www.motralec.com

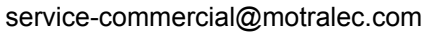

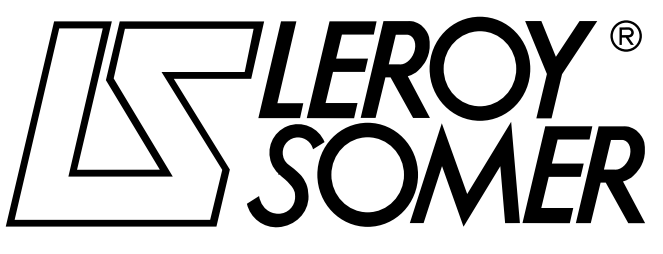

3756 fr - 01.2007 / c  $\overline{\mathcal{O}}$ préréglée sélectionnée 2 1 à 8 3 1.50 റ 4 1.49 9 **POCO**  $\bullet$  $\blacktriangle$ **000** 1  $\frac{1}{2}$  $3\begin{bmatrix} 3 \end{bmatrix}$ Référe clavi  $\frac{1}{4}$ 5 0 6 1 7  $8\overline{q}$ PROXIDRIVE  $>1$  et  $1.15$ **ISLEROY**<br>SOMER E Sortie variateur activée IN IN I. 10.02 IN Ordre Marche/Arrêt dé OU d IN  $1.1<sup>1</sup>$ OUT d IN Seuil vitesse Ma  $\epsilon$ fermeture frein couple 12.45 + ver **Cette notice doit être transmise** Vitesse moteur **à l'utilisateur final Temporisation** 12.46 fermeture du  $\frac{1}{2}$  12.46  $\equiv$ 

# PROXIDRIVE

Variateur de vitesse IP66

**Fonctions développées** 

# PROXIDRIVE Variateur de vitesse IP66

### **NOTE**

LEROY-SOMER se réserve le droit de modifier les caractéristiques de ses produits à tout moment pour y apporter les derniers développements technologiques. Les informations contenues dans ce document sont donc susceptibles de changer sans avis préalable.

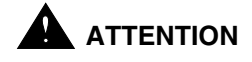

Pour la sécurité de l'utilisateur, ce variateur de vitesse doit être relié à une mise à la terre réglementaire (borne  $\pm$ ).

Si un démarrage intempestif de l'installation présente un risque pour les personnes ou les machines entraînées, il est indispensable d'alimenter l'appareil à travers un dispositif de sectionnement et un dispositif de coupure (contacteur de puissance) commandable par une chaîne de sécurité extérieure (arrêt d'urgence, détection d'anomalies sur l'installation).

Le variateur de vitesse comporte des dispositifs de sécurité qui peuvent en cas de défauts commander son arrêt et par là même l'arrêt du moteur. Ce moteur peut lui même subir un arrêt par blocage mécanique. Enfin, des variations de tension, des coupures d'alimentation en particulier, peuvent également être à l'origine d'arrêts.

La disparition des causes d'arrêt risque de provoquer un redémarrage entraînant un danger pour certaines machines ou installations, en particulier pour celles qui doivent être conformes à l'annexe 1 du décret 92.767 du 29 Juillet 1992 relative à la sécurité.

Il importe donc que, dans ces cas-là, l'utilisateur se prémunisse contre les possibilités de redémarrage en cas d'arrêt non programmé du moteur.

Le variateur de vitesse est conçu pour pouvoir alimenter un moteur et la machine entraînée au-delà de sa vitesse nominale. Si le moteur ou la machine ne sont pas prévus mécaniquement pour supporter de telles vitesses, l'utilisateur peut être exposé à de graves dommages consécutifs à leur détérioration mécanique.

Il est important que l'utilisateur s'assure, avant de programmer une vitesse élevée, que le système puisse la supporter.

Le variateur de vitesse objet de la présente notice est un composant destiné à être incorporé dans une installation ou machine électrique et ne peut en aucun cas être considéré comme un organe de sécurité. Il appartient donc au fabricant de la machine, au concepteur de l'installation ou à l'utilisateur de prendre à sa charge les moyens nécessaires au respect des normes en vigueur et de prévoir les dispositifs destinés à assurer la sécurité des biens et des personnes.

Utilisation du variateur pour levage : la mise en œuvre de cette application nécessite obligatoirement le respect d'instructions particulières figurant dans une notice spécifique disponible sur simple demande. Il appartient à l'utilisateur de la réclamer auprès de son interlocuteur LEROY-SOMER habituel.

**En cas de non respect de ces dispositions, LEROY-SOMER décline toute responsabilité de quelque nature que ce soit.**

........................................

**Notice correspondant aux versions de logiciel supérieures ou égales à 3.10**

**Cette génération de variateur nécessite l'utilisation du logiciel de paramétrage PROXISOFT de version supérieure ou égale à V3.00 ou de la console KEYPAD-LCD de version supérieure ou égale à V3.10**

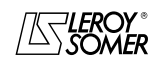

# PROXIDRIVE Variateur de vitesse IP66

### **INSTRUCTIONS DE SECURITE ET D'EMPLOI RELATIVES AUX VARIATEURS DE VITESSE (Conformes à la directive basse tension 73/23/CEE modifiée 93/68/CEE)**

**• Ce symbole signale dans la notice des avertissements concernant les conséquences dues à l'utilisation inadaptée du variateur, les risques électriques pouvant entraîner des dommages matériels ou corporels ainsi que les risques d'incendie.**

#### **1 - Généralités**

Selon leur degré de protection, les variateurs de vitesse peuvent comporter, pendant leur fonctionnement, des parties nues sous tension, éventuellement en mouvement ou tournantes, ainsi que des surfaces chaudes.

Le retrait non justifié des protections, une mauvaise utilisation, une installation défectueuse ou une manœuvre inadaptée peuvent entraîner des risques graves pour les personnes et les biens.

Pour informations complémentaires, consulter la documentation.

Tous travaux relatifs au transport, à l'installation, à la mise en service et à la maintenance doivent être exécutés par du personnel qualifié et habilité (voir CEI 364 ou CENELEC HD 384, ou DIN VDE 0100 et, ainsi que les prescriptions nationales d'installation et de prévention d'accidents).

Au sens des présentes instructions de sécurité fondamentales, on entend par personnel qualifié des personnes compétentes en matière d'installation, de montage, de mise en service et d'exploitation du produit et possédant les qualifications correspondant à leurs activités.

### **2 - Utilisation**

Les variateurs de vitesse sont des composants destinés à être incorporés dans les installations ou machines électriques.

En cas d'incorporation dans une machine, leur mise en service est interdite tant que la conformité de la machine avec les dispositions de la Directive 89/392/CEE (directive machine) n'a pas été vérifiée. Respecter la norme EN 60204 stipulant notamment que les actionneurs électriques (dont font partie les variateurs de vitesse) ne peuvent pas être considérés comme des dispositifs de coupure et encore moins de sectionnement.

Leur mise en service n'est admise que si les dispositions de la Directive sur la compatibilité électromagnétique (89/336/ CEE, modifiée 92/31/CEE) sont respectées.

Les variateurs de vitesse répondent aux exigences de la Directive Basse Tension 73/23/CEE, modifiée 93/68/CEE. Les normes harmonisées de la série DIN VDE 0160 en connexion avec la norme VDE 0660, partie 500 et EN 60146/ VDE 0558 leur sont applicables.

Les caractéristiques techniques et les indications relatives aux conditions de raccordement selon la plaque signalétique et la documentation fournie doivent obligatoirement être respectées.

### **3 - Transport, stockage**

Les indications relatives au transport, au stockage et au maniement correct doivent être respectées.

Les conditions climatiques spécifiées dans le manuel technique doivent être respectées.

#### **4 - Installation**

L'installation et le refroidissement des appareils doivent répondre aux prescriptions de la documentation fournie avec le produit.

Les variateurs de vitesse doivent être protégés contre toute contrainte excessive. En particulier, il ne doit pas y avoir déformation de pièces et/ou modification des distances d'isolement des composants lors du transport et de la manutention. Eviter de toucher les composants électroniques et pièces de contact.

Les variateurs de vitesse comportent des pièces sensibles aux contraintes électrostatiques et facilement endommageables par un maniement inadéquat. Les composants électriques ne doivent pas être endommagés ou détruits mécaniquement (le cas échéant, risques pour la santé !).

#### **5 - Raccordement électrique**

Lorsque des travaux sont effectués sur le variateur de vitesse sous tension, les prescriptions nationales pour la prévention d'accidents doivent être respectées.

L'installation électrique doit être exécutée en conformité avec les prescriptions applicables (par exemple sections des conducteurs, protection par coupe-circuit à fusibles, raccordement du conducteur de protection). Des renseignements plus détaillés figurent dans la documentation.

Les indications concernant une installation satisfaisant aux exigences de compatibilité électromagnétique, tels que le blindage, mise à la terre, présence de filtres et pose adéquate des câbles et conducteurs figurent dans la documentation qui accompagne les variateurs de vitesse. Ces indications doivent être respectées dans tous les cas, même lorsque le variateur de vitesse porte le marquage CE. Le respect des valeurs limites imposées par la législation sur la CEM relève de la responsabilité du constructeur de l'installation ou de la machine.

#### **6 - Fonctionnement**

Les installations dans lesquelles sont incorporés des variateurs de vitesse doivent être équipées des dispositifs de protection et de surveillance supplémentaires prévus par les prescriptions de sécurité en vigueur qui s'y appliquent, telles que la loi sur le matériel technique, les prescriptions pour la prévention d'accidents, etc… Des modifications des variateurs de vitesse au moyen du logiciel de commande sont admises.

Après la mise hors tension du variateur de vitesse, les parties actives de l'appareil et les raccordements de puissance sous tension ne doivent pas être touchés immédiatement, en raison de condensateurs éventuellement chargés. Respecter à cet effet les avertissements fixés sur les variateurs de vitesse.

Pendant le fonctionnement, toutes les portes et protections doivent être maintenues fermées.

### **7 - Entretien et maintenance**

La documentation du constructeur doit être prise en considération.

### **Cette notice doit être transmise à l'utilisateur final.**

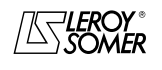

# PROXIDRIVE Variateur de vitesse IP66

### **AVANT PROPOS**

### **ATTENTION**

- **• Cette notice est le complément technique de la notice d'installation et de maintenance réf 3739.**
- **• Il est impératif avant de procéder au paramétrage du variateur d'avoir scrupuleusement respecté les instructions relatives à l'installation, au raccordement et à la mise en service du variateur contenues dans le document réf. 3739.**

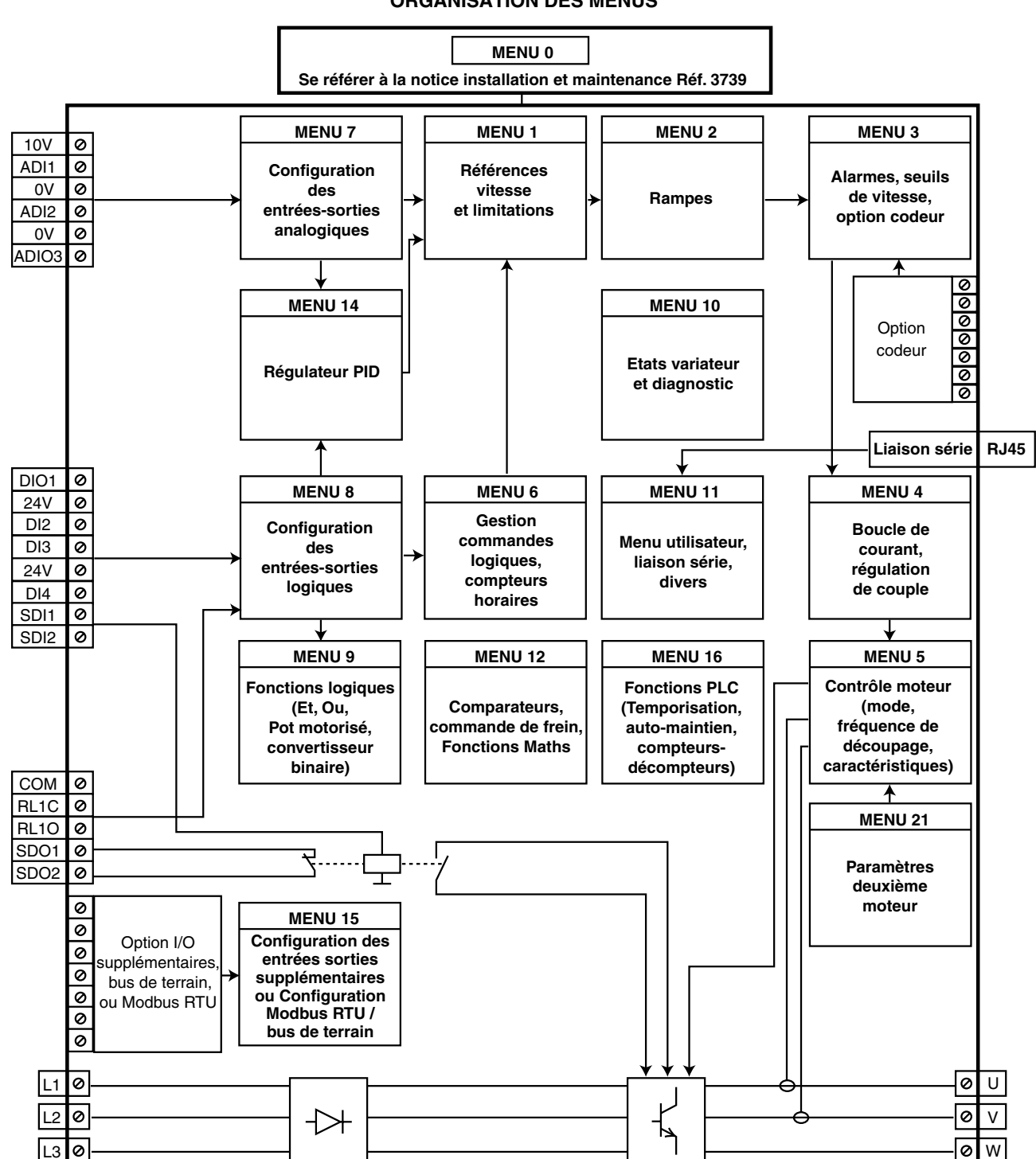

**ORGANISATION DES MENUS**

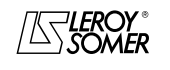

# PROXIDRIVE Variateur de vitesse IP66

### **Explications des symboles utilisés dans ce document.**

1.06 : Un numéro en gras et ombré fait référence à un paramètre.

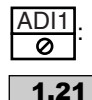

: Fait référence à une borne d'entrée ou de sortie du variateur.

: Les paramètres encadrés dans un rectangle ou identifiés L-E sont des paramètres accessibles en Lecture et Ecriture.

Ils peuvent être mis en destination d'affectation pour être connectés :

- à des entrées logiques pour les paramètres bits,
- à des entrées analogiques pour les paramètres non-bits,
- à des sorties de fonctions internes (comparateurs, opération logiques, arithmétiques ...).
- Les paramètres identifiés L-E/P ne peuvent pas être en affectation.

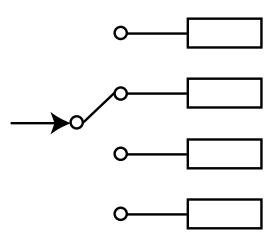

- : Les paramètres encadrés dans un losange ou identifiés par LS/P sont des paramètres accessibles en Lecture Seulement et protégés en écriture. Ils permettent de donner des informations concernant le fonctionnement du variateur et peuvent être mis en source d'affectation pour être connectés :
- à des sorties logiques pour les paramètres bits,
- à des sorties analogiques pour les paramètres non bits,
- à des entrées de fonctions internes (comparateurs, opérations logiques, arithmétiques...).

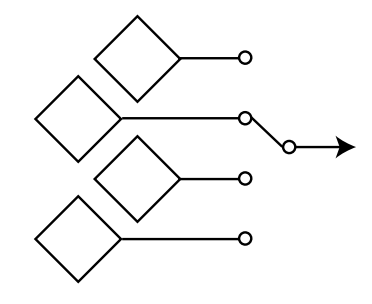

n

n)

1.01

**1.36**  $>$  : Les paramètres encadrés dans un hexagone ou identifiés par L-A sont des paramètres qui ne peuvent qu'être affectés :

- à des entrées logiques pour les paramètres bits,
- à des entrées analogiques pour les paramètres non-bits.

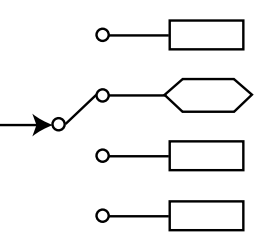

- **0 (Inactif) (OFF) :** Les valeurs des paramètres "bits" peuvent correspondre à une valeur 0, 1, 2… etc par liaison série, à un mnémonique pouvant atteindre 32 caractères par la console PX-LCD ou à un mnémonique de 4 caractères maxi par l'afficheur du variateur. Ces valeurs et libellés sont indiqués pour chacun des paramètres concernés.
	- : Signale un paramètre utilisé lorsque le variateur est configuré en mode boucle ouverte en Contrôle Vectoriel ou en U/F.
	- : Signale un paramètre utilisé lorsque le variateur est configuré en Contrôle Vectoriel boucle fermée.

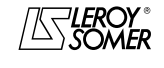

# PROXIDRIVE Variateur de vitesse IP66

**Notes**

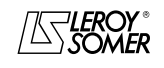

LEROY-SOMER

# FONCTIONS DÉVELOPPÉES

# **PROXIDRIVE**<br>Variateur de vitesse IP66

SOMMAIRE

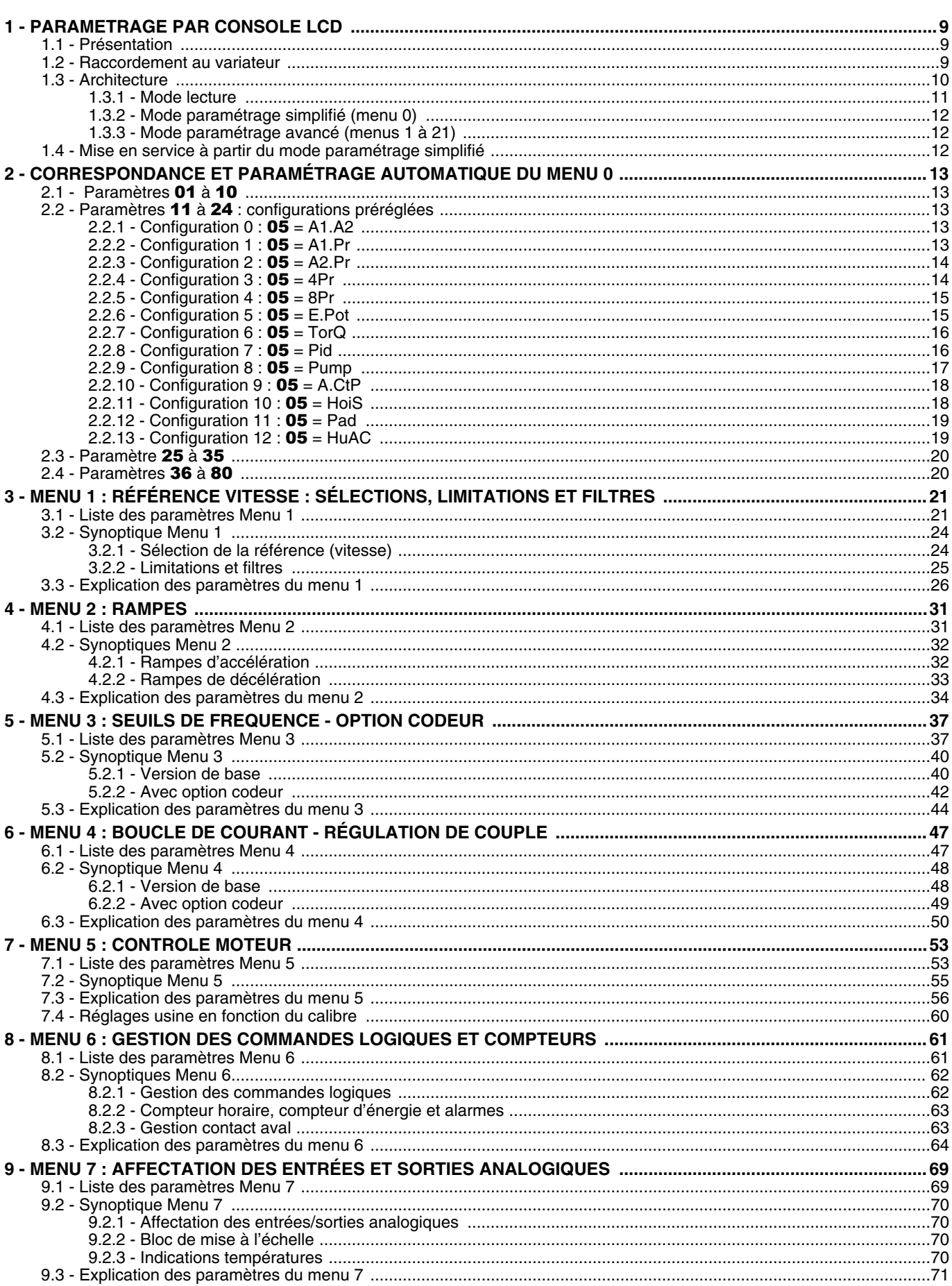

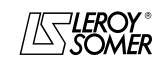

LEROY-SOMER

# FONCTIONS DÉVELOPPÉES

# **PROXIDRIVE**<br>Variateur de vitesse IP66

SOMMAIRE

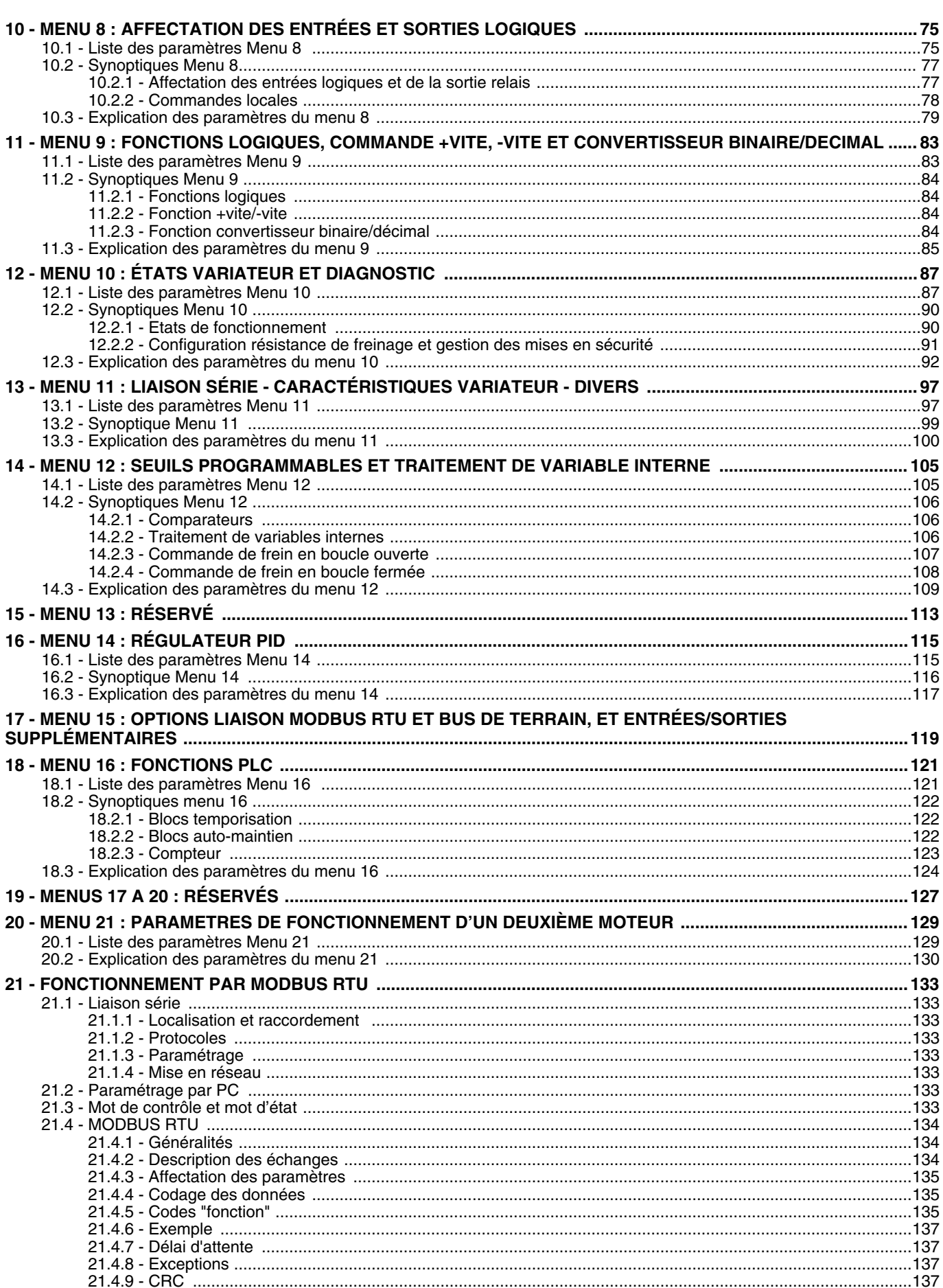

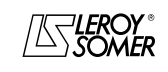

# PROXIDRIVE Variateur de vitesse IP66

PARAMETRAGE PAR CONSOLE LCD

# <span id="page-8-0"></span>**1 - PARAMETRAGE PAR CONSOLE LCD**

# <span id="page-8-1"></span>**1.1 - Présentation**

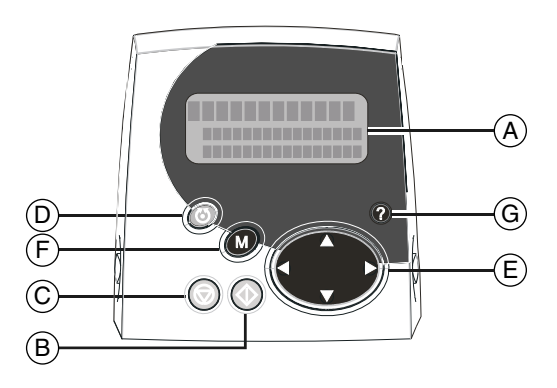

**• Les variateurs utilisent un algorithme qui est ajusté par des paramètres. Le niveau de performances atteint dépend du paramétrage. Des réglages inadaptés peuvent avoir des conséquences graves pour le personnel et la machine.**

 **• Le paramétrage des variateurs doit uniquement être effectué par du personnel qualifié et habilité.**

**• Avant la mise sous tension du variateur, vérifier que les raccordements de puissance (réseau et moteur) sont corrects, et que les pièces en mouvement sont protégées mécaniquement.**

**• Il est impératif, avant de procéder au paramétrage du variateur, d'avoir scrupuleusement respecté les instructions relatives à l'installation et au raccordement contenues dans le document d'installation (se reporter à la notice livrée avec le variateur).**

 **• Une attention particulière est recommandée aux utilisateurs du variateur afin d'éviter des démarrages intempestifs.**

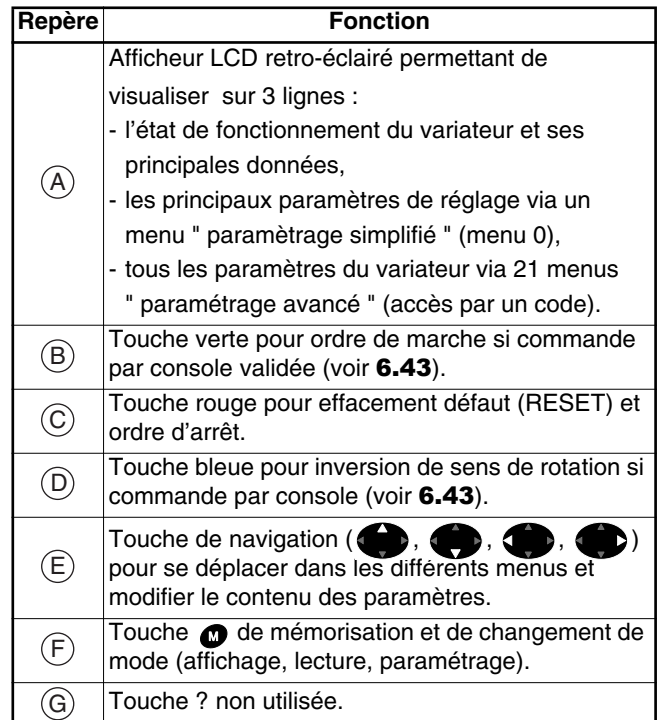

### <span id="page-8-2"></span>**1.2 - Raccordement au variateur**

La console de paramétrage se connecte au **PROXIDRIVE** avec un câble blindé RJ45 - RJ45 fils à fils.

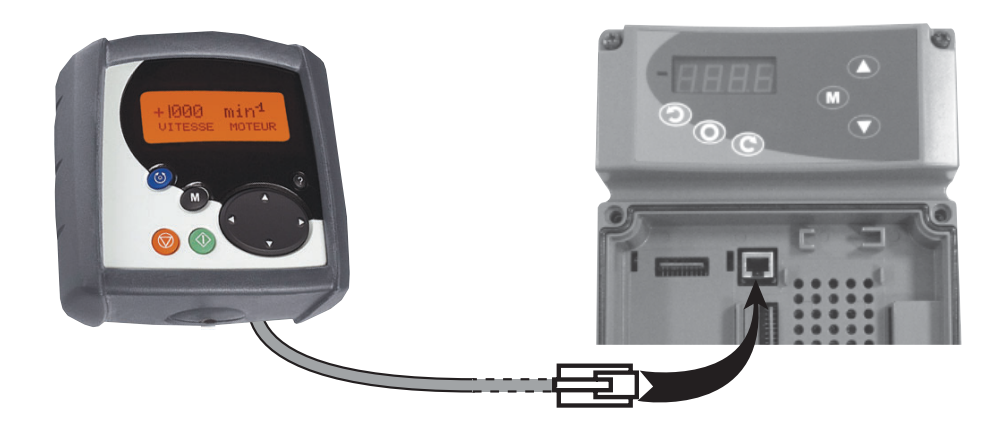

Le variateur détecte automatiquement la présence de la console LCD.

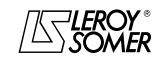

# PROXIDRIVE Variateur de vitesse IP66

PARAMETRAGE PAR CONSOLE LCD

# <span id="page-9-0"></span>**1.3 - Architecture**

A la mise sous tension, la console propose la sélection de la langue (réglage usine : Français). Une pression sur la touche ( permet d'accéder au mode lecture. Puis une pression sur la touche  $\bullet$  permet d'accéder au mode paramétrage ; il existe 2 niveaux de paramétrage :

- le paramétrage " simplifié " (menu utilisateur, appelé menu 0),

- le paramétrage " avancé " (menus 1 à 21) qui est protégé par un code d'accès (réglage usine = 149).

Pour repasser du mode paramétrage au mode lecture, il suffit de maintenir la touche @ appuyée quelques secondes.

### **Principe de l'architecture**

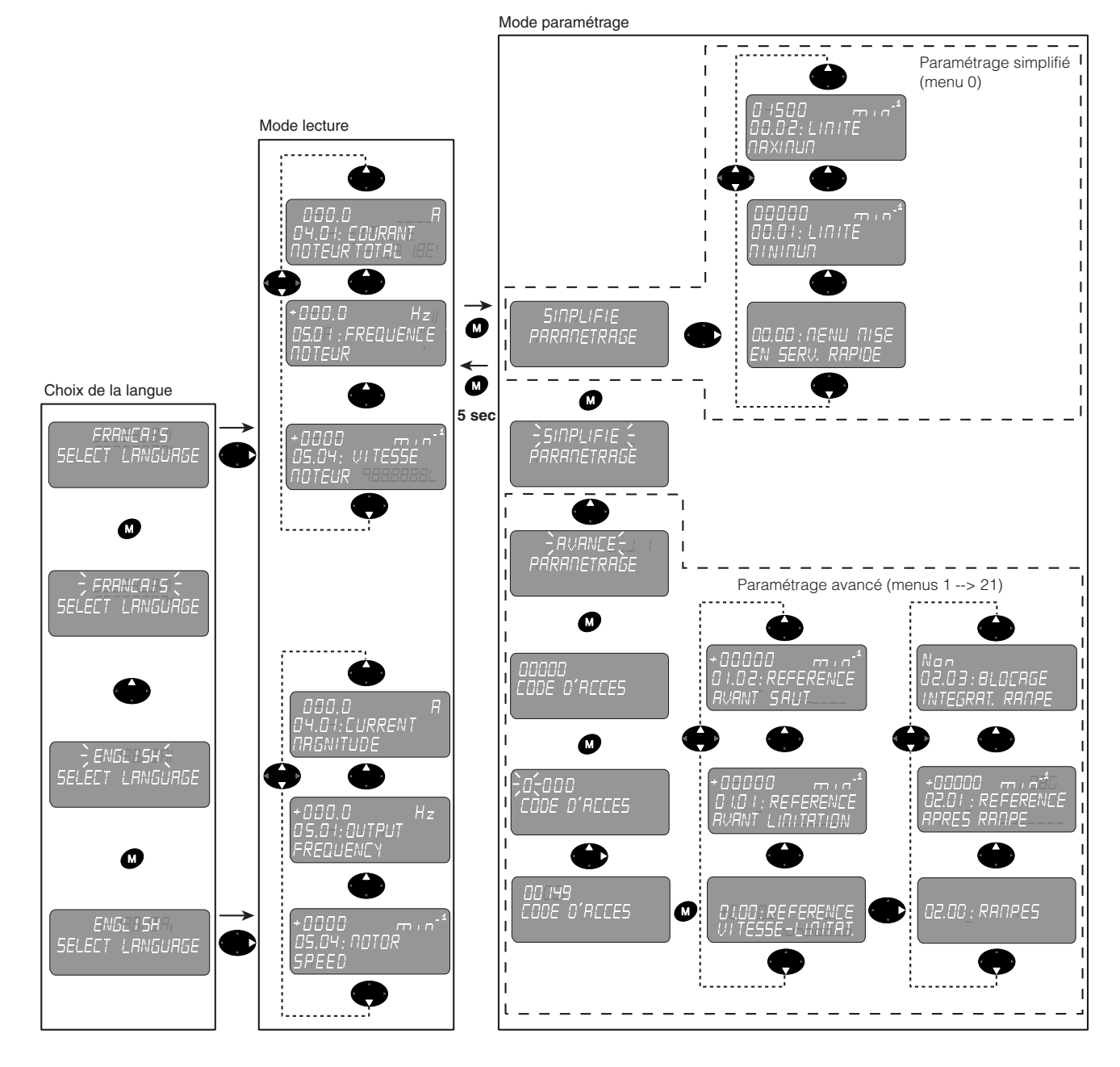

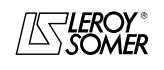

PROXIDRIVE Variateur de vitesse IP66

PARAMETRAGE PAR CONSOLE LCD

### <span id="page-10-0"></span>**1.3.1 - Mode lecture**

Le mode lecture permet de visualiser à l'arrêt ou en fonctionnement l'état du variateur et ses principaux points de mesure.

### **1.3.1.1 - Liste des paramètres visualisés**

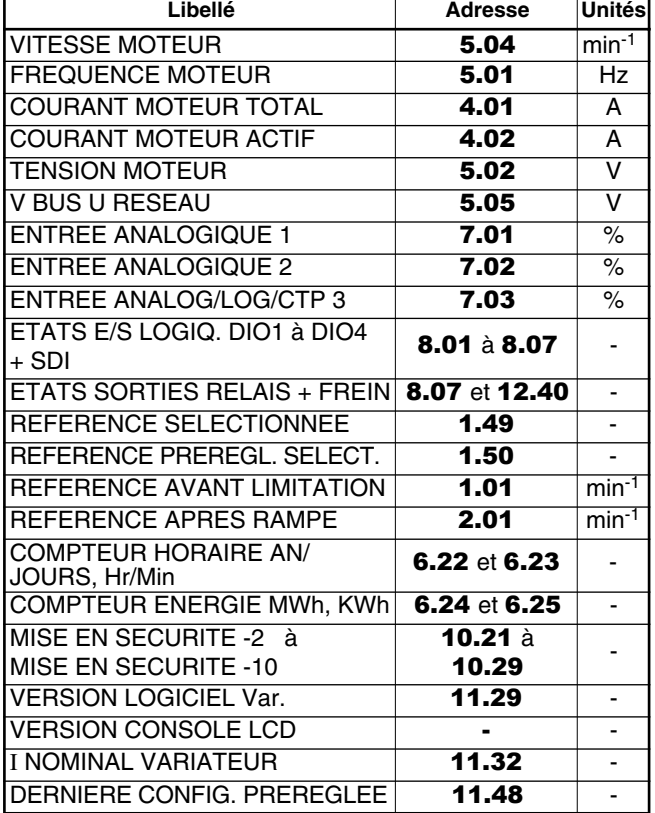

### **• Configuration A1.A2 :**

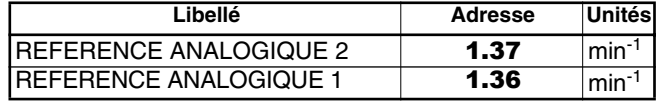

### **• Configuration A1.Pr et A2.Pr :**

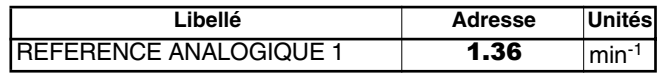

### **• Configuration E.Pot :**

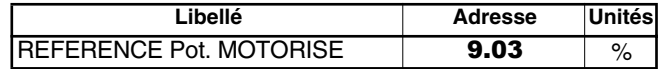

### **• Configuration Torq :**

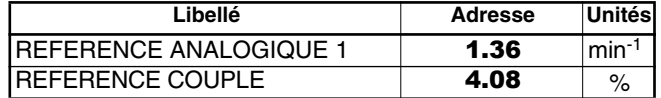

### **• Configuration PID et PUMP :**

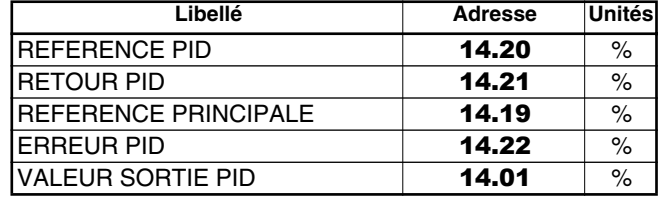

### **• Configuration PAD :**

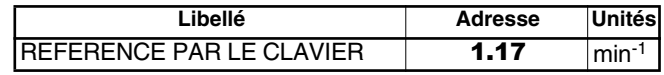

### **1.3.1.2 - Principe d'affichage**

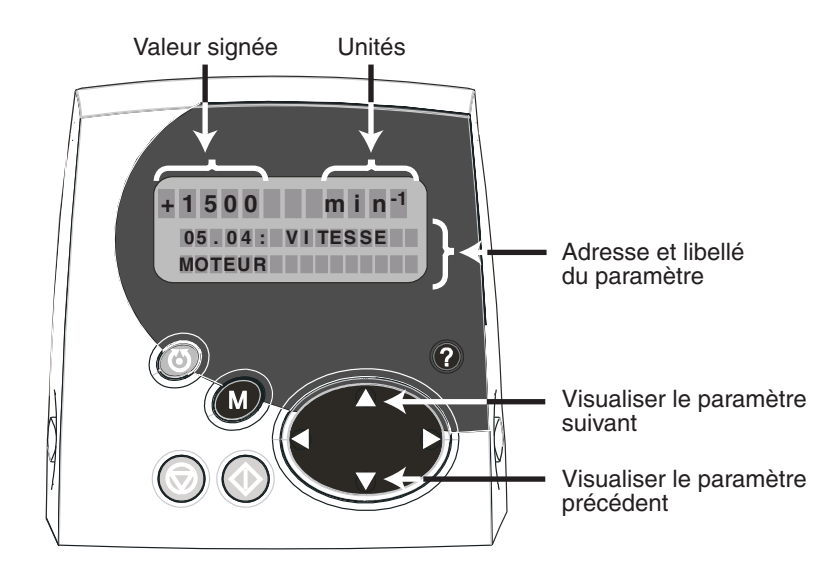

AS LEROY

# PROXIDRIVE Variateur de vitesse IP66

PARAMETRAGE PAR CONSOLE LCD

### <span id="page-11-0"></span>**1.3.2 - Mode paramétrage simplifié (menu 0)**

Un menu utilisateur, également appelé menu 0, regroupe les paramètres les plus utiles. Chaque paramètre du menu 0 est l'image d'un paramètre contenu dans un autre menu du mode paramétrage avancé.

### <span id="page-11-1"></span>**1.3.3 - Mode paramétrage avancé (menus 1 à 21)**

Le mode paramétrage avancé permet d'accéder à tous les paramètres du variateur. Les paramètres sont rangés par menu. Le variateur comporte 21 menus (menu 1 à menu 21). Un paramètre est désigné par XX.YY, où les deux premiers chiffres (XX) désignent le menu et les deux suivants (YY) désignent le numéro du paramètre dans le menu. Le passage du mode paramétrage simplifié au mode paramétrage avancé est protégé par un code d'accès (réglage usine : 149).

# <span id="page-11-2"></span>**1.4 - Mise en service à partir du mode paramétrage simplifié**

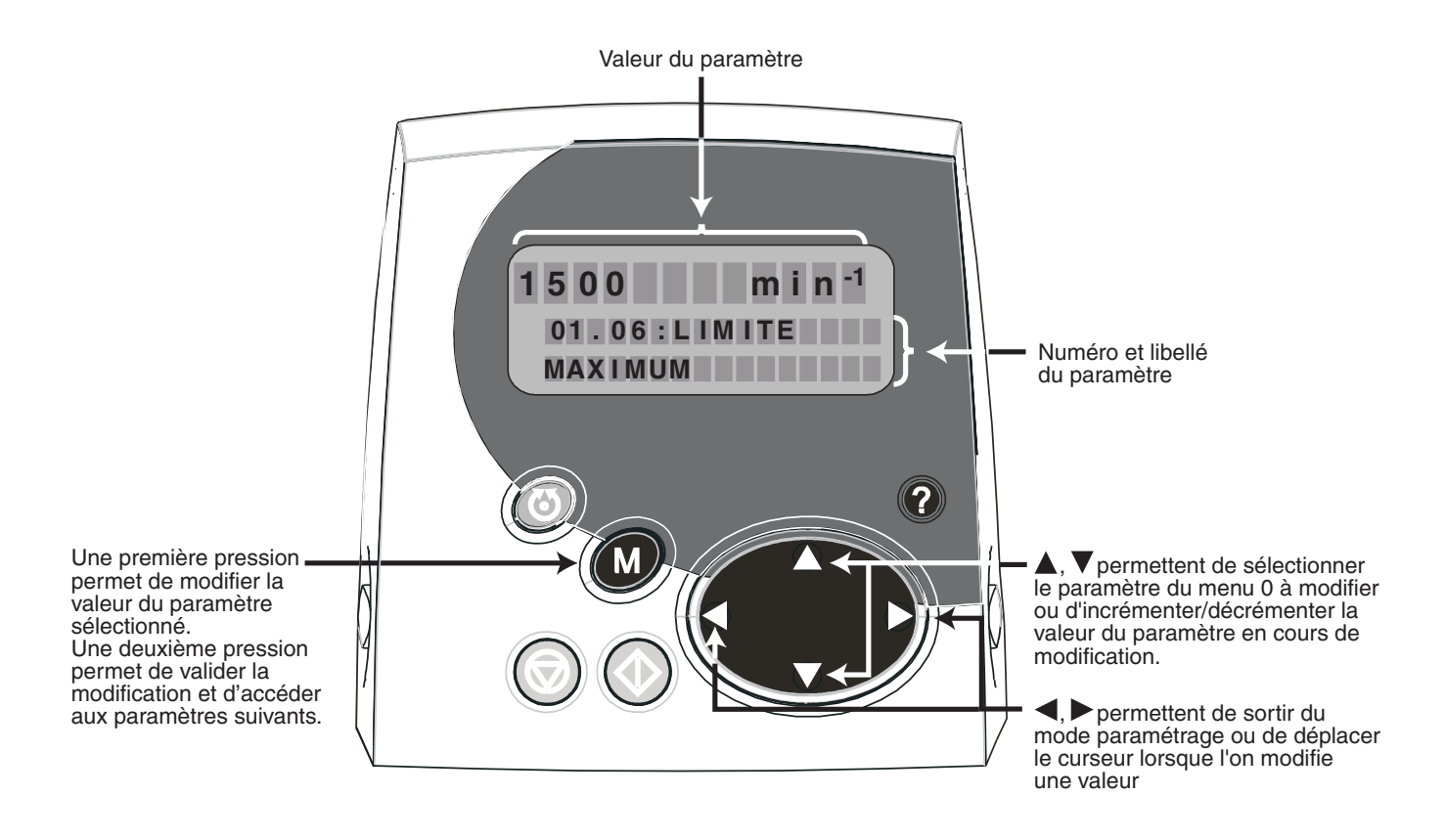

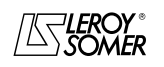

# PROXIDRIVE

Variateur de vitesse IP66

CORRESPONDANCE ET PARAMÉTRAGE AUTOMATIQUE DU MENU 0

# <span id="page-12-0"></span>**2 - CORRESPONDANCE ET PARAMÉTRAGE AUTOMATIQUE DU MENU 0**

Ce chapitre décrit les interactions entre le menu 0 (menu utilisateur) et les menus avancés (menus 1 à 21).

D'une part, chaque paramètre du menu 0 (01 à 80) est en fait l'image (adresse) d'un paramètre des menus avancés (ex.: le paramètre 02 correspond au paramètre 1.06 du menu 1).

D'autre part, lors de la sélection d'une configuration préréglée par le paramètre 05, le variateur affecte automatiquement les paramètres 11 à 24 du menu 0 pour adapter le variateur à l'application, et procède également en interne au réglage d'une liste de paramètres (différents selon la configuration préréglée sélectionnée).

Il est donc utile de connaître ces réglages internes dans le cas où l'utilisateur commence le paramétrage par le menu 0, puis finit par les menus avancés.

Consulter la notice d'installation et de mise en service réf.3739 pour une mise en service à partir du menu 0.

# <span id="page-12-2"></span>**2.2 - Paramètres** 11 **à** 24 **: configurations préréglées**

### <span id="page-12-3"></span>**2.2.1 - Configuration 0 :** 05 **= A1.A2**

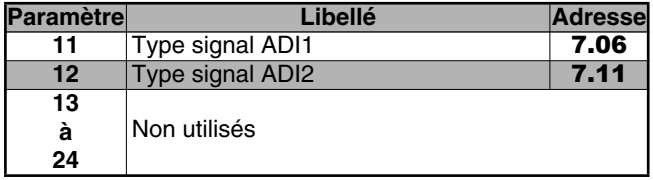

### **• Réglage interne**

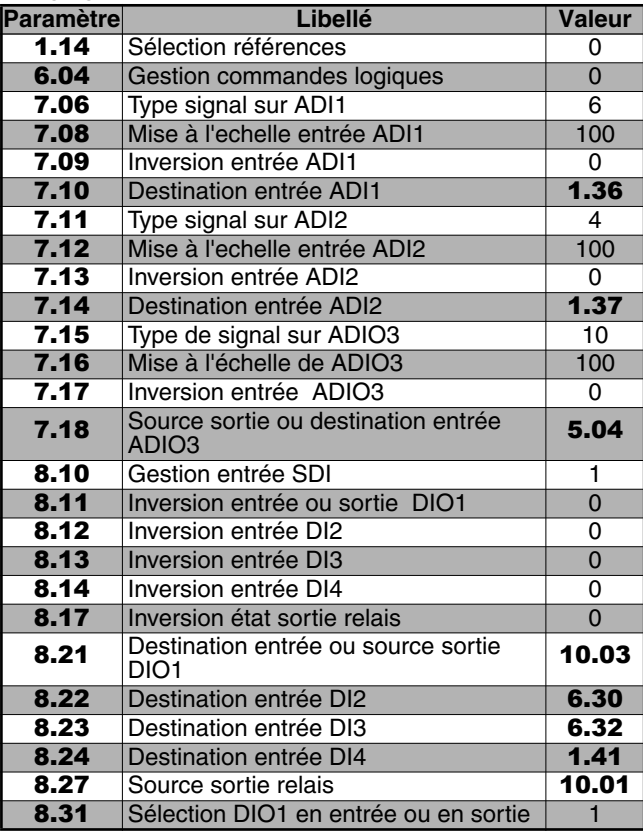

### **ATTENTION:**

**Les configurations préréglées du menu 0 ont pour but d'adapter le variateur au plus proche de l'application. Cependant, si l'utilisateur vient modifier la structure de la configuration préréglée sélectionnée par des réglages complémentaires à l'aide des menus avancés, le paramètre** 05 **passe à "OPEn" (paramétrage libre).**

### <span id="page-12-1"></span>**2.1 - Paramètres** 01 **à** 10

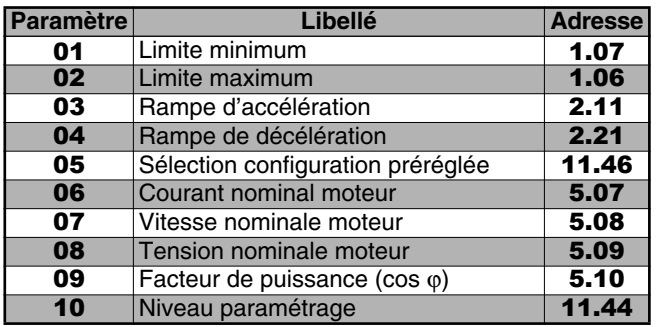

### <span id="page-12-4"></span>**2.2.2 - Configuration 1 :** 05 **= A1.Pr**

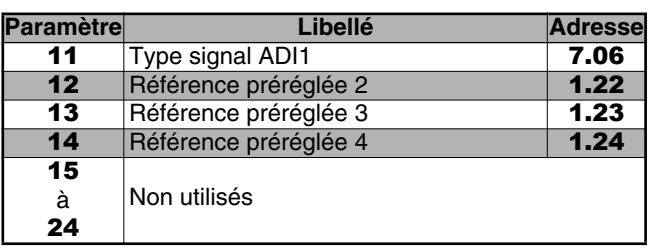

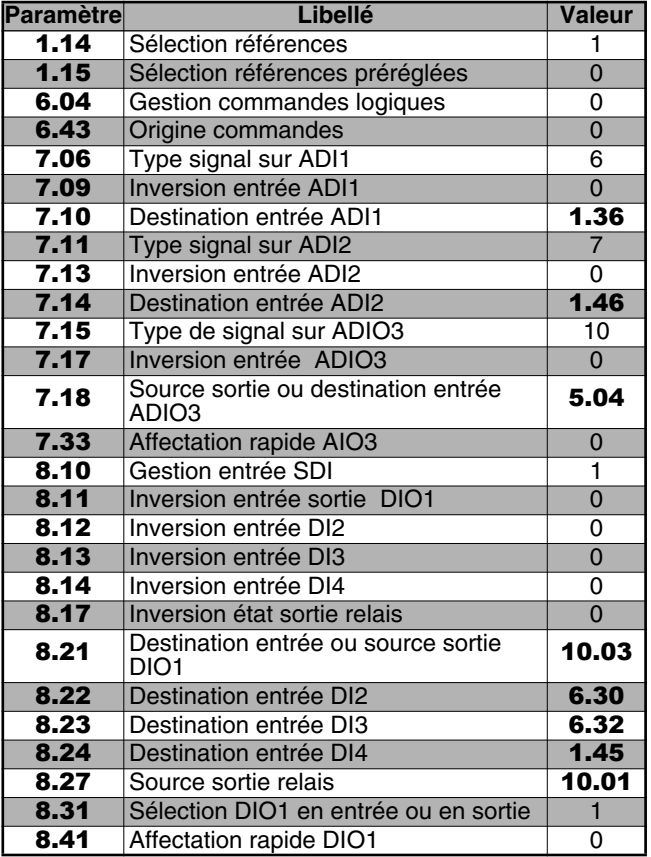

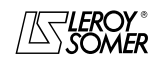

# PROXIDRIVE

Variateur de vitesse IP66

CORRESPONDANCE ET PARAMÉTRAGE AUTOMATIQUE DU MENU 0

# <span id="page-13-0"></span>**2.2.3 - Configuration 2 :** 05 **= A2.Pr**

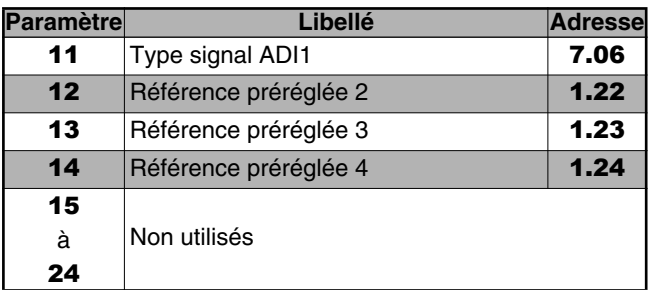

### **• Réglage interne**

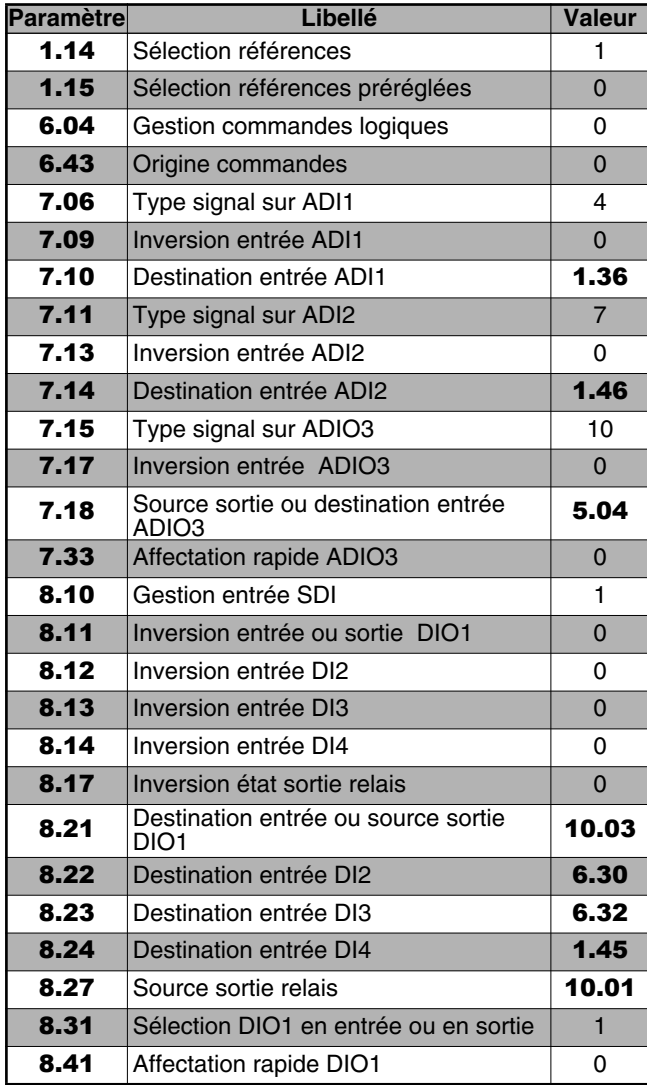

# <span id="page-13-1"></span>**2.2.4 - Configuration 3 :** 05 **= 4Pr**

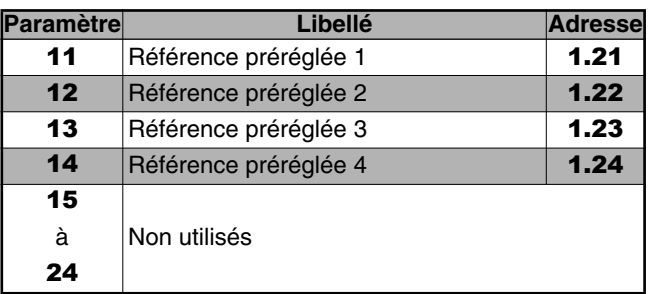

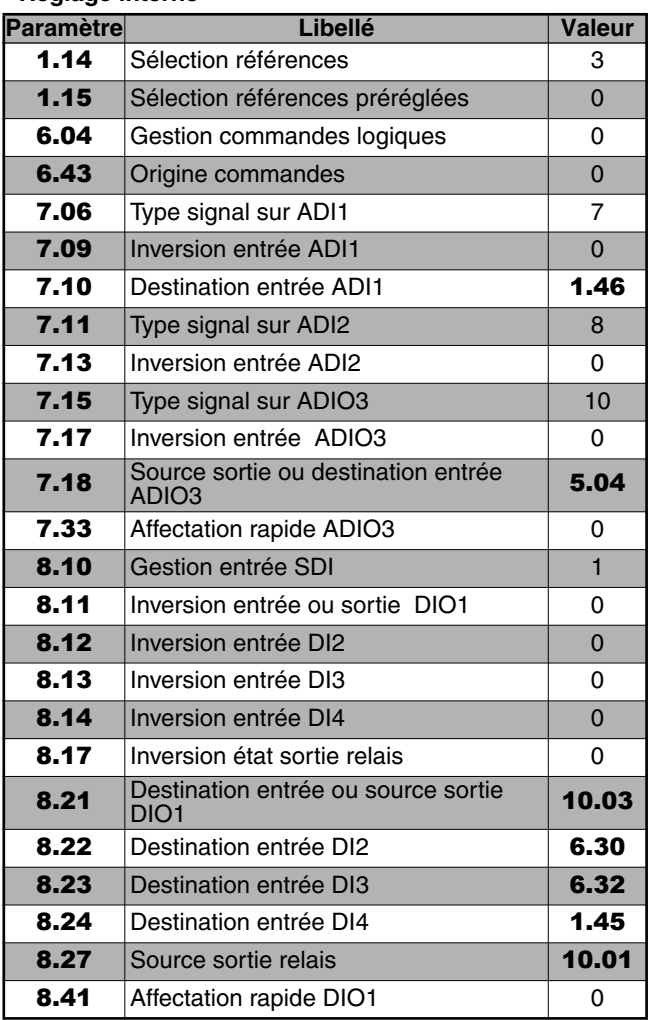

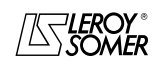

# PROXIDRIVE Variateur de vitesse IP66

CORRESPONDANCE ET PARAMÉTRAGE AUTOMATIQUE DU MENU 0

# <span id="page-14-0"></span>**2.2.5 - Configuration 4 :** 05 **= 8Pr**

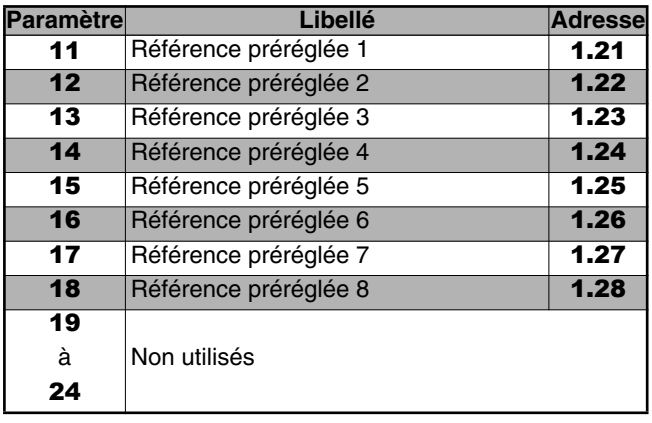

### **• Réglage interne**

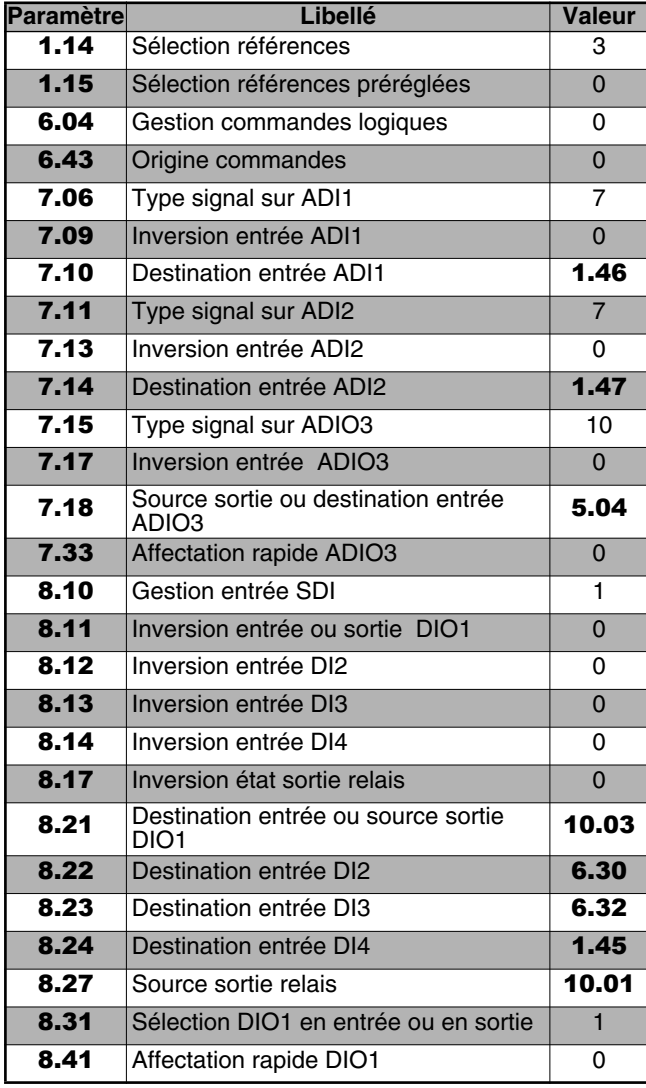

### <span id="page-14-1"></span>**2.2.6 - Configuration 5 :** 05 **= E.Pot**

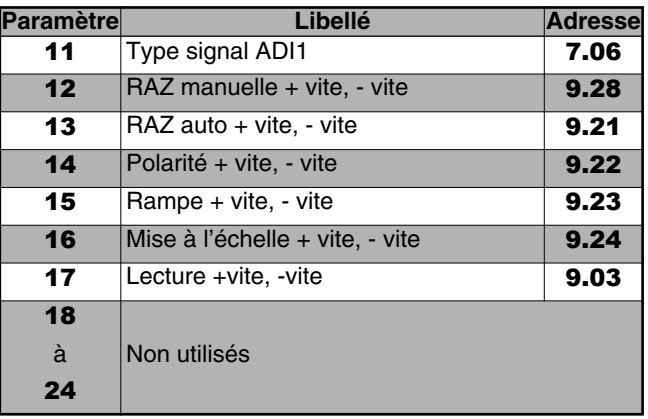

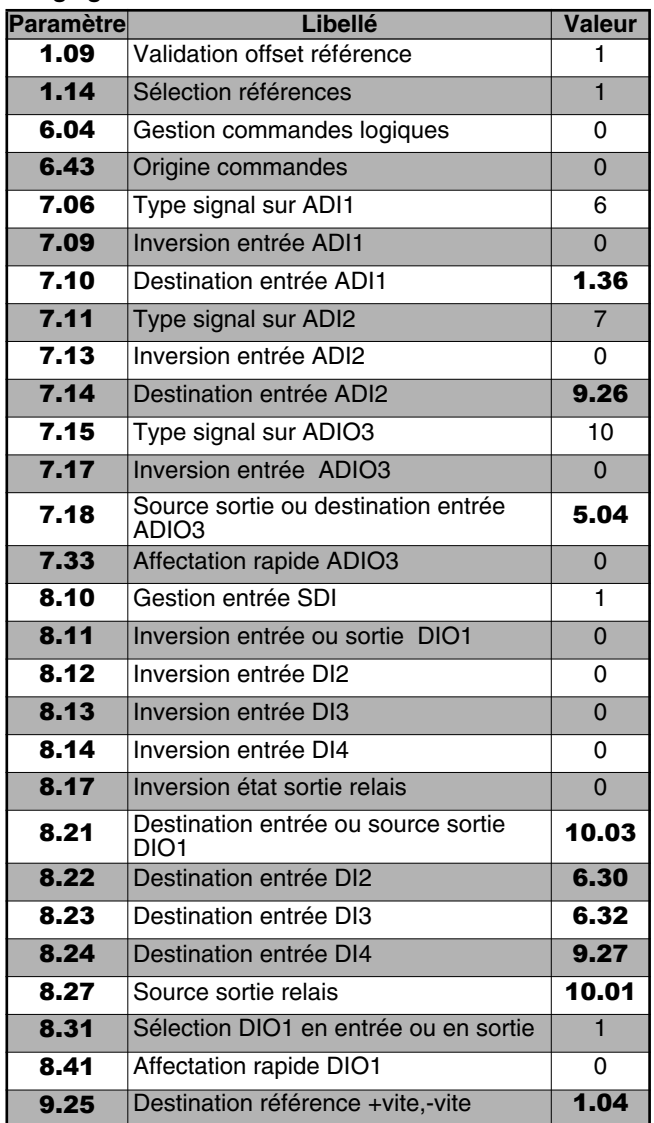

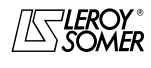

# PROXIDRIVE Variateur de vitesse IP66

CORRESPONDANCE ET PARAMÉTRAGE AUTOMATIQUE DU MENU 0

# <span id="page-15-0"></span>**2.2.7 - Configuration 6 :** 05 **= TorQ**

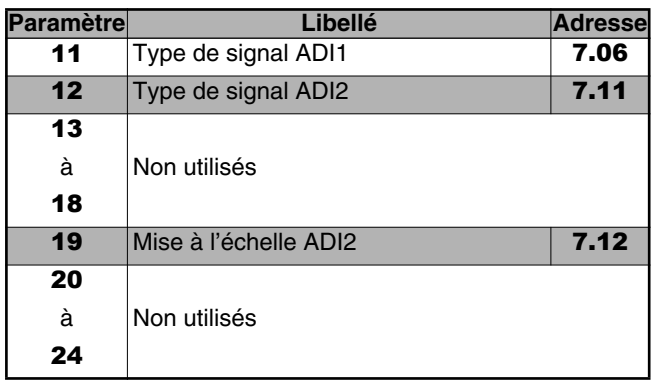

### **• Réglage interne**

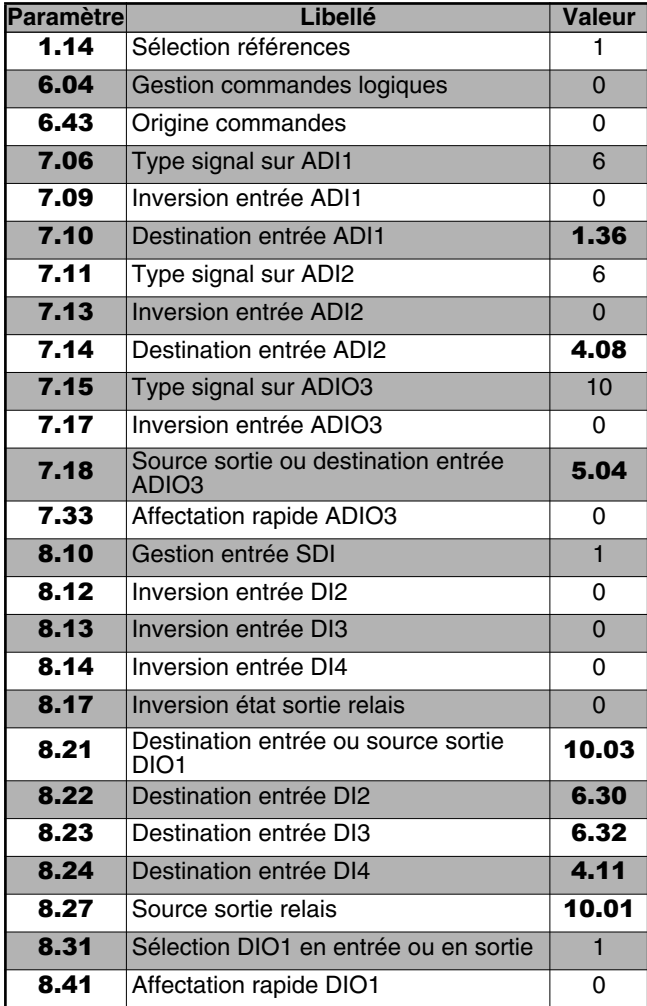

### <span id="page-15-1"></span>**2.2.8 - Configuration 7 :** 05 **= Pid**

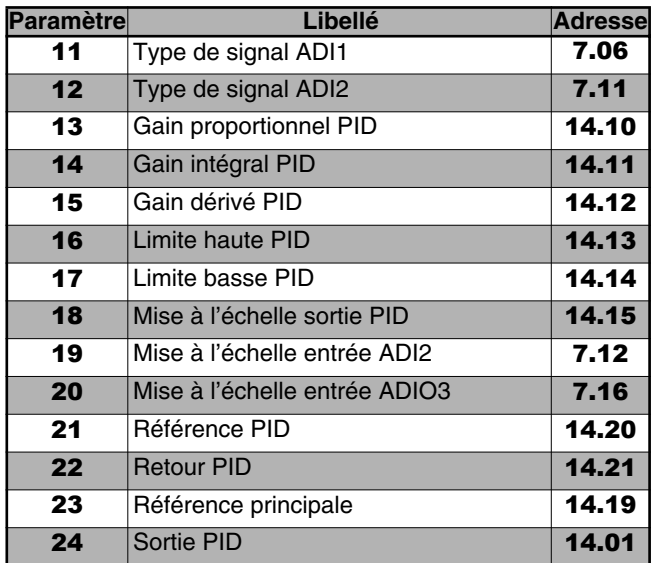

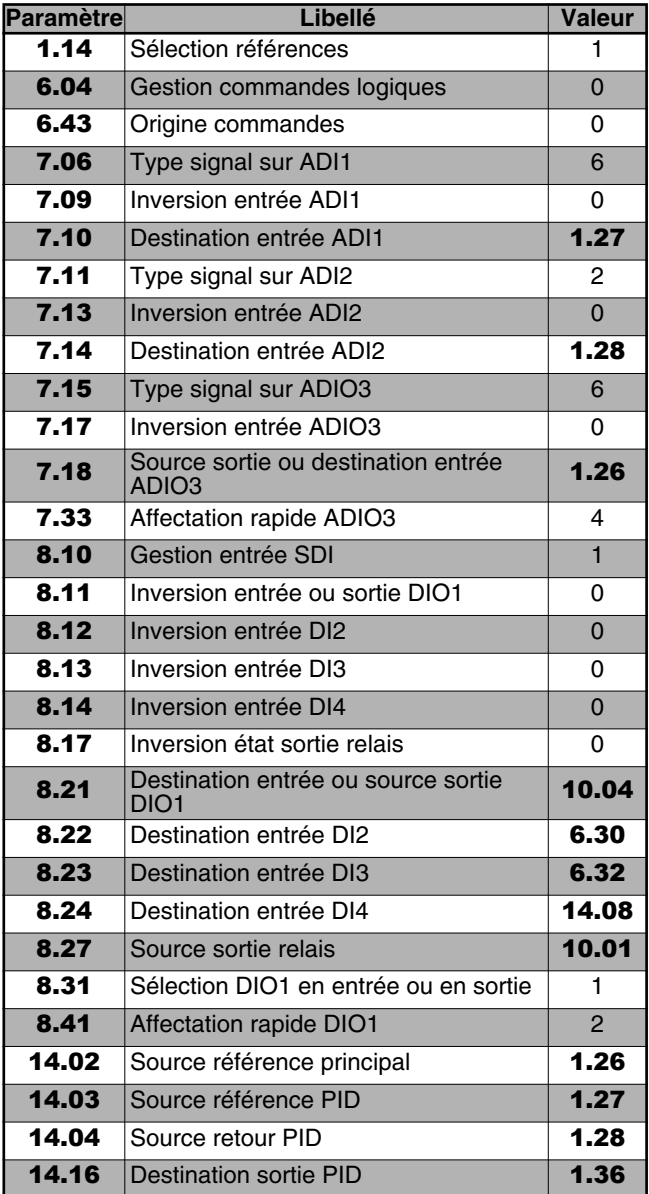

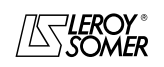

# PROXIDRIVE Variateur de vitesse IP66

CORRESPONDANCE ET PARAMÉTRAGE AUTOMATIQUE DU MENU 0

# <span id="page-16-0"></span>**2.2.9 - Configuration 8 :** 05 **= Pump**

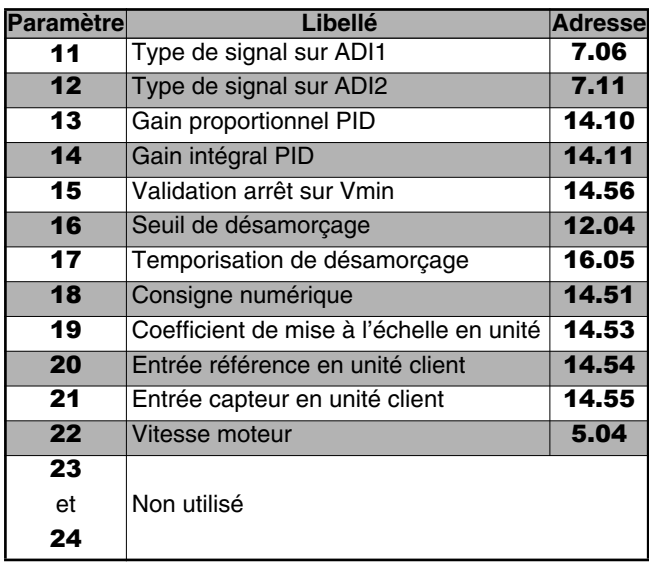

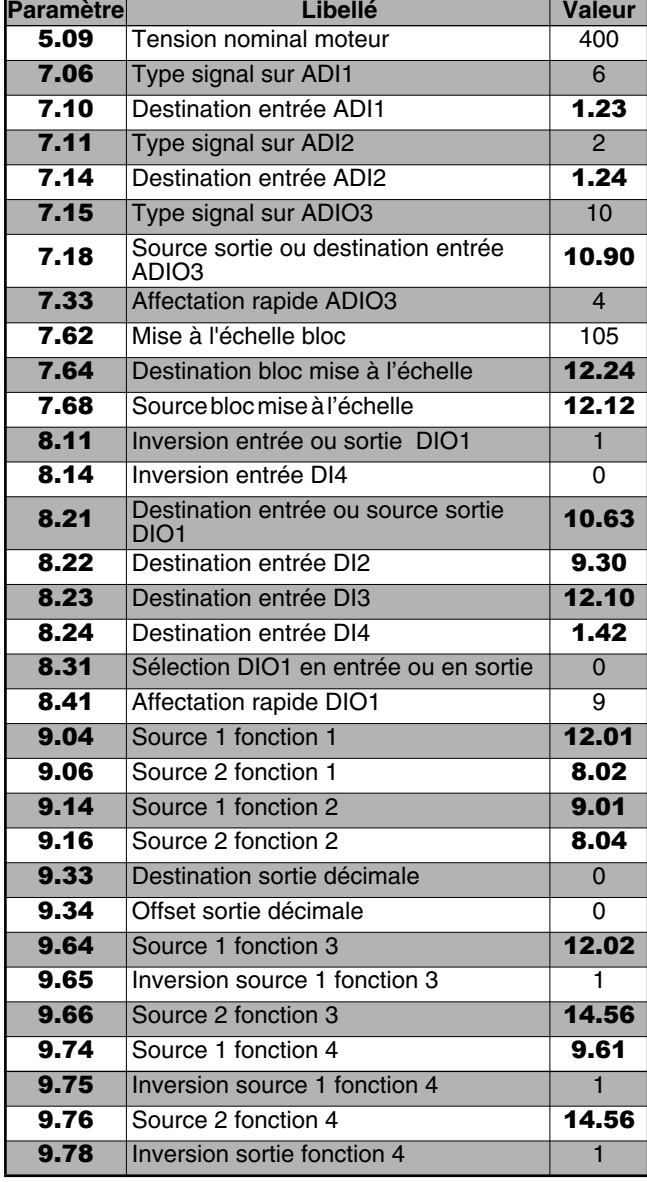

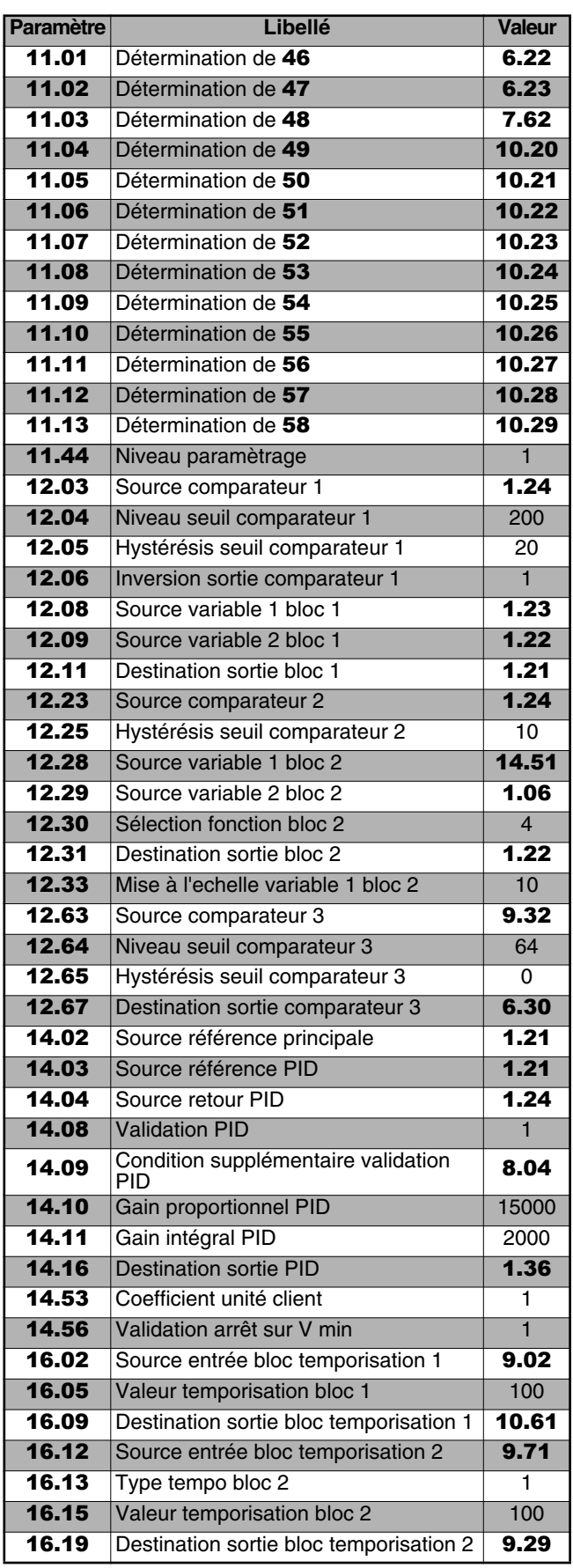

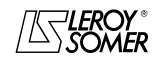

# PROXIDRIVE

Variateur de vitesse IP66

CORRESPONDANCE ET PARAMÉTRAGE AUTOMATIQUE DU MENU 0

# <span id="page-17-0"></span>**2.2.10 - Configuration 9 :** 05 **= A.CtP**

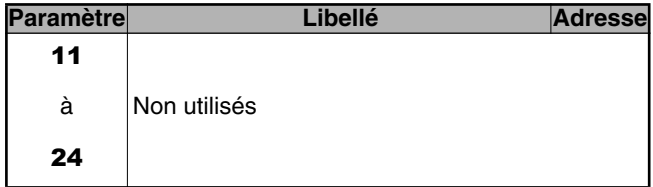

### **• Réglage interne**

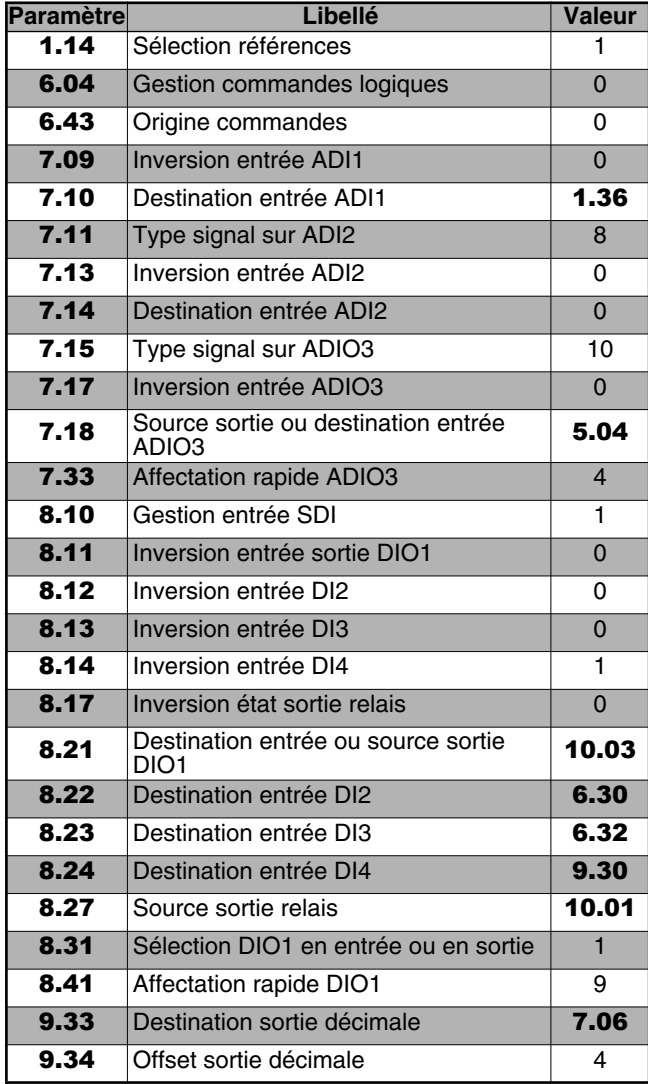

# <span id="page-17-1"></span>**2.2.11 - Configuration 10 :** 05 **= HoiS**

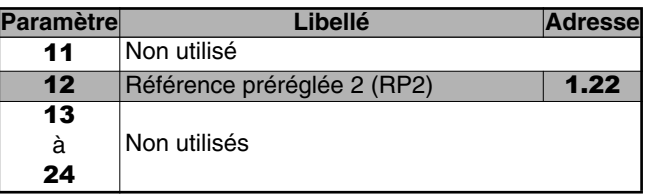

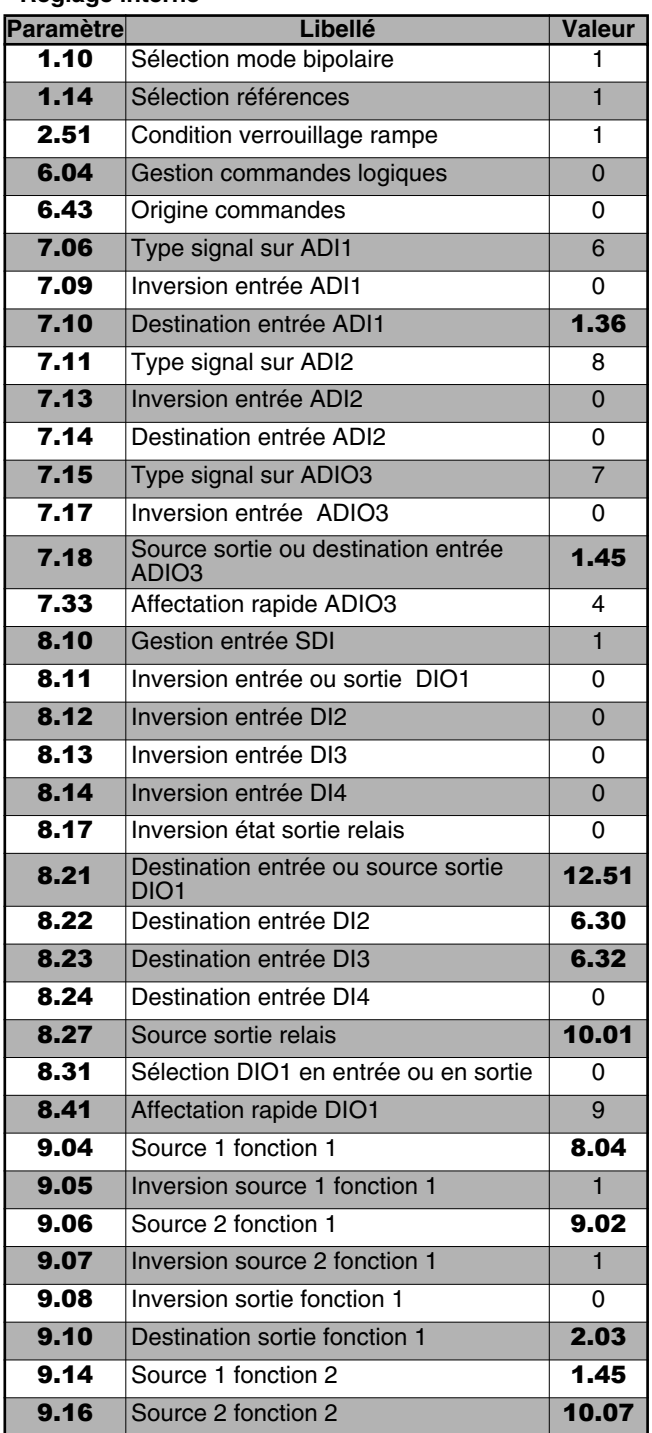

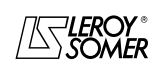

# PROXIDRIVE Variateur de vitesse IP66

CORRESPONDANCE ET PARAMÉTRAGE AUTOMATIQUE DU MENU 0

# <span id="page-18-0"></span>**2.2.12 - Configuration 11 :** 05 **= Pad**

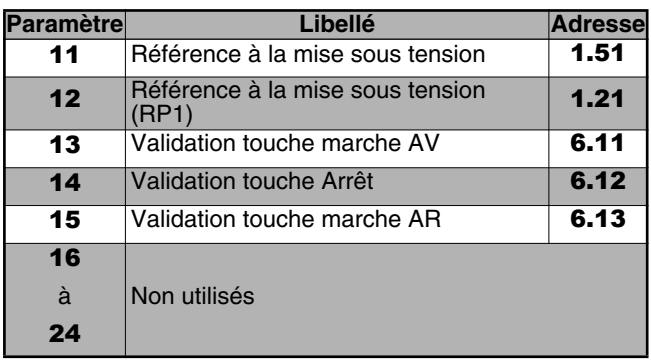

### **• Réglage interne**

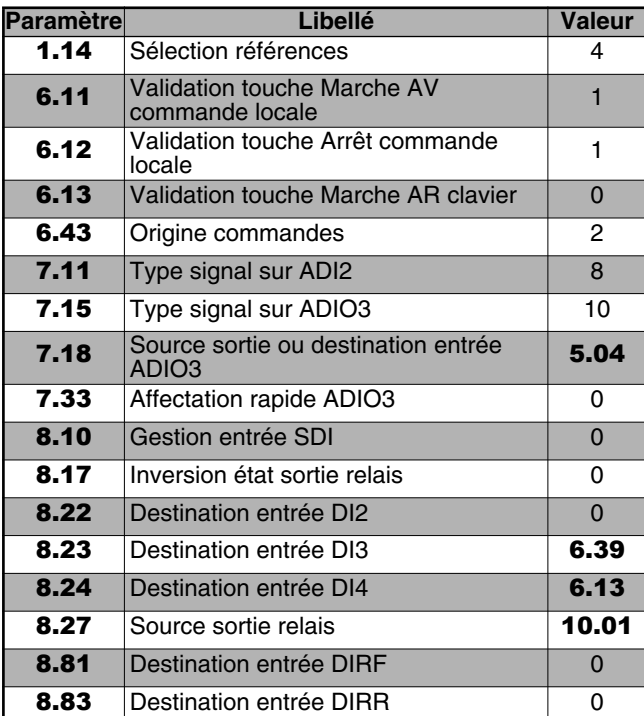

# <span id="page-18-1"></span>**2.2.13 - Configuration 12 :** 05 **= HuAC**

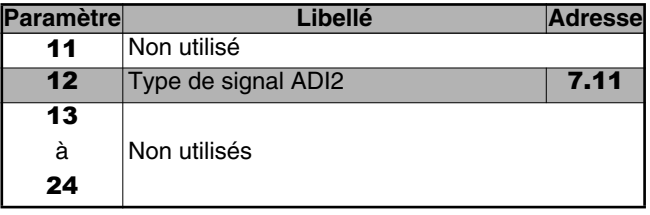

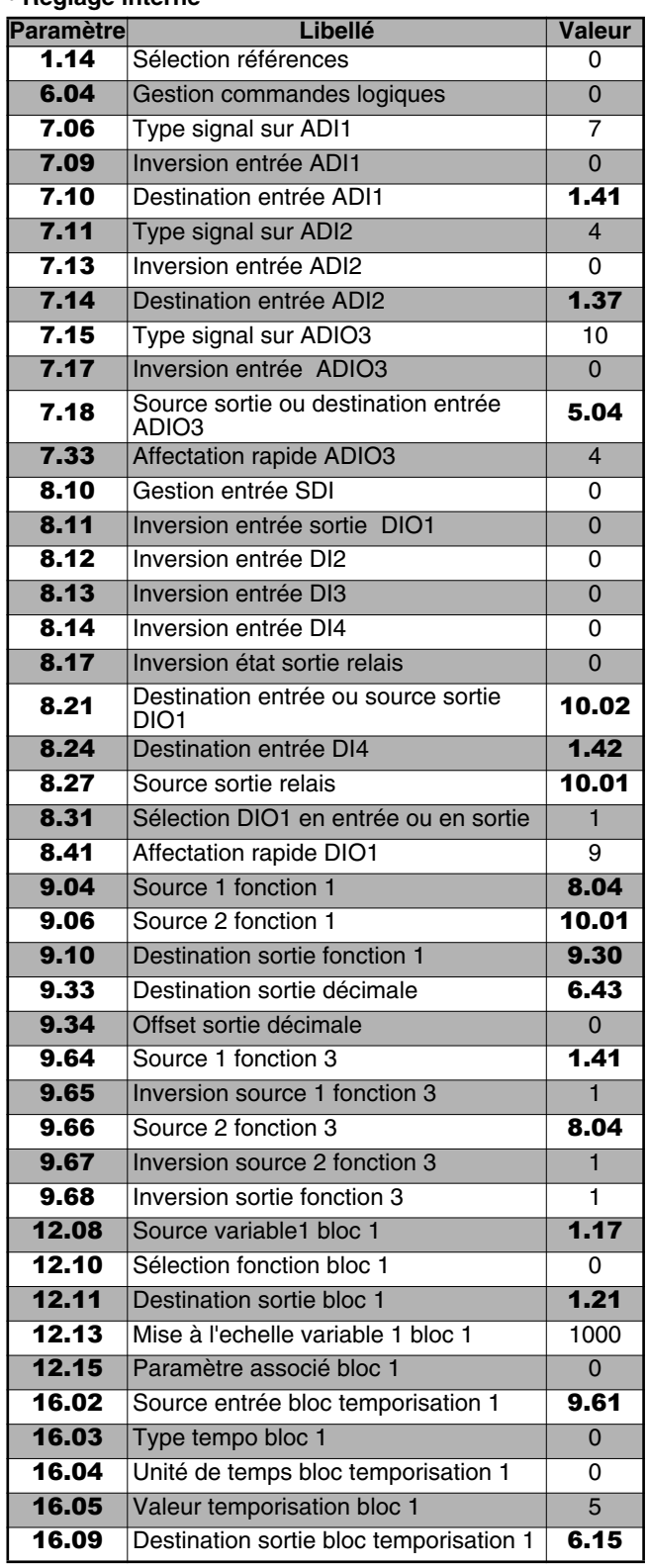

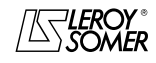

# PROXIDRIVE

Variateur de vitesse IP66

CORRESPONDANCE ET PARAMÉTRAGE AUTOMATIQUE DU MENU 0

# <span id="page-19-0"></span>**2.3 - Paramètre** 25 **à** 35

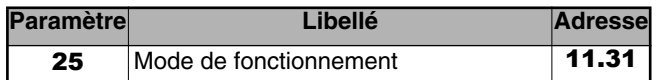

### **• Si** 25 **= OP.LP (0 ou 1)**

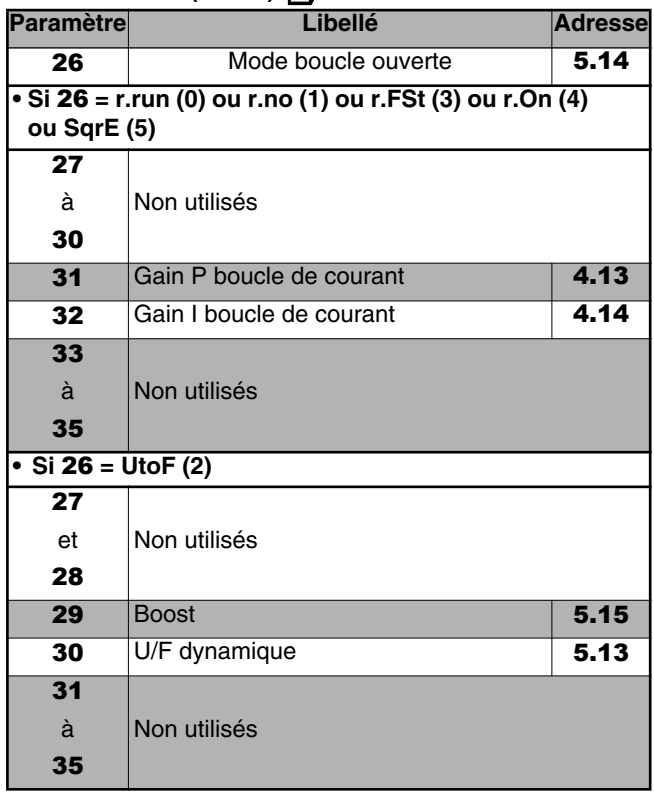

### **• Si** 25 **= cL.LP (2) ou SrvO (3)**

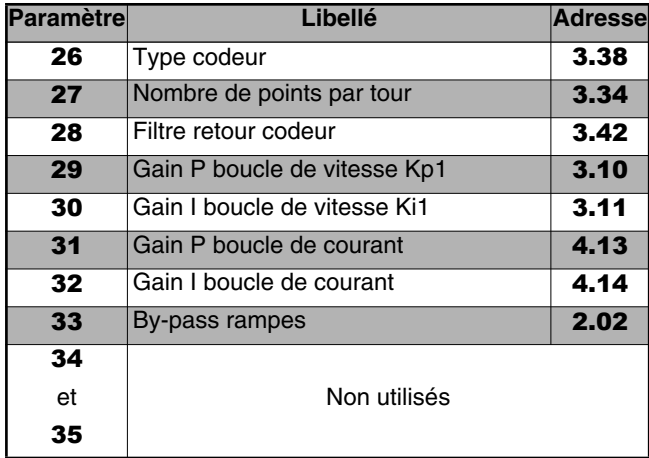

# <span id="page-19-1"></span>**2.4 - Paramètres** 36 **à** 80

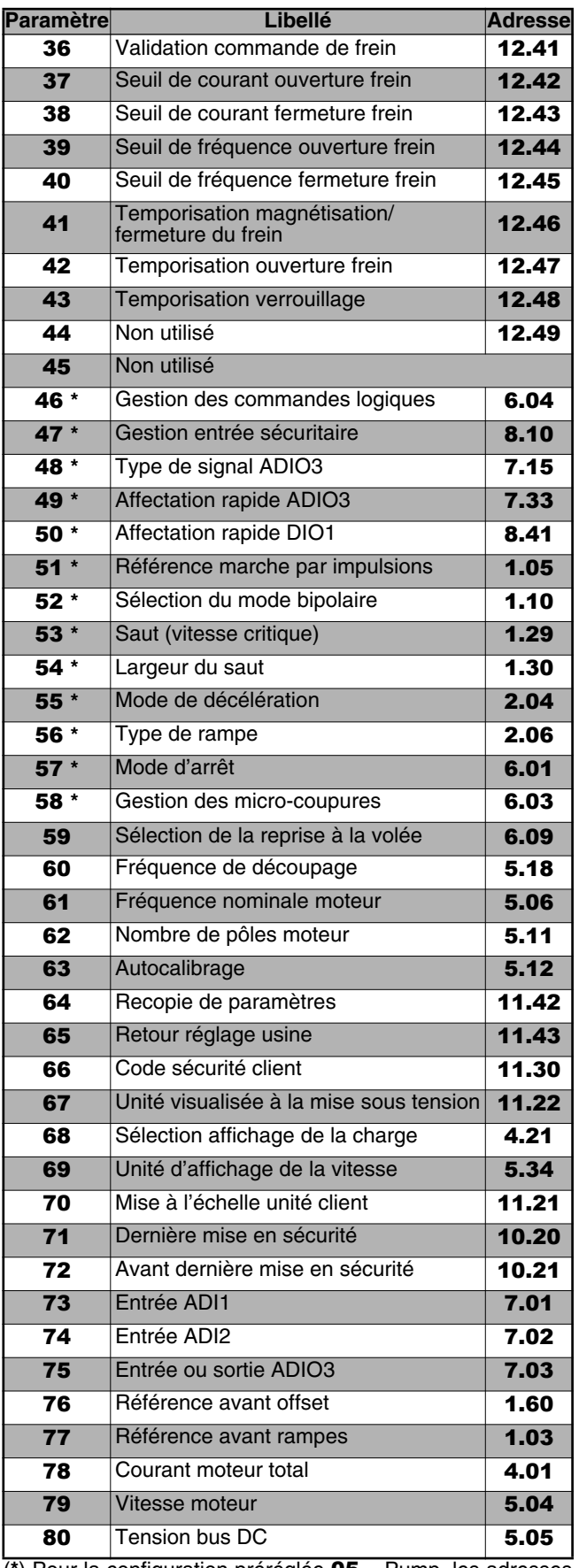

(**\***) Pour la configuration préréglée 05 = Pump, les adresses de 46 à 58 sont différentes. Se reporter au § 2.2.9 - Réglage interne.

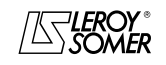

# PROXIDRIVE

Variateur de vitesse IP66

MENU 1 : RÉFÉRENCE VITESSE : SÉLECTIONS, LIMITATIONS ET FILTRES

# <span id="page-20-0"></span>**3 - MENU 1 : RÉFÉRENCE VITESSE : Sélections, limitations et filtres**

# <span id="page-20-1"></span>**3.1 - Liste des paramètres Menu 1**

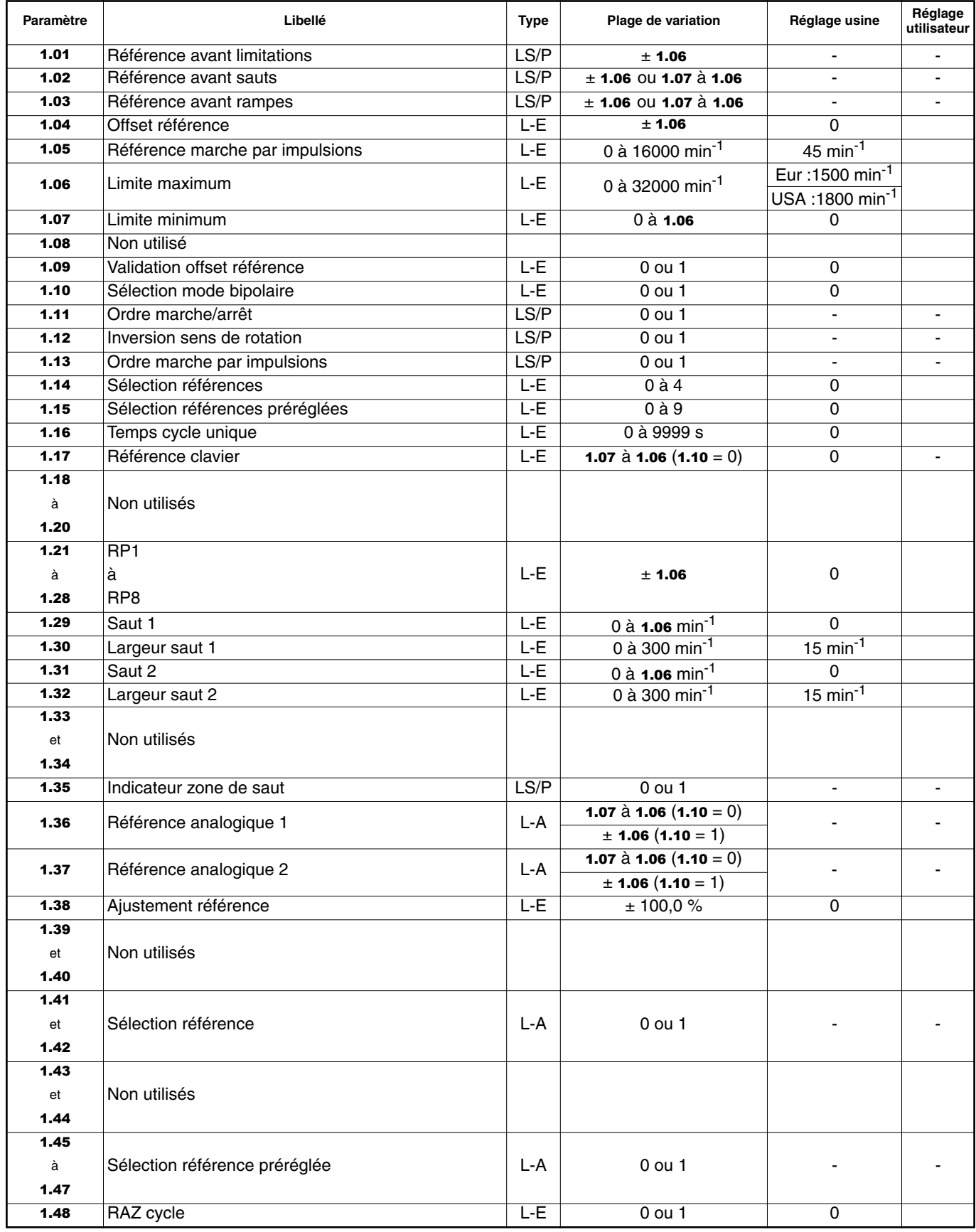

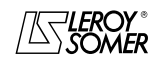

# PROXIDRIVE Variateur de vitesse IP66

MENU 1 : RÉFÉRENCE VITESSE : SÉLECTIONS, LIMITATIONS ET FILTRES

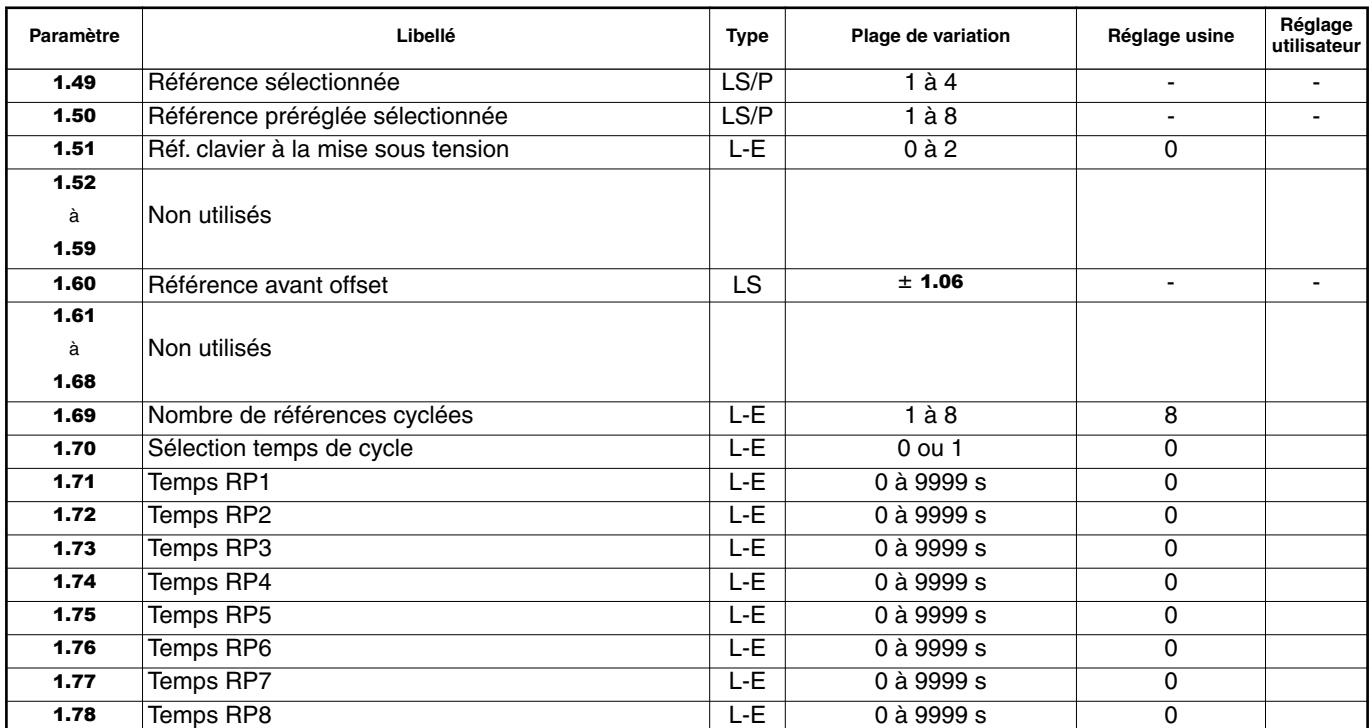

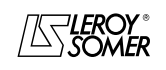

# PROXIDRIVE Variateur de vitesse IP66

MENU 1 : RÉFÉRENCE VITESSE : SÉLECTIONS, LIMITATIONS ET FILTRES

**Notes**

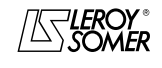

# PROXIDRIVE

Variateur de vitesse IP66

MENU 1 : RÉFÉRENCE VITESSE : SÉLECTIONS, LIMITATIONS ET FILTRES

# <span id="page-23-0"></span>**3.2 - Synoptique Menu 1**

### <span id="page-23-1"></span>**3.2.1 - Sélection de la référence (vitesse)**

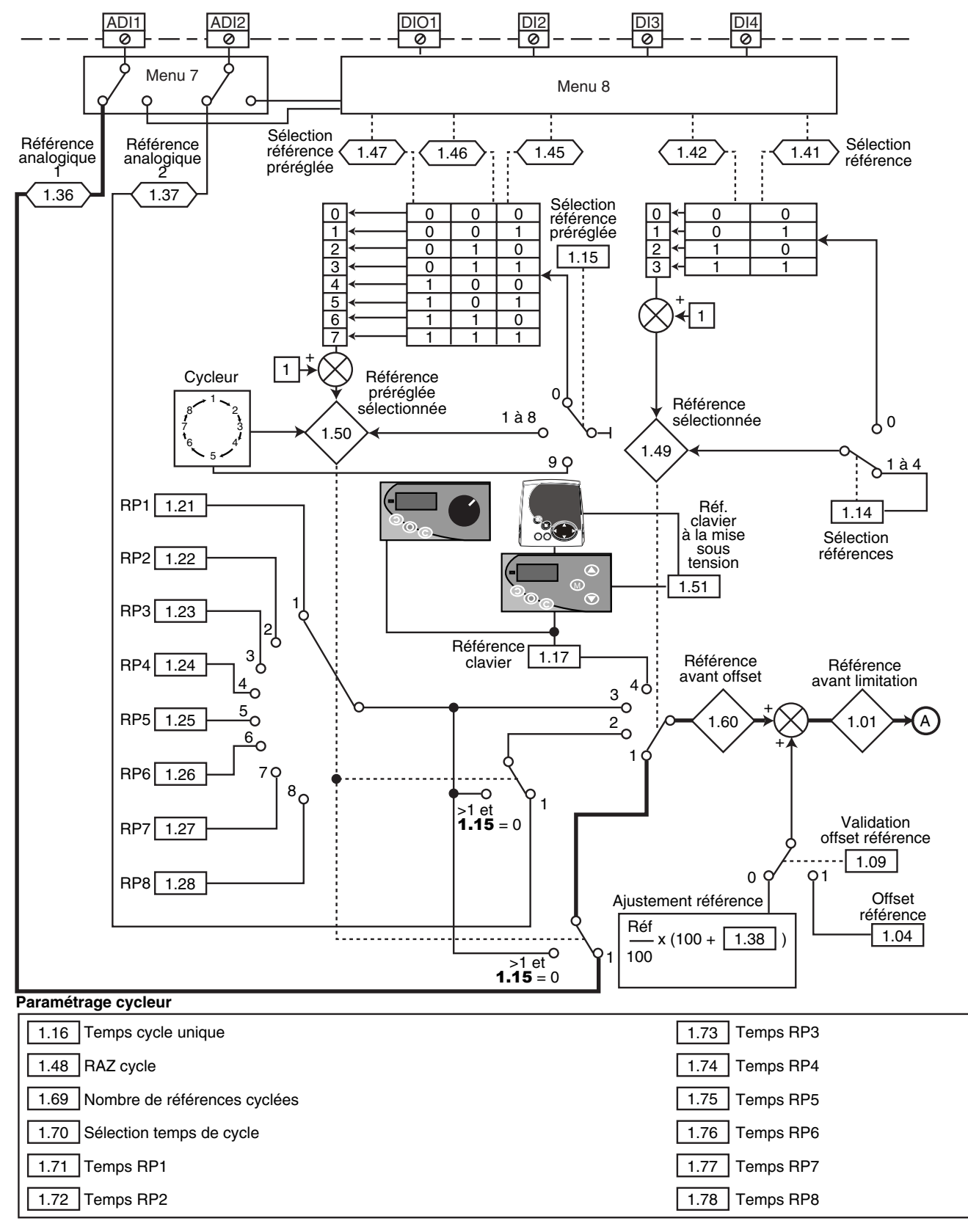

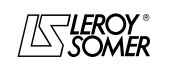

# PROXIDRIVE Variateur de vitesse IP66

MENU 1 : RÉFÉRENCE VITESSE : SÉLECTIONS, LIMITATIONS ET FILTRES

### <span id="page-24-0"></span>**3.2.2 - Limitations et filtres**

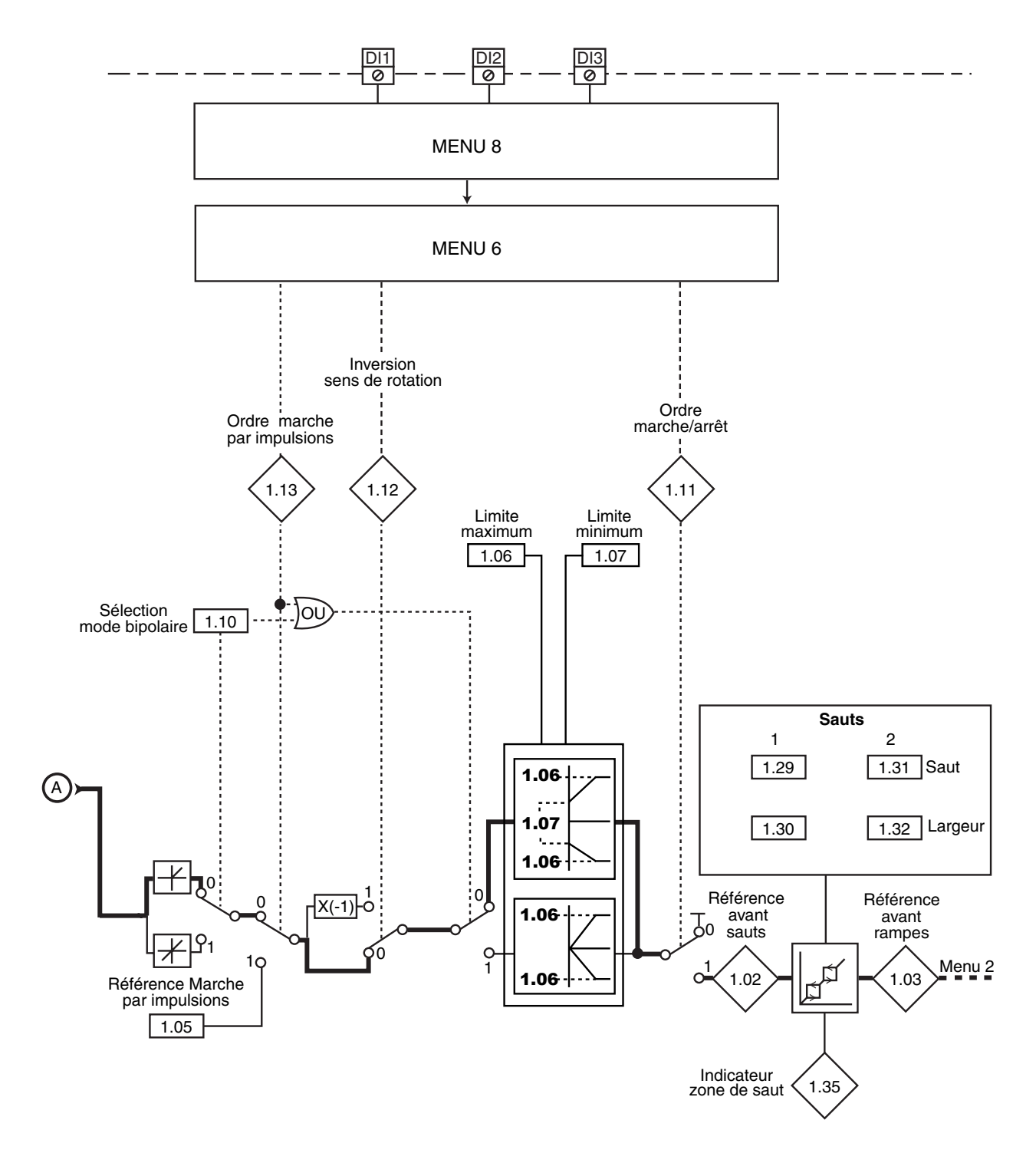

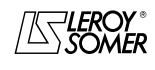

# PROXIDRIVE

Variateur de vitesse IP66

MENU 1 : RÉFÉRENCE VITESSE : SÉLECTIONS, LIMITATIONS ET FILTRES

# <span id="page-25-0"></span>**3.3 - Explication des paramètres du menu 1**

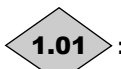

**: Référence avant limitations**

Plage de variation :  $\pm$  1.06 Indique la valeur de la référence.

#### **: Référence avant sauts** 1.02

Plage de variation : ± 1.06 ou 1.07 à 1.06 Référence après les limitations mais avant les sauts.

# **: Référence avant rampes** 1.03

Plage de variation :  $\pm$  1.06 ou 1.07 à 1.06 Indique la référence après les sauts mais avant les rampes d'accélération ou de décélération.

### **: Offset référence** 1.04

Plage de variation :  $\pm$  1.06

Réglage usine : 0

Cette référence est ajoutée (valeur positive) ou retranchée (valeur négative) à la référence sélectionnée si 1.09 est égal à 1 (OFFS). Elle peut servir à corriger la référence principale sélectionnée pour obtenir un réglage précis.

### **: Référence marche par impulsions** 1.05

Plage de variation : 0 à 16000 min<sup>-1</sup> Réglage usine  $:45 \text{ min}^{-1}$ Vitesse de fonctionnement lorsque l'entrée marche par impulsions est sélectionnée.

**: Limite maximum** 1.06

Plage de variation : 0 à 32000 min<sup>-1</sup><br>Réglage usine : **Eur = 1500 min** Réglage usine :**Eur = 1500 min-1**

 $USA = 1800$  min<sup>-1</sup>

#### **• Avant de paramétrer la limite maximum, vérifier que le moteur et la machine entrainée peuvent la supporter.**

Vitesse maximum dans les deux sens de rotation.

### **: Limite minimum** 1.07

Plage de variation : 0 à 1.06

Réglage usine : 0 En mode unipolaire, définit la vitesse minimum.

# **ATTENTION :**

**• Ce paramètre est inactif lors de la marche par impulsions.**

**• Dans le cas où la valeur de** 1.06 **est inférieure à celle de** 1.07**, la valeur de** 1.07 **est automatiquement modifiée à la nouvelle valeur de** 1.06**.**

**: Non utilisé** 1.08

**: Validation offset référence** 1.09 Plage de variation : 0 ou 1

Réglage usine : 0

**0 (Réf x** 01.38**) (ProP) : on ajoute à la référence principale une valeur proportionnelle à cette référence. Le pourcentage est ajusté par le paramètre** 1.38**.**

**1 (Réf +** 01.04**) (OFFS) :** on ajoute à la référence principale, une valeur fixe paramétrée en 1.04.

### **: Sélection mode bipolaire** 1.10

Plage de variation : 0 ou 1

#### Réglage usine : 0 **0 (Réf + seul) (PoS) : toutes les références négatives sont traitées comme nulles.**

**1 (Réf + et -) (nEg):** permet d'effectuer le changement de sens de rotation par la polarité de la référence. Peut être issue des références préréglées.

**Nota :** Les entrées analogiques du variateur sont unipolaires.

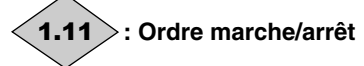

Plage de variation :0 ou 1 Permet de contrôler la validation de l'ordre de commande. **0 (Arrêt) (StoP) :** arrêt.

**1 (Marche) (run):** marche.

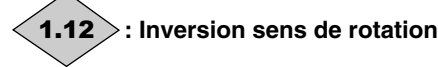

Plage de variation :0 ou 1

Permet de contrôler la validation du sens de rotation. **0 (Avant) (Fd) :** marche avant.

**1 (Arrière) (rS) :** marche arrière.

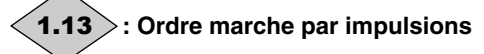

Plage de variation :0 ou 1

Permet de contrôler la validation de l'ordre de marche par impulsions.

**0 (Dévalidé) (OFF) :** marche par impulsions non validée.

**1 (Validé) (Jog) :** marche par impulsions validée.

### **: Sélection références** 1.14

Plage de variation : 0 à 4 Réglage usine : 4

**0 (Par bornier) (SEL) :** la sélection de la référence vitesse s'effectue par la combinaison des entrées logiques affectées aux paramètres 1.41 et 1.42.

**1 (Entrée ana 1) (Ana1) :** la référence vitesse est issue de l'entrée analogique 1.

**2 (Entrée ana 2) (Ana2) :** la référence vitesse est issue de l'entrée analogique 2.

**3 (Réf prérégl.) (Pr) :** la référence vitesse est issue des références préréglées.

**4 (Console) (Pad) : la référence vitesse est issue de la commande locale ou de la console LCD.**

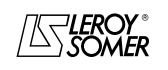

# PROXIDRIVE

Variateur de vitesse IP66

MENU 1 : RÉFÉRENCE VITESSE : SÉLECTIONS, LIMITATIONS ET FILTRES

### **: Sélection références préréglées** 1.15

Plage de variation : 0 à 9

Réglage usine : 0

Ce paramètre est utilisé pour sélectionner les références préréglées. Il agit de la façon suivante :

**0 (Par bornier) (Sel) : permet de sélectionner la référence par combinaison des entrées logiques affectées aux paramètres** 1.45 **à** 1.47**.**

- **1 (RP 1) (Pr1) :** référence préréglée 1.
- **2 (RP 2) (Pr2) :** référence préréglée 2.
- **3 (RP 3) (Pr3) :** référence préréglée 3.
- **4 (RP 4) (Pr4) :** référence préréglée 4.
- **5 (RP 5) (Pr5) :** référence préréglée 5.
- **6 (RP 6) (Pr6) :** référence préréglée 6.
- **7 (RP 7) (Pr7) :** référence préréglée 7.
- **8 (RP 8) (Pr8) :** référence préréglée 8.

**9 (Val. cycleur) (Cycl) :** la sélection de la référence est effectuée automatiquement par un cycleur.

### **: Temps cycle unique** 1.16

Plage de variation : 0 à 9999 s Réglage usine : 0

Lorsque  $1.15 = 9$  (cycl), permet de régler le temps entre chaque référence dans le cas ou le temps de cycle est identique entre chaque référence préréglée (1.70 est paramétré à 0).

### 1.17 : Référence clavier

Plage de variation : **1.07** à **1.06**  $(1.10 = 0)$ 

Réglage usine : 0 Indique la valeur de la référence issue de la commande locale ou de la console LCD.

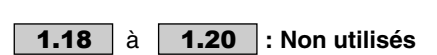

### à **: RP1 à RP8** 1.21 1.28

Plage de variation :  $\pm 1.06$ Réglage usine : 0

 $\overline{a}$ 

Dans l'ordre, 1.21 à 1.28 permettent de définir les références préréglées RP1 à RP8.

### **1.29** | et | **1.31** |: Sauts 1 et 2

Plage de variation : 0 à 1.06 min<sup>-1</sup>

Réglage usine : 0

Deux sauts sont disponibles pour éviter les vitesses critiques d'une machine. Lorsque l'un de ces paramètres est à 0, la fonction est désactivée.

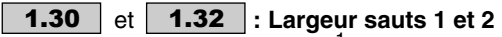

Plage de variation : 0 à 300 min<sup>-1</sup><br>Réglage usine : 15 min<sup>-1</sup> Réglage usine

Définissent la largeur du saut autour de la vitesse évitée. Le saut total sera donc égal au seuil réglé ± largeur de saut. Lorsque la référence se trouve dans la fenêtre ainsi déterminée, le variateur interdira le fonctionnement dans cette zone.

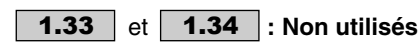

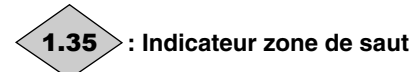

Plage de variation :0 ou 1

**0 (Inactif) (OFF) :** la référence sélectionnée ne se situe pas à l'intérieur d'une des zones de saut.

**1 (Actif) (On) :** la référence sélectionnée se situe à l'intérieur d'une des zones de saut. Dans ce cas, la vitesse moteur ne correspond pas à la référence demandée.

$$
\begin{array}{c}\n\langle \mathbf{1.36} \rangle \quad \text{et} \quad \langle \mathbf{1.37} \rangle : \mathsf{Références}\text{ analogiques 1 et 2} \\
\text{Plage de variation:}\n\mathbf{1.07} \land \mathbf{1.06} \quad (\mathbf{1.10} = 0)\n\end{array}
$$

 $\pm$  1.06 (1.10 = 1) Les entrées analogiques affectées à ces paramètres sont

automatiquement mises à l'échelle de façon à ce que 100,0% de l'entrée corresponde à la référence maximale (1.06). De même le niveau d'entrée 0 % correspondra à la référence minimale 1.07 ou 0 suivant 1.10.

Mode unipolaire  $(1.10 = 0)$ 

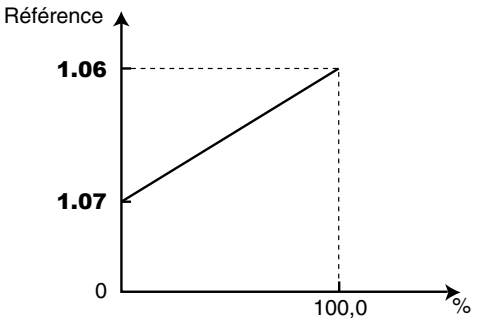

Mode bipolaire  $(1.10 = 1)$ , nécessite une option Entrées/ Sorties supplémentaires

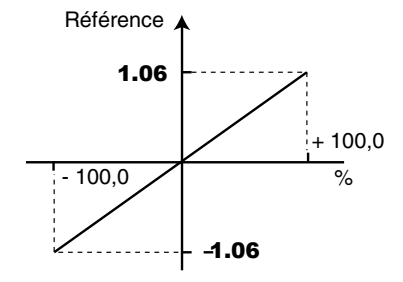

### **: Ajustement référence** 1.38

Plage de variation : ± 100,0 %

Réglage usine : 0

Un offset proportionnel à la référence sélectionnée peut être ajouté à cette référence.

Le coefficient multiplicateur est déterminé par l'entrée analogique affectée à 1.38.

$$
Réf finale = \frac{ref \text{ sélectionnée} \times (1.38 + 100)}{100}
$$

$$
\begin{array}{|c|c|c|c|}\n \hline\n \textbf{1.39} & \text{et} & \textbf{1.40} \\
 \hline\n \textbf{1.40} & \text{: Non utilities} \\
 \hline\n \end{array}
$$

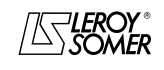

# PROXIDRIVE

Variateur de vitesse IP66

MENU 1 : RÉFÉRENCE VITESSE : SÉLECTIONS, LIMITATIONS ET FILTRES

### 1.41  $>$  et  $<$  1.42  $>$  : Sélection référence

Plage de variation : 0 ou 1

# **0 (Inactif) (OFF)**

**1 (Actif) (On)**

Utilisés pour affecter les entrées logiques à la sélection de la référence vitesse.

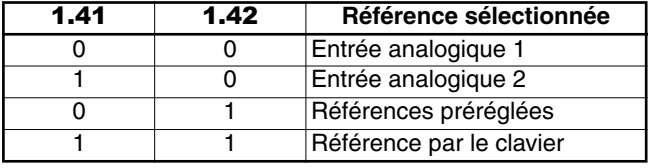

### et **: Non utilisés** 1.43 1.44

### **1.45**  $>$  à  $\,$   $\,$  **1.47**  $\,$  : Sélection référence préréglée Plage de variation : 0 ou 1

**0 (Inactif) (OFF)**

### **1 (Actif) (On)**

Utilisés pour affecter les entrées logiques à la sélection des références préréglées.

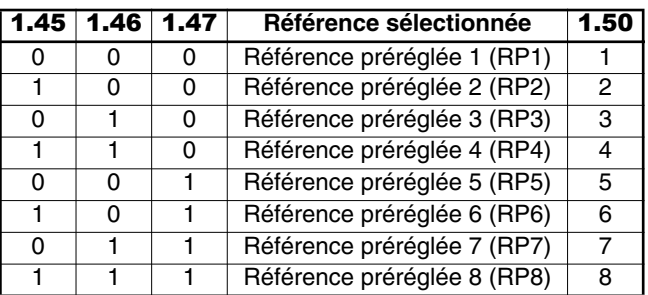

### **: RAZ cycle** 1.48

Plage de variation : 0 ou 1

Réglage usine : 0

**0 (Non) (OFF) :** RAZ inactive.

**1 (Oui) (On) :** le cycleur des références préréglées est remis à 0. Dans ce cas, la référence redevient RP1.

Peut être utilisé pour contrôler le début du cycle par entrée logique.

### **: Référence sélectionnée** 1.49

Plage de variation :0 à 4

**0 (Par bornier) (SeL) :**

**1 (Entrée ana 1) (Ana1) :** la référence entrée analogique 1 est sélectionnée.

**2 (Entrée ana 2) (Ana2) :** la référence entrée analogique 2 est sélectionnée.

**3 (Réf. prérégl.) (Pr) :** les références préréglées sont sélectionnées.

### **4 (Console) (Pad) :**

Indique la référence qui a été sélectionnée.

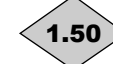

**: Référence préréglée sélectionnée**

Plage de variation :1 à 8

**0 (Par bornier) (SeL) : permet de sélectionner la référence par combinaison des entrées logiques affectées aux paramètres** 1.45 **à** 1.47**.**

- **1 (RP 1) (Pr1) :** référence préréglée 1 sélectionnée.
- **2 (RP 2) (Pr2) :** référence préréglée 2 sélectionnée.
- **3 (RP 3) (Pr3) :** référence préréglée 3 sélectionnée.
- **4 (RP 4) (Pr4) :** référence préréglée 4 sélectionnée. **5 (RP 5) (Pr5) :** référence préréglée 5 sélectionnée.
- **6 (RP 6) (Pr6) :** référence préréglée 6 sélectionnée.
- **7 (RP 7) (Pr7) :** référence préréglée 7 sélectionnée.
- **8 (RP 8) (Pr8) :** référence préréglée 8 sélectionnée.

Indique la référence préréglée sélectionnée.

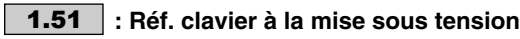

Plage de variation :0 à 2 Réglage usine : 0

**0 (Remise à 0) (rSet) : à la mise sous tension, la référence clavier est remise à zéro.**

**1 (Précédente) (Prec) :** à la mise sous tension, la référence clavier reprend la valeur qu'elle avait lors de la mise hors tension.

**2 (RP 1) (Pr1) :** à la mise sous tension, la référence clavier prend la valeur de la référence préréglée 1 (1.21).

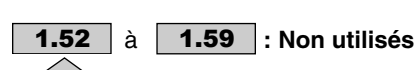

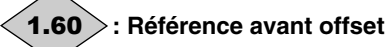

Plage de variation :  $\pm$  1.06

Indique la valeur de la référence sélectionnée avant offset.

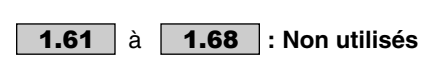

### **: Nombre de références cyclées** 1.69

Plage de variation : 1 à 8

Réglage usine : 8

Permet de paramétrer le nombre de références préréglées intégrées au cycleur.

Par exemple, si  $1.69 = 3$ , le cycleur effectuera un cycle RP1 --> RP2 --> RP3 --> RP1…

### 1.70 : Sélection temps de cycle

Plage de variation : 0 ou 1 Réglage usine : 0

**0 (Identique) (Iden) : le temps entre chaque référence préréglée est le même pour toutes les références.**

**1 (Différent) (diFF) :** le temps entre chaque référence préréglée est différent.

### **: Temps cycleur RP1** 1.71

Plage de variation : 0 à 9999s Réglage usine : 0 Dans le cas où 1.70 est paramétré à 1, détermine le temps pendant lequel le variateur reste à la référence RP1.

### **: Temps cycleur RP2** 1.72

Plage de variation :0 à 9999s Réglage usine : 0 Dans le cas où 1.70 est paramétré à 1, détermine le temps pendant lequel le variateur reste à la référence RP2.

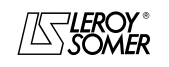

# PROXIDRIVE Variateur de vitesse IP66

MENU 1 : RÉFÉRENCE VITESSE : SÉLECTIONS, LIMITATIONS ET FILTRES

### **: Temps cycleur RP3** 1.73

Plage de variation :0 à 9999s Réglage usine : 0 Dans le cas où 1.70 est paramétré à 1, détermine le temps pendant lequel le variateur reste à la référence RP3.

### **: Temps cycleur RP4** 1.74

Plage de variation : 0 à 9999s<br>Réglage usine : 0 Réglage usine Dans le cas où 1.70 est paramétré à 1, détermine le temps pendant lequel le variateur reste à la référence RP4.

### **: Temps cycleur RP5** 1.75

Plage de variation : 0 à 9999s Réglage usine : 0 Dans le cas où 1.70 est paramétré à 1, détermine le temps pendant lequel le variateur reste à la référence RP5.

### **: Temps cycleur RP6** 1.76

Plage de variation : 0 à 9999s<br>Réglage usine : 0 Réglage usine Dans le cas où 1.70 est paramétré à 1, détermine le temps pendant lequel le variateur reste à la référence RP6.

### **: Temps cycleur RP7** 1.77

Plage de variation :0 à 9999s Réglage usine : 0 Dans le cas où 1.70 est paramétré à 1, détermine le temps pendant lequel le variateur reste à la référence RP7.

### **: Temps cycleur RP8** 1.78

Plage de variation :0 à 9999s Réglage usine : 0 Dans le cas où 1.70 est paramétré à 1, détermine le temps pendant lequel le variateur reste à la référence RP8.

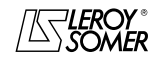

# PROXIDRIVE Variateur de vitesse IP66

MENU 1 : RÉFÉRENCE VITESSE : SÉLECTIONS, LIMITATIONS ET FILTRES

**Notes**

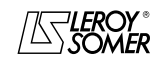

# PROXIDRIVE Variateur de vitesse IP66

MENU 2 : RAMPES

# <span id="page-30-0"></span>**4 - MENU 2 : RAMPES**

# <span id="page-30-1"></span>**4.1 - Liste des paramètres Menu 2**

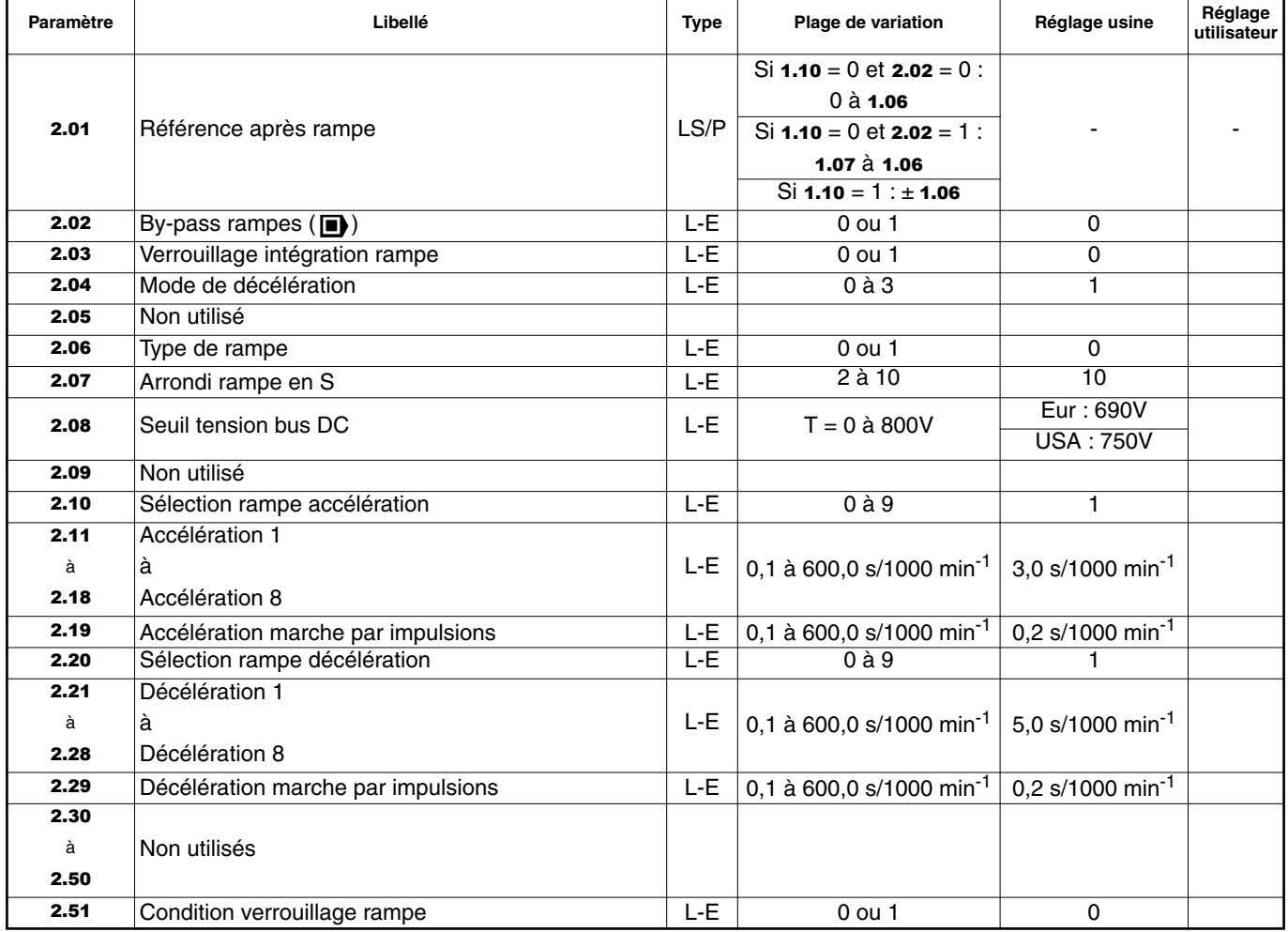

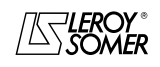

# PROXIDRIVE Variateur de vitesse IP66

MENU 2 : RAMPES

# <span id="page-31-0"></span>**4.2 - Synoptiques Menu 2**

# <span id="page-31-1"></span>**4.2.1 - Rampes d'accélération**

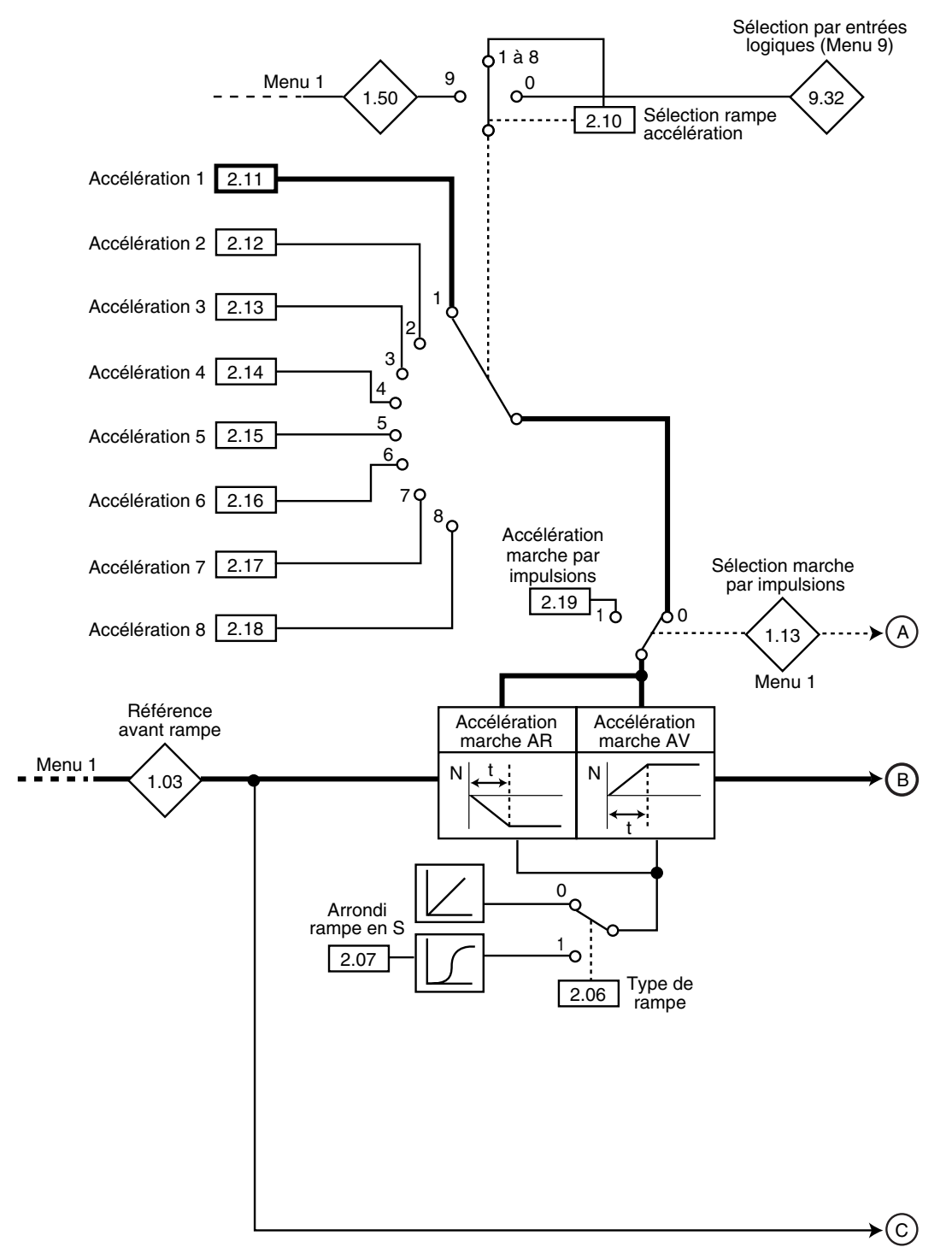

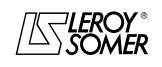

# PROXIDRIVE Variateur de vitesse IP66

MENU 2 : RAMPES

### <span id="page-32-0"></span>**4.2.2 - Rampes de décélération**

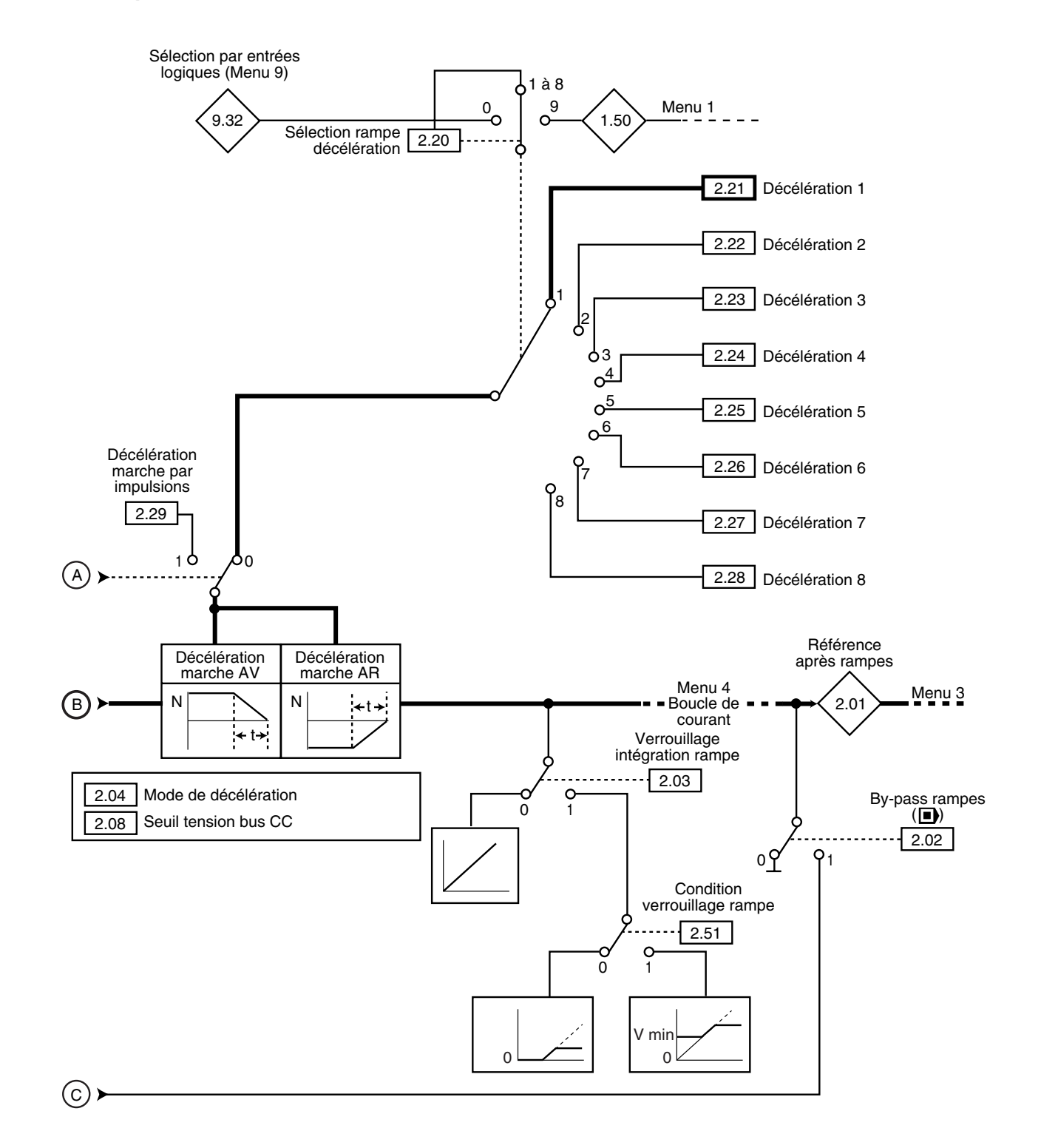

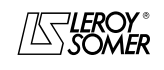

### PROXIDRIVE Variateur de vitesse IP66

MENU 2 : RAMPES

# <span id="page-33-0"></span>**4.3 - Explication des paramètres du menu 2**

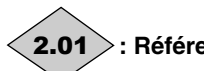

**: Référence après rampe**

Plage de variation : • si  $1.10 = 0$  et  $2.02 = 0$  : 0 à  $1.06$ , • si  $1.10 = 0$  et  $2.02 = 1$  :  $1.07$  à  $1.06$ , • si  $1.10 = 1 : ± 1.06$ 

Mesure de la consigne après les rampes. Utilisé pour le diagnostic.

### **2.02 ∣: By-pass rampes (■)**

Plage de variation : 0 ou 1 Réglage usine : 0 **0 (Non) (no) : rampes actives.**

**1 (Oui) (raMP) :** rampes court-circuitées.

### **: Verrouillage intégration rampe** 2.03

Plage de variation : 0 ou 1

Réglage usine : 0

**0 (Non) (raMP) : rampe débloquée.**

**1 (Oui) (StoP) :** la rampe est bloquée et l'accélération (ou la décélération) est ainsi interrompue.

### **ATTENTION :**

**Le verrouillage de l'intégration de la rampe n'est pas possible sur un ordre d'arrêt.**

### **: Mode de décélération** 2.04

Plage de variation : 0 à 3

Réglage usine : 1

**0 (Rampe fixe) (Fst) :** rampe de décélération imposée. Si la rampe de décélération paramétrée est trop rapide par rapport à l'inertie de la charge, la tension du bus continu dépasse sa valeur maximum (fixée en 2.08) et le variateur se met en sécurité surtension " OU ".

### **ATTENTION :**

**Sélectionner le mode** 2.04 **= 0 (Fst) lorsqu'une résistance de freinage est utilisée.**

**1 (Rampe auto) (Std) : rampe de décélération standard avec rallongement automatique du temps de rampe afin d'éviter la mise en sécurité surtension du bus DC du variateur (seuil fixé en** 2.08**).**

**2 (Rampe auto+) (StdH) :** le variateur permet l'augmentation de la tension moteur jusqu'à 1,2 fois la tension nominale paramétrée en 5.09 (tension nominale moteur), afin d'éviter d'atteindre le seuil de tension maximum du bus DC (seuil fixé en 2.08). Toutefois, si cela n'est pas suffisant, le temps de la rampe de décélération standard est rallongé, afin d'éviter la mise en sécurité surtension du bus DC du variateur.

Pour une même quantité d'énergie, le mode 2 permet une décélération plus rapide que le mode 1.

**3 (Rampe fixe+) (FstH) :** idem au mode 2, mais la rampe est imposée. Si la rampe paramétrée est trop rapide, le variateur se met en sécurité OU.

### **ATTENTION :**

**En mode 2 et 3, le moteur doit être en mesure de supporter les pertes supplémentaires liées à l'augmentation de la tension à ses bornes.**

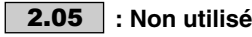

### **: Type de rampe** 2.06

Plage de variation : 0 ou 1 Réglage usine : 0 **0 (Linéaire) (Lin) : la rampe est linéaire. 1 (En S) (S-rP) :** un arrondi (défini en 2.07) en début et fin de rampe évite le balancement des charges (rampe en S). **ATTENTION : La rampe en S est désactivée lors des décélérations contrôlées (**2.04 **= 1 ou 2).**

**: Arrondi rampe en S** 2.07

Plage de variation : 2 à 10<br>Réglage usine : 10 Réglage usine

Permet de modifier la courbure de la rampe de la même valeur au début et en fin de rampe.

La valeur 4 représente un temps d'arrondi égal à 25 % de la rampe totale et 10 représente un temps d'arrondi égal à 10 %.

### **: Seuil tension bus DC** 2.08

Plage de variation :0 à 800V

Réglage usine : Eur : 690V, USA : 750V

Ce seuil est utilisé lorsque le variateur est configuré en mode de décélération standard  $(2.04 = 1 \text{ ou } 2)$ .

Si ce seuil est trop bas, la machine s'arrêtera en roue libre. Si ce seuil est trop haut et qu'il n'y a pas de résistances raccordées, le variateur déclenchera sur surtension bus courant continu (mise en sécurité " OU ").

La valeur minimum de ce paramètre doit être supérieure de 50V à la tension du bus courant continu obtenue avec la tension réseau maximum. (U bus = U réseau x  $\sqrt{2}$ ).

### **: Non utilisé** 2.09

# **: Sélection rampe accélération** 2.10

Plage de variation : 0 à 9 Réglage usine

Ce paramètre est utilisé pour sélectionner la rampe d'accélération comme suit :

**0 (Par bornier) (Sel) :** sélection de la rampe d'accélération par entrée logique. Le choix de la rampe est issue du convertisseur binaire/décimal du menu 9 (9.32).

**1 (Accél. N° 1) (Acc1) : rampe d'accélération 1**

- **2 (Accél. N° 2) (Acc2) :** rampe d'accélération 2
- **3 (Accél. N° 3) (Acc3) :** rampe d'accélération 3
- **4 (Accél. N° 4) (Acc4) :** rampe d'accélération 4
- **5 (Accél. N° 5) (Acc5) :** rampe d'accélération 5
- **6 (Accél. N° 6) (Acc6) :** rampe d'accélération 6
- **7 (Accél. N° 7) (Acc7) :** rampe d'accélération 7
- **8 (Accél. N° 8) (Acc8) :** rampe d'accélération 8

**9 (Adaptée à RP) (rP.Pr) :** la rampe est automatiquement associée à la vitesse préréglée correspondante.

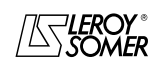

# PROXIDRIVE Variateur de vitesse IP66

MENU 2 : RAMPES

 $\overline{a}$ 

#### $\overline{a}$ **2.11**  $\begin{array}{|c|c|c|}\n\hline\n\textbf{a} & \textbf{a} & \textbf{a} \\
\hline\n\textbf{a} & \textbf{a} & \textbf{a} \\
\hline\n\textbf{a} & \textbf{a} & \textbf{a}\n\end{array}$

Plage de variation : 0,1 à 600,0s/1000 min<sup>-1</sup>

Réglage usine : 3,0s/1000 min<sup>-1</sup> Réglage du temps pour accélérer de 0 à 1000 min-1.

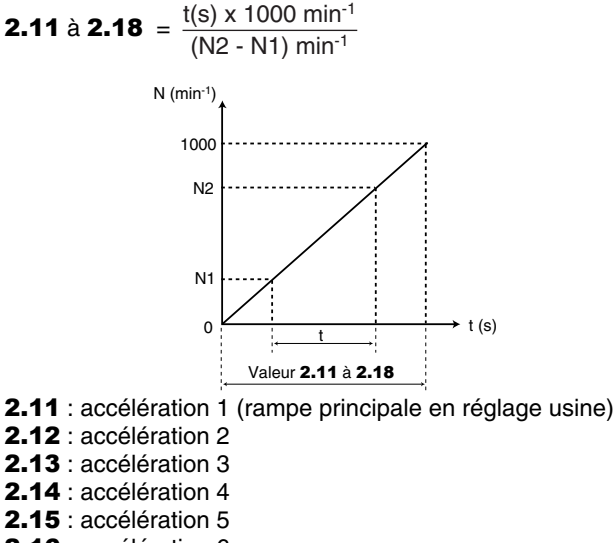

- 2.16 : accélération 6
- 2.17 : accélération 7
- 2.18 : accélération 8

### **: Accélération marche par impulsions** 2.19

Plage de variation : 0,1 à 600,0s/1000 min $^{-1}$ Réglage usine : 0,2s/1000 min<sup>-1</sup> Réglage du temps pour accélérer de 0 à 1000 min-1.

**2.19** =  $\frac{t(s) \times 1000 \text{ min}^{-1}}{h(s) - h(t) \text{ min}^{-1}}$  $(N2 - N1)$  min-1

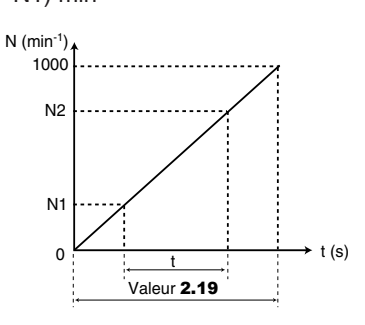

### **: Sélection rampe décélération** 2.20

Plage de variation :0 à 9

Réglage usine : 1

Ce paramètre est utilisé pour sélectionner la rampe de décélération comme suit :

**0 (Par bornier) (Sel) :** sélection de la rampe de décélération par entrée logique. Le choix de la rampe est issue du convertisseur binaire/décimal du menu 9 (9.32).

- **1 (Décél. N°1) (Dec1) : rampe de décélération 1**
- **2 (Décél. N°2) (Dec2) :** rampe de décélération 2
- **3 (Décél. N°3) (Dec3) :** rampe de décélération 3
- **4 (Décél. N°4) (Dec4) :** rampe de décélération 4
- **5 (Décél. N°5) (Dec5) :** rampe de décélération 5
- **6 (Décél. N°6) (Dec6) :** rampe de décélération 6
- **7 (Décél. N°7) (Dec7) :** rampe de décélération 7
- **8 (Décél. N°8) (Dec8) :** rampe de décélération 8

**9 (Adaptée à RP) (rPPr) :** la rampe est automatiquement associée à la vitesse préréglée correspondante.

### **2.21** | à | **2.28** |: Décélérations 1 à 8

Plage de variation : 0,1 à 600,0s/1000 min<sup>-1</sup> Réglage usine : 5,0s/1000 min<sup>-1</sup> Réglage du temps pour décélérer de 1000 min-1 à 0.

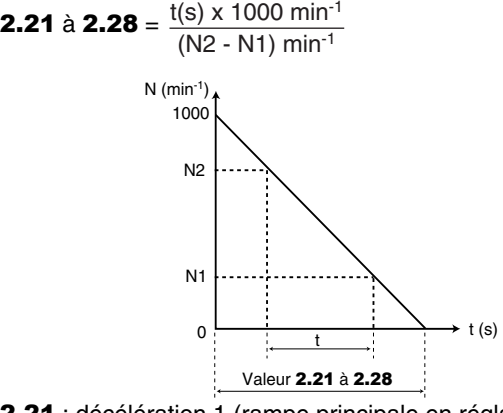

2.21 : décélération 1 (rampe principale en réglage usine)

- 2.22 : décélération 2
- 2.23 : décélération 3 2.24 : décélération 4
- 2.25 : décélération 5
- 2.26 : décélération 6
- 2.27 : décélération 7
- 2.28 : décélération 8

### **: Décélération marche par impulsions** 2.29

Plage de variation : 0,1 à 600,0s/1000 min<sup>-1</sup><br>Réglage usine : 0.2s/1000 min<sup>-1</sup>  $2.0,2$ s/1000 min<sup>-1</sup> Réglage du temps pour décélérer de 1000 min-1 à 0.

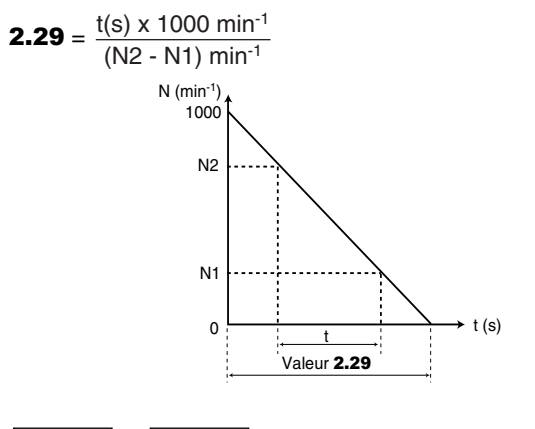

2.30 å 2.50 **:** Non utilisés

**: Condition verrouillage rampe** 2.51Plage de variation : 0 ou 1

Réglage usine : 0

**0 (TOUJOURS) (ALL) : quand** 2.03 **= 1, la rampe est toujours bloquée.**

**1 (> V MIN) (S.Min) :** quand 2.03 = 1, la rampe est débloquée entre 0 et V min (1.07).

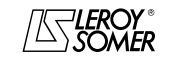

# PROXIDRIVE Variateur de vitesse IP66

MENU 2 : RAMPES

**Notes**

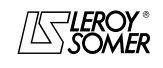
## PROXIDRIVE

Variateur de vitesse IP66

MENU 3 : SEUILS DE FREQUENCE - OPTION CODEUR

## **5 - MENU 3 : SEUILS DE FREQUENCE - OPTION CODEUR**

## **5.1 - Liste des paramètres Menu 3**

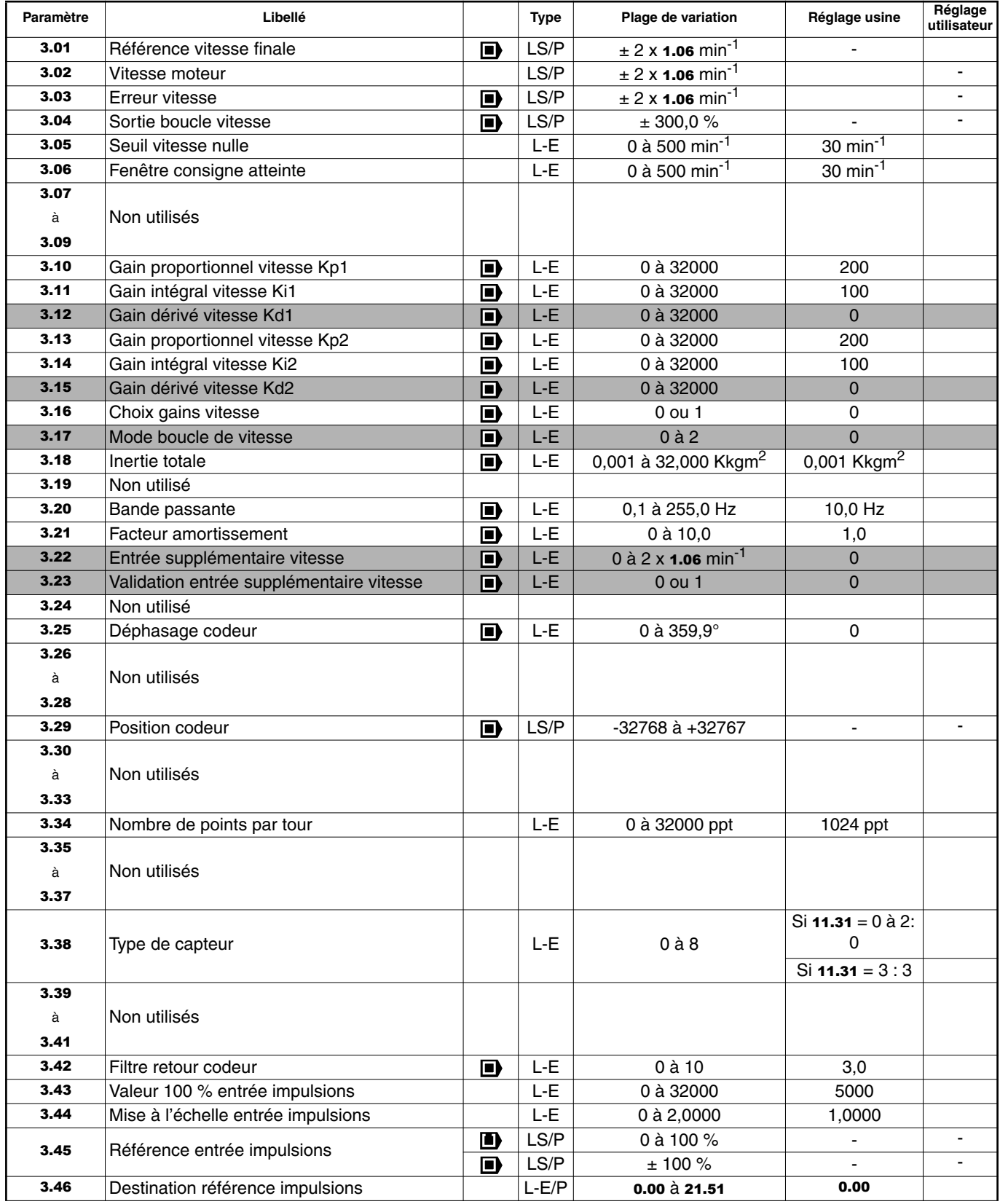

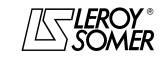

### PROXIDRIVE Variateur de vitesse IP66

MENU 3 : SEUILS DE FREQUENCE - OPTION CODEUR

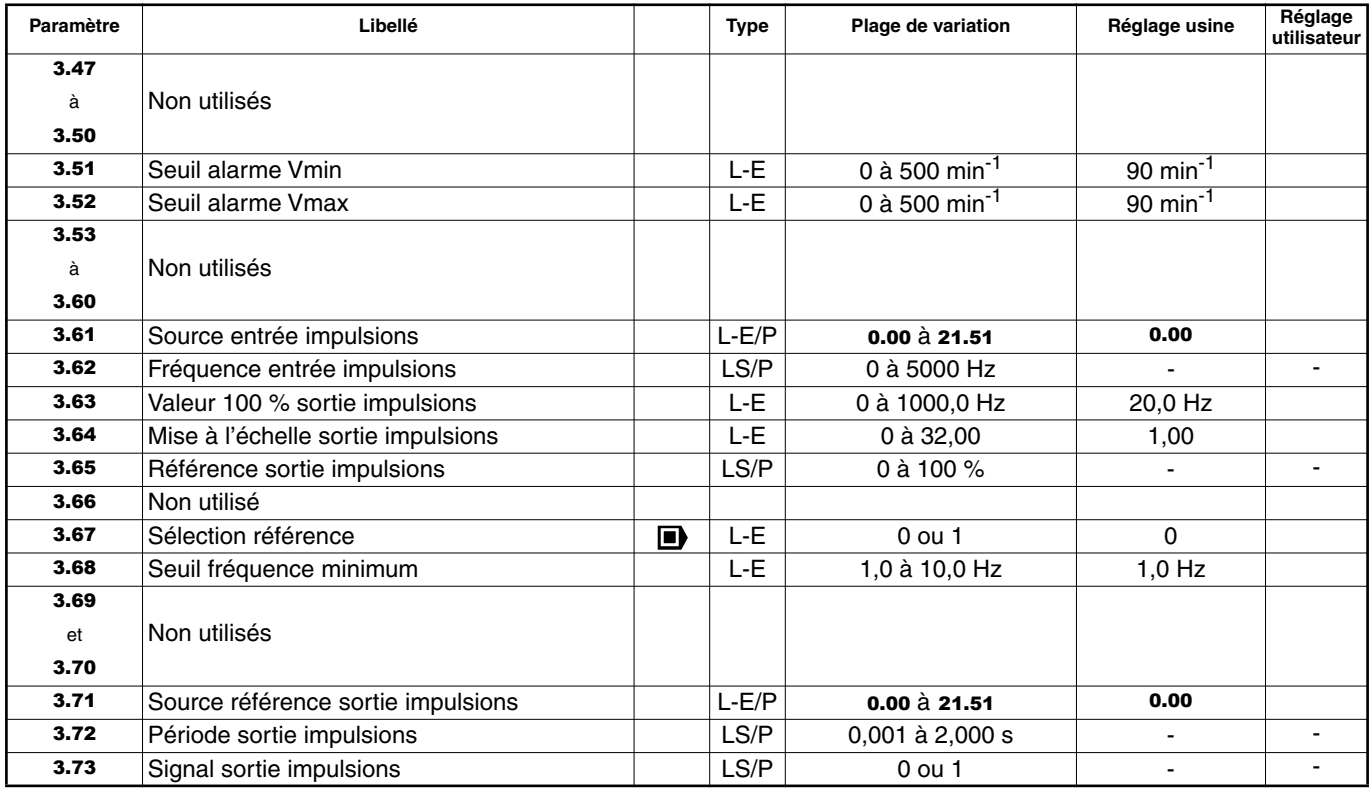

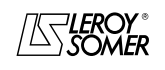

### PROXIDRIVE Variateur de vitesse IP66

MENU 3 : SEUILS DE FREQUENCE - OPTION CODEUR

**Notes**

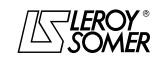

### PROXIDRIVE Variateur de vitesse IP66

MENU 3 : SEUILS DE FREQUENCE - OPTION CODEUR

### **5.2 - Synoptique Menu 3**

#### **5.2.1 - Version de base**

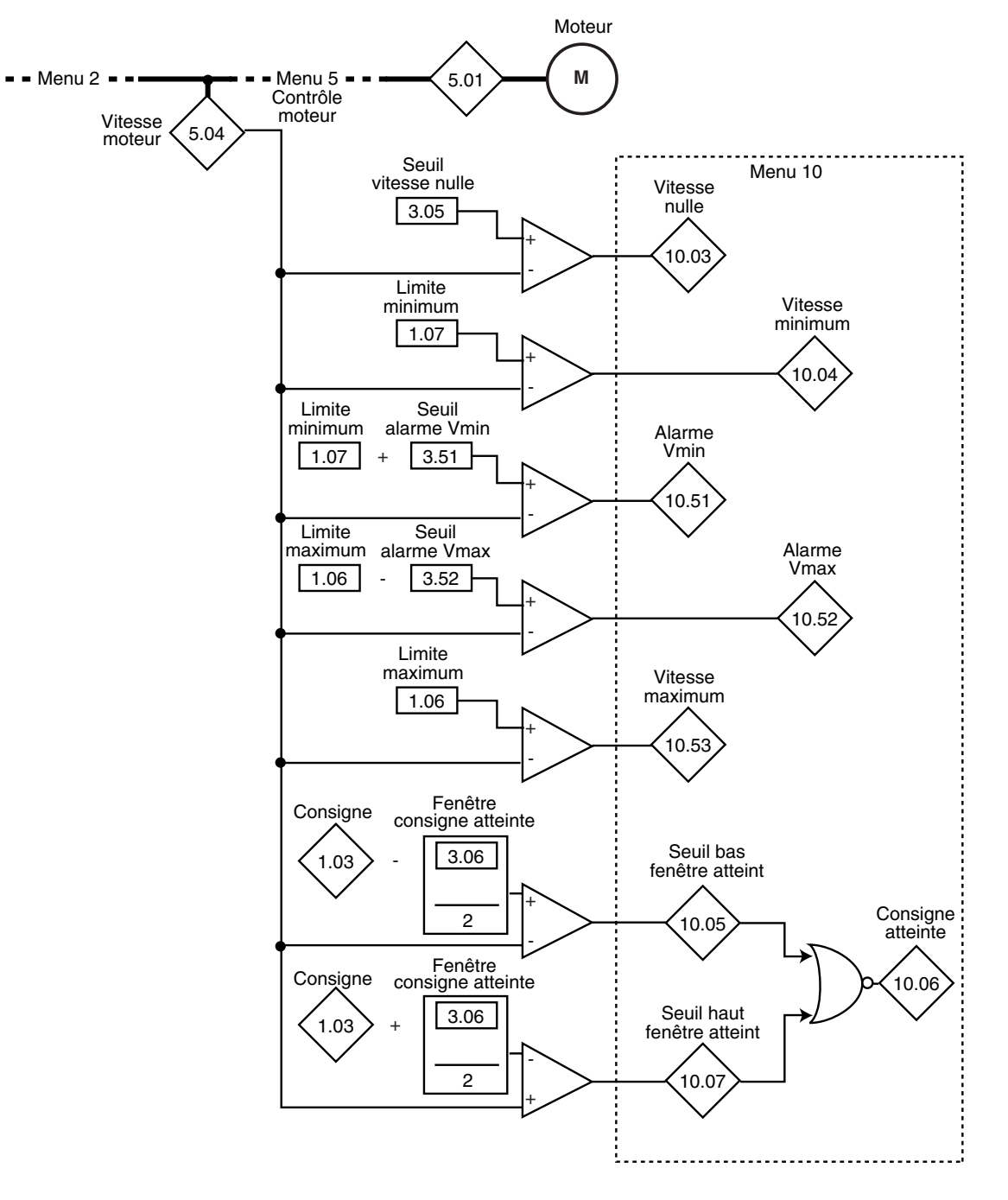

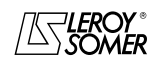

### PROXIDRIVE Variateur de vitesse IP66

MENU 3 : SEUILS DE FREQUENCE - OPTION CODEUR

#### **Version de base (suite)**

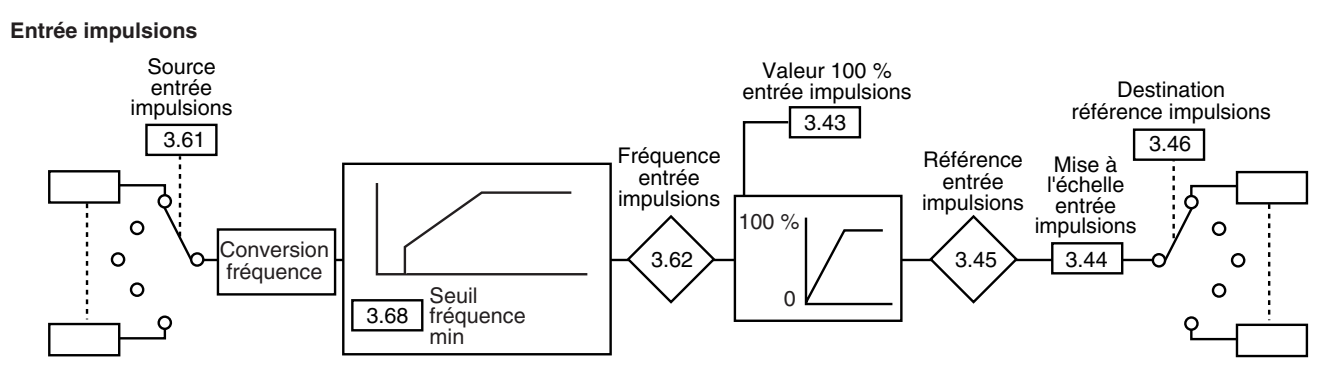

**Sortie impulsions**

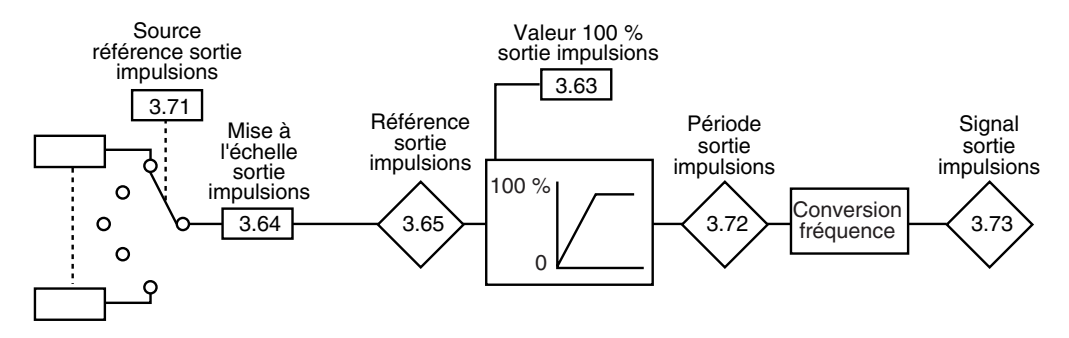

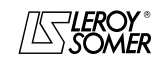

### PROXIDRIVE Variateur de vitesse IP66

MENU 3 : SEUILS DE FREQUENCE - OPTION CODEUR

#### **5.2.2 - Avec option codeur**

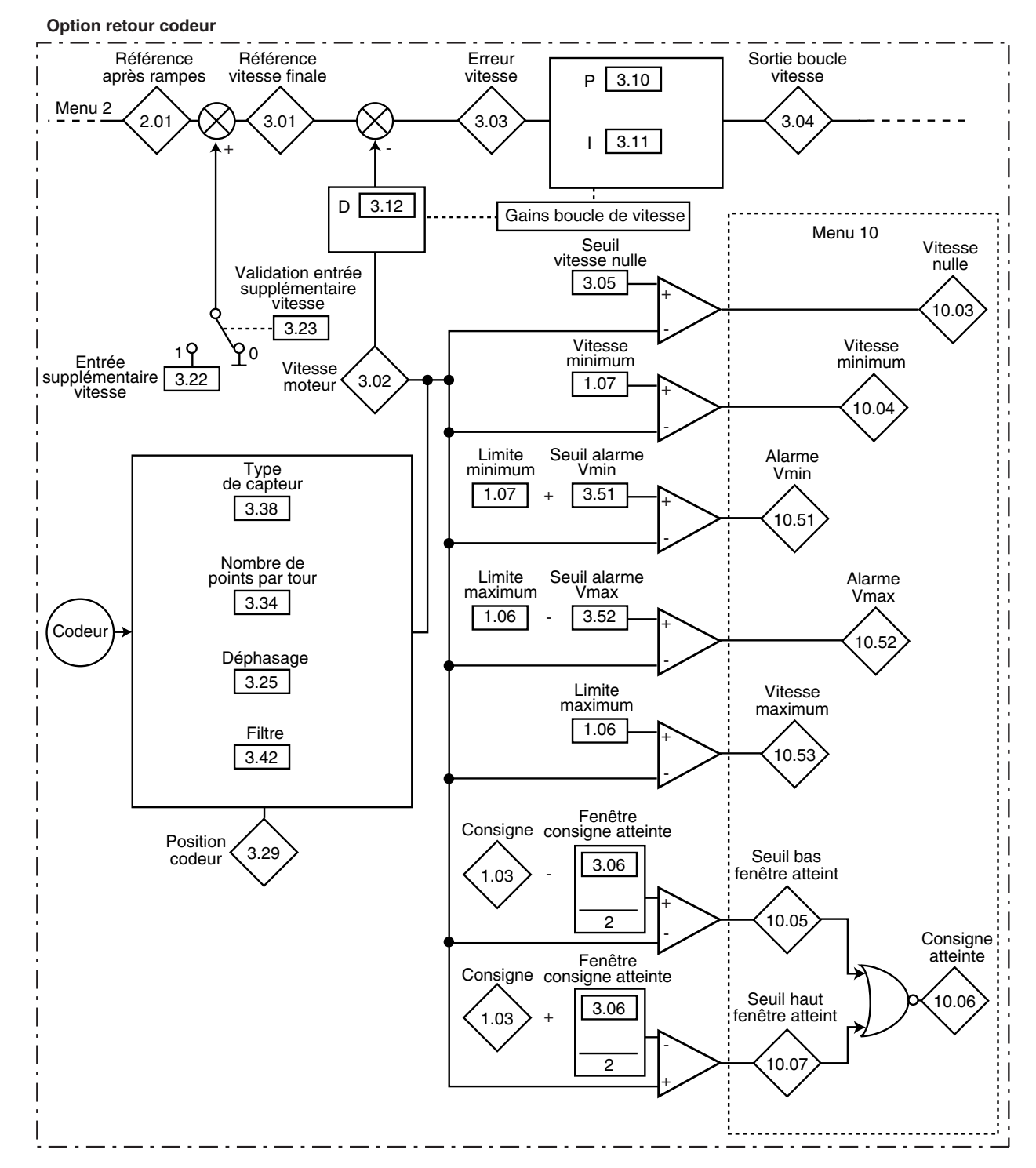

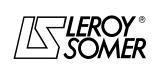

### PROXIDRIVE Variateur de vitesse IP66

MENU 3 : SEUILS DE FREQUENCE - OPTION CODEUR

### **Avec option codeur (suite)**

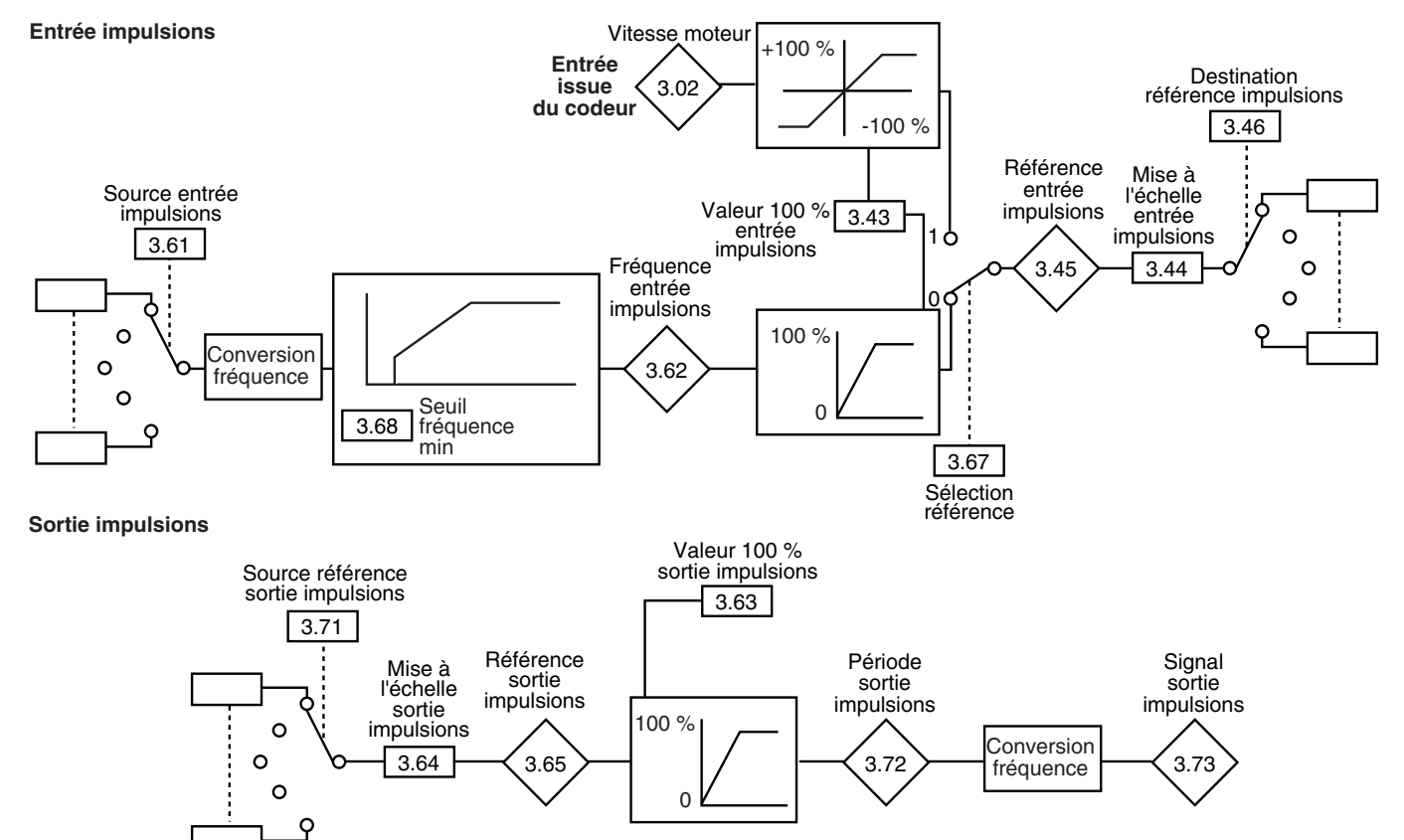

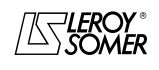

## PROXIDRIVE

Variateur de vitesse IP66

MENU 3 : SEUILS DE FREQUENCE - OPTION CODEUR

### **5.3 - Explication des paramètres du menu 3**

Les paramètres marqués par le symbole  $\blacksquare$  ne sont accessibles qu'en présence d'une option retour codeur.

#### **:** Référence vitesse finale ( $\blacksquare$ ) 3.01

Plage de variation :  $\pm 2 \times 1.06$  min<sup>-1</sup> Représente la somme de la référence après rampe et de l'entrée supplémentaire vitesse si celle-ci est validée.

### **: Vitesse moteur** 3.02

Plage de variation :  $\pm 2 \times 1.06$  min<sup>-1</sup> Vitesse réelle issue du codeur.

$$
\left\langle \mathbf{3.03}\right\rangle : \text{Error vitesse (} \blacksquare \textbf{\textbf{)}
$$

Plage de variation :  $\pm$  2 x **1.06** min<sup>-1</sup> Différence entre la référence vitesse finale et le retour vitesse.

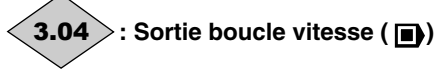

Plage de variation :± 300,0 %

La sortie de la boucle de vitesse produit une consigne de couple destinée à élaborer la valeur du courant actif.

#### **: Seuil vitesse nulle** 3.05

Plage de variation : 0 à 500 min<sup>-1</sup> Réglage usine  $:30 \text{ min}^{-1}$ Si la vitesse moteur 2.01 est inférieure ou égale au niveau défini par ce paramètre, l'alarme vitesse nulle 10.03 sera à 1, sinon elle sera à 0.

#### **: Fenêtre consigne atteinte** 3.06

Plage de variation : 0 à 500 min<sup>-1</sup> Réglage usine : 30 min<sup>-1</sup>

Définit la fenêtre dans laquelle l'alarme " Consigne atteinte " est activée.

10.06 est à 1 lorsque la référence après rampe est égale à la consigne  $\pm$  (3.06/2).

#### à **: Non utilisés** 3.07 3.09

#### **3.10** : Gain proportionnel vitesse Kp1 ( $\blacksquare$ )

Plage de variation :0 à 32000 Réglage usine : 200

Règle la stabilité de la vitesse moteur sur des variations brutales de la référence.

Augmenter le gain proportionnel jusqu'à l'obtention de vibration dans le moteur, puis diminuer la valeur de 20 à 30%, en vérifiant que la stabilité du moteur est bonne sur des variations brutales de vitesse, à vide comme en charge.

### **3.11** | : Gain intégral vitesse Ki1 (日)

Plage de variation :0 à 32000

Réglage usine : 100

Règle la stabilité de la vitesse moteur sur un impact de charge.

Augmenter le gain intégral pour obtenir la même vitesse en charge qu'à vide sur un impact de charge.

**ATTENTION : Ne pas régler une valeur nulle dans ce paramètre (peut provoquer des difficultés au moment de l'arrêt du moteur).**

**3.12** | : Gain dérivé vitesse Kd1 (■)

Plage de variation :0 à 32000 Réglage usine : 0 Règle la stabilité de la vitesse moteur sur des variations brutales de la référence ou délestage de la charge. Diminue les dépassements de la vitesse (overshoot). En général, laisser le réglage à 0. **Fonction non disponible.**

#### **3.13** : Gain proportionnel vitesse Kp2 ( $\blacksquare$ )

Plage de variation :0 à 32000 Réglage usine : 200 Règle la stabilité de la vitesse moteur sur des variations brutales de la référence. Le variateur prend en compte Kp1 (3.10) ou Kp2 (3.13) en fonction de la valeur de 3.16.

### **: Gain intégral vitesse Ki2 ( )** 3.14

Plage de variation : 0 à 32000 Réglage usine : 100 Règle la stabilité de la vitesse moteur sur un impact de charge Le variateur prend en compte Ki1 (3.11) ou Ki2 (3.14) en fonction de la valeur de 3.16.

#### **3.15** | : Gain dérivé vitesse Kd2 ( **■**)

Plage de variation : 0 à 32000 Réglage usine : 0 Règle la stabilité de la vitesse moteur sur des variations brutales de la référence ou délestage de la charge. Le variateur prend en compte Kd1 (3.12) ou Kd2 (3.15) en fonction de la valeur de 3.16. **Fonction non disponible.**

#### **3.16** : Choix gains vitesse ( $\blacksquare$ )

Plage de variation : 0 ou 1 Réglage usine : 0 Ce paramètre peut être modifié lorsque le variateur est verrouillé ou déverrouillé. **0 (Gain No1) (gai.1) : sélection des gains Kp1 (**3.10**), Ki1 (**3.11**) et Kd1 (**3.12**). 1 (Gain No2) (gai.2) :** sélection des gains Kp2 (3.13), Ki2 (3.14) et Kd2 (3.15).

#### **: Mode boucle de vitesse ( )** 3.17

Plage de variation : 0 à 2 Réglage usine : 0

**0 (Utilisateur) (User) : la boucle de vitesse fonctionne avec les gains renseignés par l'utilisateur.**

**1 (AUTO) (Auto) :** la boucle de vitesse fonctionne avec les gains calculés à partir de l'inertie totale renseignée en 3.18, de la bande passante renseignée en 3.20 et du facteur d'amortissement renseigné en 3.21.

**2 (Gain x 16) (Pr.16) :** pour les applications à très forte inertie pour lesquelles un gain proportionnel très élevé est nécessaire, ce mode entraîne la multiplication par 16 du gain proportionnel paramétré paramétré en 3.10 ou 3.13. **Fonction non disponible.**

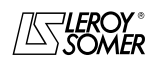

 $\overline{a}$ 

### PROXIDRIVE Variateur de vitesse IP66

MENU 3 : SEUILS DE FREQUENCE - OPTION CODEUR

#### **3.18** | : Inertie totale ( **■**)

Plage de variation : 0,001 à 32,000 Kkgm<sup>2</sup>

Réglage usine : 0,001 Kkgm<sup>2</sup> Correspond à l'inertie totale ramenée au moteur (inertie moteur + inertie charge).

Ce paramètre est utilisé pour le calcul automatique des gains (voir 3.17), et pour fournir une correction de couple durant l'accélération si nécessaire.

#### **: Non utilisé** 3.19

#### **3.20** : Bande passante ( $\blacksquare$ )

Plage de variation : 0,1 à 255,0 Hz<br>Réglage usine : 10.0 Hz

Réglage usine

Permet le réglage de la bande passante prise en compte avec le mode 1 de fonctionnement de la boucle de vitesse (voir 3.17).

#### **: Facteur d'amortissement ( )** 3.21

Plage de variation : 0 à 10,0

Réglage usine : 1.0

Permet le réglage du facteur d'amortissement pris en compte avec le mode 1 de fonctionnement de la boucle de vitesse (voir 3.17).

#### **: Entrée supplémentaire vitesse ( )** 3.22

Plage de variation : 0 à 2 x **1.06** min<sup>-1</sup>

Réglage usine : 0 Cette entrée supplémentaire est une référence additionnelle qui n'est pas affectée par les rampes.

**Fonction non disponible.**

#### **: Validation entrée supplémentaire vitesse**  3.23  $\left( \blacksquare \right)$

Plage de variation :0 ou 1 Réglage usine : 0

#### **0 (Dévalidée) (OFF) : validation entrée supplémentaire vitesse inactive.**

**1 (Validée) (On) :** permet d'ajouter à la référence principale une référence vitesse non rampée. **Fonction non disponible.**

**: Non utilisé** 3.24

#### **3.25** │ : Déphasage codeur ( **■**)

Plage de variation :0 à 359,9°

Réglage usine : 0

Indique le résultat du test de déphasage. Il est mémorisé à la mise hors tension et ne sera modifié automatiquement qu'après un nouveau test de déphasage.

**• Le déphasage, dans le cas où il est connu, peut être entré manuellement. Toute valeur erronée peut entraîner la rotation du moteur dans la mauvaise direction ou la mise en sécurité du variateur.**

 $\overline{a}$ **3.26** | à | **3.28** |: Non utilisés **:** Position codeur ( $\blacksquare$ ) 3.29

Plage de variation :-32768 à +32767 Indique la position du codeur par rapport au point sur lequel il se trouvait à la mise sous tension.

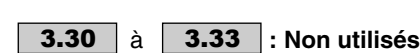

#### **: Nombre de points par tour** 3.34

Plage de variation : 0 à 32000 points Réglage usine : 1024 points Permet de configurer le nombre de points par tour codeur. Sert à convertir l'entrée codeur en vitesse.

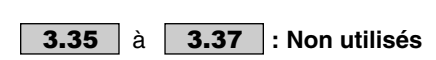

#### **: Type de capteur** 3.38

Plage de variation : 0 à 8<br>Réglage usine : 0 si 1

:0 si **11.31** = 0 à 2  $3 \text{ si } 11.31 = 3$ 

**0 (INCREMENTAL) (Incr.) : codeur incrémental en quadrature.**

**1 (INCREM.FD) (Fd) :** codeur incrémental avec sortie Fréquence/Direction.

**2 (INCREM F.RES) (Fr) :** codeur incrémental avec sorties AV/AR.

**3 (INCREM UVW) (CoMM) :** codeur incrémental avec voies de commutation.

**4 (EFFET HALL) (haLL) :** capteur à effet hall.

**5 (AUCUN TYPE 1) (tyP1) :** sans capteur mode 1.

**6 (AUCUN TYPE 2) (tyP2) :** sans capteur mode 2.

- **7 (AUCUN TYPE 3) (tyP3) :** sans capteur mode 3.
- **8 (AUCUN TYPE 4) (tyP4) :** sans capteur mode 4.

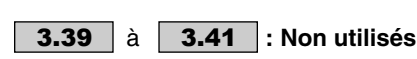

**3.42** : Filtre retour codeur ( $\blacksquare$ )

Plage de variation : 0 à 10

Réglage usine : 3,0

Ce paramètre permet d'introduire un filtre à moyenne mobile sur le retour vitesse codeur, tel que :

constante de temps =  $2^{3.42}$  ms.

Ceci est particulièrement utile pour atténuer la demande de courant lorsque la charge a une forte inertie et qu'un gain important est nécessaire sur la boucle de vitesse. Si le filtre n'est pas validé dans ces conditions, il est possible que la sortie de la boucle de vitesse change constamment d'une limitation de courant à une autre, bloquant la fonction intégrale de la boucle de vitesse.

Le filtre est inactif si  $3.42 = 0$ .

#### **: Valeur 100 % entrée impulsions** 3.43

Plage de variation : 0 à 32000 Réglage usine :5000 Règle la fréquence de l'entrée qui doit correspondre à 100 % de la valeur numérique de destination.

#### **: Mise à l'échelle entrée impulsions** 3.44

Plage de variation : 0 à 2,0000<br>Réglage usine : 1,0000 Réglage usine Permet la mise à l'échelle de la référence numérique qui doit être convertie en impulsions.

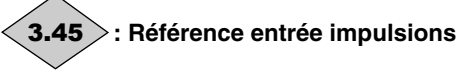

Plage de variation : 0 à 100 % ( $\blacksquare$ ) ; ± 100 % ( $\blacksquare$ ) Indique la valeur de la référence numérique issue de la conversion du signal impulsions.

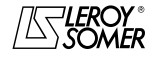

### PROXIDRIVE Variateur de vitesse IP66

MENU 3 : SEUILS DE FREQUENCE - OPTION CODEUR

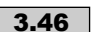

#### **: Destination référence impulsions** 3.46

#### Plage de variation : 0.00 à 21.51 Réglage usine : 0.00

Permet de sélectionner la destination de la référence numérique issue de la conversion du signal impulsions. Seuls les paramètres de type " non bit " peuvent être programmés. Si un paramètre inadéquat est sélectionné, 3.46 sera figé à 0.

**3.47**  $\begin{array}{|c|c|c|} \hline \textbf{a} & \textbf{3.50} & \textbf{: Non utilis\'es} \hline \end{array}$ 

#### **: Seuil alarme Vmin** 3.51

Plage de variation : 0 à 500 min<sup>-1</sup><br>Réglage usine : 90 min<sup>-1</sup>

Réglage usine

Déclenche une alarme 10.51 lorsque la vitesse moteur est telle que :

- (5.04) < Vmin (1.07 ou 21.02) + 3.51 en boucle ouverte, - (3.02) < Vmin (1.07 ou 21.02) + 3.51 en boucle fermée.

#### **: Seuil alarme Vmax** 3.52

Plage de variation : 0 à 500 min<sup>-1</sup>

Réglage usine :90 min<sup>-1</sup>

Déclenche une alarme 10.52 lorsque la vitesse moteur est telle que :

- (5.04) > Vmax (1.06 ou 21.01) - 3.52 en boucle ouverte,

- (3.02) > Vmax (1.06 ou 21.01) - 3.52 en boucle fermée.  $\overline{a}$ 

**3.53**  $\begin{array}{|c|c|c|} \hline \textbf{a} & \textbf{3.60} & \textbf{: Non utilis\'es} \hline \end{array}$ 

#### **: Source entrée impulsions** 3.61 Plage de variation : 0.00 à 21.51

Réglage usine : 0.00

Permet de sélectionner la source des impulsions. Seuls les paramètres de type " bit " peuvent être programmés. Si un paramètre inadéquat est sélectionné, 3.61 sera figé à 0.

**Nota :** N'utiliser que les entrées ADI1, ADI2, DIO1, DI2 et DI3 comme source de l'entrée impulsions. La fréquence maximum en entrée doit être de 5 kHz. Si la fréquence en entrée est supérieure à 5 kHz, utiliser une option retour codeur, et paramétrer 3.67 à 1 (EnCd).

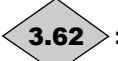

## **: Fréquence entrée impulsions**

Plage de variation :0 à 5000 Hz

Fréquence de l'entrée impulsions qui sera convertie en référence numérique.

Exemple d'application :

Des impulsions issues d'un capteur inductif raccordé sur une entrée logique sont converties en une référence qui est affectée à la référence vitesse.

**: Valeur 100 % sortie impulsions** 3.63

Plage de variation : 0 à 1000,0 Hz<br>Réglage usine : 20,0 Hz Réglage usine

Règle la fréquence des impulsions qui doit correspondre à 100 % de la référence numérique d'origine.

**Nota :** Régler 3.63 au dessus de 0,5 Hz, car en dessous de cette valeur, la sortie impulsions est inactive.

#### **: Mise à l'échelle sortie impulsions** 3.64

Plage de variation : 0 à 32,00<br>Réglage usine : 1,00 Réglage usine Permet la mise à l'échelle de la référence issue de l'entrée impulsions.

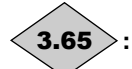

#### **: Référence sortie impulsions**

Plage de variation :0 à 100 % Indique la valeur de la référence analogique.

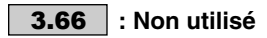

**3.67** : Sélection référence ( $\blacksquare$ )

Plage de variation :0 ou 1

Réglage usine : 0

#### **0 (Entrée fréq.) (Freq) : une référence analogique est générée à partir d'un signal fréquence.**

**1 (Entr. codeur) (Encd) :** le signal codeur est utilisé pour générer une référence analogique (ex. : référence vitesse).

#### **: Seuil fréquence minimum** 3.68

Plage de variation : 1,0 à 10,0 Hz<br>Réglage usine : 1.0 Hz

Réglage usine

Ce paramètre permet de définir un temps minimum de détection d'absence de signal pour l'entrée fréquence. Permet d'adapter la détection à la période du signal. Ce temps minimum =  $1/(3.68)$ .

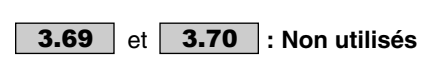

## **: Source référence sortie impulsions** 3.71

Plage de variation : **0.00 à 21.51**<br>Réglage usine : 0.00 Réglage usine

Permet de sélectionner la source de la référence numérique

qui sera convertie en impulsions.

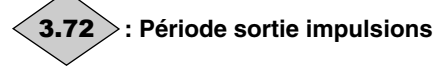

Plage de variation :0,001 à 2,000 s

Période de la sortie impulsions issue de la conversion de la référence numérique.

Exemple d'application :

Un potentiomètre raccordé sur une entrée analogique génère une référence qui est convertie en impulsions dont la période est proportionnelle à la référence. Les impulsions sont affectées à l'ordre de marche.

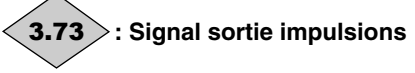

Plage de variation :0 ou 1 **0 (Inactive) (OFF) 1 (Active) (On)**

Permet d'affecter la sortie impulsions à une sortie logique si nécessaire, par ex. : DIO1.

**Nota :** Il n'y a pas de comptage au dessus de 2 secondes.

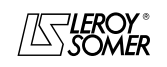

## PROXIDRIVE

Variateur de vitesse IP66

MENU 4 : BOUCLE DE COURANT - RÉGULATION DE COUPLE

## **6 - MENU 4 : BOUCLE DE COURANT - RÉGULATION DE COUPLE**

### **6.1 - Liste des paramètres Menu 4**

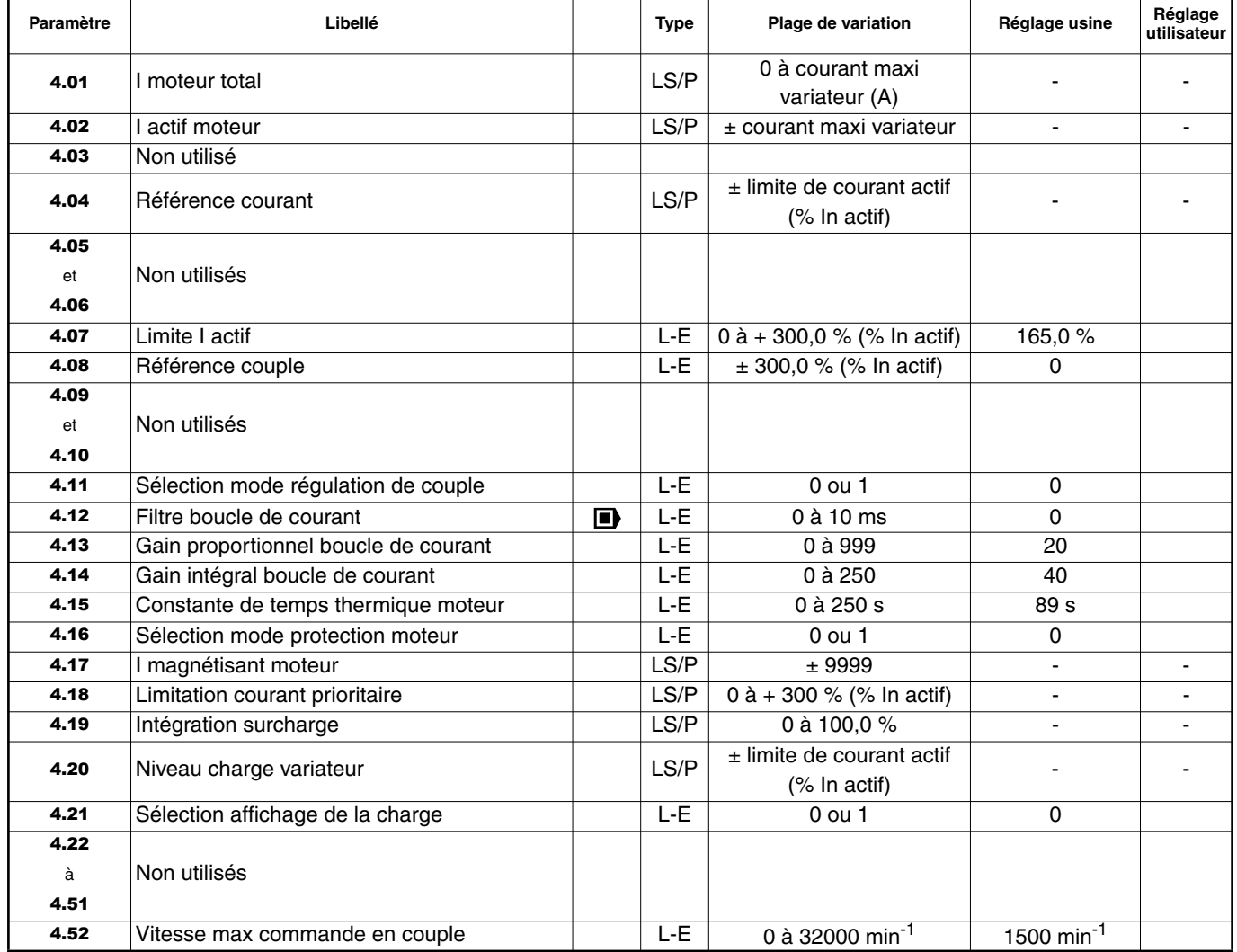

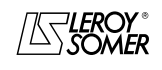

### PROXIDRIVE Variateur de vitesse IP66

MENU 4 : BOUCLE DE COURANT - RÉGULATION DE COUPLE

### **6.2 - Synoptique Menu 4**

#### **6.2.1 - Version de base**

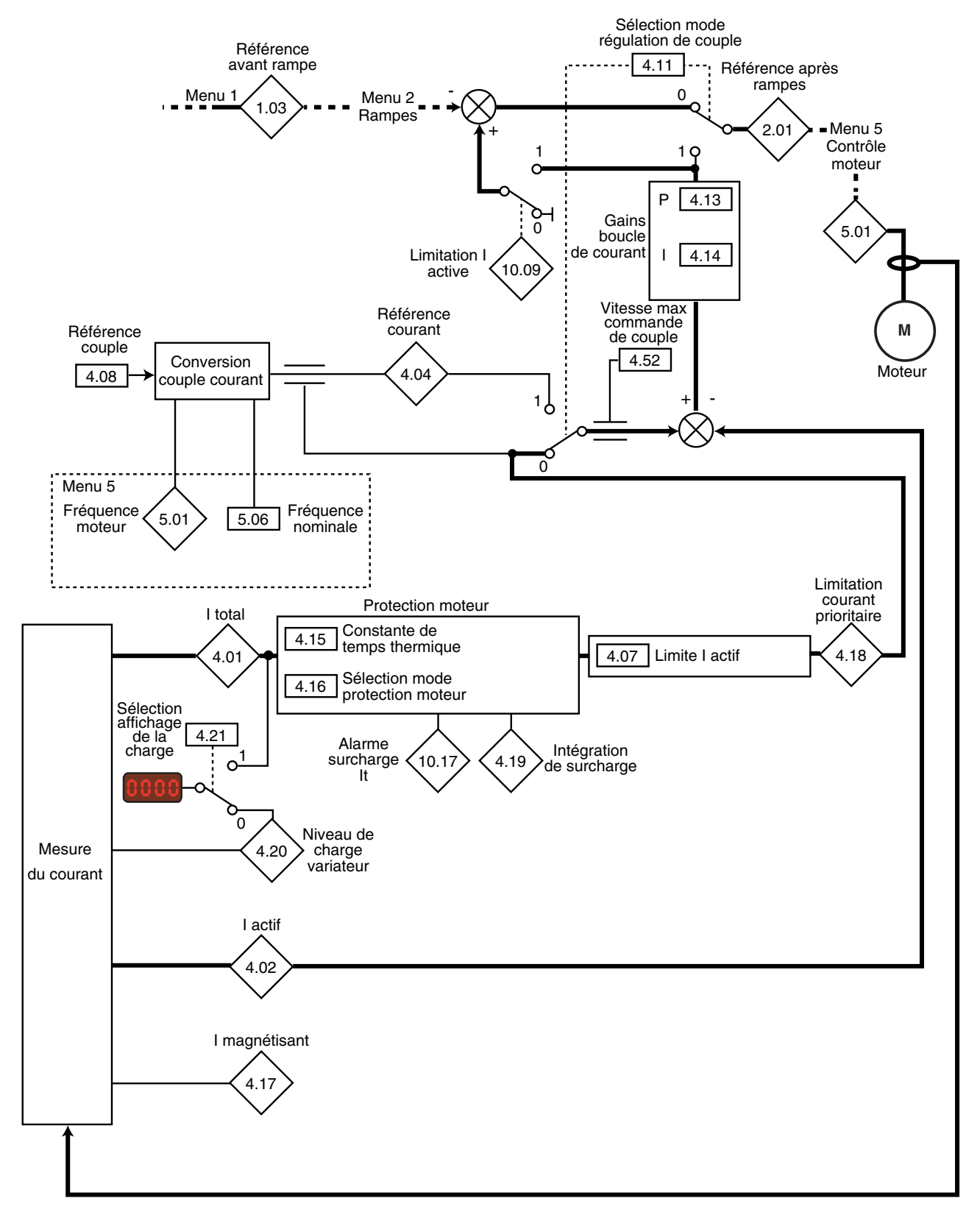

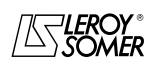

### PROXIDRIVE Variateur de vitesse IP66

MENU 4 : BOUCLE DE COURANT - RÉGULATION DE COUPLE

#### **6.2.2 - Avec option codeur**

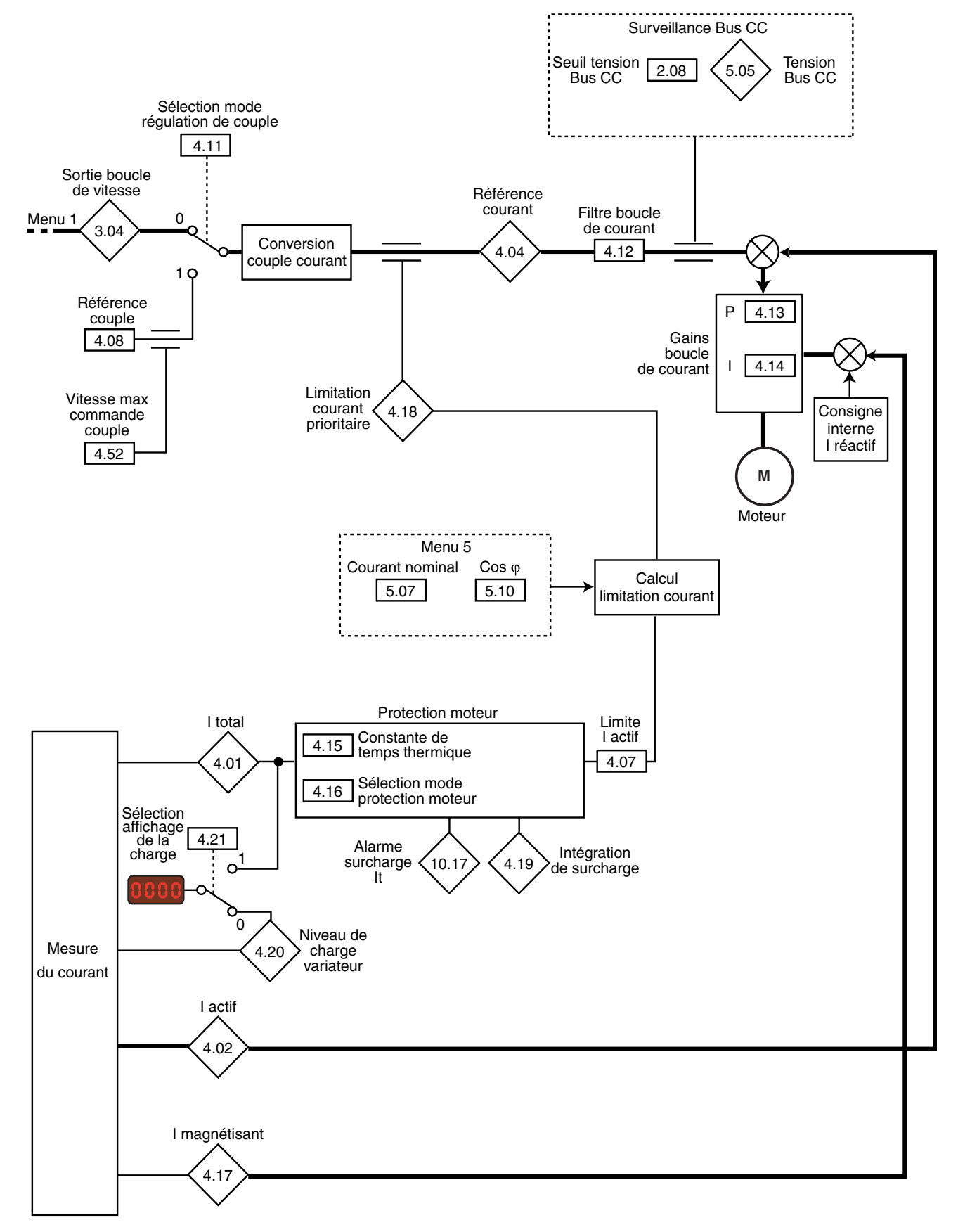

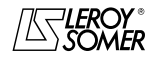

## PROXIDRIVE

Variateur de vitesse IP66

MENU 4 : BOUCLE DE COURANT - RÉGULATION DE COUPLE

### **6.3 - Explication des paramètres du menu 4**

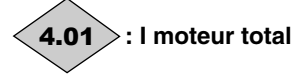

Plage de variation :0 à courant maxi variateur (A)

Lecture du courant efficace dans chaque phase de sortie du variateur.

C'est le résultat de la somme vectorielle du courant magnétisant et du courant actif.

## **: I actif moteur** 4.02

Plage de variation :  $\pm$  courant maxi variateur

Lecture du courant actif délivré par le variateur.

Le courant actif donne une image assez précise du couple moteur entre 10 Hz et 50 Hz.

Une valeur négative indique un fonctionnement en générateur avec charge entraînante alors qu'une valeur positive indique un fonctionnement en moteur.

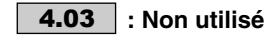

#### **: Référence courant** 4.04

Plage de variation :  $\pm$  limite de courant actif (% In actif) La référence courant est le résultat de la conversion de la référence couple 4.08 corrigée par la limitation de courant actif 4.07.

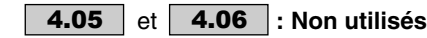

#### **: Limite I actif** 4.07

Plage de variation : 0 à + 300,0 % (% In actif)\* Réglage usine : 165,0 %

Détermine la limite de courant actif qui s'applique en moteur et en générateur dans les deux sens de rotation.

En régulation de fréquence  $(4.11 = 0)$ , la fréquence de sortie sera automatiquement ajustée afin de respecter la limitation de courant.

La limitation de courant est une limitation de courant actif alors que le courant maximum admissible par le variateur est un courant total.

La valeur maximum de 4.07 peut donc prendre la valeur suivante :

I actif maxi = 
$$
\frac{\sqrt{1 \text{ total maxi}^2 - 1 \text{ magnetisant}^2}}{\ln \text{ actif}} \times 100 \%
$$

I total maxi = 150 % In variateur In actif = In moteur x cos  $\varphi$ 

I magnétisant =  $\sqrt{}$ In moteur $^2$ – In actif $^2$ 

\* : La valeur maximale de 4.07 dépend de la valeur de 11.32, 5.07 et 5.10, telle que :

- Pour moteur asynchrone  $(11.31 = 0, 1$  ou 2) - Pour moteur synchrone  $(11.31 - 3)$  $\frac{(11.32 \times 2.22)}{(5.07 \times 5.10)}$  x 100  $\frac{(11.32 \times 2.22)}{5.07} \times 100$ 

#### **: Référence couple** 4.08

Plage de variation :  $\pm$  300,0 % (% In actif) Réglage usine : 0

Référence couple principale lorsque le variateur est configuré en régulation de couple.

Donner une référence positive pour que le couple soit appliqué dans le sens horaire et inversement, une référence négative pour que le couple soit appliqué dans le sens antihoraire.

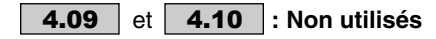

**: Sélection mode régulation de couple** 4.11 Plage de variation : 0 ou 1

Réglage usine : 0

#### **0 (Vitesse) (SPd) : contrôle en vitesse avec limitation de courant par le paramètre** 4.07**.**

**1 (Couple) (trq) :** contrôle en couple. La référence vitesse n'est plus active et la référence couple peut être donnée par la référence analogique 2 (si elle est programmée sur la référence couple, paramètre 4.08) . La fréquence de sortie est ajustée de façon à ce que le courant actif mesurée par le variateur soit égal à la référence.

**• En commande en couple (**4.11 **= 1), il y a emballement de la machine si le couple résistant devient nul. Il est donc impératif de s'assurer que le paramètre** 1.06**, limitant la vitesse maximum, est réglé de façon à garantir la sécurité des biens et des personnes. Lorsqu'il y a emballement, la vitesse maximum atteinte est de** 1.06 **+ 30 %.**

#### **4.12** : Filtre boucle courant (□)

Plage de variation : 0 à 10 ms Réglage usine : 0

Ce filtre permet d'introduire une constante de temps destinée à réduire les bruits éventuels générés par la boucle de vitesse, telle que : constante de temps =  $2^{4.12}$ ms.

#### **: Gain proportionnel boucle de courant** 4.13

#### **: Gain intégral boucle de courant** 4.14

Plage de variation : **4.13** = 0 à 999, **4.14** = 0 à 250 Réglage usine  $:4.13 = 20$ 

 $4.14 = 40$ 

Compte tenu d'un certain nombre de facteurs internes au variateur, des oscillations peuvent se produire dans les cas suivants :

- Régulation de fréquence avec limitation de courant autour de la fréquence nominale et sur impacts de charge,

- Régulation de couple sur des machines faiblement chargées et autour de la vitesse nominale,

- Sur coupure réseau ou sur rampe de décélération contrôlée lorsque la régulation du bus courant continu est sollicitée. Pour diminuer ces oscillations, il est recommandé dans l'ordre :

- d'augmenter le gain proportionnel 4.13,

- de diminuer le gain intégral 4.14.

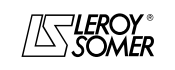

### PROXIDRIVE Variateur de vitesse IP66

MENU 4 : BOUCLE DE COURANT - RÉGULATION DE COUPLE

#### **: Constante de temps thermique moteur** 4.15

Plage de variation : 0 à 250 s

Réglage usine : 89 s Ce paramètre permet de définir la protection thermique moteur.

Si on la connait, on entrera directement la constante de temps thermique du moteur dans 4.15. Sinon on la calculera en fonction de la durée maximale pendant laquelle le moteur peut supporter 150 %  $I_N$ .

**4.15** = 
$$
\frac{\text{Durée maximum à 150 % IN}}{0,674}
$$

**Nota :** Lorsque 7.11 = 8 (ADI2 configurée en entrée CTP), il est possible de désactiver la protection thermique moteur (mise en sécurité surcharge moteur itAC) en paramétrant  $4.15 = 0$ .

#### **: Sélection mode protection moteur** 4.16

Plage de variation : 0 ou 1 Réglage usine : 0

**0 (Déf/I limite) (deF) : le variateur déclenchera lorsque le seuil défini au paramètre** 4.15 **sera atteint.**

**1 (I lim. auto) (Auto) :** le courant limite sera automatiquement réduit en dessous de 100 % I<sub>N</sub> lorsque le seuil définit au paramètre 4.15 sera atteint.

# **: I magnétisant moteur** 4.17

Plage de variation :  $\pm$  9999 Lecture du courant magnétisant.

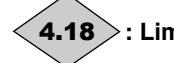

### **: Limitation courant prioritaire** 4.18

Plage de variation : 0 à + 300 % (% In actif maxi) D'après le fonctionnement du système, indique en temps réel la limitation de courant effective.

#### **: Intégration surcharge** 4.19

Plage de variation :0 à 100,0 % L'intégrateur augmente suivant la formule

**4.19** =  $\frac{4.01^2 (1-e^{-t/4.15})}{(5.07 \times 1.05)^2}$  x 100 %

Lorsque 4.19 atteint 100 %, le variateur se met alors en sécurité " It Ac " ou entraînera la réduction du courant limite.

## **: Niveau charge variateur** 4.20

Plage de variation :  $\pm$  limite de courant actif (% In actif) Ce paramètre indique le niveau de charge du variateur. Une valeur positive indique un fonctionnement en moteur alors qu'une valeur négative indique un fonctionnement en générateur (charge entraînante).

#### **: Sélection affichage de la charge** 4.21

Plage de variation : 0 ou 1 Réglage usine : 0 Ce paramètre permet d'obtenir sur l'afficheur une indication de la charge ou du courant total.

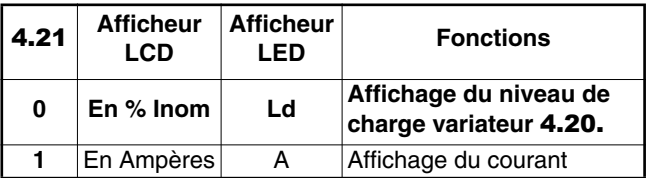

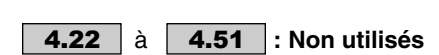

#### **: Vitesse max commande de couple** 4.52Plage de variation : 0 à 32000 min<sup>-1</sup>

Réglage usine : 1500 min<sup>-1</sup>

En mode commande en couple, ce paramètre permet de fixer la vitesse à laquelle le variateur repasse en régulation de vitesse, pour éviter d'atteindre une vitesse de rotation excessive. La vitesse maximum prise en compte correspond à la valeur de  $4.52 + 20%$ .

**Nota :** Le paramètre 1.06 Limite maximum est toujours actif.

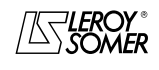

### PROXIDRIVE Variateur de vitesse IP66

MENU 4 : BOUCLE DE COURANT - RÉGULATION DE COUPLE

**Notes**

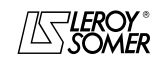

PROXIDRIVE Variateur de vitesse IP66

MENU 5 : CONTROLE MOTEUR

### **7 - MENU 5 : CONTROLE MOTEUR**

### **7.1 - Liste des paramètres Menu 5**

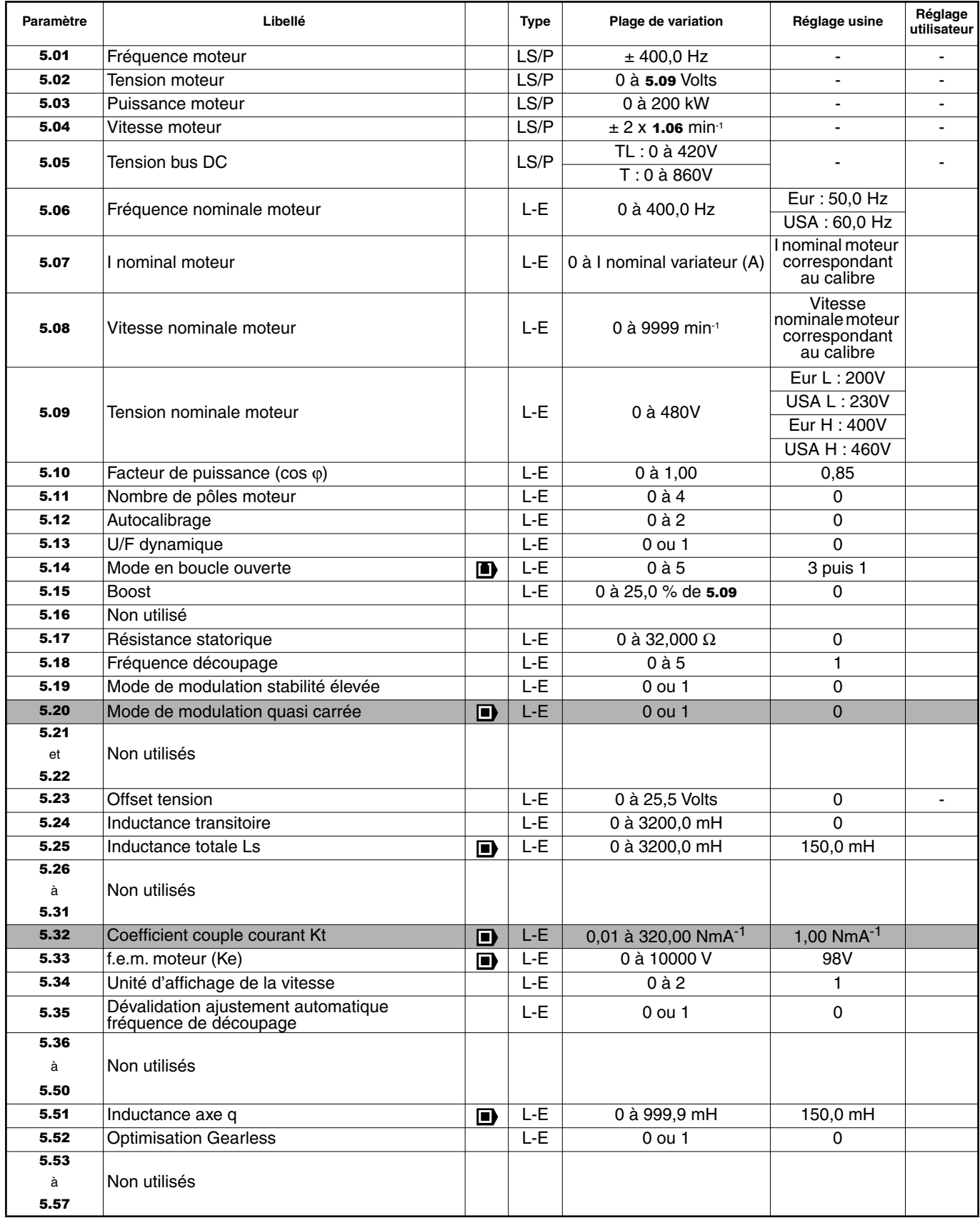

**T**: Fonction non disponible

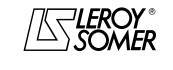

PROXIDRIVE Variateur de vitesse IP66

MENU 5 : CONTROLE MOTEUR

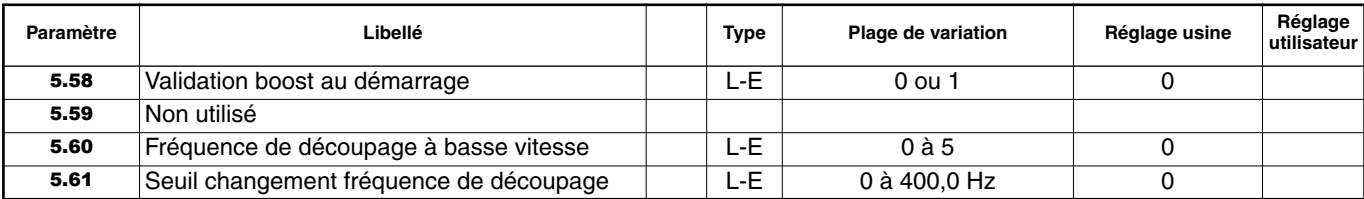

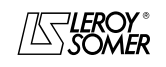

### PROXIDRIVE Variateur de vitesse IP66

MENU 5 : CONTROLE MOTEUR

### **7.2 - Synoptique Menu 5**

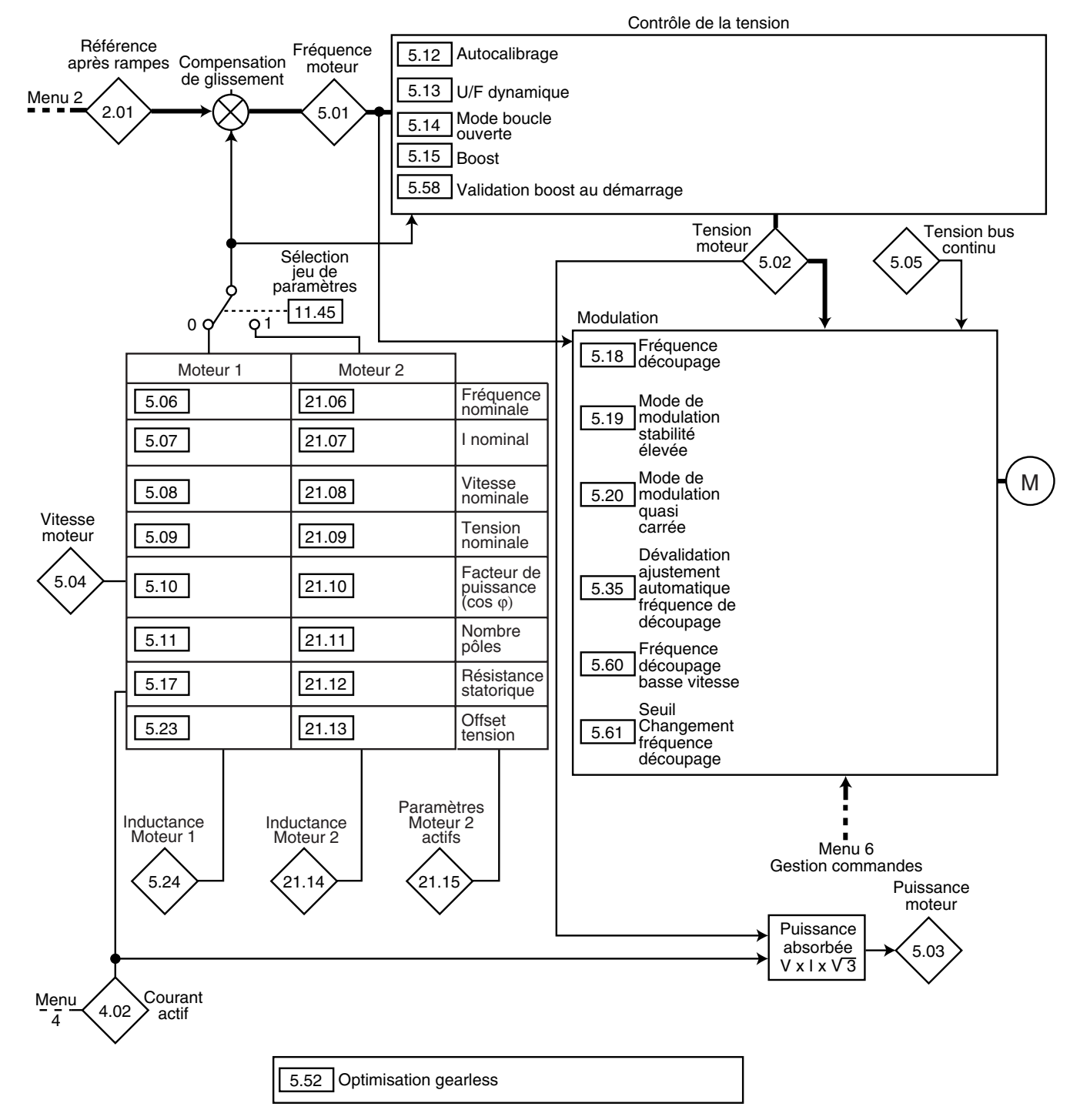

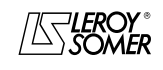

### PROXIDRIVE Variateur de vitesse IP66

MENU 5 : CONTROLE MOTEUR

### **7.3 - Explication des paramètres du menu 5**

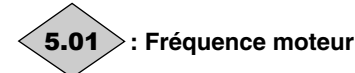

Plage de variation :  $\pm$  400,0 Hz 5.01 est la fréquence de sortie du variateur.

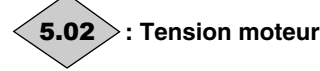

Plage de variation : 0 à 5.09 Volts Tension efficace en sortie du variateur.

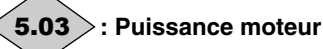

Plage de variation :0 à 200 kW 5.03 est la puissance active moteur calculée.

**5.03 = 4.01** x **5.02** x 
$$
(\cos \varphi \times \frac{\sqrt{3}}{1000}kW)
$$
.

Si ce paramètre est affecté à une sortie analogique via le menu 7, 10V correspond à la puissance maxi mesurable par le variateur (I max = 150% de I nom. variateur).

#### **: Vitesse moteur** 5.04

Plage de variation :  $\pm 2 \times 1.06$  min<sup>-1</sup> La vitesse moteur est calculée selon la formule :

**5.04** (min<sup>-1</sup>) =  $\frac{60 \times 5.01}{\text{number of the pairs of the points.}}$ 60 x 5.01

#### **: Tension bus DC** 5.05

Plage de variation :  $TL = 0$  à 420V  $T = 0$  à 860V Indique la mesure de la tension du bus courant continu.

#### **:Fréquence nominale moteur** 5.06

Plage de variation :0 à 400,0 Hz Réglage usine :**Eur = 50,0 Hz**

 $USA = 60,0 Hz$ 

C'est le point où le fonctionnement du moteur passe de couple constant à puissance constante.

En fonctionnement standard, c'est la fréquence relevée sur la plaque signalétique moteur.

#### **:I nominal moteur** 5.07

Plage de variation :0 à I nominal variateur (A) Réglage usine : Courant nominal moteur correspondant au calibre variateur (voir § 7.4)

C'est la valeur du courant nominal moteur relevé sur la plaque signalétique. La surcharge est calculée à partir de cette valeur.

#### **:Vitesse nominale moteur** 5.08

Plage de variation : 0 à 9999 min<sup>-1</sup><br>Réglage usine : Vitesse nomina

: Vitesse nominale moteur correspondant au calibre variateur (voir § 7.4)

C'est la vitesse en charge du moteur relevée sur la plaque signalétique.

#### **:Tension nominale moteur** 5.09

Plage de variation :0 à 480V

Réglage usine :**Eur (TL) : 200V**, USA (TL) : 230V

**Eur (T) : 400V**, USA (T) : 460V Permet de définir la caractéristique tension/fréquence comme suit :

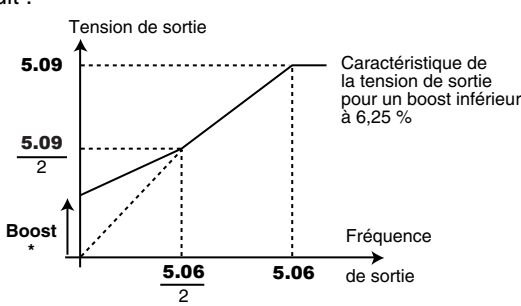

 $*$  Si le boost fixe est sélectionné  $5.14 = 2$ .

#### **: Facteur de puissance (Cos** ϕ**)** 5.10

Plage de variation : 0 à 1,00<br>Réglage usine : 0.85 Réglage usine

Le Cos φ est mesuré automatiquement pendant une phase d'autocalibrage de niveau 2 (voir 5.12) et réglé dans ce paramètre. Dans le cas où la procédure d'autocalibrage n'a pu être effectuée, entrer la valeur du Cos φ relevée sur la plaque signalétique du moteur.

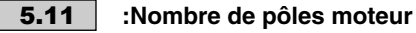

Plage de variation : 0 à 4 Réglage usine : 0 **0 (Automatique) (Auto) 1 (2 Pôles) (2P)**

- **2 (4 Pôles) (4P) 3 (6 Pôles) (6P)**
- **4 (8 Pôles) (8P)**

Lorsque ce paramètre est à 0, le variateur calcule automatiquement le nombre de pôles en fonction de la vitesse nominale (5.08) et de la fréquence nominale (5.06). Toutefois, on peut renseigner la valeur directement suivant le tableau cidessous :

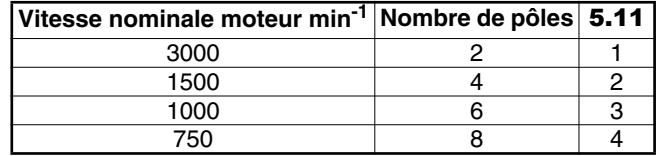

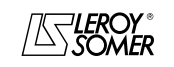

### PROXIDRIVE Variateur de vitesse IP66

MENU 5 : CONTROLE MOTEUR

#### **: Autocalibrage** 5.12

Plage de variation : 0 à 2 Réglage usine : 0

**• La mesure effectuée lorsque** 5.12 **= 2 doit se faire moteur désaccouplé car le variateur entraîne**

**le moteur aux 2/3 de sa vitesse nominale. S'assurer que cette opération ne présente pas de risques pour la sécurité, et s'assurer que le moteur est à l'arrêt avant la procédure d'autocalibrage.**

**• Après modification des paramètres moteur, renouveler l'autocalibrage.**

#### **0 (non) (no) : pas d'autocalibrage**

**1 (Sans rotat.) (StoP) :** mesure des caractéristiques du moteur à l'arrêt.

La résistance statorique et l'offset tension sont respectivement mémorisés dans 5.17 et 5.23. **Procédure :**

### - s'assurer que les paramètres moteur ont été paramétrés et

que le moteur est à l'arrêt,

- déverrouiller le variateur,

- donner un ordre de marche. L'afficheur indique alternativement " Auto " et " tunE ". Attendre que l'afficheur se stabilise  $\lambda$  0,

- verrouiller le variateur et enlever l'ordre de marche.

Le moteur est ensuite prêt à fonctionner normalement.

Le paramètre 5.12 repasse à 0 dès la fin de l'autocalibrage. **ATTENTION :**

**Cet autocalibrage est automatiquement effectué bien que** 5.12 **= 0, dans les cas suivants :**

**- première mise en service du variateur,**

**- retour aux réglages usine, après avoir déverrouillé le variateur et donné un ordre de marche.**

**2 (Avec rotat.) (rot) :** mesure des caractéristiques du moteur avec rotation.

La résistance statorique et l'offset tension sont respectivement mémorisés dans 5.17 et 5.23, et le courant magnétisant et l'inductance de fuite sont utilisés afin de calculer le facteur de puissance 5.10. Ce mode permet d'obtenir des performances optimum.

#### **Procédure :**

- s'assurer que les paramètres moteur ont été paramétrés et que le moteur est à l'arrêt,

- déverrouiller le variateur,

- donner un ordre de marche. Le moteur accélère jusqu'à 2/3 de la vitesse nominale, puis s'arrête en roue libre. Au cours de l'autocalibrage, l'afficheur indique alternativement " Auto " et " tunE ". Attendre que l'afficheur se stabilise à 0.

Verrouiller le variateur et enlever l'ordre de marche.

Le moteur est ensuite prêt à fonctionner normalement.

Le paramètre 5.12 repasse à 0 dès la fin de l'autocalibrage.

#### **: U/F dynamique** 5.13

Plage de variation : 0 ou 1

Réglage usine

**0 (Fixe) (Lin) : le rapport U/F est fixe et réglé par la fréquence de base (**5.06**).**

**1 (Dynamique) (dyn) :** loi U/F dynamique.

Génère une caractéristique tension/fréquence variant avec la charge. On l'utilisera dans les applications à couple quadratique (pompes/ventilateurs/compresseurs). On pourra l'utiliser dans les applications à couple constant à faible dynamique pour réduire les bruits moteur.

#### **: Mode boucle ouverte**  5.14

Plage de variation : 0 à 5 Réglage usine : 3

Détermine le mode de contrôle en boucle ouverte. Les modes 0, 1, 3 ou 4 sont utilisés en contrôle vectoriel. La différence entre ces modes est la méthode utilisée pour identifier les paramètres moteur, notamment la résistance statorique. Ces paramètres variant avec la température et étant essentiels pour obtenir des performances optimum, on tiendra compte du cycle de la machine pour sélectionner le mode le plus approprié. Les modes 2 et 5 correspondent à un mode de pilotage par une loi U/F. Cette loi est linéaire en mode 2 et quadratique en mode 5.

**0 (VECT.NIVEAU3) (r.run) :** la résistance statorique et l'offset de tension sont mesurés à chaque fois que le variateur reçoit un ordre de marche.

Ces mesures ne sont valables que si la machine est à l'arrêt, totalement défluxée. La mesure n'est pas effectuée lorsque l'ordre de marche est donné moins de 2 secondes après l'arrêt précédent. C'est le mode de contrôle vectoriel le plus performant. Toutefois le cycle de fonctionnement doit être compatible avec les 2 secondes nécessaires entre un ordre d'arrêt et un nouvel ordre de marche.

**1 (VECT.NIVEAU0) (r.no) :** la résistance statorique 5.17 et l'offset de tension 5.23 ne sont pas mesurés.

Ce mode est bien entendu le moins performant. On ne l'utilisera que lorsque le mode 0 (r.run) est incompatible avec le cycle de fonctionnement. Si tel était le cas, lors de la mise en service, on effectuera un autocalibrage (5.12) pour lire les valeurs mesurées en 5.17 et 5.23 et les utiliser avec le mode 1 (r.no) en fonctionnement normal.

**2 (U/F) (UtoF) :** loi tension-fréquence avec boost fixe réglable par les paramètres 5.15 et 5.09.

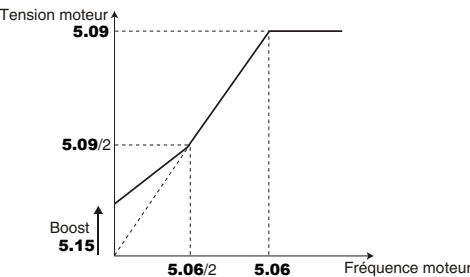

#### **ATTENTION :**

**Utiliser ce mode pour la commande de plusieurs moteurs.**

**3 (VECT.NIVEAU1) (r.FSt) : fonctionnement équivalent au réglage 1 (VECT. NIVEAU0) (r.no).**

**4 (VECT.NIVEAU2) (r.On) :** fonctionnement équivalent à 0 (VECT. NIVEAU3) (r.run) après le premier démarrage.

**5 (QUASI CARRE) (SqrE) :** loi tension fréquence quadratique.

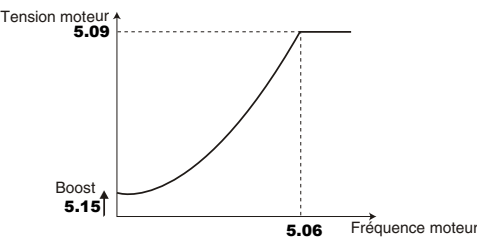

**• En mode 4 (r.On), une tension est brièvement appliquée au moteur. Par sécurité aucun circuit électrique ne doit être accessible dès que le variateur est sous tension.**

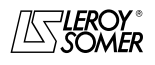

### PROXIDRIVE Variateur de vitesse IP66

MENU 5 : CONTROLE MOTEUR

#### **: Boost** 5.15

Plage de variation : 0 à 25,0 % de Un moteur (5.09) Réglage usine : 0

Pour le fonctionnement en mode U/F (5.14 à 2) ou en mode vectoriel boucle ouverte si 5.58 = 1, le paramètre 5.15 permet de surfluxer le moteur à basse vitesse afin qu'il délivre plus de couple au démarrage. C'est un pourcentage de la tension nominale moteur  $(5.09)$ .

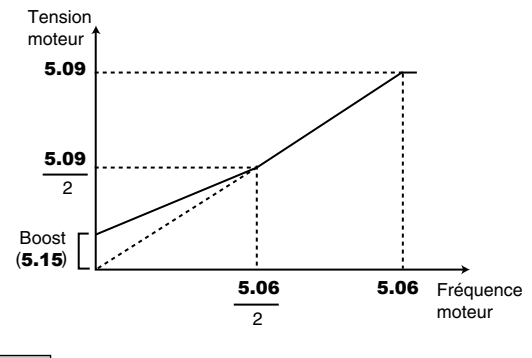

**: Non utilisé** 5.16

#### **: Résistance statorique** 5.17

Plage de variation :0 à 32,000 Ω Réglage usine : 0

Ce paramètre mémorise la résistance statorique du moteur pour le contrôle en mode vectoriel (voir paramètre 5.14).

La valeur de la résistance statorique est uniquement lue si  $5.14 = 0.$ 

Si la résistance statorique ne peut pas être mesurée (moteur non connecté, valeur supérieure à la valeur max du calibre) une mise en sécurité " rS " apparaît.

Lors d'un autocalibrage  $(5.12 = 1 \text{ ou } 2)$ , la valeur de la résistance statorique est automatiquement mémorisée dans 5.17.

#### **: Fréquence découpage** 5.18

Plage de variation : 0 à 5 Réglage usine : 1 Règle la fréquence de découpage du PWM.

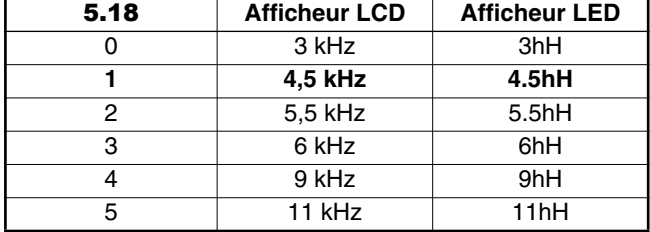

#### **ATTENTION :**

**Une fréquence de découpage élevée réduit le bruit magnétique, en revanche, elle augmente les échauffements moteur et le niveau d'émission de perturbations radiofréquence et diminue le couple de démarrage.**

**Dans le cas où la température des IGBT devient trop importante, le variateur peut réduire la fréquence de découpage sélectionnée par l'utilisateur (voir** 5.35 **et** 10.18**).**

#### **: Mode de modulation stabilité élevée** 5.19

Plage de variation : 0 ou 1

Réglage usine : 0 **0 (Dévalidée) (OFF) : fonction dévalidée.**

**1 (Validée) (On) :** fonction validée. Des instabilités peuvent survenir :

- à 50 % de la fréquence nominale moteur pour un moteur sous-chargé,

- près et au delà de la vitesse nominale moteur, lorsque celuici est sous-chargé ou très fortement chargé.

Cette fonction permet d'éliminer ces instabilités.

Il permet aussi une légère réduction des échauffements variateur.

Par contre l'utilisation de ce mode peut entraîner une légère augmentation du bruit moteur.

## **: Mode de modulation quasi carrée**  5.20

Plage de variation : 0 ou 1<br>Réglage usine : 0 Réglage usine

**0 (Dévalidée) (OFF) : fonction dévalidée.**

**1 (Validée) (On) :** la tension maximale de sortie du variateur est plus élevée entrainant une augmentation du couple moteur. Ceci est favorable pour les applications où on recherche à diminuer les temps de montée en vitesse dans le cas de cycles importants.

Par contre, le couple moteur peut présenter de légères ondulations lorsque celui-ci est faiblement chargé.

**Fonction non disponible.**

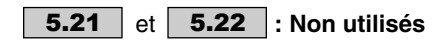

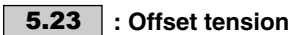

Plage de variation : 0 à 25,5 volts<br>Réglage usine : 0 Réglage usine

Cet offset de tension est mesuré par le variateur (voir paramètre 5.14). Il permet de corriger les imperfections du variateur notamment les chutes de tension dans les IGBT et les temps morts. Ce paramètre joue un rôle important dans les fonctionnements à basse vitesse, c'est-à-dire lorsque la tension de sortie du variateur est faible.

Lors d'un autocalibrage  $(5.12 = 1 \text{ ou } 2)$ , la valeur de l'offset de tension est automatiquement mémorisée dans 5.23.

#### **: Inductance transitoire** 5.24

Plage de variation : 0 à 3200,0 mH<br>Réglage usine : 0

Réglage usine

Lors d'un autocalibrage avec rotation  $(5.12 = 2)$ , l'inductance transitoire est mémorisée dans ce paramètre.

#### **: Inductance totale Ls**  5.25

Plage de variation :0 à 3200,0 mH Réglage usine

C'est l'inductance statorique moteur à flux nominal.

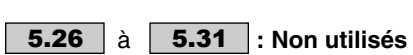

#### **: Coefficient couple courant Kt**  5.32

Plage de variation : 0,01 à 320,00 NmA<sup>-1</sup><br>Réglage usine : 1,00 NmA<sup>-1</sup> Réglage usine Indique le couple moteur par Ampère du courant actif utilisé dans le calcul des gains de la boucle de vitesse par le variateur  $(3.17 = 1)$ . **Fonction non disponible.**

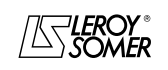

### PROXIDRIVE Variateur de vitesse IP66

MENU 5 : CONTROLE MOTEUR

#### **: f.e.m moteur (Ke)**  5.33

Plage de variation : 0 à 10000 V<br>Réglage usine : 98V

Réglage usine Permet le réglage de la tension moteur par 1000 min<sup>-1</sup>. Est utilisé pour ajuster le gain intégral de la boucle de courant dans le but d'éviter les pointes d'intensité lors de la reprise de moteur en rotation.

**: Unité d'affichage de la vitesse** 5.34

Plage de variation : 0 à 2<br>Béglage usine Réglage usine

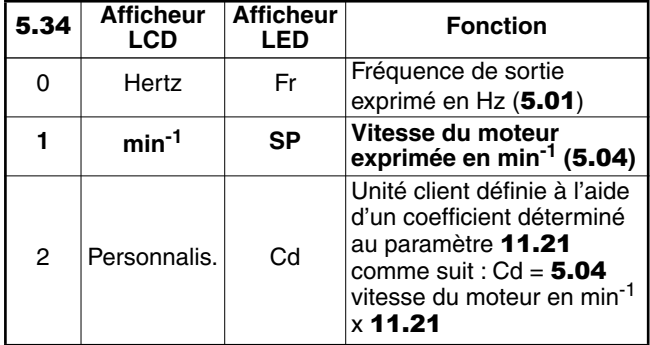

#### **: Dévalidation ajustement automatique de la**  5.35 **fréquence de découpage**

Plage de variation :0 ou 1

Réglage usine **0 (Automatique) (Auto) : en cas d'élévation de la température des IGBT, la fréquence de découpage est automatiquement réduite.**

**1 (Dévalidée) (no) :** l'ajustement automatique de la fréquence de découpage est dévalidée. Dans ce cas, le variateur se met en sécurité si la température des IGBT est trop élevée.

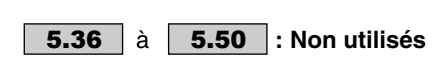

#### **: Inductance axe q**  5.51

Plage de variation : 0 à 999,9 mH<br>Réglage usine : 150,0 mH

Réglage usine

C'est l'inductance statorique moteur en quadrature avec l'inductance totale Ls (5.25), utilisée pour le contrôle d'un moteur synchrone à pôles saillants.

#### **: Optimisation Gearless** 5.52

Plage de variation : 0 ou 1 Réglage usine : 0

#### **0 (Dévalidé) (OFF) : optimisation désactivée.**

**1 (Validé) (On) :** optimisation activée. Permet d'obtenir une rotation plus régulière à très basse vitesse (le couple est plus faible, mais plus "lisse").

 $\overline{a}$ 

**5.53**  $\begin{array}{|c|c|c|} \hline \textbf{a} & \textbf{5.57} & \textbf{: Non utilis\'es} \hline \end{array}$ 

#### **: Validation boost au démarrage** 5.58

Plage de variation : 0 ou 1 Réglage usine

#### **0 (Dévalidé) (OFF) : aucune action.**

**1 (Validé) (On) :** en mode boucle ouverte, le boost de tension au démarrage (5.15) est actif.

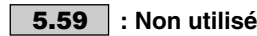

#### **: Fréquence de découpage à basse vitesse** 5.60 Plage de variation : 0 à 5

Réglage usine : 0

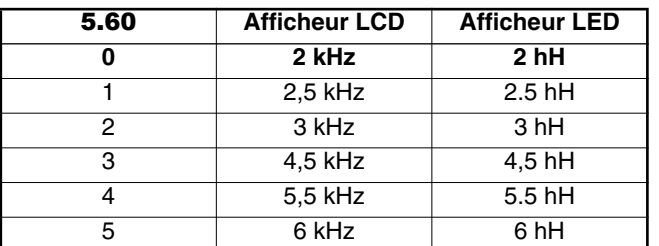

Permet de fixer une fréquence de découpage différente de celle fixée en 5.18, lorsque la fréquence moteur 5.01 a atteint le seuil déterminé en 5.61.

#### **ATTENTION :**

**Une fréquence de découpage élevée réduit le bruit magnétique, en revanche, elle augmente les échauffements moteur et le niveau d'émission de perturbations radio-fréquence et diminue le couple au démarrage.**

#### **: Seuil de changement de fréquence de** 5.61**découpage**

Plage de variation : 0,0 à 400,0 Hz<br>Réglage usine : 0,0 Hz

Réglage usine

Si la fréquence du moteur 5.01 se situe sous le seuil fixé par 5.61, la fréquence de découpage sélectionnée par 5.60 est utilisée. Dans le cas contraire, c'est la fréquence de découpage fixée en 5.18 qui est active.

Rappel :  $F = (pp \times S)/60$ 

où F est la fréquence en Hz, pp le nombre de pôles et S la vitesse en min<sup>-1</sup>.

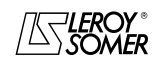

### PROXIDRIVE Variateur de vitesse IP66

MENU 5 : CONTROLE MOTEUR

### **7.4 - Réglages usine en fonction du calibre**

Les réglages usine de 5.07 et 5.08 varient en fonction du calibre du variateur.

**• Réglage usine 50 Hz (Eur)**

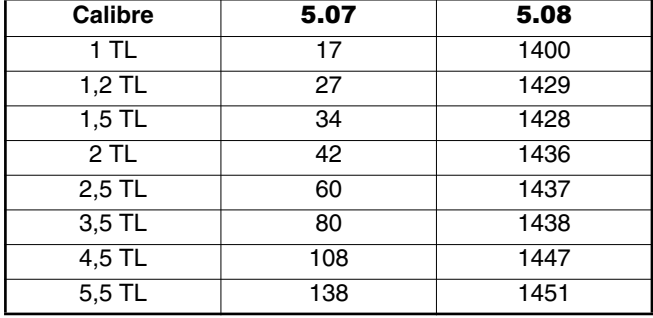

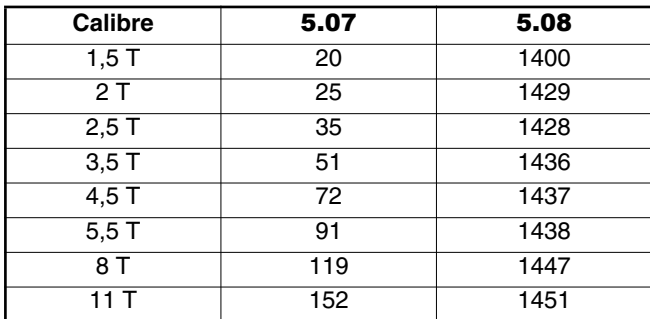

#### **• Réglage usine 60 Hz**

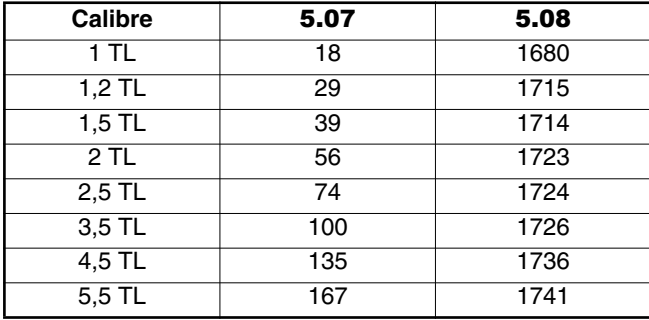

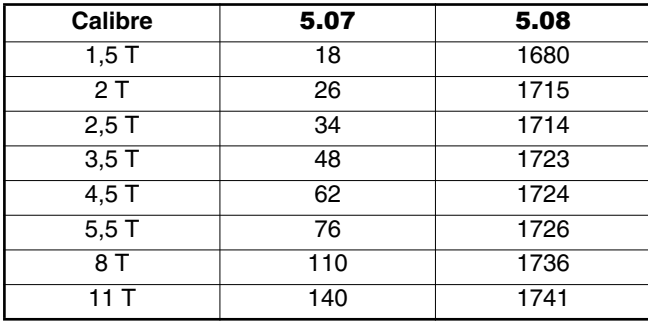

**Nota :** Les valeurs de réglage usine de 21.07 et 21.08 sont identiques à celles de 5.07 et 5.08.

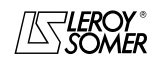

# PROXIDRIVE

Variateur de vitesse IP66

MENU 6 : GESTION DES COMMANDES LOGIQUES ET COMPTEURS

### **8 - MENU 6 : GESTION DES COMMANDES LOGIQUES ET COMPTEURS**

### **8.1 - Liste des paramètres Menu 6**

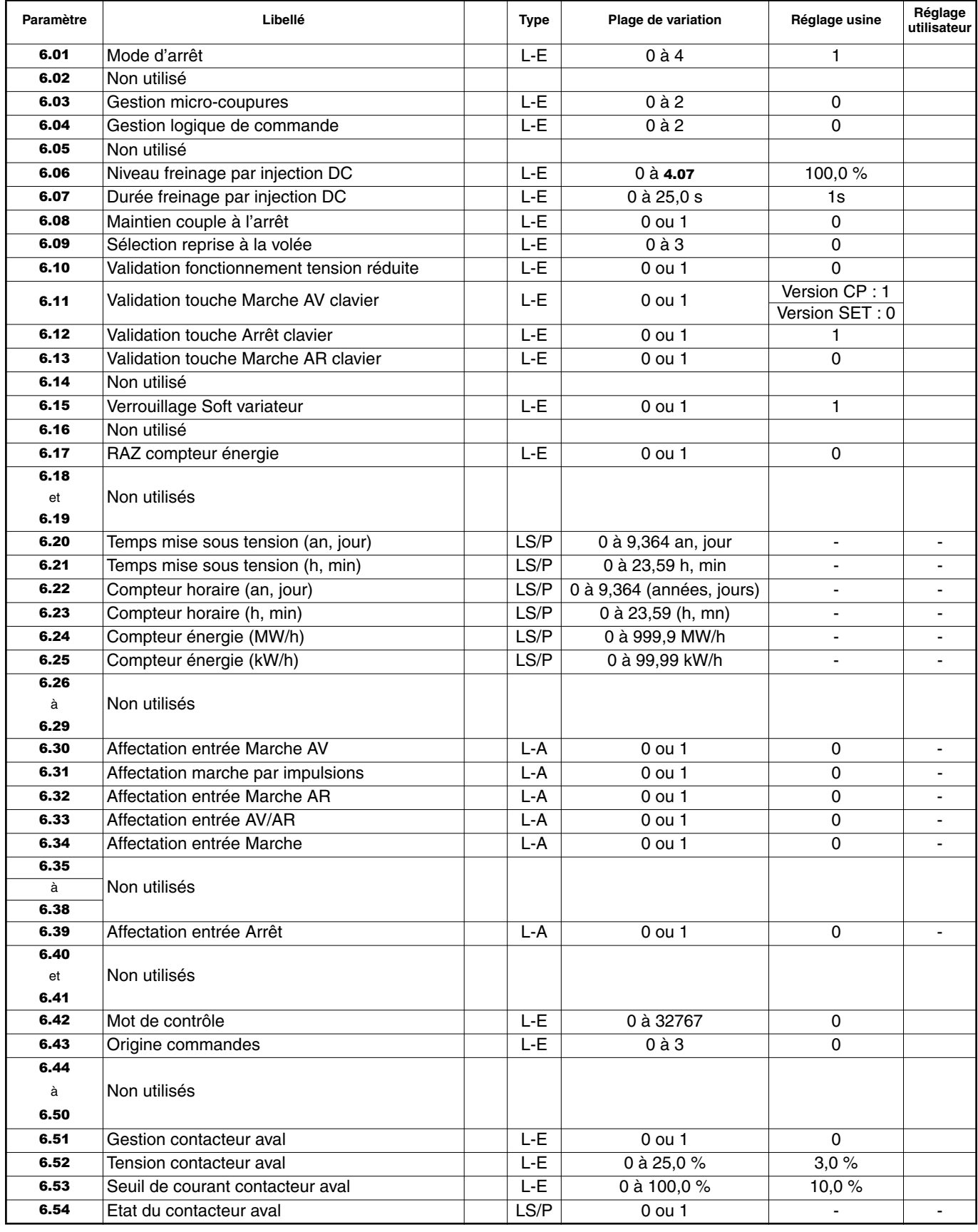

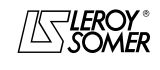

### PROXIDRIVE Variateur de vitesse IP66

MENU 6 : GESTION DES COMMANDES LOGIQUES ET COMPTEURS

### **8.2 - Synoptiques Menu 6**

#### **8.2.1 - Gestion des commandes logiques**

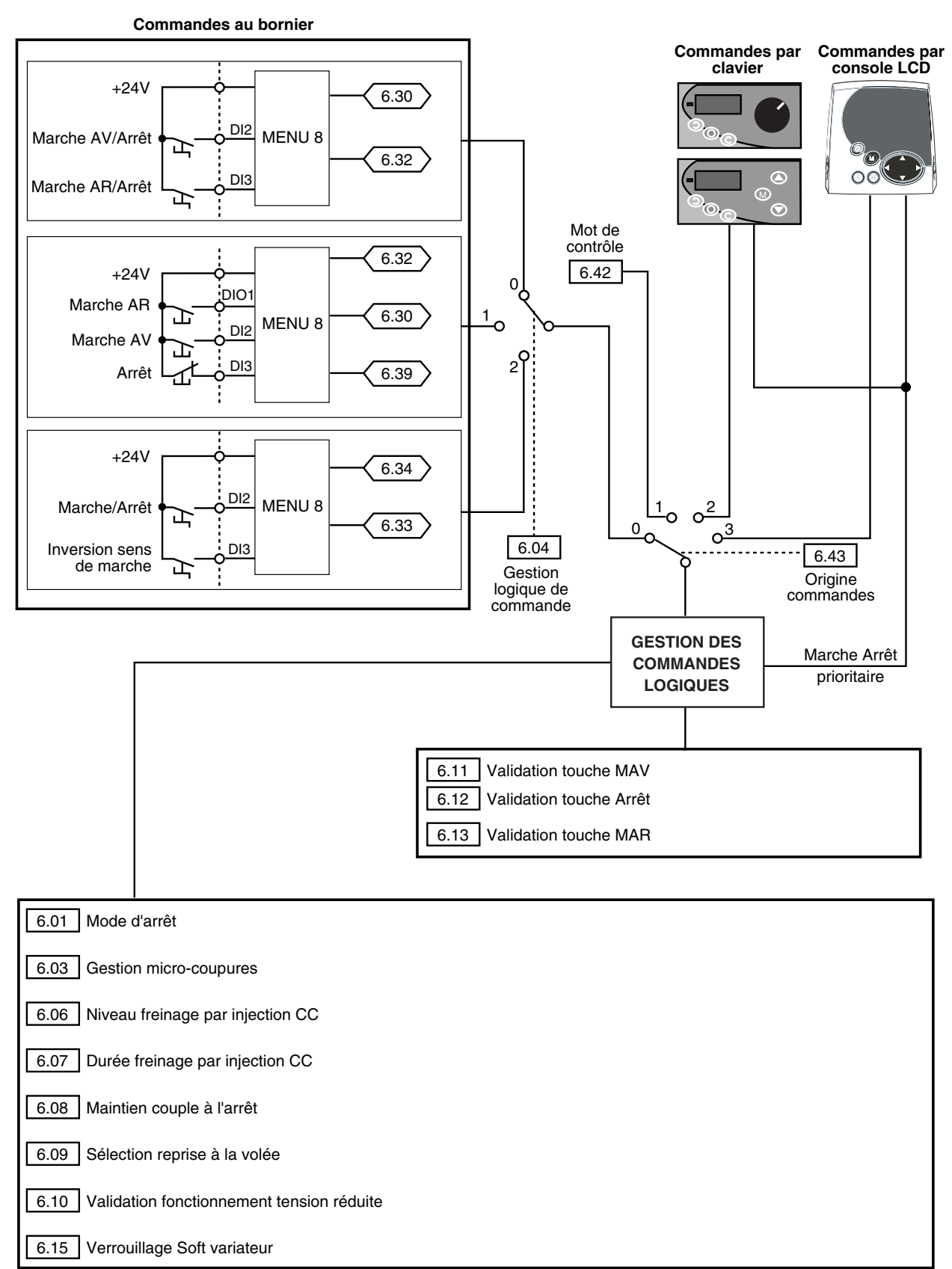

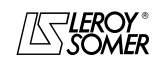

### PROXIDRIVE Variateur de vitesse IP66

MENU 6 : GESTION DES COMMANDES LOGIQUES ET COMPTEURS

### **8.2.2 - Compteur horaire, compteur d'énergie et alarmes**

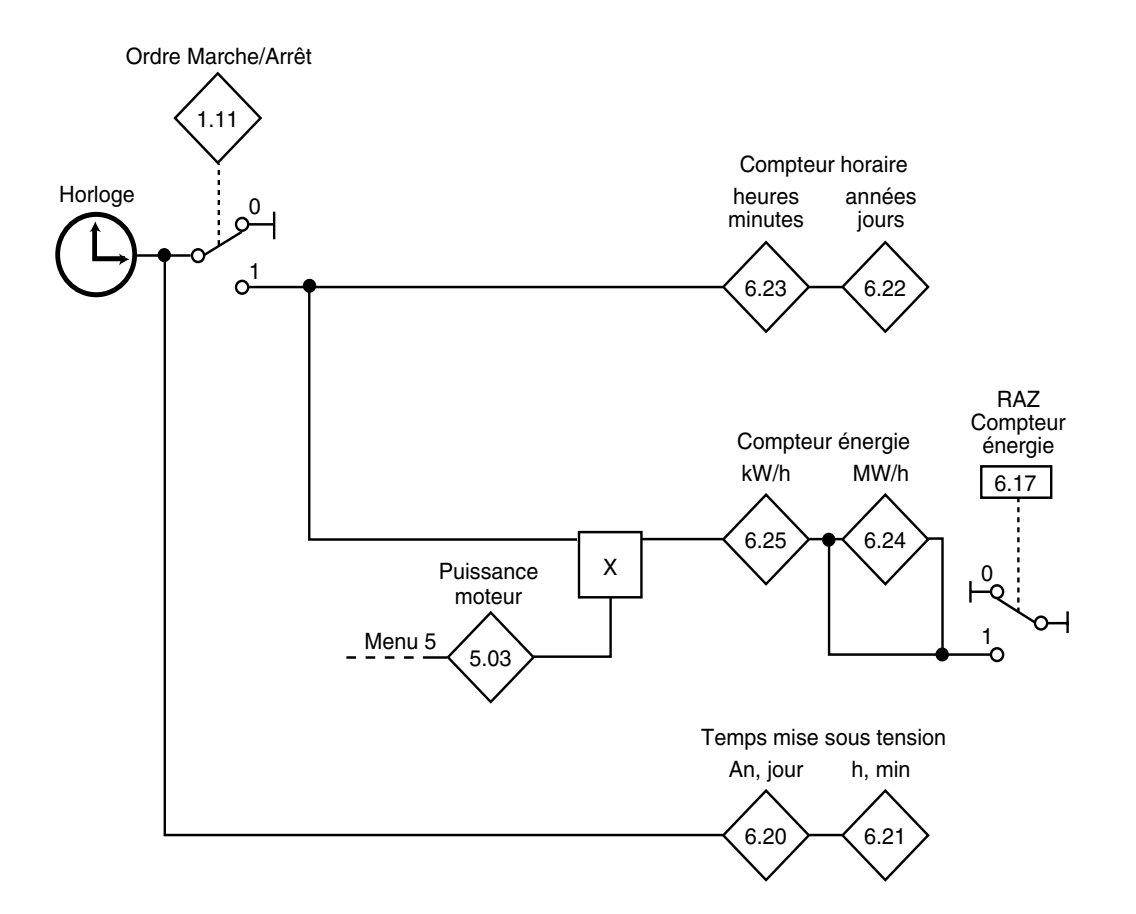

### **8.2.3 - Gestion contact aval**

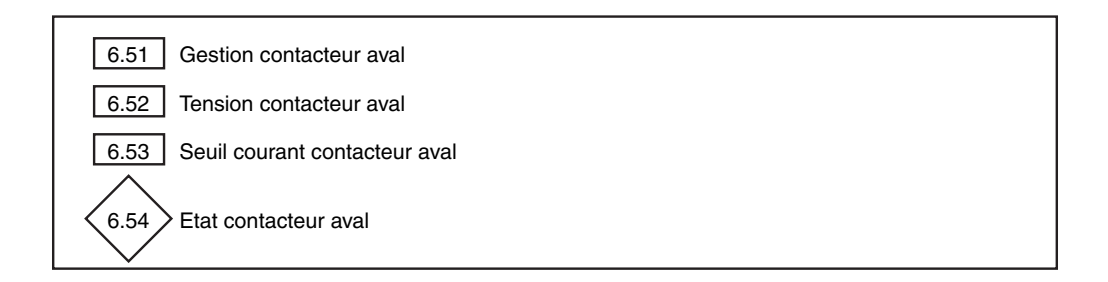

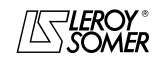

### PROXIDRIVE Variateur de vitesse IP66

MENU 6 : GESTION DES COMMANDES LOGIQUES ET COMPTEURS

### **8.3 - Explication des paramètres du menu 6**

#### **: Mode d'arrêt** 6.01

Plage de variation :

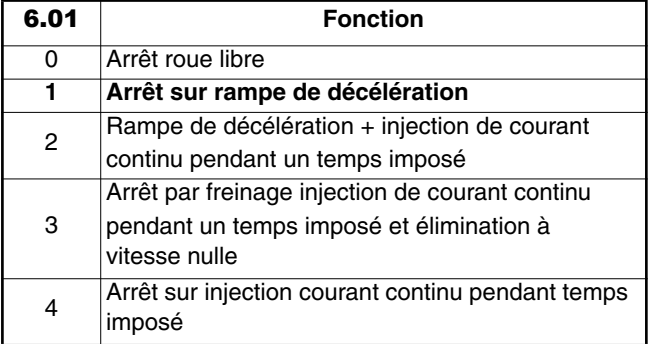

Réglage usine : 1

#### **0 (Roue libre) (FrEE) :** arrêt en roue libre.

Le pont de puissance est désactivé dès l'ordre d'arrêt. Le variateur ne peut recevoir un nouvel ordre de marche pendant 2s, temps de démagnétisation du moteur. L'afficheur indique "rdY" 2 secondes après l'ordre d'arrêt. Le temps d'arrêt de la machine dépend de son inertie.

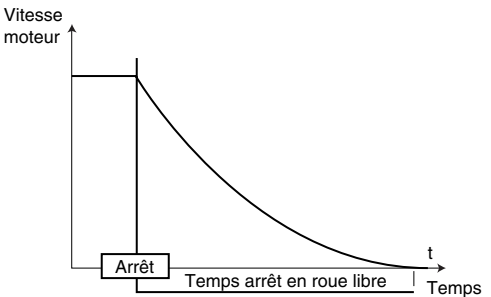

#### **1 (Rampe) (rAMP) : arrêt sur rampe de décélération. Le variateur décélère le moteur suivant le mode de décélation choisi dans le paramètre** 2.04 **.**

**Une seconde après l'arrêt, l'afficheur indique "rdY".**

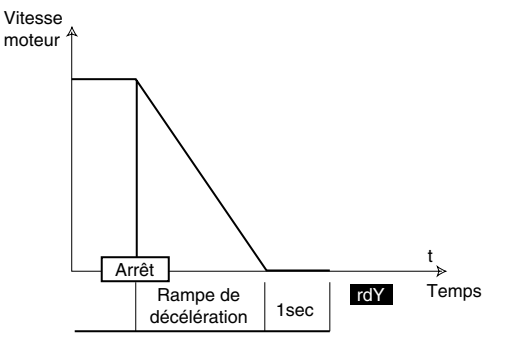

**2 (Rampe + DC) (rP.dC) :** arrêt sur rampe de décélération avec injection de courant continu pendant un temps imposé. Le variateur décélère le moteur suivant le mode de décélération choisi dans le paramètre 2.04.

Lorsque la fréquence nulle est atteinte, le variateur injecte du courant continu d'une amplitude réglable par le paramètre 6.06 pendant un temps défini par le paramètre 6.07. Le variateur affiche alors "rdY".

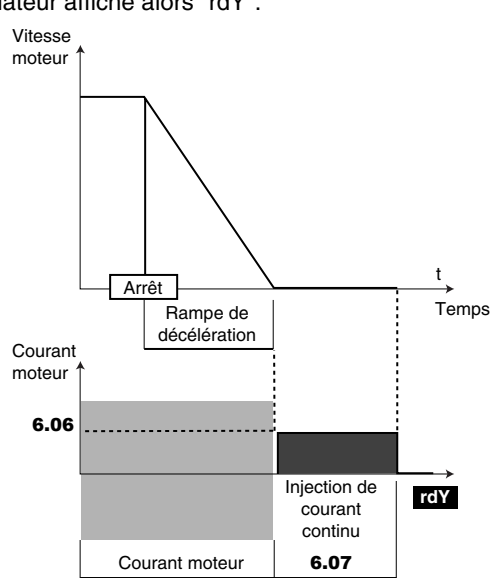

**3 (DC vit. nulle) (dC-O) :** arrêt par freinage par injection de courant continu, et élimination à vitesse nulle.

Le variateur décélère le moteur en imposant un courant basse fréquence jusqu'à une vitesse presque nulle que le variateur détecte automatiquement.

Le variateur injecte alors du courant continu d'une amplitude réglable par le paramètre 6.06 pendant un temps défini par le paramètre 6.07. Le variateur affiche alors "rdY". Aucun ordre de marche ne peut être pris en compte tant que "rdY" n'est pas affiché.

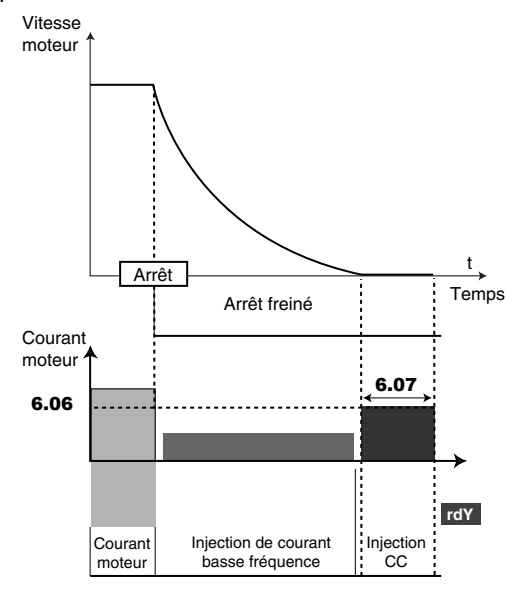

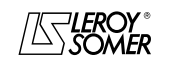

## PROXIDRIVE

Variateur de vitesse IP66

MENU 6 : GESTION DES COMMANDES LOGIQUES ET COMPTEURS

**4 (DC temporisé) (dC-t) :** arrêt sur injection de courant continu avec un temps imposé.

Le variateur décélère le moteur en imposant un courant défini par le paramètre 6.06 pendant un temps défini par le paramètre 6.07 puis le variateur affiche "rdY". Aucun ordre de marche ne peut être pris en compte tant que "rdY" n'est pas affiché.

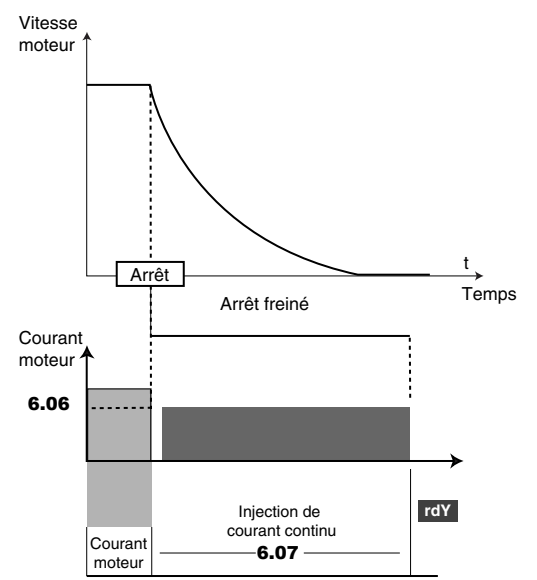

#### **: Non utilisé** 6.02

#### **: Gestion micro-coupures** 6.03

Plage de variation : 0 à 2 Réglage usine

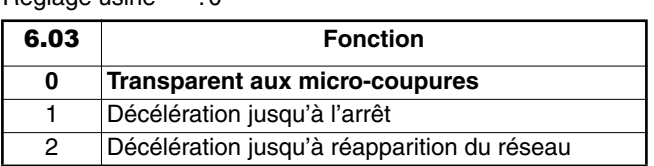

**0 (Pas d'arrêt) (diS) : le variateur ne tient pas compte des coupures réseau et continue à fonctionner tant que la tension du bus continu est suffisante.**

**1 (Arrêt total) (StOP) :** en cas de coupure réseau, le variateur va décélérer sur une rampe, automatiquement calculée par le variateur, afin que le moteur renvoit de l'énergie vers le bus continu du variateur et ainsi continue à alimenter son électronique de contrôle. Sur retour aux conditions normales, la décélération se poursuit jusqu'à l'arrêt du moteur, mais suivant le mode de décélération paramétré en 2.04.

**2 (Reprise auto) (rd.th) :** en cas de coupure réseau, le variateur va décélérer sur une rampe, automatiquement calculée par le variateur, afin que le moteur renvoit de l'énergie vers le bus continu du variateur et ainsi continue à alimenter son électronique de contrôle. Sur retour aux conditions normales, le moteur réaccélère jusqu'à la vitesse de consigne.

#### **6.04** : Gestion logique de commande

Plage de variation : 0 à 2 Réglage usine : 0

Permet de choisir parmi 3 modes de gestion des ordres de Marche/Arrêt et du Sens de rotation.

**0 ( M/A maintenu) (Lchd) : borne DI2 utilisée comme Marche AV/Arrêt, borne DI3 utilisée comme Marche AR/ Arrêt. Ordres donnés par contacts maintenus.**

**1 (M/A impuls.) (Puls) :** borne DI2 utilisée comme Marche AV, borne DI3 utilisée comme Arrêt, borne DIO1 utilisée comme Marche AR. Ordres donnés par contacts à impulsions.

Dans ce mode, l'entrée DI4 est affectable par le client mais uniquement en contact maintenu et la commande d'arrêt par DI3 ne peut pas être ré-affectée. Pour passer de marche AV à marche AR ou vice versa, passer par un ordre d'arrêt.<br>2 (M/A + Invers) (r.InP) : borne DI2 utilisée cor

 $\therefore$  borne DI2 utilisée comme Marche/Arrêt, borne DI3 utilisée pour sélectionner le sens de rotation. Ordres donnés par contact maintenu.

Ces trois configurations entraînent l'affectation automatique des entrées logiques. Si dans une configuration, une entrée n'est pas utilisée par l'application (pas de marche Arrière par exemple), on peut réaffecter l'entrée correspondante par l'intermédiaire du menu 8.

**Nota :** La modification de 6.04 doit se faire variateur verrouillé.

#### **: Non utilisé** 6.05

#### **: Niveau freinage par injection DC** 6.06 Plage de variation : 0 à 4.07

Réglage usine : 100,0 %

Ce paramètre définit le niveau de courant utilisé pour le freinage par injection de courant continu.

#### **ATTENTION :**

**Pour un freinage efficace, la valeur du paramètre** 6.06 **doit être de 60 % minimum.**

#### **: Durée freinage par injection DC** 6.07

Plage de variation : 0 à 25,0 s Réglage usine : 1 s Ce paramètre définit le temps de freinage par injection de courant continu lorsque 6.01 est à 2, 3 ou 4.

#### **: Maintien couple à l'arrêt** 6.08

Plage de variation : 0 ou 1 Réglage usine : 0

**0 (Dévalidé) (OFF) : la sortie variateur est désactivée lorsque la vitesse est nulle.**

**1 (Validé) (On) :** la sortie variateur reste activée à vitesse nulle afin de maintenir le couple à l'arrêt. La sortie variateur est désactivée lorsque 6.08 passe à 0. Pendant le maintien de couple à l'arrêt, l'afficheur indique " StoP ".

**Nota :** Lorsque le variateur est à l'état " StoP " et que l'ordre de Marche n'est pas activé au bout d'une minute, le variateur revient à l'état " rdy " (sortie variateur désactivée).

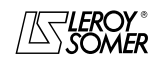

### PROXIDRIVE Variateur de vitesse IP66

MENU 6 : GESTION DES COMMANDES LOGIQUES ET COMPTEURS

#### **: Sélection reprise à la volée** 6.09

Plage de variation : 0 à 3

Réglage usine : 0

Si ce paramètre est validé  $(6.09 = 1 \text{ à } 3)$ , le variateur, sur ordre de marche ou après une coupure réseau, exécute une procédure afin de calculer la fréquence et le sens de rotation du moteur. Il recalera automatiquement la fréquence de sortie sur la valeur mesurée et réaccélèrera le moteur jusqu'à la fréquence de référence.

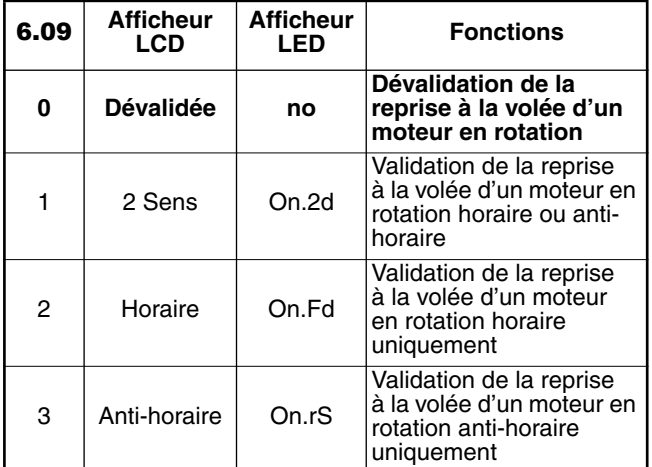

**• Si la charge est immobile au moment de l'ordre de marche ou à la réapparition du réseau, cette opération peut entraîner la rotation de la machine dans les 2 sens de rotation avant l'accélération du moteur.**

**• S'assurer avant de valider cette fonction qu'il n'y a pas de danger pour les biens et les personnes.**

### **: Validation fonctionnement tension réduite** 6.10

Plage de variation :0 ou 1 Réglage usine : 0

**0 (Dévalidée) (OFF) :** les seuils de détection sous-tension du bus DC sont inchangés.

**1 (Validée) (On) :** permet de modifier les seuils de détection sous tension du bus DC des variateurs 400V (T), de façon à être aux mêmes niveaux que les variateurs 230V. Ceci permet d'alimenter au besoin un calibre 400V (T) en 230V, sans mise en sécurité du variateur.

**Nota :** Ce paramètre n'est pas actif pour les calibres " TL " (6.10 est figé à 1).

**: Validation touche marche AV clavier** 6.11 Plage de variation : 0 ou 1

Réglage usine : version  $CP = 1$ 

version  $SET = 0$ 

**0 (Dévalidée) (OFF) :** touche marche AV de la commande locale dévalidée.

**1 (Validée) (On) : touche marche AV de la commande locale validée.**

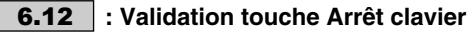

Plage de variation :0 ou 1 Réglage usine : 1

**0 (Dévalidée) (OFF) :** touche Arrêt de la commande locale dévalidée.

**1 (Validée) (On) : touche Arrêt de la commande locale validée.**

Si la touche Arrêt est validée, elle est prise en compte même en cas de commandes par bornier.

Si un arrêt est commandé par la console locale alors qu'un ordre de marche est présent, il faudra ouvrir l'ordre de marche au bornier pour autoriser le redémarrage.

#### **: Validation touche Marche AR clavier** 6.13

Plage de variation : 0 ou 1

#### Réglage usine : 0 **0 (Dévalidée) (OFF) : touche Marche AR de la commande locale dévalidée.**

**1 (Validée) (On) :** valide la touche Marche AR de la commande locale.

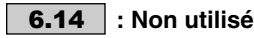

**: Verrouillage Soft variateur** 6.15

Plage de variation :0 ou 1

Réglage usine :1

**0 (Oui) (diSb) : variateur verrouillé.**

**1 (Non) (Enab) :** variateur déverrouillé.

**ATTENTION :**

**Le verrouillage par le bornier du variateur est prioritaire (voir** 8.10**) sur** 6.15**. Si le variateur est déverrouillé par le bornier, l'utilisateur peut alors verrouiller ou déverrouiller le variateur par** 6.15**. Nota :**

En commande par bus  $(6.43 = 1)$ , 6.15 est automatiquement réglé à 0.

#### **: Non utilisé** 6.16

**: RAZ compteur énergie** 6.17

Plage de variation : 0 ou 1

Réglage usine : 0

**0 (Non) (OFF) : RAZ inactive.**

**1 (Oui) (On) :** les compteurs 6.24 et 6.25 sont remis à 0.

**6.18** | et | **6.19** |: Non utilisés

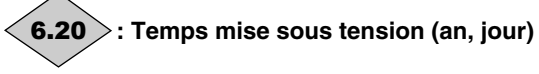

Plage de variation :0 à 9,364 an, jour

Ce paramètre enregistre les années et les jours de mise sous tension.

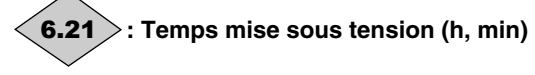

Plage de variation :0 à 23,59 h, min Ce paramètre enregistre les heures et les minutes de mise sous tension.

Après 23,59, 6.21 revient à 0 et 6.20 est incrémenté d'un jour.

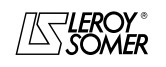

## PROXIDRIVE

Variateur de vitesse IP66

MENU 6 : GESTION DES COMMANDES LOGIQUES ET COMPTEURS

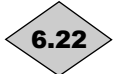

### **: Compteur horaire (an, jour)**

Plage de variation :0 à 9,364 (années, jours) Ce paramètre enregistre les années et les jours de fonctionnement depuis la première mise en service du variateur.

## **: Compteur horaire (h, min)** 6.23

Plage de variation :0 à 23,59 (h, mn)

Ce paramètre enregistre les heures et les minutes de fonctionnement depuis la première mise en service du variateur. Après 23,59, 6.23 revient à 0 et 6.22 est incrémenté de 1 jour.

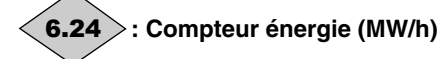

Plage de variation :0 à 999,9 MW/h

Ce paramètre enregistre la consommation d'énergie du variateur en MW/h.

Ce compteur peut être remis à 0 en passant le paramètre 6.17 à  $1.$ 

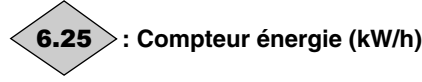

Plage de variation :0 à 99,99 kW/h

Ce paramètre enregistre la consommation d'énergie du variateur en kW/h.

Ce compteur peut être remis à 0 en passant le paramètre 6.17 à 1.

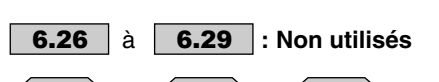

**6.30**  $>$  à  $<$  **6.34**  $>$  et  $<$  **6.39**  $>$  : Bits séquentiels **commandes logiques**

Plage de variation :0 ou 1 Réglage usine : 0

#### **0 (Inactive) (OFF)**

#### **1 (Active) (On)**

Le gestionnaire de commandes logiques du variateur (6.04) utilise ces bits comme entrées plutôt que de se reporter directement aux bornes. Ceci permet au client de définir l'utilisation de chaque borne du variateur en fonction des besoins de chaque application. Bien que ces paramètres soient en lecture / écriture, ils sont volatiles et ne sont pas mémorisés à la mise hors tension. Chaque fois que le variateur est mis sous tension ils seront remis à 0.

6.30 : Marche AV

- 6.31 : Marche par impulsions
- 6.32 : Marche AR
- 6.33 : AV/AR
- 6.34 : Marche
- 6.39 : Arrêt

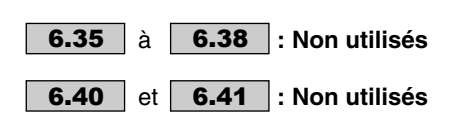

#### **: Mot de contrôle** 6.42

Plage de variation : 0 à 32767

Réglage usine : 0

Le mot de contrôle permet de piloter le variateur par liaison série.

A chaque fonction correspond un code binaire :

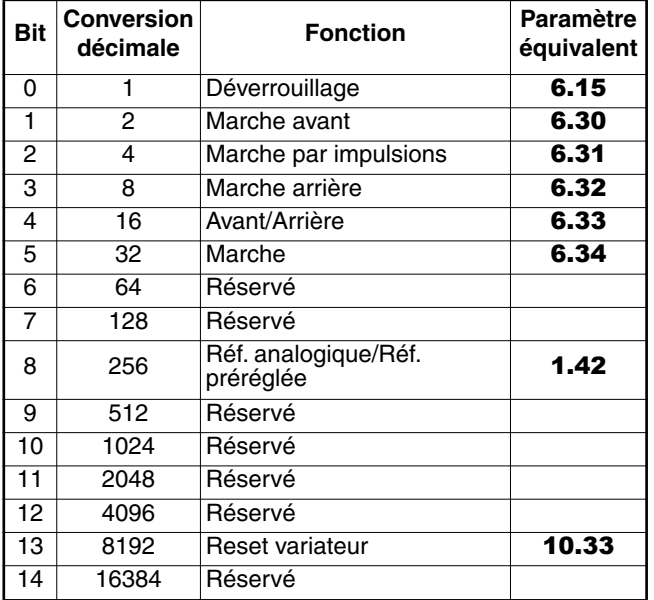

6.42 permet de donner les ordres au variateur. Il doit correspondre à la somme binaire des ordres à donner au variateur. Afin que le mot de contrôle soit pris en compte, le paramètre 6.43 doit être à 1.

**: Origine commandes** 6.43

Plage de variation : 0 à 3

Réglage usine : 0

**0 (Par bornier) (terM) : les commandes sont issues du bornier.**

**1 (Par bus) (buS) :** les commandes sont issues du mot de contrôle 6.42.

**2 (Clavier) (Pad) :** les commandes sont issues du clavier.

**3 (Console) (Lcd) :** les commandes sont issues de la console LCD.

**Nota :** La modification de 6.43 doit se faire variateur verrouillé.

#### **ATTENTION :**

**• Les touches Arrêt des claviers ou de la console, si elles sont validées, sont toujours prises en compte et ce quelque soit l'origine des commandes.**

**Si un arrêt est provoqué par la touche Arrêt du clavier ou de la console alors que l'origine des commandes est issue du bornier ou du bus de terrain (**6.43 **= 0 ou 1) et qu'un ordre de marche est présent, l'ordre de marche devra repasser par 0 puis par 1 pour être pris en compte. • Lors de la validation d'une commande par bus, par clavier ou console (**6.43 **= 1, 2 ou 3),** 8.10 **passe automatiquement à 0 car l'entrée sécuritaire ne peut être utilisée avec ce type de commande. De plus lorsque** 6.43 **= 1,** 6.15 **est automatiquement réglé à 0. Lorsque l'on repasse à un mode bornier (**6.43 **= 0), il faut régler** 6.15 **à 1 pour déverrouiller le variateur.**

**6.44** | à | **6.50** |: Non utilisés

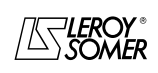

j

### PROXIDRIVE Variateur de vitesse IP66

MENU 6 : GESTION DES COMMANDES LOGIQUES ET COMPTEURS

#### **6.51** : Gestion contacteur aval

Plage de variation : 0 ou 1 Réglage usine : 0

#### **0 (Non) (OFF) : gestion contacteur aval inactive.**

**1 (Oui) (On) :** validation de la gestion du contacteur aval (contacteur entre le variateur et le moteur). Pour des raisons de sécurité dans certaines applications, un contacteur placé sur la sortie variateur (U, V, W) coupe l'alimentation du moteur. La télécommande de ce contacteur est indépendante du variateur et peut ouvrir ou fermer l'alimentation du moteur avec l'ordre de marche du variateur validé. Afin que le variateur ne détecte pas de défaut, il faut paramétrer 6.51 à 1. Le variateur détecte l'ouverture et la fermeture du contacteur par contrôle du courant moteur.

Lorsque le courant moteur est inférieur au réglage effectué dans 6.53, le variateur considère que le contacteur est ouvert et envoie une tension entre phase (réglée par 6.52). Lorsque le contacteur se referme, la tension continue envoyée dans le moteur crée un courant qui permet au variateur de détecter la fermeture du contacteur et de redémarrer le moteur (le moteur accélère jusqu'à la consigne de vitesse fixée).

#### **: Tension contacteur aval** 6.52

Plage de variation : 0 à 25,0% de 5.09<br>Réglage usine : 3,0% de 5.09  $:3.0\%$  de 5.09

Lorsque la gestion contacteur aval est validée (6.51 à 1), le variateur doit détecter si le moteur est raccordé ou non. Pour cela, le variateur applique une faible tension qui peut être réglée par 6.52, en pourcentage de la tension nominale moteur. En général, le réglage usine convient à la plupart des applications.

#### **6.53** : Seuil de courant contacteur aval

Plage de variation : 0 à 100,0% de 5.07

Réglage usine : 10,0% de 5.07

Lorsque la gestion contacteur aval est validée, 6.53 fixe le seuil de détection de courant en dessous duquel le variateur considère le contacteur aval ouvert.

#### **: Etat du contacteur aval** 6.54

Plage de variation :0 ou 1

**0 (Ouvert) (OPen) :** le contacteur aval est ouvert, le moteur est déconnecté du variateur.

**1 (Fermé) (CLoS) :** le contacteur aval est fermé, le moteur est raccordé au variateur.

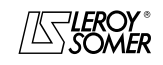

# PROXIDRIVE

Variateur de vitesse IP66

MENU 7 : AFFECTATION DES ENTRÉES ET SORTIES ANALOGIQUES

### **9 - MENU 7 : AFFECTATION DES ENTRÉES ET SORTIES ANALOGIQUES**

### **9.1 - Liste des paramètres Menu 7**

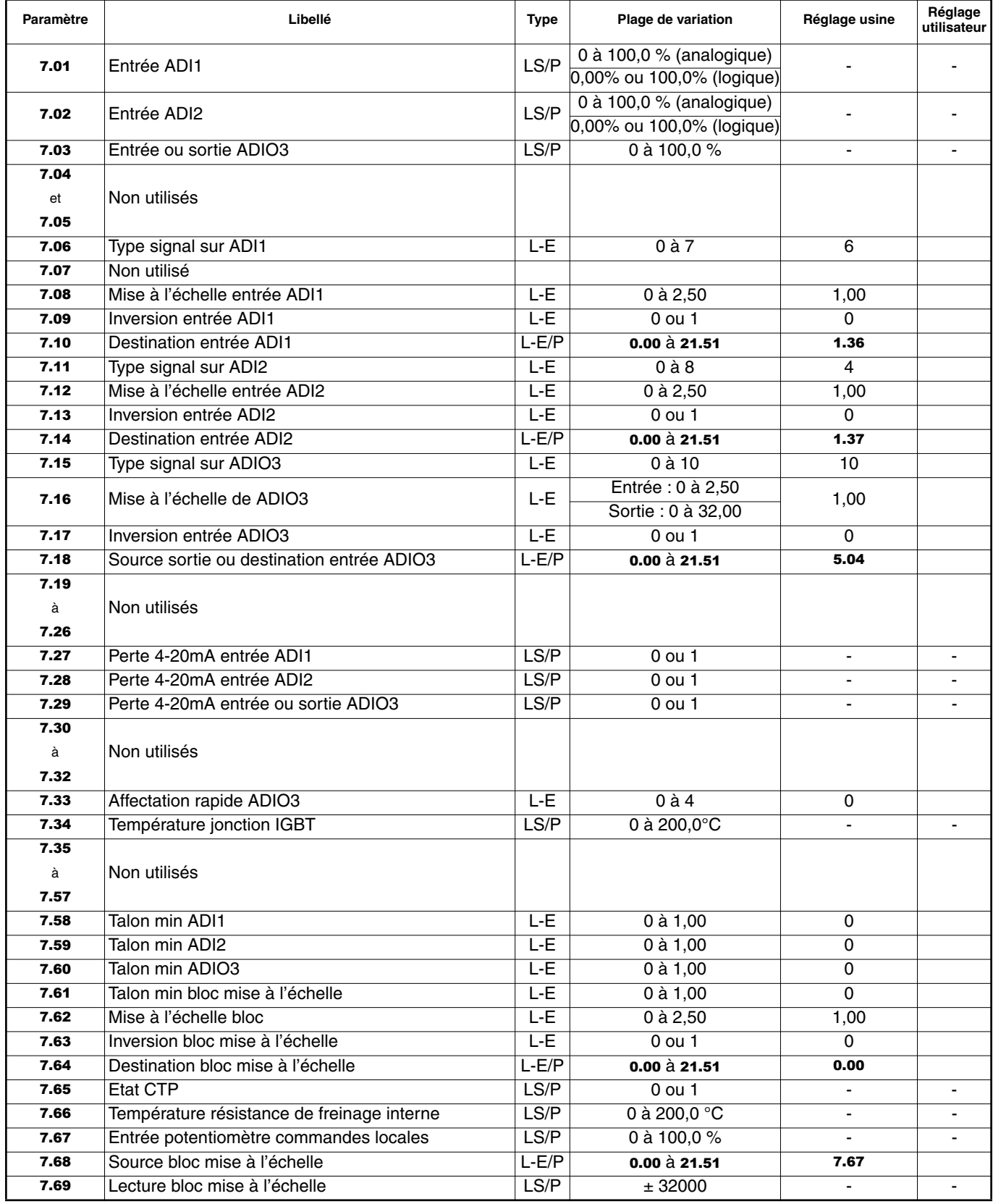

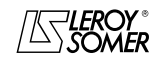

### PROXIDRIVE Variateur de vitesse IP66

MENU 7 : AFFECTATION DES ENTRÉES ET SORTIES ANALOGIQUES

### **9.2 - Synoptique Menu 7**

### **9.2.1 - Affectation des entrées/sorties analogiques**

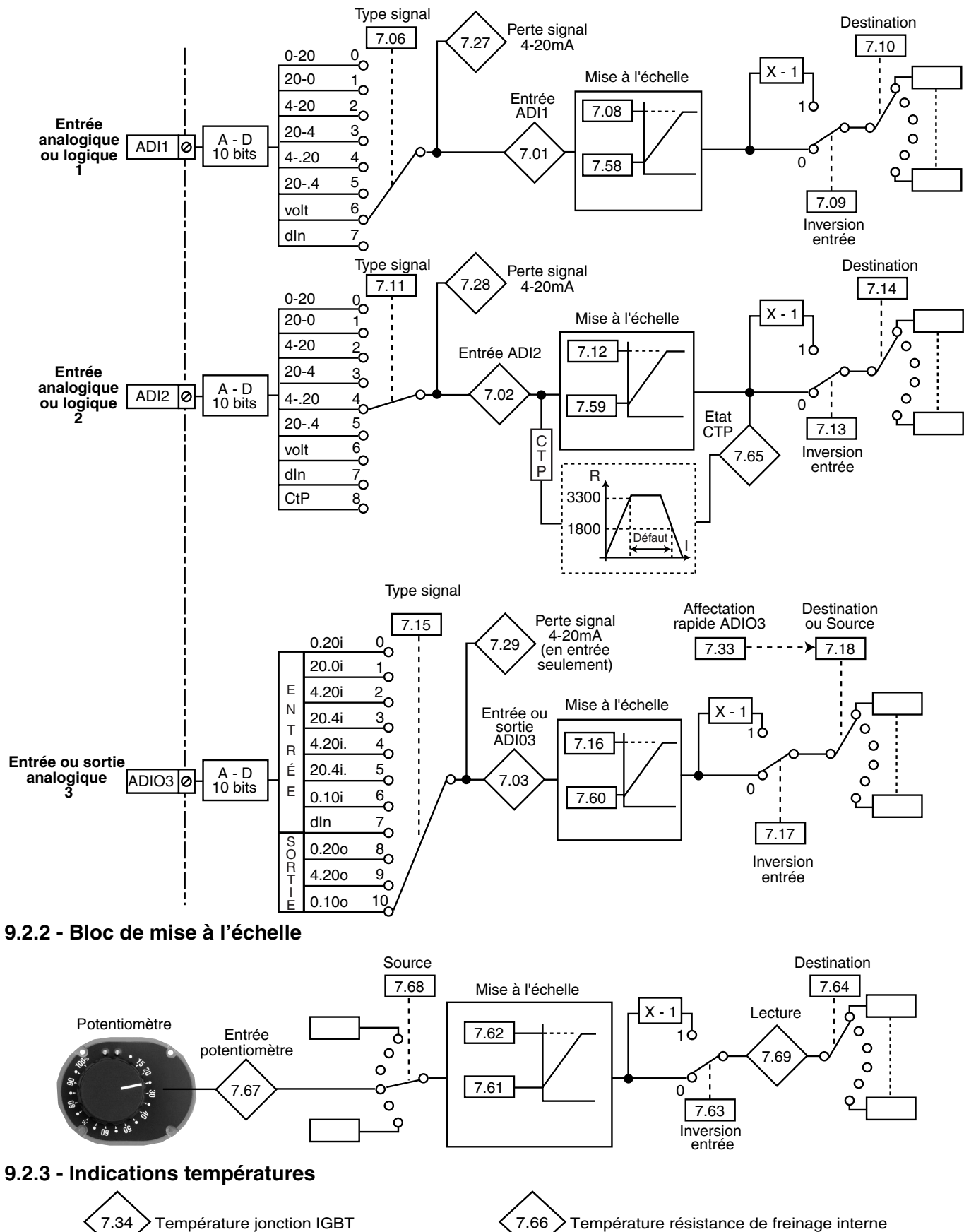

### PROXIDRIVE Variateur de vitesse IP66

MENU 7 : AFFECTATION DES ENTRÉES ET SORTIES ANALOGIQUES

### **9.3 - Explication des paramètres du menu 7**

**Nota :** La période d'échantillonnage est de 6ms pour les entrées et sorties du menu 7.

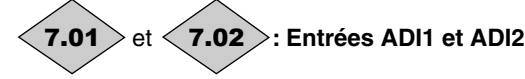

Plage de variation

en entrée analogique : 0 à 100,0 % de la plage de variation du paramètre affecté sur l'entrée

en entrée logique : 0,00 % (correspond au 0 logique) ou 100,0 % (correspond au 1 logique)

Permet la lecture de la valeur de l'entrée analogique ou l'état de l'entrée logique correspondante.

Cette entrée utilise un convertisseur analogique digital avec résolution de 10 bits.

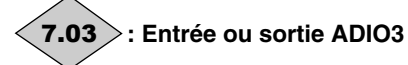

Plage de variation :0 à 100,0 % de la plage de variation du paramètre affecté sur l'entrée ou la sortie

analogique.

Permet la lecture de l'entrée ou de la sortie analogique correspondante. Cette entrée (ou sortie) utilise un convertisseur analogique digital avec résolution de 10 bits.

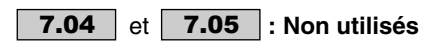

**: Type signal sur ADI1** 7.06

Plage de variation : 0 à 7 Réglage usine : 6

Permet de définir le type de signal sur l'entrée ADI1.

**0 (0-20 mA) (0-20) :** Signal courant 0-20mA, 0mA correspond à la référence minimum.

**1 (20-0 mA) (20-0) :** Signal courant 20-0mA, 20mA correspond à la référence minimum.

**2 (4-20 mA ad) (4-20) :** Signal courant 4-20mA avec

détection de perte de signal. 4mA correspond à la référence minimum.

**3 (20-4 mA ad) (20-4) :** Signal courant 20-4mA avec détection de perte de signal. 20mA correspond à la référence minimum.

**4 (4-20 mA sd) (4-.20) :** Signal courant 4-20mA sans détection de perte de signal. 4mA correspond à la référence minimum.

**5 (20-4 mA sd) (20-.4) :** Signal courant 20-4mA sans détection de perte de signal. 20mA correspond à la référence minimum.

#### **6 (0-10 V) (volt) : Signal tension 0-10V.**

**7 (Entr.logique) (d-In) :** L'entrée est configurée en entrée logique.

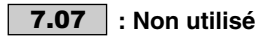

#### **7.08** | et | **7.12** |: Mise à l'échelle des entrées ADI1 **et ADI2**

Plage de variation :0 à 2,50 Réglage usine : 1,00

Ces paramètres servent éventuellement à mettre à l'échelle les entrées analogiques. Toutefois, cela s'avère rarement nécessaire du fait que le niveau d'entrée maximum (100 %) correspond automatiquement à la valeur maxi du paramètre de destination.

Inutilisés lorsque l'entrée est utilisée en entrée logique.

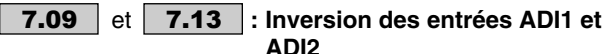

Plage de variation :0 ou 1

Réglage usine : 0

Ce paramètre sert à inverser le signal d'entrée.

**0 (Non) (OFF) : signal d'entrée non inversé.**

**1 (Oui) (On) :** signal d'entrée inversé.

#### **: Destination entrée ADI1** 7.10 Plage de variation : 0.00 à 21.51

Réglage usine : 1.36 : entrée analogique 1 affectée à référence analogique 1

Cette adresse doit contenir le numéro du paramètre que l'on souhaite affecter sur l'entrée ADI1.

Seuls les paramètres numériques peuvent être affectés si l'entrée est configurée en entrée analogique et les paramètres bits si l'entrée est configurée en entrée logique.

Si un paramètre inadéquat est programmé, aucune affectation ne sera prise en compte.

**Nota :** Lorsque l'entrée ADI1 est configurée en entrée logique, seuls les paramètres binaires seront pris en compte. Lorsque l'entrée ADI1 est configurée en entrée analogique, seuls les paramètres variables sont pris en compte.

### **: Type signal sur ADI2** 7.11

Plage de variation : 0 à 8

Réglage usine : 4

Permet de définir le type de signal sur l'entrée ADI2.

**0 (0-20 mA) (0-20) :** Signal courant 0-20mA, 0mA correspond à la référence minimum.

**1 (20-0 mA) (20-0) :** Signal courant 20-0mA, 20mA correspond à la référence minimum.

**2 (4-20 mA ad) (4-20) :** Signal courant 4-20mA avec détection de perte de signal. 4mA correspond à la référence minimum.

**3 (20-4 mA ad) (20-4) :** Signal courant 20-4mA avec détection de perte de signal. 20mA correspond à la référence minimum.

**4 (4-20 mA sd) (4-.20) : Signal courant 4-20mA sans détection de perte de signal. 4mA correspond à la référence minimum. 5 (20-4 mA sd) (20-.4) :** Signal courant 20-4mA sans détection de perte de signal. 20mA correspond à la référence minimum. **6 (0-10 V) (volt) :** Signal tension 0-10V.

**7 (Entr.logique) (d-In) :** L'entrée est configurée en entrée logique. **8 (Sondes CTP) (CtP) :** L'entrée est configurée pour gérer des sondes CTP moteur.

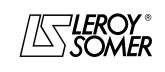

# PROXIDRIVE

Variateur de vitesse IP66

MENU 7 : AFFECTATION DES ENTRÉES ET SORTIES ANALOGIQUES

### **: Destination entrée ADI2** 7.14

Plage de variation : 0.00 à 21.51

Réglage usine : 1.37 : entrée analogique 2 affectée à référence analogique 2

Cette adresse doit contenir le numéro du paramètre que l'on souhaite affecter sur l'entrée ADI2.

Seuls les paramètres numériques peuvent être affectés si l'entrée est configurée en entrée analogique et les paramètres bits si l'entrée est configurée en entrée logique. Si un paramètre inadéquat est programmé, aucune affectation ne sera prise en compte.

#### **: Type signal sur ADIO3** 7.15

Plage de variation : 0 à 10

Réglage usine : 10

Permet de définir si ADIO3 est utilisée en entrée ou en sortie et le type de signal utilisé.

**0 (E:0-20mA) (0.20i) :** Entrée courant 0-20mA, 0mA correspond à la référence minimum.

**1 (E:20-0mA) (20.0i) :** Entrée courant 20-0mA, 20mA correspond à la référence minimum.

**2 (E:4-20mA ad) (4.20i) :** Entrée courant 4-20mA avec détection de perte de signal. 4mA correspond à la référence minimum.

**3 (E:20-4mA ad) (20.4i) :** Entrée courant 20-4mA avec détection

de perte de signal. 20mA correspond à la référence minimum. **4 (E:4-20mA sd) (4.20i.) :** Entrée courant 4-20mA sans détection

de perte de signal. 4mA correspond à la référence minimum.

**5 (E:20-4mA sd) (20.4i.) :** Entrée courant 20-4mA sans détection de perte de signal. 20mA correspond à la référence minimum.

**6 (E:0-10V) (0.10i) :** Entrée tension 0-10V.

**7 (Ent.logique) (d-In) :** L'entrée est configurée en entrée logique. **8 (S:0-20mA) (0.20o) :** Sortie courant 0-20mA, où 20mA correspond à la valeur maximum du paramètre affecté. **9 (S:4-20mA) (4.20o) :** Sortie courant 4-20mA, où 20mA correspond à la valeur maximum du paramètre affecté. **10 (Sortie 0-10V) (0.10o) : Sortie tension 0-10V, où 10V correspond à la valeur maximum du paramètre affecté.**

#### **: Mise à l'échelle de ADIO3** 7.16

Plage de variation : entrée : 0 à 2,50

#### sortie : 0 à 32,00 Réglage usine : 1,00

Ce paramètre sert éventuellement à mettre à l'échelle la sortie (ou entrée) analogique. Toutefois cela s'avère rarement nécessaire du fait que la valeur maximum de la sortie (ou entrée) analogique correspond automatiquement à la valeur maximum du paramètre qui est affecté.

#### **: Inversion entrée ADIO3** 7.17

Plage de variation : 0 ou 1 Réglage usine : 0 Sert à inverser le signal d'entrée ou de sortie. **0 (Non) (OFF) : signal non inversé. 1 (Oui) (On) :** signal inversé.

#### **: Source sortie ou destination entrée ADIO3** 7.18 Plage de variation : 0.00 à 21.51

Réglage usine : 5.04

Cette adresse doit contenir le numéro du paramètre que l'on souhaite affecter sur ADIO3.

Seuls les paramètres numériques peuvent être adressés. Si un paramètre inadéquat est programmé, la sortie (ou entrée) correspondante prendra la valeur 0.

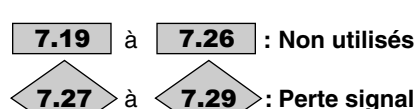

#### à **: Perte signal 4-20mA entrées ADI1 à ADIO3**

Plage de variation :0 ou 1

Ce paramètre passe à 1 lorsqu'en mode courant 4-20 mA avec detection de perte de signal, le signal analogique passe en dessous de 3 mA.

- **0 (Présent) (On)**
- **1 (En défaut) (OFF)**
- 7.27 : correspond à ADI1.

7.28 : correspond à ADI2.

7.29 : correspond à ADIO3. La détection ne fonctionne pas si ADIO3 est utilisée en sortie.

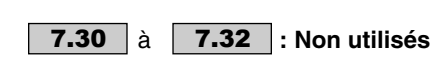

### **: Affectation rapide ADIO3** 7.33

Plage de variation : 0 à 4

Réglage usine : 0

Ce paramètre permet d'affecter rapidement la fonction de ADIO3 dans le cas où elle est utilisée en sortie.

7.33 entraîne le paramétrage automatique de 7.18 selon le tableau ci-dessous.

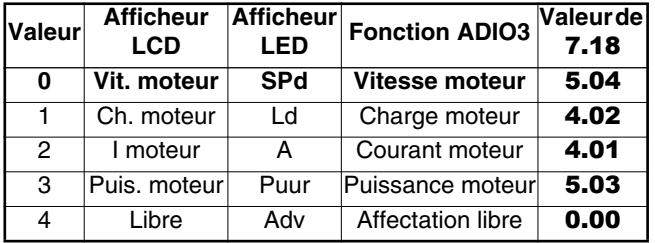

Dans le cas où ADIO3 est utilisée en entrée, 7.33 est forcé à 4.

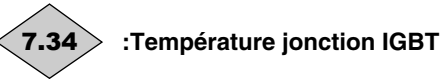

Plage de variation :0 à 200,0 °C Indique la température mesurée de la jonction des IGBT. Le variateur se met en sécurité lorsque la température atteint 110°C et peut être réinitialisé lorsque la température repasse en dessous de 100°C.

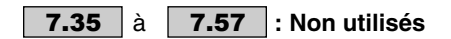

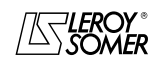
PROXIDRIVE Variateur de vitesse IP66

MENU 7 : AFFECTATION DES ENTRÉES ET SORTIES ANALOGIQUES

### **: Talon min ADI1** 7.58

Plage de variation :0 à 1,00

#### Réglage usine : 0

Ce paramètre est un coefficient multiplicateur appliqué à la valeur max du paramètre de destination de ADI1. Il permet, pour une valeur 0 de l'entrée analogique, d'obtenir une valeur différente de la valeur min du paramètre de destination.

Valeur  $0 = (7.58 \times \text{value})$  max paramètre de destination) + valeur min paramètre de destination.

Exemple : ADI1 est affectée à un paramètre dont la plage de variation est 0 - 30000. Si 7.58 = 0,01, 0 - 100 % sur ADI1 correspond à 300 - 30000.

#### **: Talon min ADI2** 7.59

Plage de variation : 0 à 1,00

Réglage usine : 0

Ce paramètre est un coefficient multiplicateur appliqué à la valeur max du paramètre de destination de ADI2. Il permet, pour une valeur 0 de l'entrée analogique, d'obtenir une valeur différente de la valeur min du paramètre de destination.

Valeur  $0 = (7.59 \times \text{value})$  max paramètre de destination) + valeur min paramètre de destination.

Exemple : ADI2 est affectée à un paramètre dont la plage de variation est 0 - 30000. Si 7.59 = 0,01, 0 - 100 % sur ADI2 correspond à 300 - 30000.

#### **: Talon min ADIO3** 7.60

Plage de variation : 0 à 1,00

Réglage usine : 0

Ce paramètre est un coefficient multiplicateur appliqué à la valeur max du paramètre de destination de ADIO3. Il permet, pour une valeur 0 de l'entrée analogique, d'obtenir une valeur différente de la valeur min du paramètre de destination.

Valeur  $0 = (7.60 \times \text{value})$  max paramètre de destination) + valeur min paramètre de destination.

Exemple : ADIO3 est affectée à un paramètre dont la plage de variation est 0 - 30000. Si 7.60 = 0,01, 0 - 100 % sur ADIO3 correspond à 300 - 30000.

**Nota :** Ce paramètre ne s'applique que lorsque ADIO3 est configuré en entrée.

#### **: Talon min bloc mise à l'échelle** 7.61

Plage de variation : 0 à 1,00 Réglage usine : 0

Ce paramètre est un coefficient multiplicateur appliqué à la valeur max du paramètre de destination du bloc. Il permet, pour une valeur nulle du paramètre source, d'obtenir la valeur minimum du paramètre de destination.

Valeur  $0 = (7.61 \times \text{value})$  max paramètre de destination) + valeur min paramètre de destination.

Exemple : l'entrée potentiomètre est affectée à un paramètre dont la plage de variation est  $0 - 30000$ . Si **7.61** = 0,01, 0 - 100 % sur l'entrée potentiomètre correspond à 300 - 30000.

#### **: Mise à l'échelle bloc** 7.62

Plage de variation : 0 à 2,50

Réglage usine : 1,00

Ce paramètre sert éventuellement à mettre à l'échelle l'entrée potentiomètre. Cela s'avère toutefois rarement nécessaire puisque le niveau maximum de l'entrée correspond automatiquement à la valeur maxi du paramètre de destination.

#### **:Inversion bloc mise à l'échelle** 7.63

Plage de variation :0 ou 1 Réglage usine : 0 Ce paramètre sert à inverser la polarité de l'entrée potentiomètre. **0 (Non) (OFF) : entrée non inversée.**

**1 (Oui) (On) :** entrée inversée.

#### **: Destination bloc mise à l'échelle** 7.64 Plage de variation : 0.00 à 21.51 Réglage usine : 0.00

Sert à définir la destination de la référence issue du potentiomètre. Avec l'option commande locale, la destination de l'entrée potentiomètre est affectée au paramètre 1.36 (référence analogique 1). Dans ce cas, 1.36 est désaffecté de 7.10 (entrée analogique 1). La destination peut ensuite être modifiée à tout moment par l'utilisateur. Dans ce cas, 1.36 redevient affectable à une autre entrée analogique.

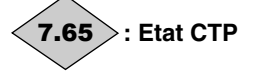

Plage de variation :0 ou 1 Indique l'état de la sonde CTP. **0 (Non décl.) (OFF) :** CTP non déclenchée. **1 (Déclenchée) (On) :** CTP déclenchée.

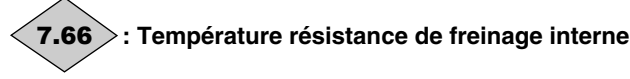

Plage de variation :0 à 200,0 °C

Indique la température mesurée sur la résistance de freinage. Le variateur se met en sécurité lorsque la température atteint 110 °C et peut être réinitialisé lorsque la température repasse en dessous de 100 °C.

## **: Entrée potentiomètre commandes locales** 7.67

Plage de variation :0 à 100,0 %

Permet la lecture de la valeur de l'entrée potentiomètre issue des commandes locales.

### **: Source bloc mise à l'échelle** 7.68

Plage de variation : 0.00 à 21.51 Réglage usine : 7.67

Ce paramètre est utilisé pour sélectionner la source à mettre à l'échelle.

Si un paramètre inadéquat est sélectionné, la valeur d'entrée sera 0.

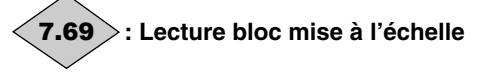

Plage de variation :  $\pm$  32000 Permet la lecture de la valeur de sortie.

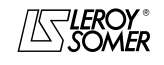

### PROXIDRIVE Variateur de vitesse IP66

MENU 7 : AFFECTATION DES ENTRÉES ET SORTIES ANALOGIQUES

**Notes**

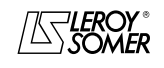

## PROXIDRIVE

Variateur de vitesse IP66

MENU 8 : AFFECTATION DES ENTRÉES ET SORTIES LOGIQUES

## **10 - MENU 8 : AFFECTATION DES ENTRÉES ET SORTIES LOGIQUES**

### **10.1 - Liste des paramètres Menu 8**

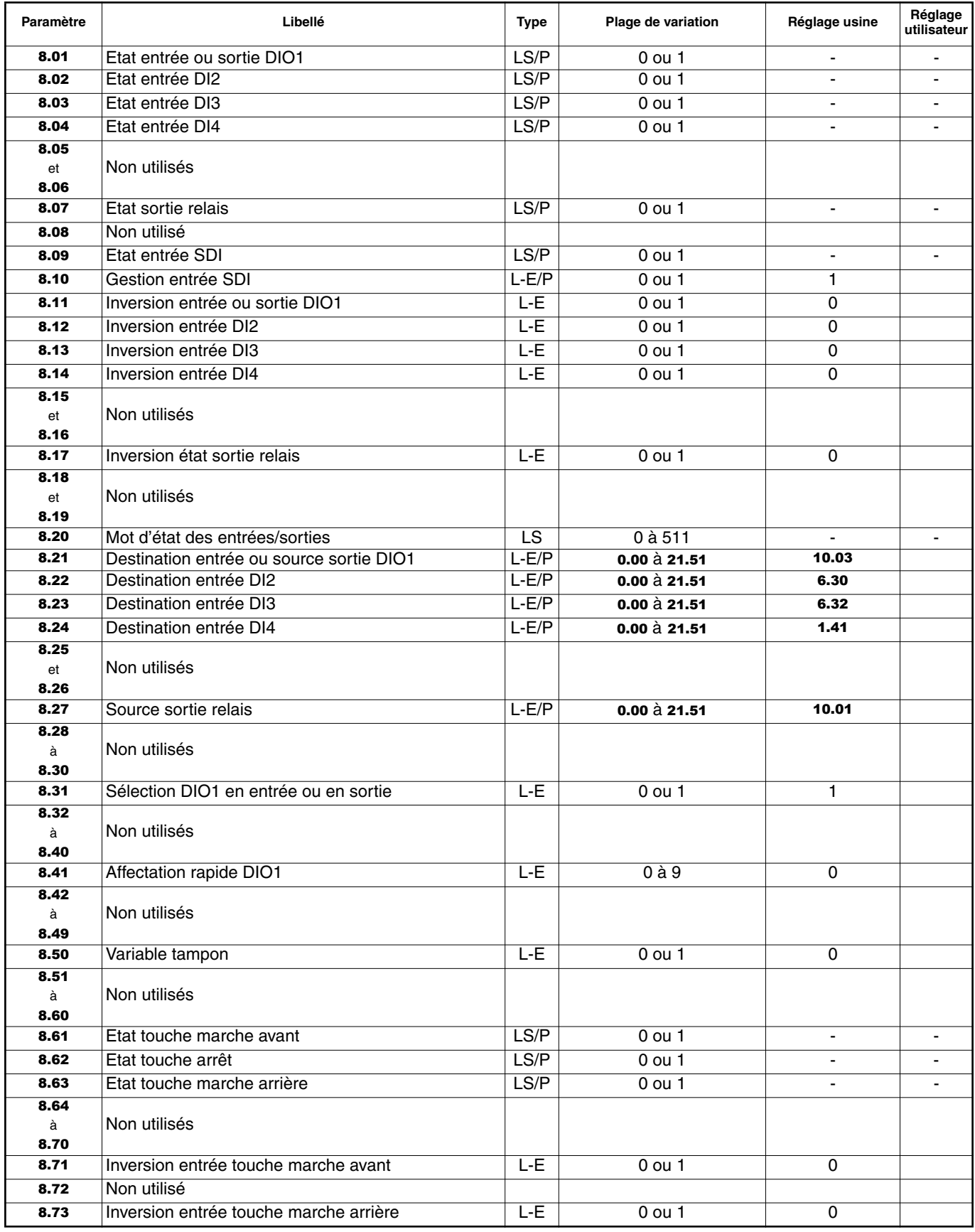

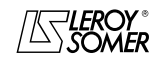

### PROXIDRIVE Variateur de vitesse IP66

MENU 8 : AFFECTATION DES ENTRÉES ET SORTIES LOGIQUES

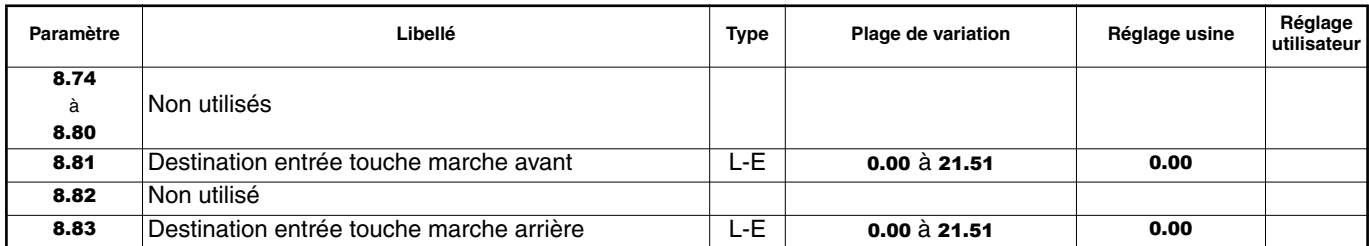

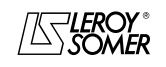

### PROXIDRIVE Variateur de vitesse IP66

MENU 8 : AFFECTATION DES ENTRÉES ET SORTIES LOGIQUES

### **10.2 - Synoptiques Menu 8**

### **10.2.1 - Affectation des entrées logiques et de la sortie relais**

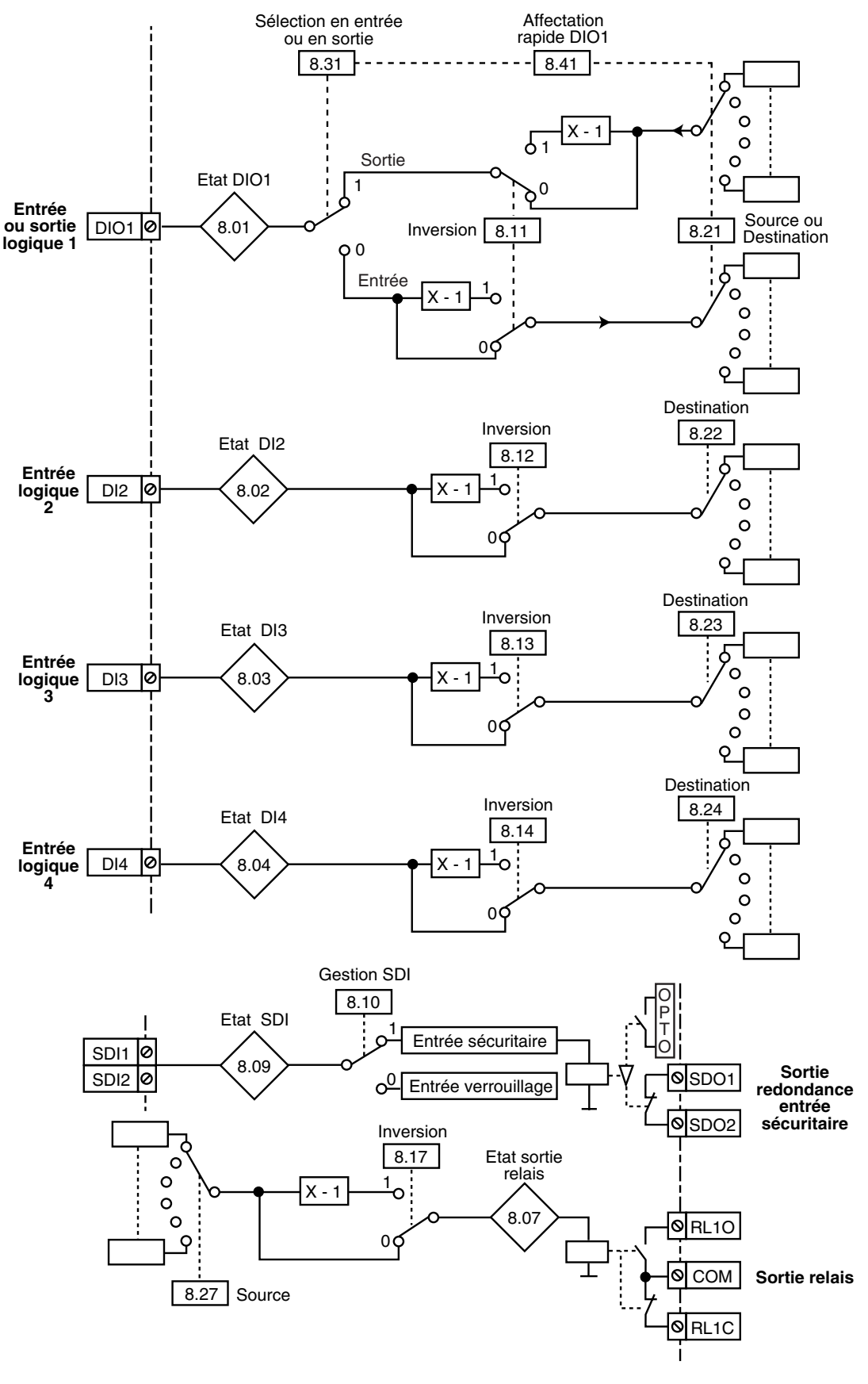

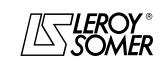

### PROXIDRIVE Variateur de vitesse IP66

MENU 8 : AFFECTATION DES ENTRÉES ET SORTIES LOGIQUES

### **10.2.2 - Commandes locales**

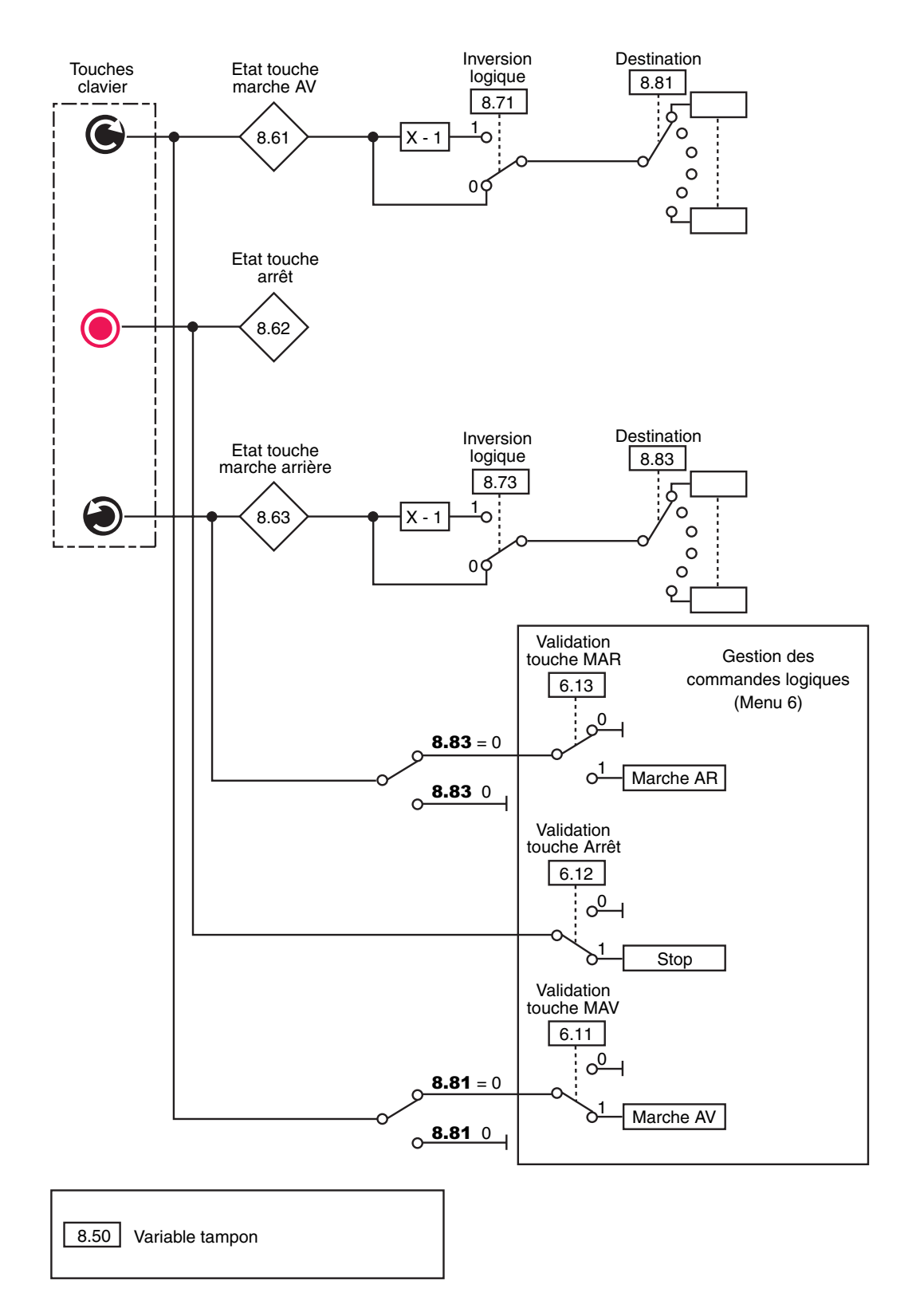

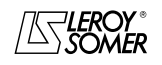

## PROXIDRIVE

Variateur de vitesse IP66

MENU 8 : AFFECTATION DES ENTRÉES ET SORTIES LOGIQUES

### **10.3 - Explication des paramètres du menu 8**

**Nota :** La période d'échantillonnage est de 2ms pour les entrées et sorties logiques.

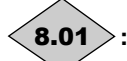

**: Etat entrée ou sortie DIO1**

Plage de variation :0 ou 1 Ce paramètre indique l'état de l'entrée ou de la sortie. **0 (Inactive) (OFF) :** inactivée. **1 (Active) (On) :** activée.

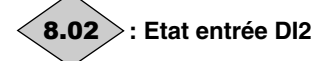

Plage de variation :0 ou 1 Ce paramètre indique l'état de l'entrée. **0 (Inactive) (OFF) :** inactivée. **1 (Active) (On) :** activée.

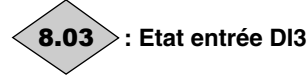

Plage de variation :0 ou 1 Ce paramètre indique l'état de l'entrée. **0 (Inactive) (OFF) :** inactivée. **1 (Active) (On) :** activée.

**: Etat entrée DI4** 8.04

Plage de variation :0 ou 1 Ce paramètre indique l'état de l'entrée. **0 (Inactive) (OFF) :** inactivée. **1 (Active) (On) :** activée.

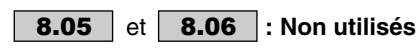

### **: Etat sortie relais**

Plage de variation :0 ou 1 Ce paramètre indique l'état du relais de sortie. **0 (Ouvert) (OPen) :** RL1O ouvert, RL1C fermé. **1 (Fermé) (CloS) :** RL1O fermé, RL1C ouvert.

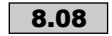

8.07

**:Non utilisé**

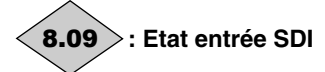

Plage de variation :0 ou 1 Ce paramètre indique l'état de l'entrée sécuritaire (au bornier).

**0 (Inactive) (diSb) :** variateur verrouillé.

**1 (Active) (Enab) :** variateur déverrouillé.

**: Gestion entrée SDI** 8.10

Plage de variation : 0 ou 1 Réglage usine : 1

**0 (VERROUILLAGE) (Enab) :** l'entrée SDI est utilisée en simple entrée verrouillage.

**1 (SECURITAIRE) (SEcu) : l'entrée SDI est utilisée comme entrée sécuritaire. Afin d'être conforme à la norme sécurité EN 954-1 catégorie 3, le variateur devra être câblé conformément au schéma préconisé dans la notice d'installation et de mise en service réf. 3739.**

**Nota :** La modification de 8.10 doit se faire variateur verrouillé.

**• La fonction entrée sécuritaire est dévalidée automatiquement** 8.10 **= 0, lorsque le variateur est commandé par clavier, console ou par bus de terrain, par exemple, lors de l'utilisation de la configuration préréglée " Pad " ou lorsque** 6.43 **= 1 à 3.**

**: Inversion entrée ou sortie DIO1** 8.11 Plage de variation : 0 ou 1 Réglage usine : 0 Ce paramètre permet d'inverser l'entrée ou de la sortie logique. **0 (Non) (OFF) : non inversée. 1 (Oui) (On) :** inversée.

### **: Inversion entrée DI2** 8.12

Plage de variation : 0 ou 1 Réglage usine : 0 Ce paramètre permet d'inverser l'entrée logique. **0 (Non) (OFF) : non inversée. 1 (Oui) (On) :** inversée.

### **: Inversion entrée DI3** 8.13

Plage de variation : 0 ou 1 Réglage usine : 0 Ce paramètre permet d'inverser l'entrée logique. **0 (Non) (OFF) : non inversée. 1 (Oui) (On) :** inversée.

### **: Inversion entrée DI4** 8.14

Plage de variation : 0 ou 1 Réglage usine : 0 Ce paramètre permet d'inverser l'entrée ou la sortie logique. **0 (Non) (OFF) : non inversée. 1 (Oui) (On) :** inversée.

### **8.15** | et | **8.16** |: Non utilisés

**: Inversion état sortie relais** 8.17 Plage de variation : 0 ou 1<br>Réglage usine : 0 Réglage usine Ce paramètre permet d'inverser l'état du relais. **0 (Non) (OFF) : non inversée. 1 (Oui) (On) :** inversée. **ATTENTION : Lorsque la fonction sécuritaire est validée** 8.10 **= 1 (sEcu), la valeur de** 8.17 **est fixée à 0, et ne peut pas être modifiée.**

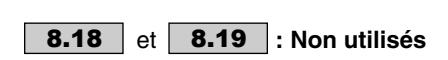

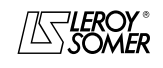

## PROXIDRIVE

Variateur de vitesse IP66

MENU 8 : AFFECTATION DES ENTRÉES ET SORTIES LOGIQUES

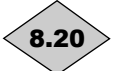

### **: Mot d'état des entrées/sorties**

#### Plage de variation :0 à 511

Ce paramètre permet de connaître l'état des entrées/sorties en une seule lecture.

Chaque bit de ce mot représente l'état des paramètres 8.01 à 8.07, 8.09, 8.61 à 8.63.

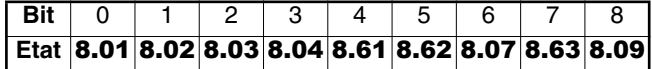

#### **: Destination entrée ou source sortie DIO1** 8.21 Plage de variation : 0.00 à 21.51

Réglage usine : 10.03 : Fréquence nulle

Ce paramètre est utilisé pour sélectionner la destination de l'entrée ou la source de la sortie DIO1.

Tous les paramètres non protégés de type " bit " peuvent être affectés.

Si un paramètre inadéquat est adressé à une entrée ou à une sortie, aucune affectation n'est prise en compte.

#### **: Destination entrée DI2** 8.22

Plage de variation : **0.00 à 21.51**<br>Réglage usine : 6.30 : Marche

: 6.30 : Marche AV/Arrêt

Ce paramètre est utilisé pour sélectionner la destination de l'entrée DI2.

Tous les paramètres non protégés de type " bit " peuvent être affectés sur l'entrée.

Si un paramètre inadéquat est adressé à une entrée ou à une sortie, aucune affectation n'est prise en compte.

#### **: Destination entrée DI3** 8.23

Plage de variation : 0.00 à 21.51

Réglage usine : 6.32 : Marche AR/Arrêt

Ce paramètre est utilisé pour sélectionner la destination de l'entrée DI3.

Tous les paramètres non protégés de type " bit " peuvent être affectés sur l'entrée.

Si un paramètre inadéquat est adressé à une entrée ou à une sortie, aucune affectation n'est prise en compte.

### **: Affectation rapide DIO1** 8.41

Plage de variation : 0 à 9

Réglage usine : 0

Ce paramètre permet d'affecter rapidement la fonction DIO1. En fonction de la valeur de 8.41, 8.21 et 8.31 sont automatiquement paramétrés selon le tableau ci-dessous.

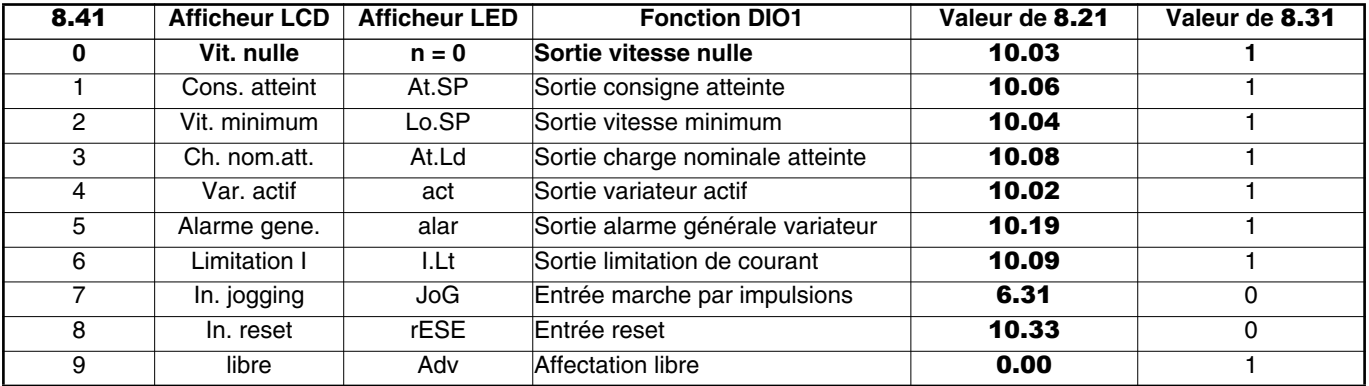

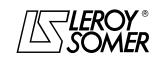

**Nota :** En mode impulsionnel 6.04 = 1, 8.23 est figé à 6.39. Pour le débloquer, il faut modifier la valeur de 6.04.

### **: Destination entrée DI4** 8.24

Plage de variation : 0.00 à 21.51

Réglage usine : 1.41 : Sélection référence analogique 1 ou 2

Ce paramètre est utilisé pour sélectionner la destination de l'entrée DI4.

Tous les paramètres non protégés de type " bit " peuvent être affectés sur l'entrée.

Si un paramètre inadéquat est adressé à une entrée ou à une sortie, aucune affectation n'est prise en compte.

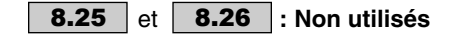

**: Source sortie relais** 8.27

Plage de variation : **0.00** à 21.51

Réglage usine : 10.01 : Variateur prêt

Ce paramètre est utilisé pour sélectionner la source du relais de sortie.

Tous les paramètres non protégés de type " bit " peuvent être affectés.

Si un paramètre inadéquat est adressé à une entrée ou à une sortie, aucune affectation n'est prise en compte.

**ATTENTION :**

**Lorsque la fonction sécuritaire est validée** 8.10 **= 1, la valeur de** 8.27 **est fixée à** 10.01**, et ne peut pas être modifiée.**

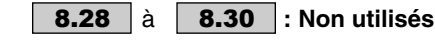

**: Sélection DIO1 en entrée ou en sortie** 8.31

Plage de variation : 0 ou 1

Réglage usine : 1

Permet de configurer la borne DIO1 en entrée ou en sortie. **0 (Entrée) (In) :** configuration de la borne en entrée.

#### **1 (Sortie) (Out) : configuration de la borne en sortie.**  $\overline{a}$

à **: Non utilisés** 8.32 8.40

# PROXIDRIVE

Variateur de vitesse IP66

MENU 8 : AFFECTATION DES ENTRÉES ET SORTIES LOGIQUES

**8.42** | à | **8.49** |: Non utilisés

### **: Variable tampon** 8.50

Plage de variation : 0 ou 1 Réglage usine : 0 **0 (Inactive) (OFF)**

### **1 (Active) (On)**

Ce paramètre permet de faire la liaison directement entre un paramètre de destination binaire et un paramètre source binaire.

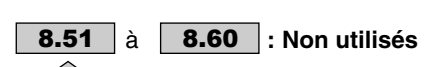

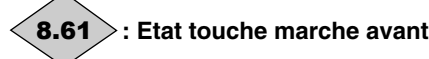

Plage de variation :0 ou 1 Ce paramètre indique l'état de l'entrée. **0 (Inactive) (OFF) :** Inactivée. **1 (Active) (On) :** Activée.

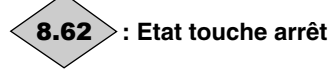

Plage de variation :0 ou 1 Ce paramètre indique l'état de l'entrée. **0 (Inactive) (OFF) :** Inactivée. **1 (Active) (On) :** Activée. Pour utiliser cet état et l'affecter à une autre fonction, dévalider la fonction Stop par  $6.12 = 0$ .

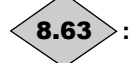

**: Etat touche marche arrière** 8.63

Plage de variation :0 ou 1 Ce paramètre indique l'état de l'entrée. **0 (Inactive) (OFF) :** Inactivée. **1 (Active) (On) :** Activée.

 $\overline{a}$ 

**8.64** | à | **8.70** |: Non utilisés

### **: Inversion entrée touche marche avant** 8.71

Plage de variation : 0 ou 1 Réglage usine : 0 Ce paramètre permet d'inverser l'entrée logique. **0 (Non) (OFF) : Non inversée. 1 (Oui) (On) :** Inversée.

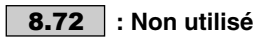

**: Inversion entrée touche marche arrière** 8.73

Plage de variation : 0 ou 1 Réglage usine : 0 Ce paramètre permet d'inverser l'entrée logique. **0 (Non) (OFF) : Non inversée. 1 (Oui) (On) :** Inversée.  $\overline{a}$ 

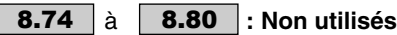

#### **: Destination entrée touche marche avant** 8.81 Plage de variation : 0.00 à 21.51 Réglage usine : 0.00

Ce paramètre est utilisé pour affecter la destination de l'entrée. L'utilisateur peut à tout moment modifier la destination de l'entrée. Dans ce cas, l'entrée est automatiquement désaffectée des commandes logiques.

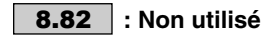

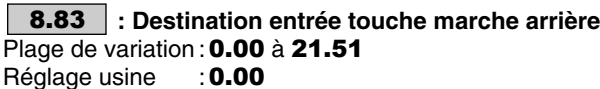

Réglage usine

Ce paramètre est utilisé pour affecter la destination de l'entrée. L'utilisateur peut à tout moment modifier la destination de l'entrée. Dans ce cas, l'entrée est automatiquement désaffectée des commandes logiques.

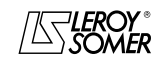

### PROXIDRIVE Variateur de vitesse IP66

MENU 8 : AFFECTATION DES ENTRÉES ET SORTIES LOGIQUES

**Notes**

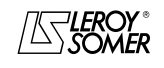

## PROXIDRIVE

Variateur de vitesse IP66

MENU 9 : FONCTIONS LOGIQUES, COMMANDE +VITE, -VITE ET CONVERTISSEUR BINAIRE/DECIMAL

### **11 - MENU 9 : FONCTIONS LOGIQUES, COMMANDE +VITE, -VITE ET CONVERTISSEUR BINAIRE/DECIMAL**

### **11.1 - Liste des paramètres Menu 9**

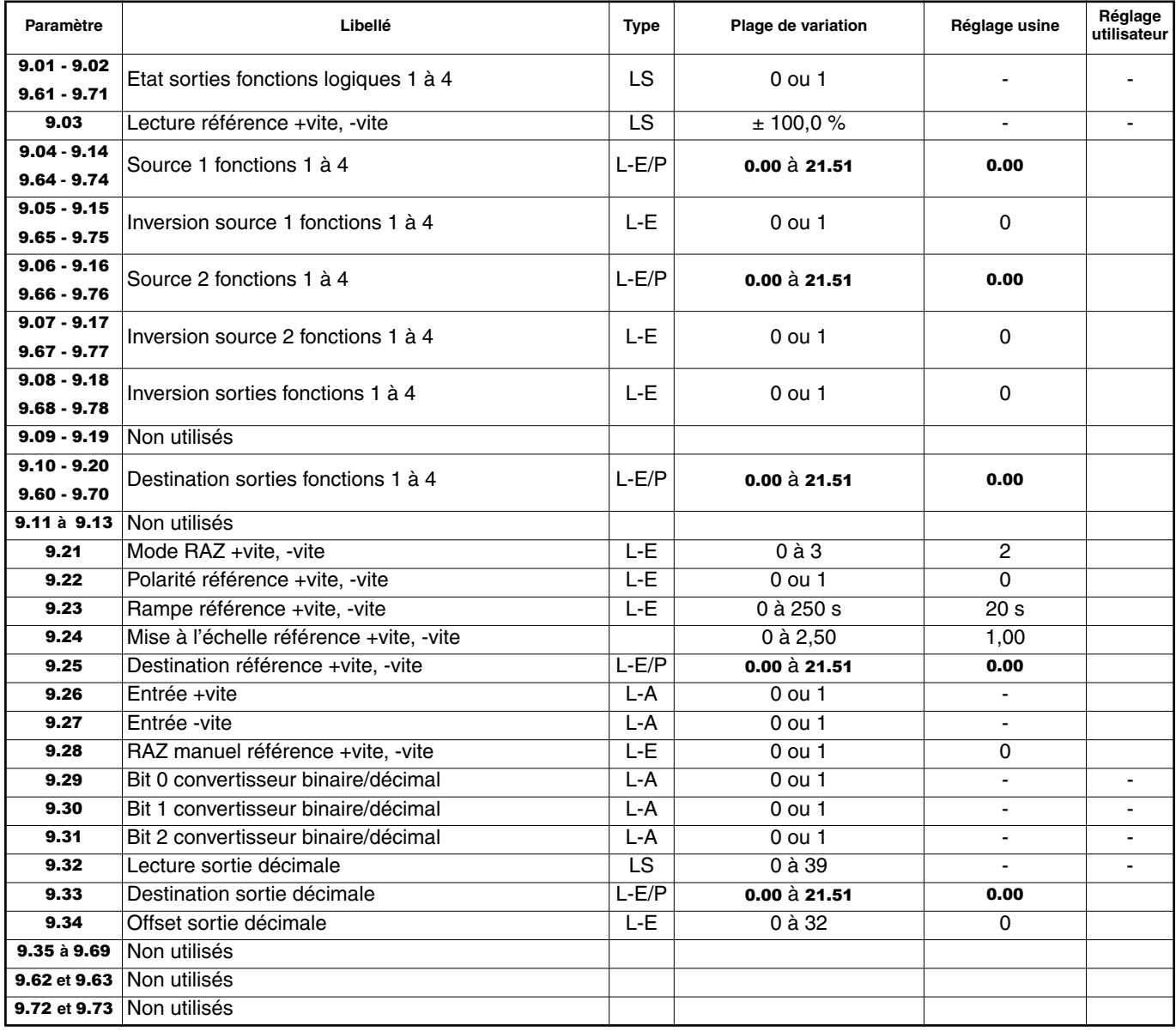

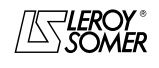

### PROXIDRIVE Variateur de vitesse IP66

MENU 9 : FONCTIONS LOGIQUES, COMMANDE +VITE, -VITE ET CONVERTISSEUR BINAIRE/DECIMAL

### **11.2 - Synoptiques Menu 9**

### **11.2.1 - Fonctions logiques**

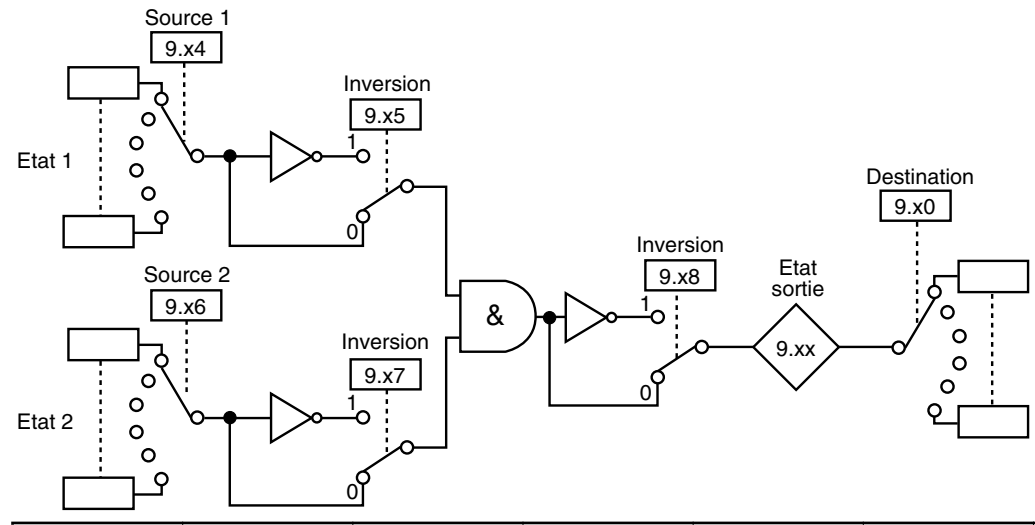

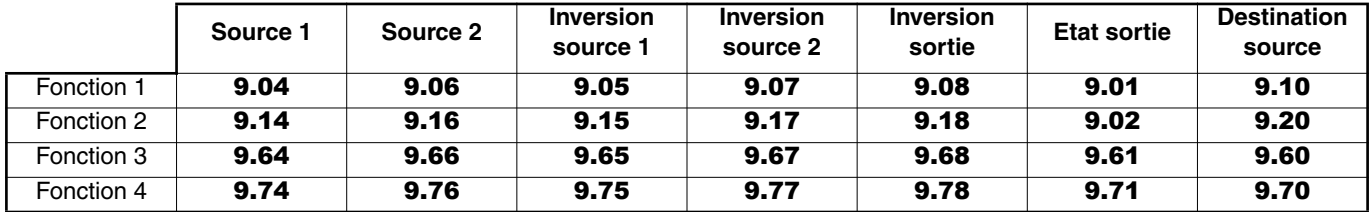

### **11.2.2 - Fonction +vite/-vite**

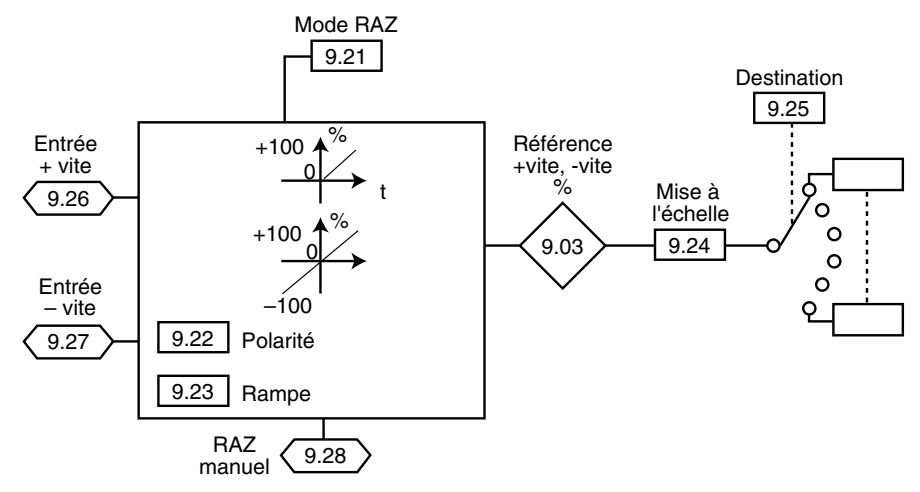

### **11.2.3 - Fonction convertisseur binaire/décimal**

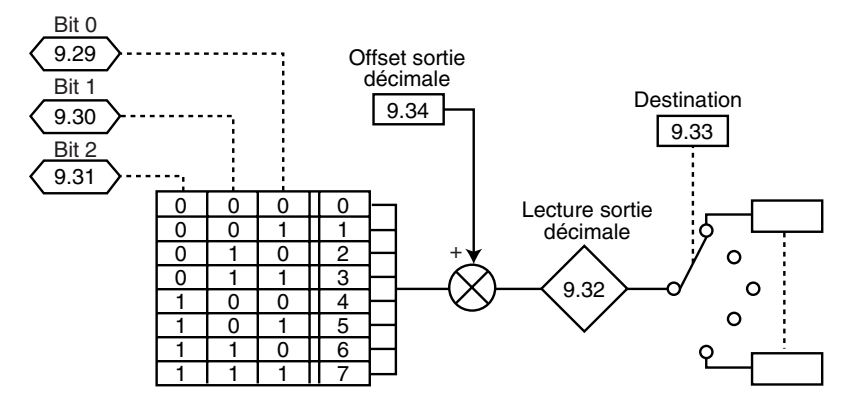

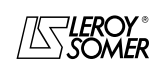

### PROXIDRIVE Variateur de vitesse IP66

MENU 9 : FONCTIONS LOGIQUES, COMMANDE +VITE, -VITE ET CONVERTISSEUR BINAIRE/DECIMAL

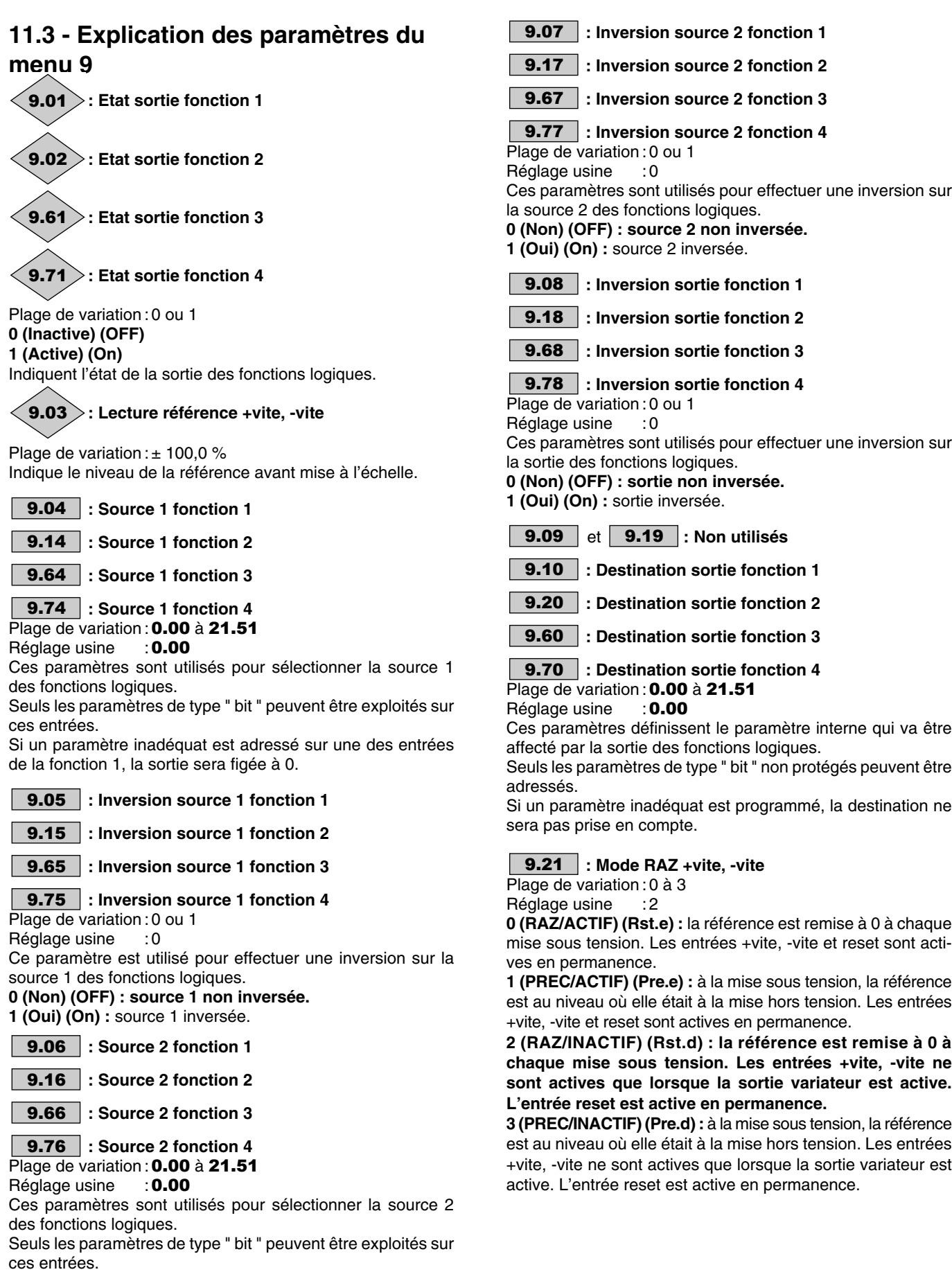

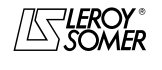

Si un paramètre inadéquat est adressé sur une des entrées

de la fonction 1, la sortie sera figée à 0.

# PROXIDRIVE

Variateur de vitesse IP66

MENU 9 : FONCTIONS LOGIQUES, COMMANDE +VITE, -VITE ET CONVERTISSEUR BINAIRE/DECIMAL

### **: Polarité référence +vite, -vite** 9.22

Plage de variation : 0 ou 1

Réglage usine : 0

**0 (Positive) (Pos) : la référence de la commande +vite, -vite est limitée à des valeurs positives (0 à 100,0 %).**

**1 (Bipolaire) (biPo.) :** la référence de la commande +vite, -vite pourra évoluer de -100 % à +100 %.

### **: Rampe référence +vite, -vite** 9.23

 $\frac{9.23}{9.23}$  .  $\frac{1}{20.25}$ <br>Plage de variation : 0 à 250 s<br>Réglage usine : 20 s

Réglage usine

Ce paramètre définit le temps nécessaire pour que la référence de la commande +vite, -vite évolue de 0 à 100,0 %.

Il faudra une durée double pour qu'elle évolue de -100,0 % à  $+100.0 \%$ .

Définit la sensibilité de la commande.

### **: Mise à l'échelle référence +vite, -vite** 9.24

Plage de variation : 0 à 2,50<br>Réglage usine : 1,00

Réglage usine La valeur maximum de la référence de la commande +vite, -vite prend automatiquement la valeur maximum du paramètre auquel elle est affectée.

Ce paramètre permet donc d'adapter la valeur maximum de la référence de la commande +vite, -vite à la valeur maximum requise par l'application.

Exemple :

- La référence +vite, -vite est adressée à une référence préréglée.

- La valeur maximum d'une référence préréglée est de 32000min-1.

- On veut que la valeur maximum de la référence +vite, -vite corresponde à 1500 min<sup>-1</sup>.

$$
\text{==>}\,9.24\,=\frac{1500}{32000}=0,05
$$

**: Destination référence +vite, -vite** 9.25 Plage de variation : 0.00 à 21.51

Réglage usine : 0.00

Ce paramètre sert à définir le paramètre numérique que la référence de la commande +vite, -vite va contrôler.

Exemple : la référence de la commande +vite, -vite sert de référence vitesse. On peut envoyer la référence de la commande +vite, -vite dans une référence préréglée.  $==$  9.25 = 1.21.

**: Entrée +vite** 9.26 Plage de variation : 0 ou 1

**0 (Inactive) (OFF)**

#### **1 (Active) (On)**

Une entrée logique doit être affectée à ce paramètre de la commande de la fonction +vite.

**: Entrée -vite** 9.27 Plage de variation : 0 ou 1

**0 (Inactive) (OFF)**

#### **1 (Active) (On)**

Une entrée logique doit être affectée à ce paramètre de la commande de la fonction -vite.

### **: RAZ manuelle référence +vite, - vite** 9.28

Plage de variation : 0 ou 1

Réglage usine : 0 **0 (Non) (No) : RAZ inactive.**

**1 (RAZ) (RSEt) :** la référence de la commande +vite, -vite est remise à zéro.

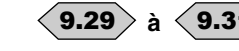

#### 9.29  $>$  à  $<$  9.31  $>$ : Entrées binaires convertisseur **binaire /décimal**

Plage de variation :0 ou 1 Permet de modifier à distance, grâce à une combinaison d'entrées logiques, un paramètre dont la sélection comprend plus de 2 choix possibles.

**0 (Inactive) (OFF)**

- **1 (Active) (On)**
- 9.29 : entrée bit 0.
- 9.30 : entrée bit 1.

9.31 : entrée bit 2.

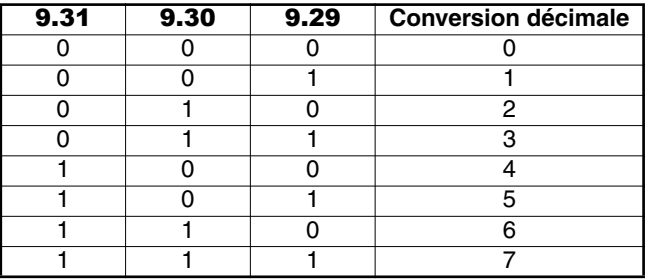

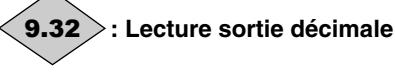

Plage de variation :0 à 39

Permet de lire la valeur décimale de la sortie du convertisseur.

### **: Destination sortie décimale** 9.33

Plage de variation : **0.00** à 21.51 Réglage usine

Sert à définir le paramètre que la sortie décimale va contrôler. Tous les paramètres de type bit, switch ou numérique sont affectables à la sortie décimale.

### **: Offset sortie décimale** 9.34

Plage de variation :0 à 32 Réglage usine : 0

Permet d'ajouter un offset à la sortie du convertisseur binaire/ décimal.  $\overline{a}$ 

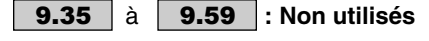

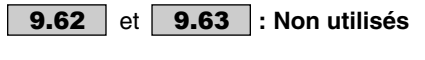

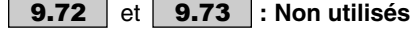

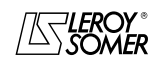

## PROXIDRIVE

Variateur de vitesse IP66

MENU 10 : ÉTATS VARIATEUR ET DIAGNOSTIC

## **12 - MENU 10 : ÉTATS VARIATEUR ET DIAGNOSTIC**

### **12.1 - Liste des paramètres Menu 10**

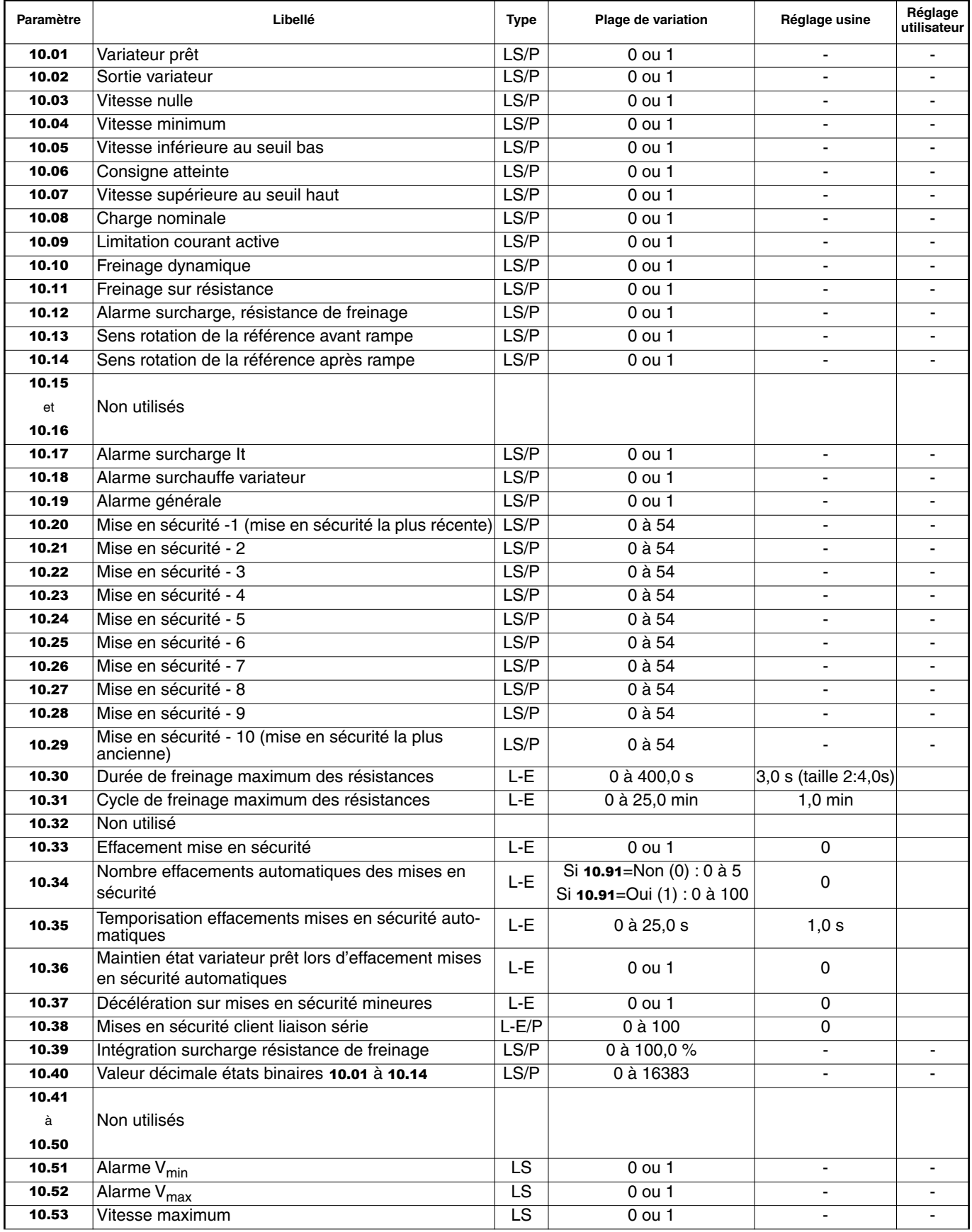

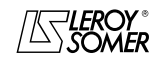

### PROXIDRIVE Variateur de vitesse IP66

MENU 10 : ÉTATS VARIATEUR ET DIAGNOSTIC

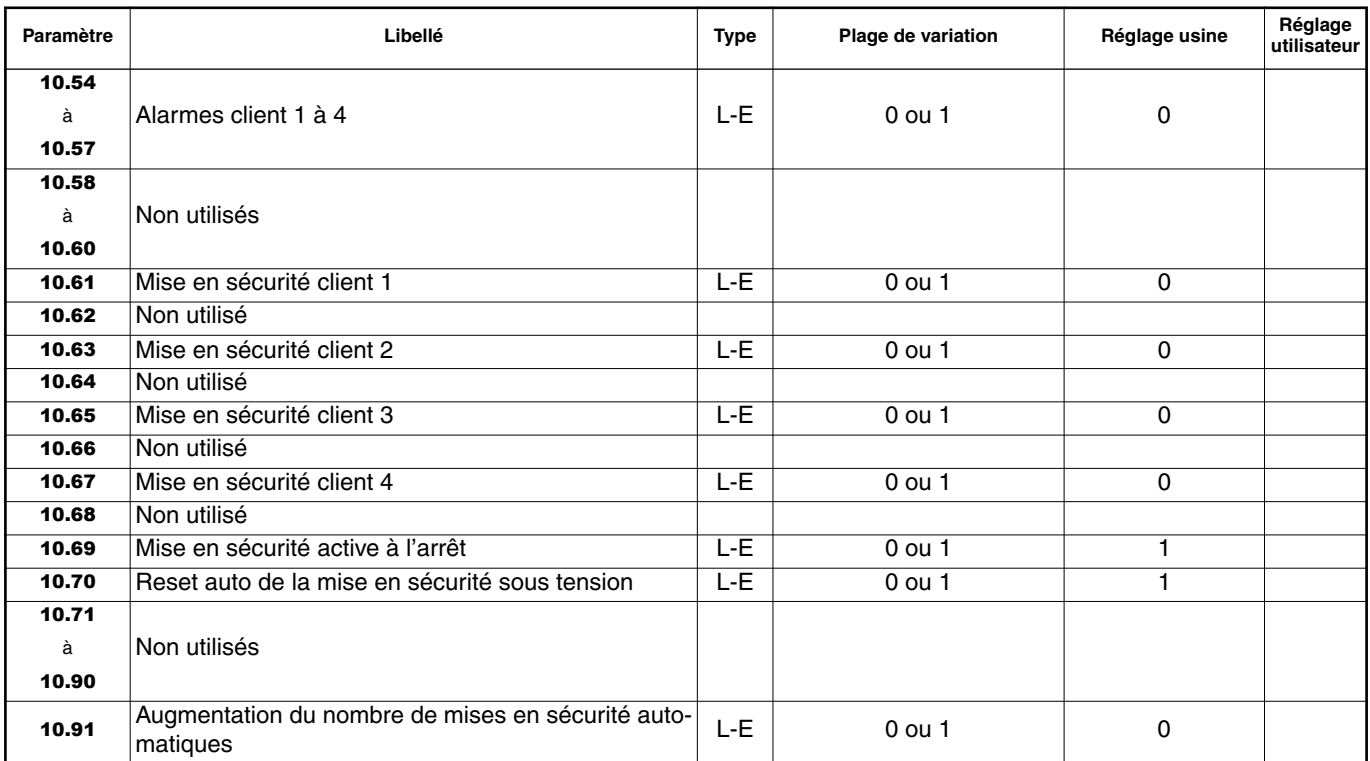

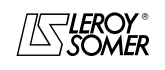

### PROXIDRIVE Variateur de vitesse IP66

MENU 10 : ÉTATS VARIATEUR ET DIAGNOSTIC

**Notes**

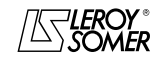

### PROXIDRIVE Variateur de vitesse IP66

MENU 10 : ÉTATS VARIATEUR ET DIAGNOSTIC

### **12.2 - Synoptiques Menu 10**

### **12.2.1 - Etats de fonctionnement**

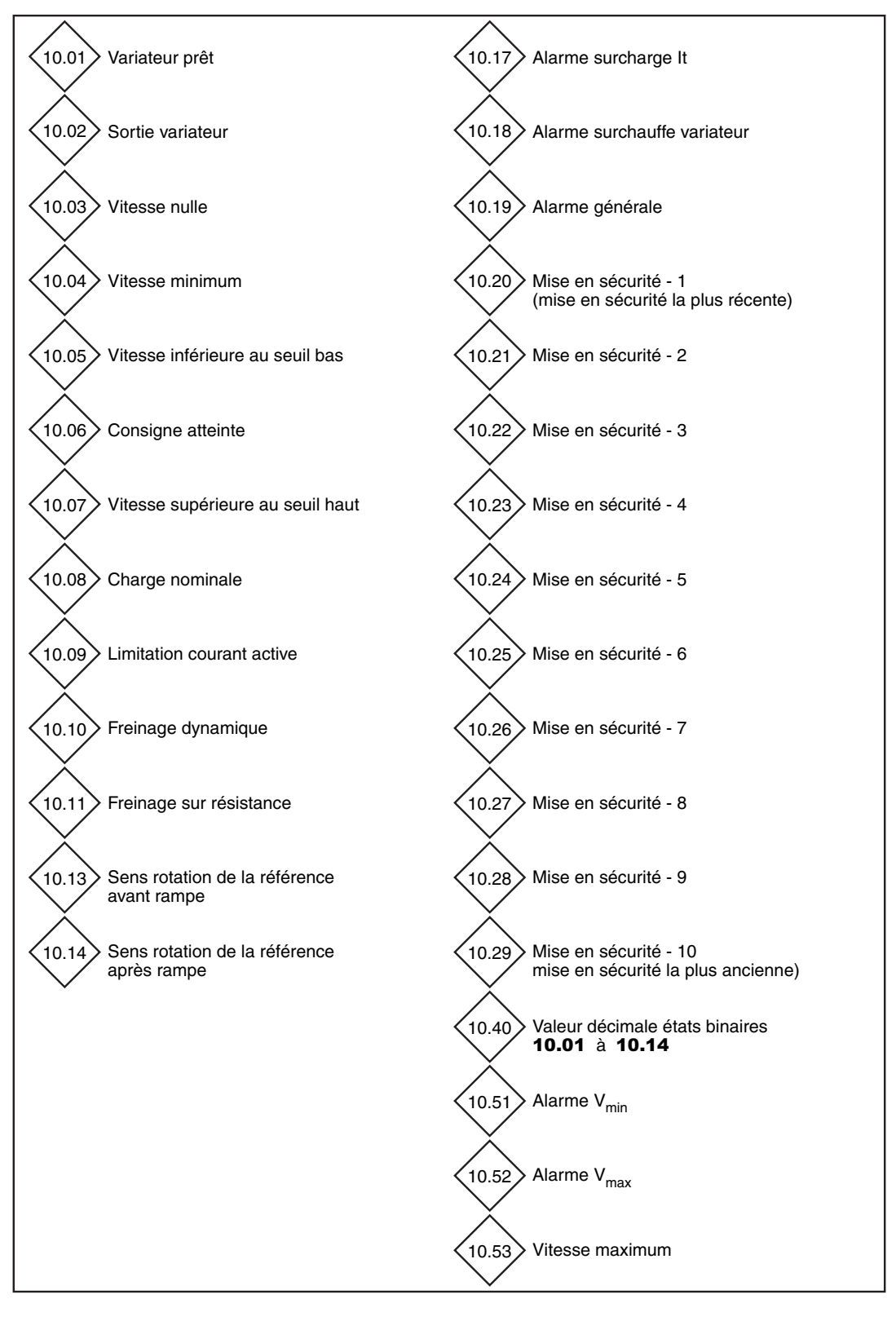

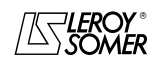

### PROXIDRIVE Variateur de vitesse IP66

MENU 10 : ÉTATS VARIATEUR ET DIAGNOSTIC

### **12.2.2 - Configuration résistance de freinage et gestion des mises en sécurité**

#### **Freinage sur résistance**

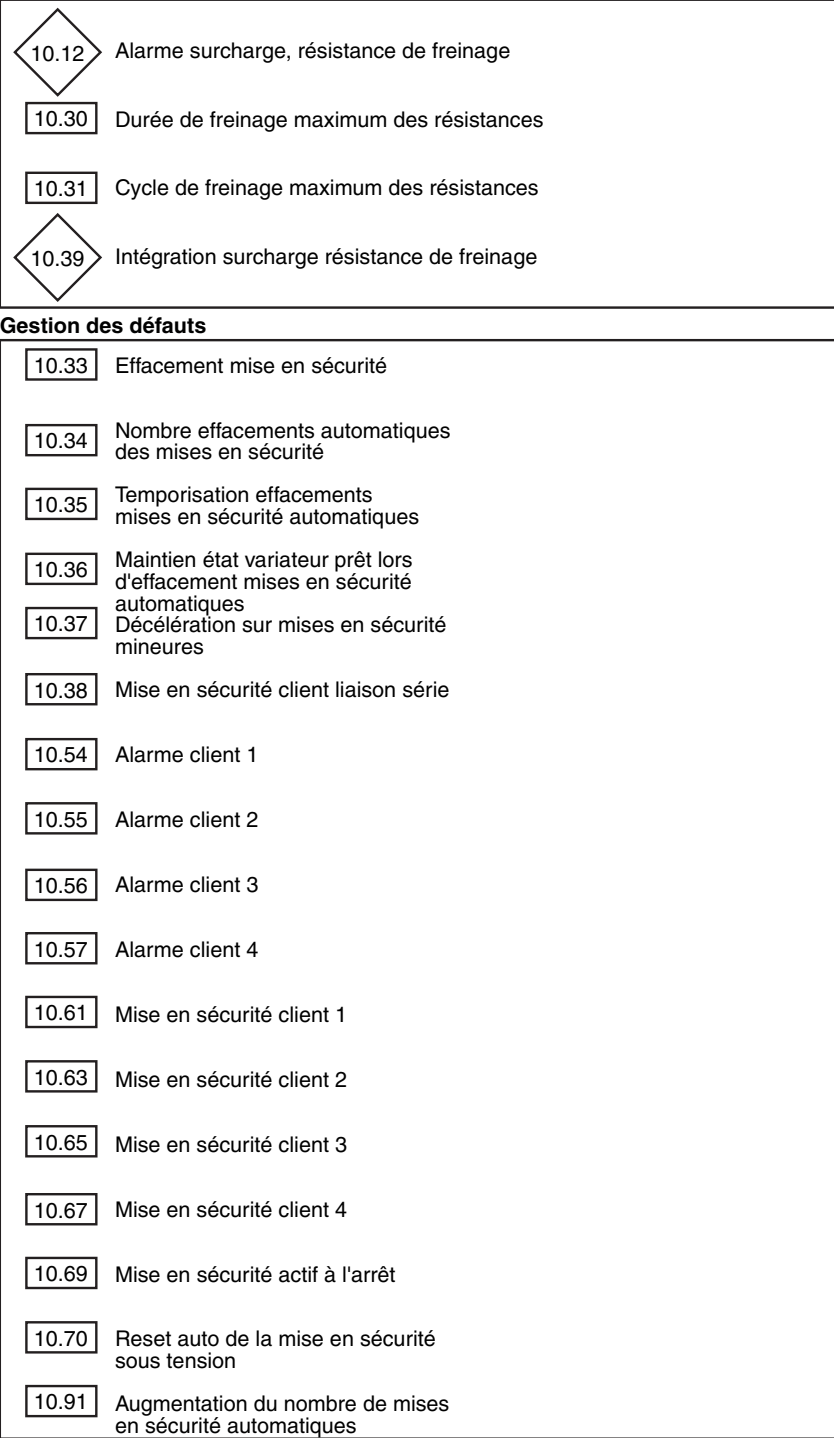

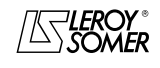

PROXIDRIVE Variateur de vitesse IP66

MENU 10 : ÉTATS VARIATEUR ET DIAGNOSTIC

### **12.3 - Explication des paramètres du menu 10**

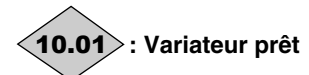

Plage de variation :0 ou 1 **0 (Non) (OFF)**

### **1 (Oui) (On)**

Ce paramètre est à 1 lorsque le variateur n'est pas en sécurité. Si le paramètre 10.36 est à 1, ce bit restera à 1 pendant la phase de mise en sécurité si un effacement mise en sécurité automatique doit se produire. Une fois que le nombre d'effacements automatiques est atteint, la mise en sécurité suivante entraînera le passage à zéro de ce bit.

### **: Sortie variateur** 10.02

Plage de variation :0 ou 1 **0 (Inactive) (OFF) 1 (Active) (On)**

Ce paramètre est à 1 lorsque la sortie du variateur est active.

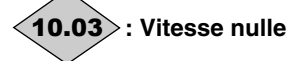

Plage de variation :0 ou 1 **0 (Non) (OFF) 1 (Oui) (On)**

#### Ce paramètre est à 1 lorsque la valeur absolue de la vitesse est inférieure ou égale au seuil défini par le paramètre 3.05. 10.03 repasse à 0 lorsque la vitesse devient supérieure à  $3.05 + 10$  min<sup>-1</sup>

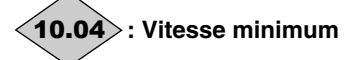

Plage de variation :0 ou 1 **0 (Non) (OFF) 1 (Oui) (On)**

En mode bipolaire  $(1.10 = 1)$ , ce paramètre a un fonctionnement identique au paramètre 10.03.

En mode unipolaire  $(1.10 = 0)$ , ce paramètre est à 1 si la valeur absolue de la sortie rampe est inférieure ou égale à la vitesse minimum 1.07 + (30 min-1/nombre de paires de pôles moteur).

**10.04** repasse à 0 lorsque la vitesse devient supérieure à<br>[**1.07** + (30min<sup>-1</sup>/nombre de paire pôles) + 10min<sup>-1</sup>]. La vitesse minimum est définie par le paramètre 1.07.

### **: Vitesse inférieure au seuil bas** 10.05

Plage de variation :0 ou 1 **0 (Non) (OFF) 1 (Oui) (On)** Ce paramètre est à 1 lorsque la valeur absolue de la vitesse moteur est supérieure à  $1.03 - (3.06 \div 2)$ . 10.05 repasse à 0 lorsque la vitesse devient supérieure à  $[1.03 \cdot (3.06 \div 2) + 10$ min<sup>-1</sup>].

### **: Consigne atteinte** 10.06

Plage de variation :0 ou 1 **0 (Non) (OFF) 1 (Oui) (On)**

Ce paramètre est à 1 lorsque la valeur absolue de la vitesse moteur est compris entre  $1.03 - (3.06 \div 2)$  et  $1.03 + (3.06 \div 2)$  $\div$  2).

**: Vitesse supérieure au seuil haut** 10.07

Plage de variation :0 ou 1 **0 (Non) (OFF) 1 (Oui) (On)**

Ce paramètre est à 1 lorsque la valeur absolue de la vitesse moteur est supérieure à  $1.03 + (3.06 \div 2)$ . 10.07 repasse à 0 lorsque la vitesse devient inférieure à  $[1.03 + (3.06 \div 2)$  -10min<sup>-1</sup>].

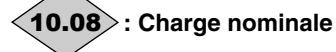

Plage de variation :0 ou 1 **0 (Non) (OFF) 1 (Oui) (On)** Ce paramètre est à 1 lorsque le courant actif 4.02 est supé-

rieur ou égal au courant actif nominal. Courant actif nominal =  $5.07 \times 5.10$ .

**: Limitation courant active** 10.09

### Plage de variation :0 ou 1

### **0 (Non) (OFF)**

**1 (Oui) (On)** Ce paramètre est à 1 lorsque le variateur est en limitation de courant.

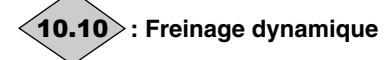

Plage de variation :0 ou 1 **0 (Non) (OFF)**

### **1 (Oui) (On)**

Ce paramètre est à 1 lorsque l'énergie est transférée du moteur vers le bus courant continu (charge entrainante).

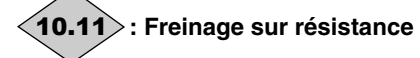

Plage de variation :0 ou 1 **0 (Non) (OFF)**

#### **1 (Oui) (On)**

Ce paramètre est à 1 lorsque l'énergie est dissipée dans la résistance de freinage optionnelle (dans la mesure où elle est raccordée).

**: Alarme surcharge, résistance de freinage** 10.12

Plage de variation :0 ou 1

### **0 (Non) (OFF)**

**1 (Oui) (On)** Ce paramètre est à 1 lorsque le freinage sur résistance externe est actif et que l'énergie de freinage cumulée dépasse 75% de 10.39.

**Nota :** Cette alarme dépend des valeurs réglées en 10.30 et 10.31.

## **: Sens rotation de la référence avant rampe** 10.13

Plage de variation :0 ou 1

**0 (Avant) (Fd) :** La référence avant rampe est négative (arrière).

**1 (Arrière) (rSe) :** La référence avant rampe est positive (avant).

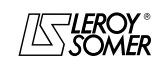

PROXIDRIVE Variateur de vitesse IP66

MENU 10 : ÉTATS VARIATEUR ET DIAGNOSTIC

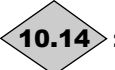

### **: Sens rotation de la référence après rampe** 10.14

Plage de variation :0 ou 1

**0 (Avant) (Fd) :** La référence après rampe est négative (sens arrière).

**1 (Arrière) (rSe) :** La référence après rampe est positive (sens avant).

**Nota :** Ne pas prendre en compte ce paramètre moteur à l'arrêt.

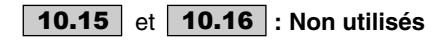

**: Alarme surcharge It** 10.17

Plage de variation : 0 ou 1 **0 (Non) (OFF)**

#### **1 (Oui) (On)**

Ce paramètre est à 1 lorsque le courant moteur dépasse 110% du courant nominal moteur programmé et que la surcharge cumulée dépasse 75 % de la capacité de surcharge du moteur. Si le courant moteur n'est pas réduit, le variateur va déclencher en sécurité I x t, ou va réduire le courant automatiquement suivant le mode de protection paramétré en 4.16.

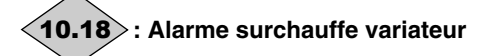

Plage de variation :0 ou 1 **0 (Non) (OFF)**

#### **1 (Oui) (On)**

Ce paramètre est à 1 lorsque la température mesurée des IGBT est supérieure à 100°C, ou bien lorsque le variateur réduit automatiquement la fréquence de découpage paramétrée, en raison de la surchauffe du radiateur.

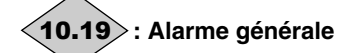

Plage de variation :0 ou 1 **0 (Non) (OFF) 1 (Oui) (On)**

Ce paramètre est à 1 lorsqu'au moins l'une des alarmes 10.12, 10.17 ou 10.18 est activée.

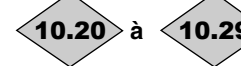

#### 10.20 $>$ à  $<$ 10.29 $>$ : Mémorisation des 10 dernières **mises en sécurité**

Plage de variation :0 à 54 Contient les 10 dernières mises en sécurité du variateur.

10.20 : indique la mise en sécurité la plus récente. 10.29 : indique la mise en sécurité la plus ancienne.

Les mises en sécurité possibles sont :

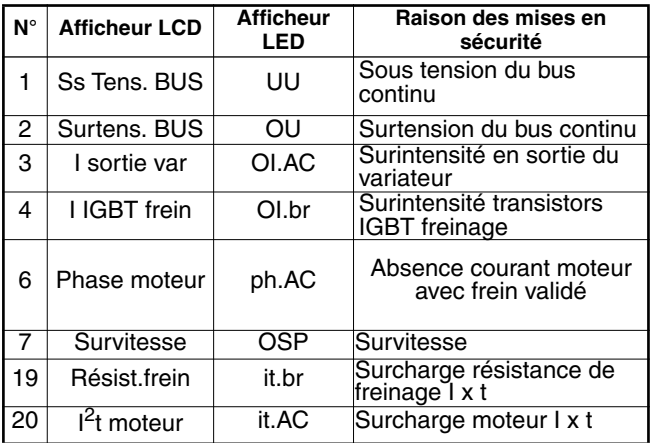

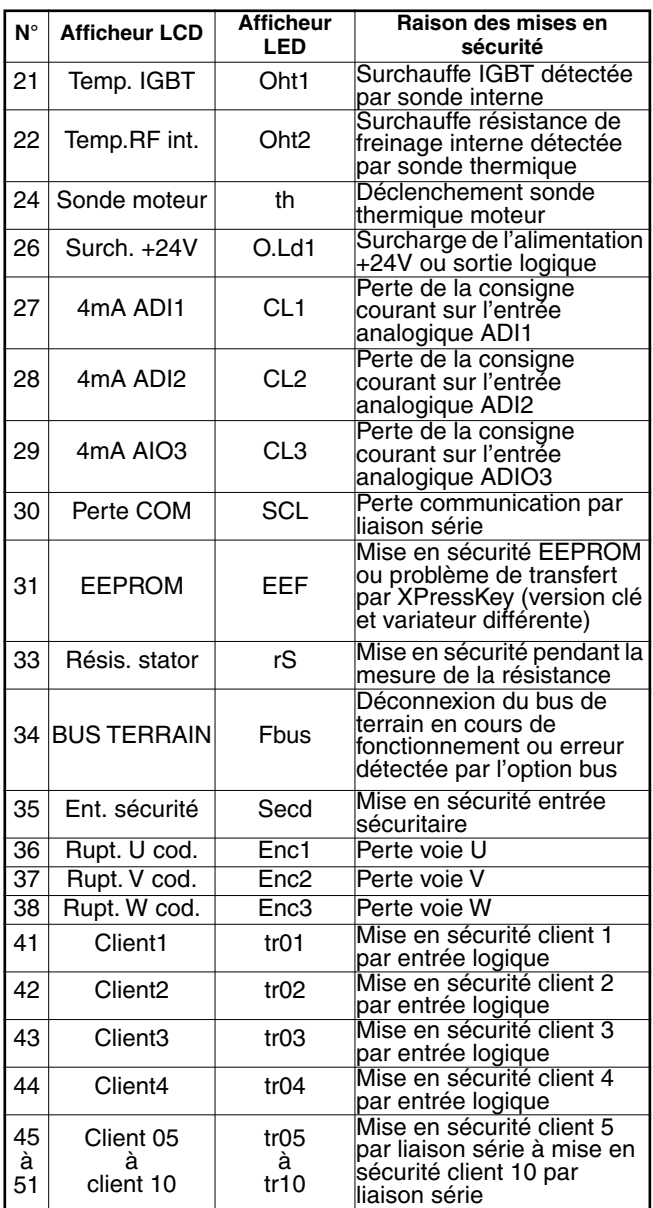

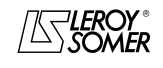

### PROXIDRIVE Variateur de vitesse IP66

MENU 10 : ÉTATS VARIATEUR ET DIAGNOSTIC

#### **: Durée de freinage maximum des résistances** 10.30 Plage de variation :0 à 400,0s

Réglage usine :3,0s, sauf variateurs taille 2 : 4,0s

Ce paramètre définit la durée pendant laquelle la résistance de freinage peut supporter la tension de freinage maximum (780V ou 390V) sans dommage. Il permet de déterminer le temps avant mise en sécurité sur surcharge freinage.

#### **ATTENTION :**

**Si ce paramètre est laissé à 0, il n'y aura pas de protection de la résistance de freinage.**

### **: Cycle de freinage maximum des résistances** 10.31 Plage de variation : 0 à 25,0 min<br>Réglage usine : 1.0 min

Réglage usine

Ce paramètre définit l'intervalle de temps qui doit s'écouler entre deux périodes consécutives de freinage à pleine puissance tel que décrit par le paramètre 10.30. Il sert à paramétrer la constante de temps thermique de la résistance utilisée.

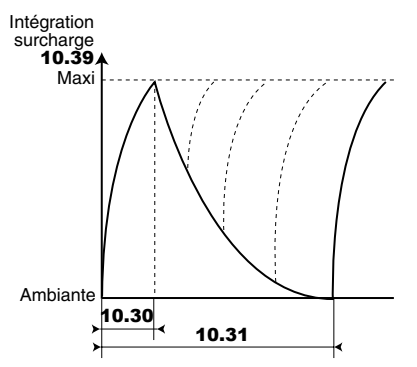

#### **ATTENTION :**

**Si ce paramètre est laissé à 0, il n'y aura pas de protection de la résistance de freinage.**

**: Non utilisé** 10.32

### **: Effacement mise en sécurité** 10.33

Plage de variation : 0 ou 1 Réglage usine : 0 **0 (Non) (OFF)**

### **1 (Oui) (On)**

Un passage de 0 à 1 de ce paramètre provoque une remise à zéro du variateur.

Si un effacement mise en sécurité à distance est nécessaire, une borne doit être affectée à ce paramètre.

Si le variateur déclenche sur une surintensité IGBT, soit au niveau du pont de sortie ou du transistor de freinage, le variateur ne peut être remis à zéro pendant 10 secondes (temps de récupération IGBT).

#### **: Nombre effacements automatiques des**  10.34 **mises en sécurité**

Plage de variation : si  $10.91 = 0$  : 0 à 5.

si  $10.91 = 1 : 0$  à 100

Réglage usine : 0

**0 : il n'y aura pas d'effacement mise en sécurité automatique. Il devra être commandé.**

**1 à 5 :** entraîne autant d'effacement mise en sécurité automatique que le nombre programmé.

Lorsque le compteur atteint le nombre d'effacement mise en sécurité autorisé, il y a verrouillage définitif du variateur. L'effacement de cette dernière mise en sécurité ne pourra qu'être commandé.

En l'absence de mise en sécurité, le compteur est décrémenté d'une valeur toutes les 5 minutes.

#### **: Temporisation effacements mises en** 10.35 **sécurité automatiques**

Plage de variation : 0 à 25,0 s<br>Réglage usine : 1,0 s

Réglage usine

Ce paramètre définit le temps entre la mise en sécurité du variateur et l'effacement automatique (sous réserve de durée minimum d'arrêt pour les mises en sécurité liés aux surintensités).

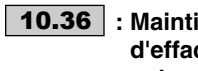

**: Maintien état variateur prêt lors d'effacements mises en sécurité automatiques**

Plage de variation :0 ou 1 Réglage usine : 0

**0 (Non) (OFF) :** 10.01 **(variateur prêt) est remis à zéro chaque fois que le variateur déclenche, sans tenir compte des effacements mises en sécurité automatiques qui pourraient se produire.**

**1(Oui) (On) :** le paramètre 10.01 est maintenu à 1 pendant les phases de mises en sécurité qui sont effacées automatiquement.

**: Décélération sur mises en sécurité mineures** 10.37 Plage de variation : 0 ou 1

Réglage usine : 0

#### **0 (Roue libre) (Free) : arrêt en roue libre sur tous types de mises en sécurité.**

**1 (Contrôlée) (Ctld) :** le variateur contrôlera la décélération avant de déclencher sur les mises en sécurité mineures it.AC, Oht1, Oht2, th, OLd1, CL1, CL2, CL3, SCL, EEF, Fbus, tr05, tr10.

### **: Mises en sécurité client liaison série** 10.38

Plage de variation :0 à 100

Réglage usine : 0

Ce paramètre sert à générer des déclenchements sur mise en sécurité client, par la liaison série.

Les déclenchements générés par l'utilisateur seront indiqués par trxx dans le tableau de mises en sécurité, xx étant le code de mise en sécurité. Seules les valeurs ≥ 45 et ≤ 51 peuvent générer une mise en sécurité.

Les clients qui souhaitent remettre le variateur à zéro via la liaison série peuvent le faire en donnant à ce paramètre la valeur 100.

**: Intégration surcharge résistance de freinage** 10.39

Plage de variation :0 à 100,0 %

Ce paramètre donne une indication de la température de la résistance de freinage modélisée suivant les paramètres 10.30 et 10.31. Une valeur zéro signifie que la résistance est proche de la température ambiante et 100 % est la température maximale (niveau de déclenchement).

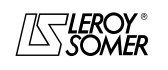

### PROXIDRIVE Variateur de vitesse IP66

MENU 10 : ÉTATS VARIATEUR ET DIAGNOSTIC

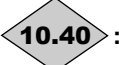

#### **: Valeur décimale états binaires de** 10.01 **à** 10.40 10.14

#### Plage de variation :0 à 16383

Ce paramètre est utilisé avec une interface communications série. La valeur de ce paramètre est l'addition des bits variateur prévus pour la lecture seule, avec les poids binaires suivants :

- $-$  10.01 =  $2^0$
- $-$  10.02 =  $2^{1}$
- $-$  10.03 =  $2^2$
- $-$  10.04 =  $2^3$
- $-$  10.05 =  $2^4$
- $-$  10.06 =  $2^5$
- $-$  10.07 =  $2^6$
- $-$  10.08 =  $2^7$
- $-$  10.09 =  $2^8$
- $-$  10.10 =  $2^9$
- $-$  10.11 =  $2^{10}$
- $10.12 = 2^{11}$
- $-$  10.13 =  $2^{12}$ .  $-$  10.14 =  $2^{13}$ .

 $\overline{a}$ à **: Non utilisés** 10.41 10.50

**: Alarme Vmin** 10.51

Plage de variation :0 ou 1 **0 (Inactive) (OFF)**

#### **1 (Active) (On)**

Passe à 1 lorsque la vitesse moteur  $(5.04) < V_{min}$  (1.07 ou **21.02**) + 3.51 en boucle ouverte ou vitesse  $(3.02) < V_{min}$ (1.07 ou 21.02) + 3.51 en boucle fermée.

10.51 repasse à 0 lorsque la vitesse devient supérieure à  $(5.04) < V_{min}$  (1.07 ou 21.02) + 3.51 + 10min<sup>-1</sup> en boucle ouverte ou supérieure à  $(3.02) < V_{min}$  (1.07 ou 21.02) +  $3.51 + 10$  min<sup>-1</sup>.

**Nota :** En mode bipolaire, l'alarme 10.51 n'est pas active.

10.52 $>$  : Alarme V<sub>max</sub>

Plage de variation :0 ou 1 **0 (Inactive) (OFF)**

**1 (Active) (On)**

Passe à 1 lorsque la vitesse moteur  $(5.04) > V_{max}$  (1.06 ou **21.01) - 3.52** en boucle ouverte ou vitesse  $(3.02) > V_{max}$ (1.06 ou 21.01) - 3.52 en boucle fermée.

10.52 repasse à 0 lorsque la vitesse est inférieure à (5.04)  $>$  V<sub>max</sub> (1.06 ou 21.01) - 3.52 - 10min<sup>-1</sup> en boucle ouverte, ou  $(3.02) > V_{\text{max}}$  (1.06 ou 21.01) - 3.52 - 10 min<sup>-1</sup>.

## **: Vitesse maximum** 10.53

Plage de variation :0 ou 1 **0 (Inactive) (OFF) 1 (Active) (On)** Passe à 1 lorsque la vitesse moteur  $(5.04) > V_{\text{max}}$  (1.06 ou **21.01**) - 15 min<sup>-1</sup>. 10.53 repasse à 0 lorsque la vitesse est inférieure à  $(5.04) > V_{\text{max}}$  (1.06 ou 21.01) - 3.53 - 25min<sup>-1</sup>.

### **10.54** | à | 10.57 | : Alarmes client 1 à 4

Plage de variation : 0 ou 1

Réglage usine : 0

### **0 (Inactive) (OFF)**

#### **1 (Active (On)**

Lorsque ces paramètres passent à 1, l'afficheur du variateur alterne le message " Alar. " et " USr(1à4) " (pas de mise en sécurité du variateur).

#### **Nota :**

L'alarme client 1 est prioritaire sur l'alarme client 2. L'alarme client 2 est prioritaire sur l'alarme client 3. L'alarme client 3 est prioritaire sur l'alarme client 4.

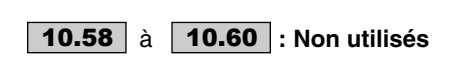

#### **: Mise en sécurité client 1** 10.61

Plage de variation : 0 ou 1

Réglage usine : 0

**0 (Non) (OFF) : le variateur n'est pas en sécurité.**

**1 (Oui) (On) :** le variateur se met en sécurité, contrôle ou non le ralentissement selon le paramétrage de 10.62 et génère un code mise en sécurité tr01.

Nota : Le Reset automatique (10.34) n'est pas autorisé.

### **: Non utilisé** 10.62

#### **: Mise en sécurité client 2** 10.63

Plage de variation : 0 ou 1

Réglage usine : 0

**0 (Non) (OFF) : le variateur n'est pas en sécurité.**

**1 (Oui) (On) :** le variateur se met en sécurité, contrôle ou non le ralentissement selon le paramétrage de 10.64 et génère un code mise en sécurité tr02.

**Nota :** Le Reset automatique (10.34) n'est pas autorisé.

### **: Non utilisé** 10.64

#### **: Mise en sécurité client 3** 10.65

Plage de variation : 0 ou 1

Réglage usine : 0

**0 (Non) (OFF) : le variateur n'est pas en sécurité.**

**1 (Oui) (On) :** le variateur se met en sécurité, contrôle ou non le ralentissement selon le paramétrage de 10.66 et génère un code mise en sécurité tr03.

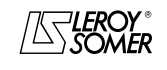

### PROXIDRIVE Variateur de vitesse IP66

MENU 10 : ÉTATS VARIATEUR ET DIAGNOSTIC

### **: Non utilisé** 10.66

#### **: Mise en sécurité client 4** 10.67

Plage de variation : 0 ou 1 Réglage usine : 0 **0 (Non) (OFF) : le variateur n'est pas en sécurité. 1 (Oui) (On) :** le variateur se met en sécurité, contrôle ou non le ralentissement selon le paramétrage de 10.68 et génère un code mise en sécurité tr04.

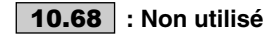

**: Mise en sécurité active à l'arrêt** 10.69

Plage de variation : 0 ou 1 Réglage usine : 1

**0 (Non) (OFF)**

**1 (Oui) (On)**

Ce paramètre permet de rendre actif les mises en sécurité variateur à l'arrêt.

Les mises en sécurité concernées sont : UU, phAC , EnC1, EnC2, EnC3, Oht2, itAC, th, CL1, CL2, CL3, Oht1.

#### **: Reset auto de la mise en sécurité sous** 10.70 **tension**

Plage de variation :0 ou 1 Réglage usine : 1

### **0 (Non) (OFF)**

**1 (Oui) (On)**

Ce paramètre permet de reseter automatiquement la mise en sécurité sous tension "UU".

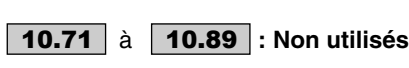

**: Commande LED** 10.90

Plage de variation :0 à 1000

Dans la configuration préréglée PUMP  $(11.46 = 8)$ , ce paramètre sert à contrôler la sortie ADI03 :

- 10.90 est à 0 lorsque 10.01 est à 1 (variateur prêt).

- 10.90 est à 1000 lorsque 10.01 est à 0 (variateur mis en sécurité).

- 10.90 passe alternativement de 600 à 1000 lorsque 10.09 est à 1 (limitation de courant active).

#### **: Augmentation du nombre de mises en** 10.91**sécurité automatiques**

Plage de variation : 0 ou 1

#### Réglage usine : 0 **0 (Non) (On)**

**1 (Oui) (OFF)**

Ce paramètre permet d'avoir un nombre plus important de resets automatiques des mises en sécurité.

Quand il est validé, la valeur maximum de 10.34 passe de 5 à 100.

De plus, la temporisation de 10 secondes avant détection de surintensité IGBT (OIAC) n'est plus prise en compte (cf. 10.33). La temporisation est alors fixée par 10.35.

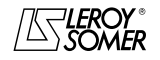

## PROXIDRIVE

Variateur de vitesse IP66

MENU 11 : LIAISON SÉRIE - CARACTÉRISTIQUES VARIATEUR - DIVERS

### **13 - MENU 11 : LIAISON SÉRIE - CARACTÉRISTIQUES VARIATEUR - DIVERS 13.1 - Liste des paramètres Menu 11**

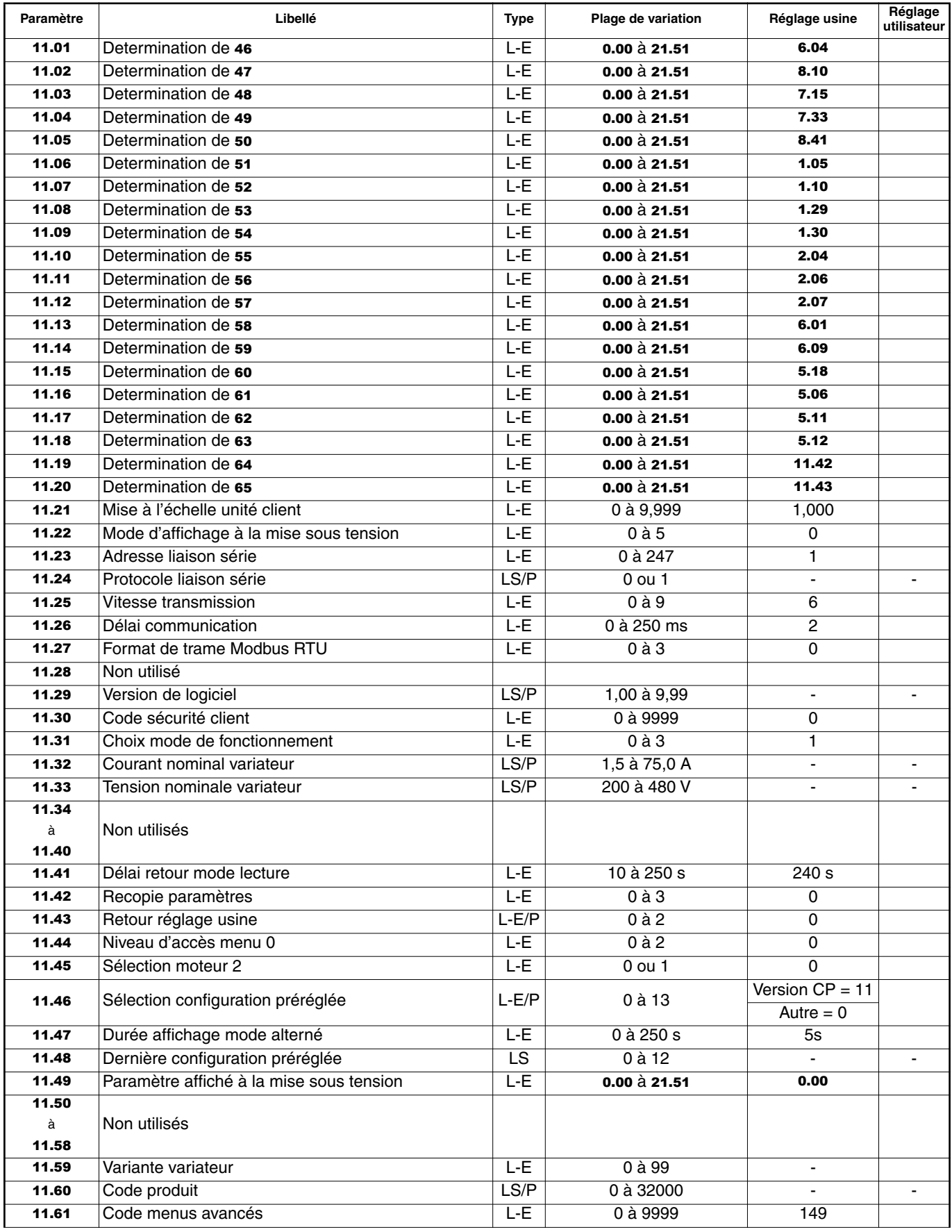

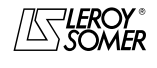

### PROXIDRIVE Variateur de vitesse IP66

MENU 11 : LIAISON SÉRIE - CARACTÉRISTIQUES VARIATEUR - DIVERS

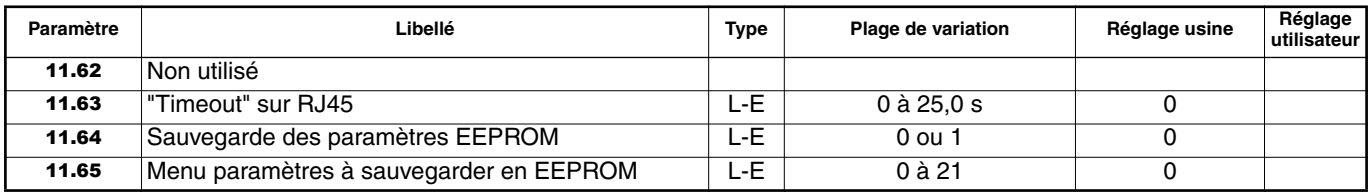

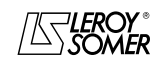

### PROXIDRIVE Variateur de vitesse IP66

MENU 11 : LIAISON SÉRIE - CARACTÉRISTIQUES VARIATEUR - DIVERS

### **13.2 - Synoptique Menu 11**

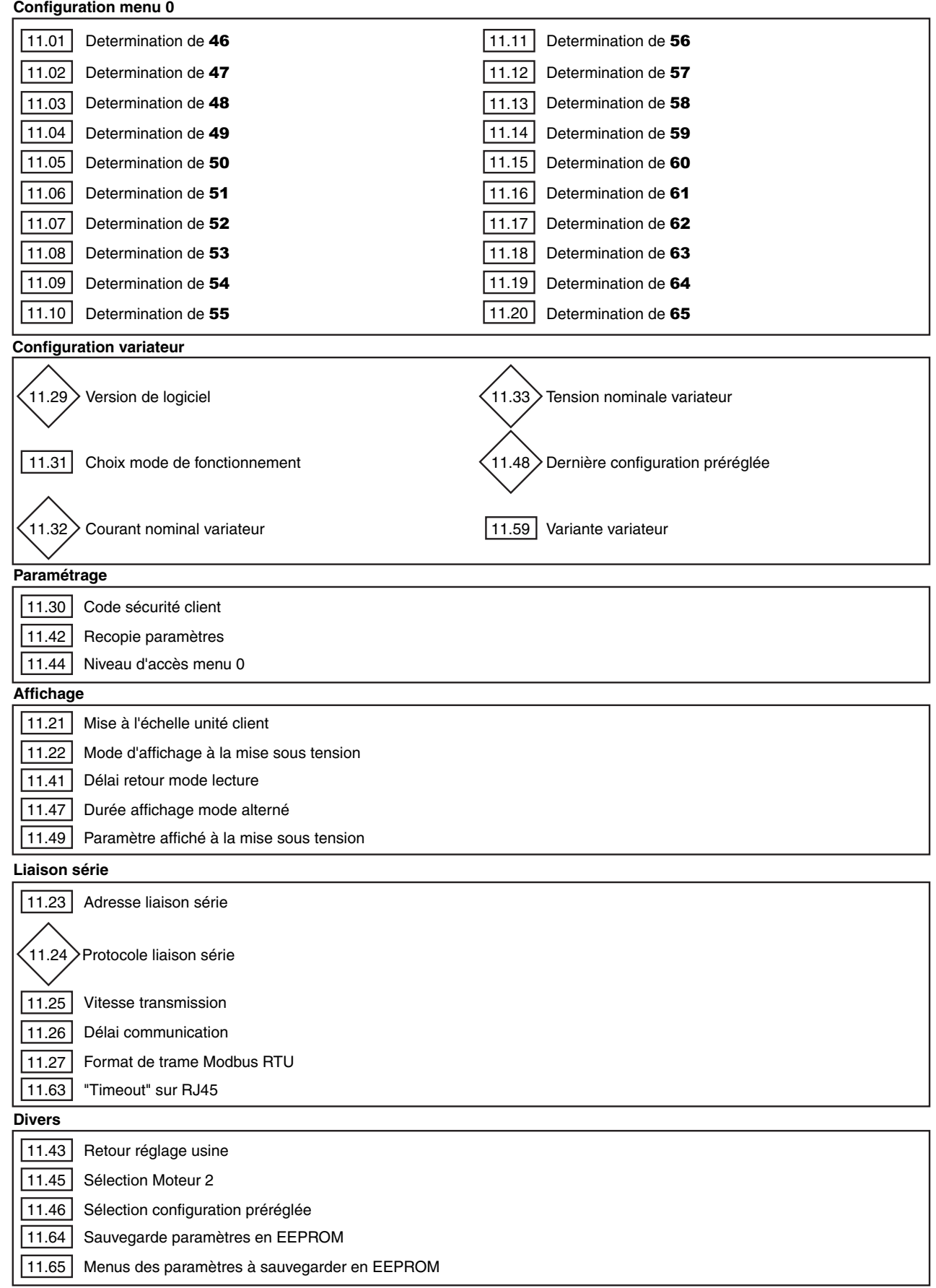

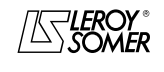

### PROXIDRIVE Variateur de vitesse IP66

MENU 11 : LIAISON SÉRIE - CARACTÉRISTIQUES VARIATEUR - DIVERS

### **13.3 - Explication des paramètres du menu 11**

### $\overline{a}$ **11.01** | à | **11.20** |: Détermination du menu 0 Plage de variation : **0.00** à **21.51**<br>Réglage usine : voir tableau ci-

: voir tableau ci-dessous.

Ces paramètres permettent dans l'ordre, de déterminer les paramètres 46 à 65 du menu 0. Ces paramètres sont indépendants de la configuration préréglée.

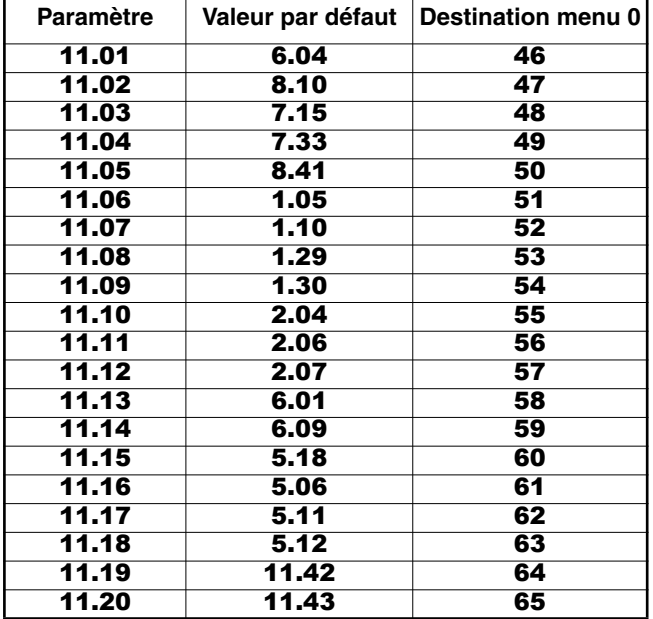

#### **: Mise à l'échelle unité client** 11.21

Plage de variation : 0 à 9,999

Réglage usine : 1,00

C'est un coefficient multiplicateur appliqué à la vitesse moteur permettant d'exprimer la vitesse dans une unité définie par l'utilisateur (voir 5.34).

Exemple : on souhaite obtenir une lecture en m/min pour une application ou le produit se déplace de 200mm par tour moteur ==>  $11.21 = 0.2$ .

### **: Mode d'affichage à la mise sous tension** 11.22

Plage de variation : 0 à 5

Réglage usine : 0

**0 (Vitesse) (Spd) : à la mise sous tension, affichage de la vitesse.**

**L'unité dépend du paramétrage de** 5.34 **(fréquence en Hz, vitesse en min-1 ou une unité définie par l'utilisateur). 1 (Charge) (Load) :** à la mise sous tension, affichage de la charge.

L'unité affichée dépend du paramétrage de 4.21 (charge moteur en % ou courant de sortie en A).

**2 (Vit./Charge) (SP.Ld) :** affiche alternativement la vitesse et la charge, ou le courant. Le temps d'affichage de chaque valeur peut être paramétré en 11.47.

**3 (UTILISATEUR) (USER) :** à la mise sous tension,

affichage du paramètre utilisateur sélectionné par 11.49. **4 (Vit./User) (SP.US) :** à la mise sous tension, affiche

alternativement la vitesse et le paramètre utilisateur sélectionné par 11.49.

**5 (Charge/User) (Ld.US) :** à la mise sous tension, affiche alternativement la charge et le paramètre utilisateur sélectionné par 11.49.

### **: Adresse liaison série** 11.23

Plage de variation : 0 à 247 Réglage usine : 1

Utilisé pour définir l'adresse du variateur dans le cas de pilotage ou de supervision par liaison série en Modbus RTU. Eviter les valeurs comportant un zéro car elles sont utilisées pour adresser des groupes de variateurs.

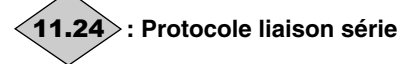

Plage de variation :0 ou 1 Protocole utilisé pour la communication par liaison série.

**0 (LS NET) (LSnt) :** protocole LS Net.

**1 (Modbus RTU) (rtu) :** protocole Modbus RTU.

### **: Vitesse transmission** 11.25

Plage de variation : 0 à 9 Réglage usine : 6

Utilisé pour sélectionner la vitesse de transfert des données en Modbus RTU.

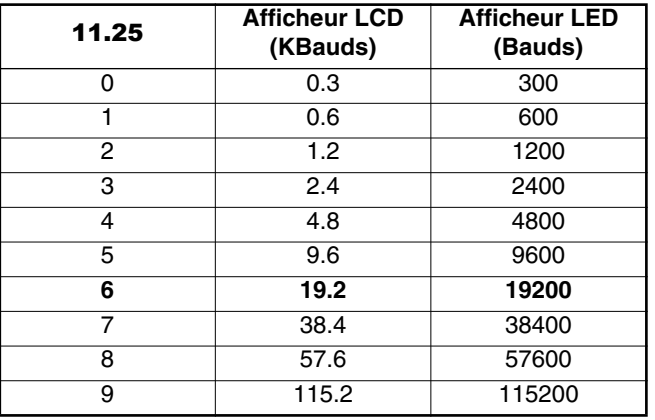

**Nota :** Si le câble CT comms cable est utilisé, la vitesse de transmission est limitée à 38400 bauds.

#### **: Délai communication** 11.26

Plage de variation :0 à 250ms

Réglage usine : 2 ms

Comme la liaison série est de type 2 fils, Rx est connecté à Tx et Rx\ à Tx\. Il peut se produire un défaut de communication, si le receveur répond à une demande avant que l'émetteur n'ait eu le temps de commuter. Le paramètre 11.26 permet d'introduire un temps entre la réception et le retour d'information. Après transmission d'une demande, il faut 1,5 ms au variateur pour recevoir la commande suivante. Le pas de réglage est de 2 ms.

### **: Format de trame Modbus RTU** 11.27

Plage de variation : 0 à 3

Réglage usine : 0

**0 (SANS,2STOP) (OP.2S) : pas de parité, 2 bits de stop.**

**1 (SANS,1STOP) (OP.1S) :** pas de parité, 1 bit de stop.

**2 (PAIRE,STOP) (eP.1S) :** parité paire, 1 bit de stop.

**3 (IMPAIRE1STOP) (oP.1S) :** parité impaire, 1 bit de stop.

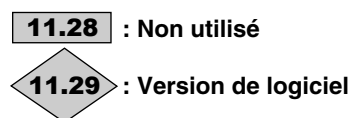

Plage de variation :1,00 à 9,99 Indique la version de logiciel du variateur.

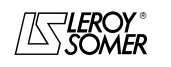

## PROXIDRIVE

Variateur de vitesse IP66

MENU 11 : LIAISON SÉRIE - CARACTÉRISTIQUES VARIATEUR - DIVERS

### **: Code sécurité client** 11.30

Plage de variation :0 à 9999

Réglage usine : 0

Si ce paramètre est différent de 0 et que 11.44 est paramétré à 2 (Loc), toute modification de paramètre est impossible. Pour effectuer la modification d'un paramètre, l'utilisateur doit entrer un code équivalent à la valeur de 11.30.

#### **Choix mode de fonctionnement** 11.31

Plage de variation :0 à 3 Réglage usine : 0

Ce paramètre permet de choisir le mode de contrôle.

**0 (Bcle.OUVERTE) (oP.LP) : le variateur est piloté en boucle ouverte. Le mode de pilotage en boucle ouverte est défini par le paramètre** 5.14**.**

**1 (Bcle.OUVERTE) (oP.LP) :** le variateur est piloté en boucle ouverte. Le mode de pilotage en boucle ouverte est défini par le paramètre 5.14.

**2 (B.F.Vector) (cL.LP) :** le variateur pilote un moteur asynchrone en contrôle vectoriel boucle fermée. Le type de codeur et le mode de pilotage sont définis par le paramètre 3.38.

**3 (SERVO) (SruO) :** le variateur pilote un moteur servo. Le type de codeur et le mode de pilotage sont définis par le paramètre 3.38.

Le choix du mode de fonctionnement ne peut s'effectuer que lorsque le variateur est à l'arrêt.

**Nota :** Le passage du mode boucle ouverte (11.31 = 0 ou 1) en mode boucle fermée  $(11.31 = 2 \text{ ou } 3)$  ou inversement, provoque le retour au réglage usine des paramètres 12.45 Seuil fréquence ou vitesse fermeture frein, et 12.46 Temporisation magnétisation/seuil vitesse.

## **: Courant nominal variateur** 11.32

Plage de variation :1,5 à 75,0 A

Ce paramètre indique le courant nominal du variateur correspondant au courant total moteur admissible.

## **: Tension nominale variateur** 11.33

Plage de variation :200 à 480V

Ce paramètre indique la tension nominale du variateur.

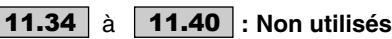

### **: Délai retour mode lecture** 11.41

 $\overline{a}$ 

Plage de variation : 10 à 250 s

Réglage usine : 240 s Si, en mode paramétrage, il n'y a aucune action sur le clavier pendant la durée paramétrée en 11.41, l'afficheur repasse automatiquement en mode lecture. Lorsque l'utilisateur repasse en mode paramétrage, l'afficheur se positionne sur le dernier paramètre accédé.

### **: Recopie paramètres** 11.42

Plage de variation : 0 à 3

Réglage usine : 0 Verrouiller le variateur avant de procéder à la copie ou le transfert des paramètres avec la clé XPressKey (borne SDI2 ouverte). Puis, raccorder XPressKey à la liaison série du variateur.

#### **0 (Non) (no) : aucune action.**

**1 (Clé vers Var) (rEad) :** lorsque ce paramètre est mémorisé à 1, l'affichage alterne " rEad " et " hEy ? ". Confirmer le transfert des paramètres dans le variateur en appuyant sur le bouton Key. A la fin du transfert, le paramètre repasse à 0. La fonction rEad peut également être activée à partir du bouton poussoir localisé sur la clé de recopie. Une première action sur le bouton correspond au passage à 1 du paramètre 11.42 et une deuxième action entraîne la validation. Appuyer sur le bouton de la clé dans un délai de 10 secondes maximum après avoir sélectionné 1 dans 11.42.

**2 (Var vers Clé) (Prog) :** lorsque ce paramètre est mémorisé à 2, l'affichage alterne " Prog " et " hEy ? ". Confirmer le transfert des paramètres dans XPressKey en appuyant sur le bouton Key de l'XPressKey. A la fin du transfert, le paramètre repasse à 0. Appuyer sur le bouton de la clé dans un délai de 10 secondes maximum après avoir sélectionné 2 dans 11.42.

**3 (Mem.clé auto) (Auto) :** chaque modification de paramètre est automatiquement sauvegardée dans la clé de recopie. L'action est validée au moment de la mémorisation (touche M). Un retour au réglage usine n'entraîne pas d'écriture dans la clé de recopie.

**ATTENTION :**

**• La clé de recopie contient des paramètres liés au calibre du variateur. Si les paramètres sont recopiés dans un variateur de calibre différent, les paramètres liés au variateur et aux caractéristiques du moteur ne seront pas copiés et le variateur se met en alarme " C.rtg ". Si l'utilisateur confirme le transfert en appuyant sur le bouton Key de l'XPressKey, les paramètres sont transférés dans le variateur, sauf les paramètres " moteur " (**5.07**,** 5.08**,** 5.09**,** 4.13**,** 4.14**).**

**• Ne pas transférer des paramètres avec l'XPressKey entre deux variateurs de tension/fréquence différente (variateur "T" vers un "TL" ou vice versa, et variateur "TL-50Hz" vers "TL-60Hz" et vice versa, par exemple).**

11.43 : Retour réglage usine

Plage de variation : 0 à 2<br>Réglage usine : 0 Réglage usine **ATTENTION : Verrouiller le variateur avant de modifier** 11.43**. 0 (Non) (no) : Aucune procédure de retour réglage usine**

**n'est effectuée. 1 (Réseau 50Hz) (Eur) :** permet de configurer le variateur en réglage usine pour réseau 50Hz.

**2 (Réseau 60Hz) (USA) :** permet de configurer le variateur en réglage usine pour réseau 60Hz.

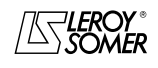

### PROXIDRIVE Variateur de vitesse IP66

MENU 11 : LIAISON SÉRIE - CARACTÉRISTIQUES VARIATEUR - DIVERS

#### **: Niveau d'accès menu 0** 11.44

Plage de variation : 0 à 2 Réglage usine : 0 Ce paramètre détermine le niveau d'accès dans le menu 0, uniquement lors de l'utilisation du clavier variateur.

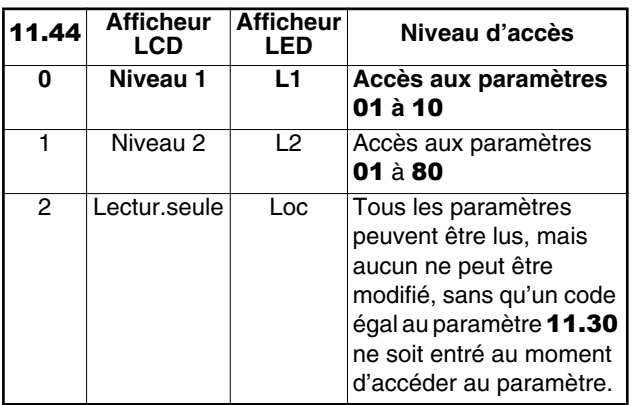

Pour la procédure de blocage par code de sécurité, se reporter au § 4.3.6 de la notice d'installation et mise en service réf. 3739.

#### **: Sélection moteur 2** 11.45

Plage de variation : 0 ou 1<br>Réglage usine : 0 Réglage usine

Ce paramètre permet de sélectionner le jeu de paramètres correspondant aux caractéristiques du moteur 2.

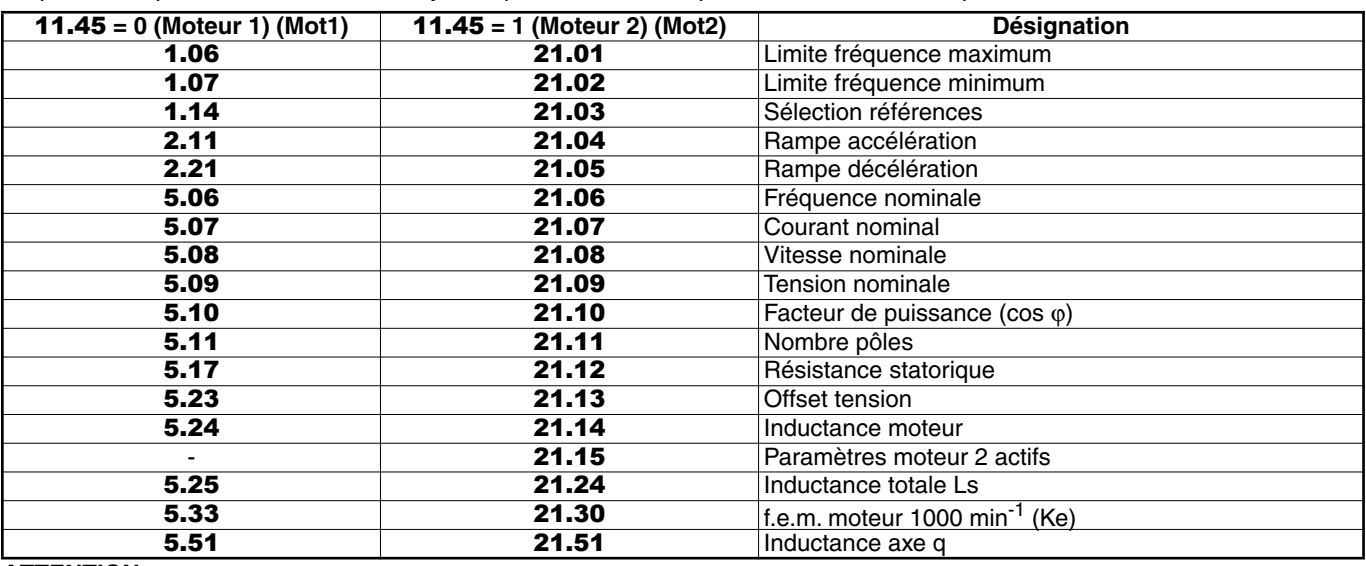

**ATTENTION :**

**• Le passage des paramètres d'un moteur à l'autre s'effectue variateur verrouillé.**

**• Lorsque le jeu de paramètres du moteur 2 est sélectionné, tous les points de l'afficheur sont allumés à l'exception de la virgule qui est éteinte.**

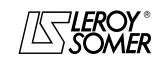

### PROXIDRIVE Variateur de vitesse IP66

MENU 11 : LIAISON SÉRIE - CARACTÉRISTIQUES VARIATEUR - DIVERS

#### **: Sélection configuration préréglée** 11.46

Plage de variation : 0 à 13<br>Réglage usine : version : version  $CP = 11$ 

 $autres = 0$ 

Permet de sélectionner une configuration qui entraîne automatiquement l'affectation des entrées/sorties et la définition des paramètres 11 à 24 du menu 0.

**Nota :** La modification de 11.46 doit se faire variateur verrouillé.

11.46 reste en permanence mémorisé. Si après la configuration automatique, un des paramètres concernés est modifié par l'utilisateur, 11.46 bascule automatiquement en mode 13 (OPEn).

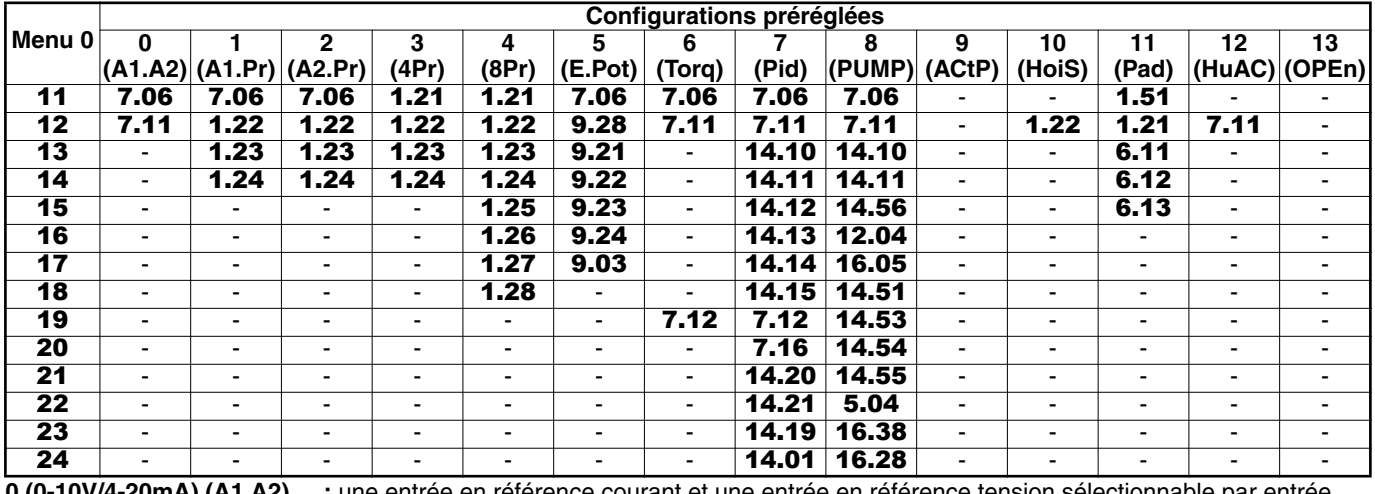

**0 (0-10V/4-20mA) (A1.A2) :** une entrée en référence courant et une entrée en référence tension sélectionnable par entrée logique.

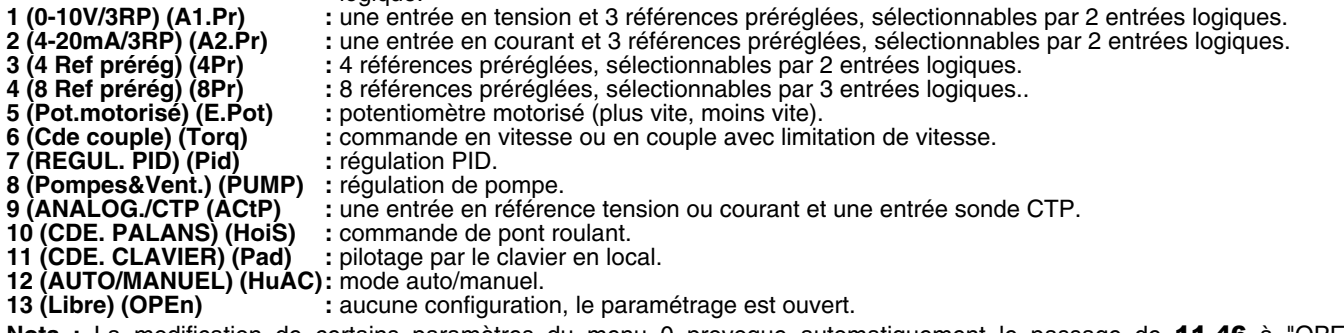

**Nota :** La modification de certains paramètres du menu 0 provoque automatiquement le passage de 11.46 à "OPEn" (paramétrage ouvert). Cela peut entraîner une modification du schéma de câblage de la configuration préréglée sélectionnée.

#### **: Durée affichage mode alterné** 11.47

Plage de variation :0 à 250s Réglage usine :5s En mode d'affichage alterné  $11.22 = 2$ , permet de définir la durée d'affichage de chaque valeur.

### **: Dernière configuration préréglée** 11.48

Plage de variation :0 à 12 **0 (0-10V/4-20mA) (A1.A2) 1 (0-10V/3RP) (A1.Pr) 2 (4-20mA/3PR) (A2.Pr) 3 (4 Ref prérég) (4Pr) 4 (8 Ref prérég) (8Pr) 5 (Pot.motorisé) (E.Pot) 6 (Cde couple) (Torq) 7 (REGUL. PID) (Pid) 8 (Pompes&Vent.) (PUMP) 9 (ANALOG./CTP (ACTP) 10 (CDE. PALANS) (HoiS) 11 (CDE. CLAVIER) (Pad) 12 (AUTO/MANUEL) (HuAC)** Ce paramètre mémorise et indique la dernière configuration préréglée sélectionnée par 11.46. La valeur 13 (OPEn) n'est pas prise en compte.

**: Paramètre affiché à la mise sous tension** 11.49 Plage de variation : **0.00** à **21.51**<br>Réglage usine : 0.00 Réglage usine Ce paramètre permet de choisir le paramètre à visualiser à la mise sous tension (voir 11.22)

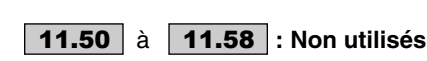

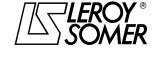

### PROXIDRIVE Variateur de vitesse IP66

MENU 11 : LIAISON SÉRIE - CARACTÉRISTIQUES VARIATEUR - DIVERS

### **: Variante variateur** 11.59

Plage de variation : 0 à 99

Indication de la variation du variateur.

**0 (Afficheur) (N) :** variateur avec afficheur seul. Le paramétrage ne peut se faire que par la console LCD ou un PC.

**1 (Cmd locale) (CP) :** variateur équipé des commandes locales (1 touche MAV ( $\circledcirc$ ), 1 touche MAR ( $\circledcirc$ ), 1 touche Arrêt ( $\odot$ ) et 1 potentiomètre). Le paramétrage s'effectue comme ci-dessus.

**2 (6 touches) (SEt) :** variateur équipé de 6 touches (1 touche MAV ( $\circled{c}$ ), 1 touche MAR ( $\circled{c}$ ), 1 touche Arrêt ( $\circled{c}$ ), une touche  $(\circledast)$ , 1 touche  $(\circledast)$  et une touche Mode  $(\circledast)$ ). Le paramétrage du menu utilisateur peut s'effectuer grâce aux touches  $\circledA$ ,  $\circledP$  et  $\circledB$ . L'accès aux paramètres avancés peut se faire par la console LCD ou PC.

**3 à 99 :** réservés.

#### **ATTENTION :**

**Après modification de ce paramètre, effectuer un retour aux réglages usine (voir** 11.43**).**

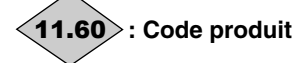

Plage de variation :0 à 32000

Ce code produit donne des informations sur le calibre, la taille, l'indice " hard ", et la variante du variateur. Lorsque la plaque signalétique n'est pas visible, ce code peut être communiqué à votre interlocuteur LEROY-SOMER.

#### **: Code menus avancés** 11.61

Plage de variation : 0 à 9999<br>Réglage usine : 149 Réglage usine

Ce paramètre permet de limiter l'accès aux menus 1 à 21 lors d'un paramétrage par la console LCD.

Si ce paramètre est différent de 0, la valeur du paramètre

11.61 devra être renseignée afin de permettre le passage du Menu 0 au Menu 1.

En réglage usine, il suffit d'entrer la valeur 149 pour accéder à tous les menus.

#### **: Non utilisé** 11.62

#### **: "Timeout" sur RJ45** 11.63

Plage de variation : 0 à 25,0 s

Réglage usine : 0 Permet de générer la mise en sécurité "SCL " si aucune communication n'a eu lieu dans le délai imparti fixé par ce paramètre.

La valeur 0 désactive la surveillance de la communication sur le connecteur RJ45 du variateur.

#### **: Sauvegarde paramètres en EEPROM** 11.64

Plage de variation : 0 ou 1 Réglage usine : 0 **0 (Non) (OFF)**

**1 (Oui) (On)**

Ce paramètre permet de mémoriser en EEPROM les valeurs des paramètres variateur qui ont été changées par le bus de terrain.

- choisir le ou les menus à sauvegarder par 11.65.

(paramétrer **11.65** = 0 pour la sauvegarde de tous les menus).

- valider la sauvegarde par  $11.64 = 1$  (On).

- la fin de mémorisation est indiquée par le retour de 11.64 à 0 (OFF).

#### **: Menus des paramètres à sauvegarder en** 11.65**EEPROM**

Plage de variation :0 à 21 Réglage usine : 0 Ce paramètre permet de choisir le ou les menus à sauvegarder. Paramétrer 11.65 = 0 pour la sauvegarde de

tous les menus (voir 11.64).

### PROXIDRIVE Variateur de vitesse IP66

MENU 12 : SEUILS PROGRAMMABLES ET TRAITEMENT DE VARIABLE INTERNE

### **14 - MENU 12 : SEUILS PROGRAMMABLES ET TRAITEMENT DE VARIABLE INTERNE**

### **14.1 - Liste des paramètres Menu 12**

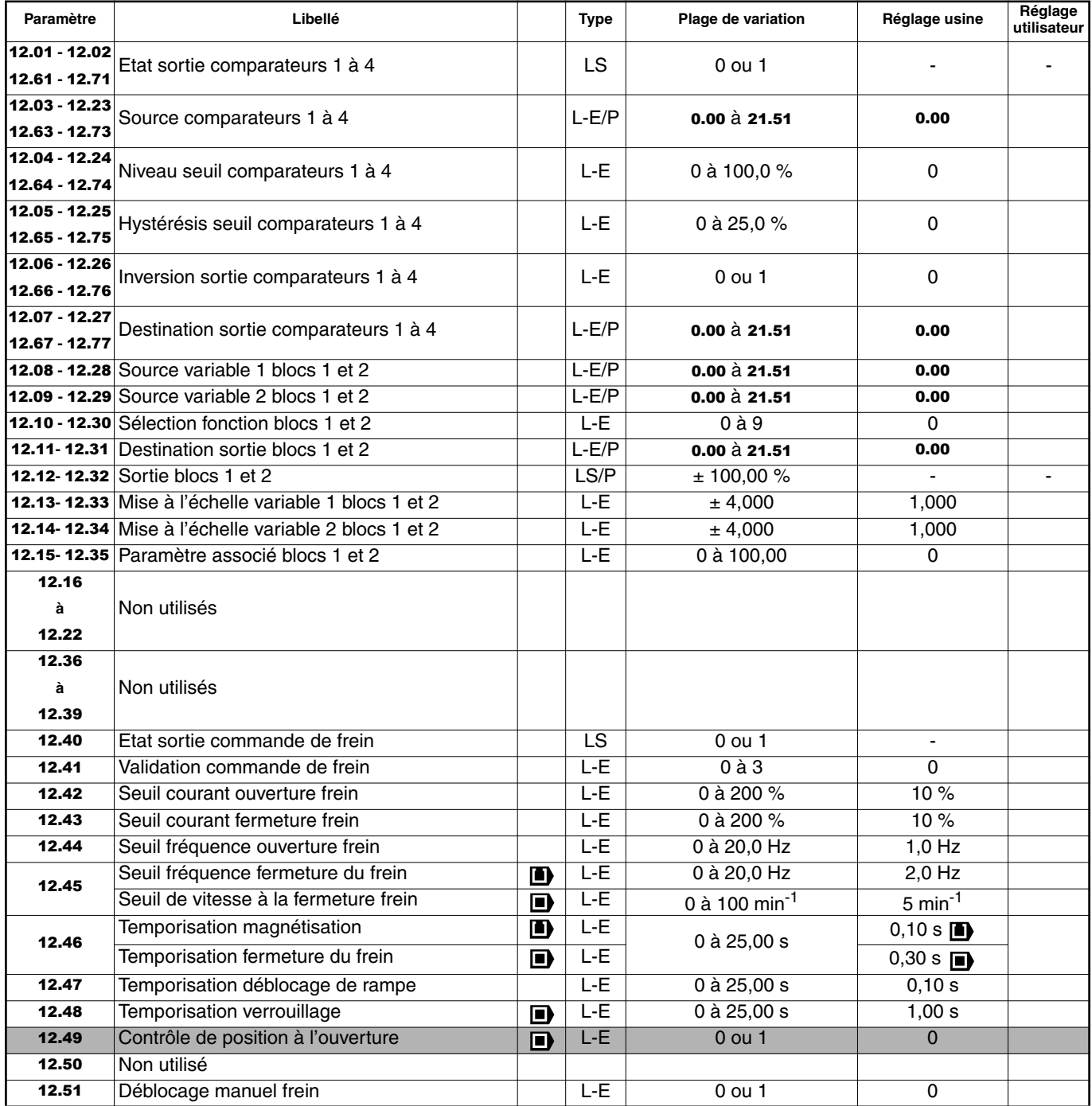

**TH**: Fonction non disponible.

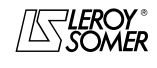

### PROXIDRIVE Variateur de vitesse IP66

MENU 12 : SEUILS PROGRAMMABLES ET TRAITEMENT DE VARIABLE INTERNE

### **14.2 - Synoptiques Menu 12**

### **14.2.1 - Comparateurs**

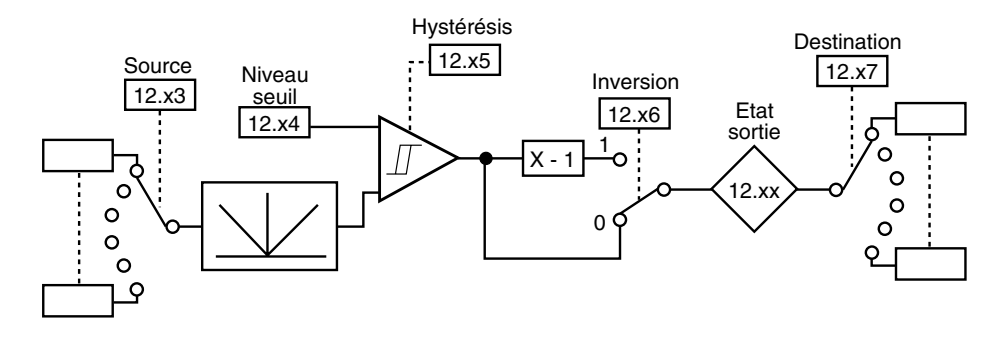

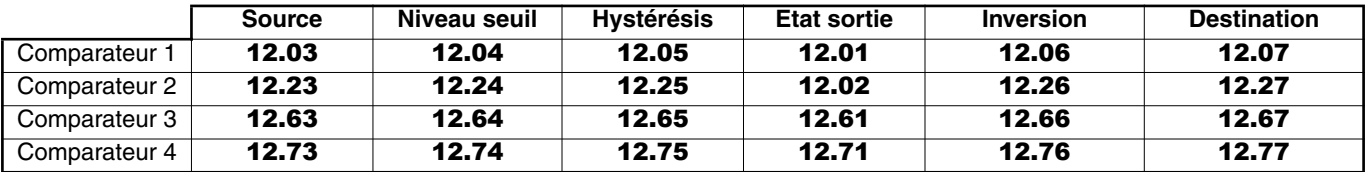

#### **14.2.2 - Traitement de variables internes**

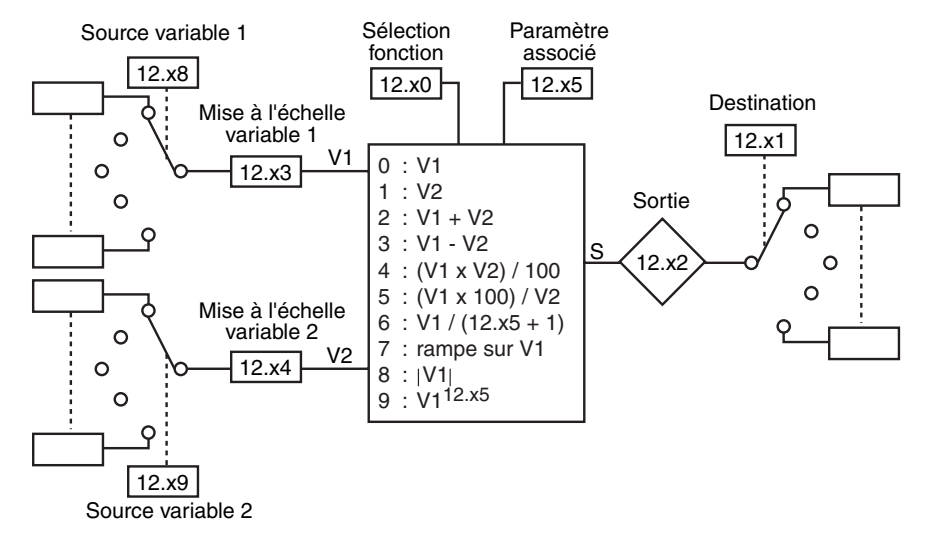

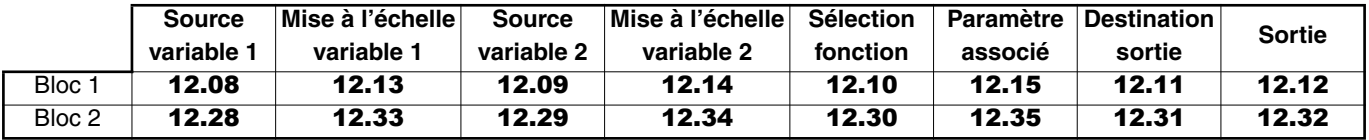

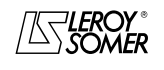

### PROXIDRIVE Variateur de vitesse IP66

MENU 12 : SEUILS PROGRAMMABLES ET TRAITEMENT DE VARIABLE INTERNE

### **14.2.3 - Commande de frein en boucle ouverte**

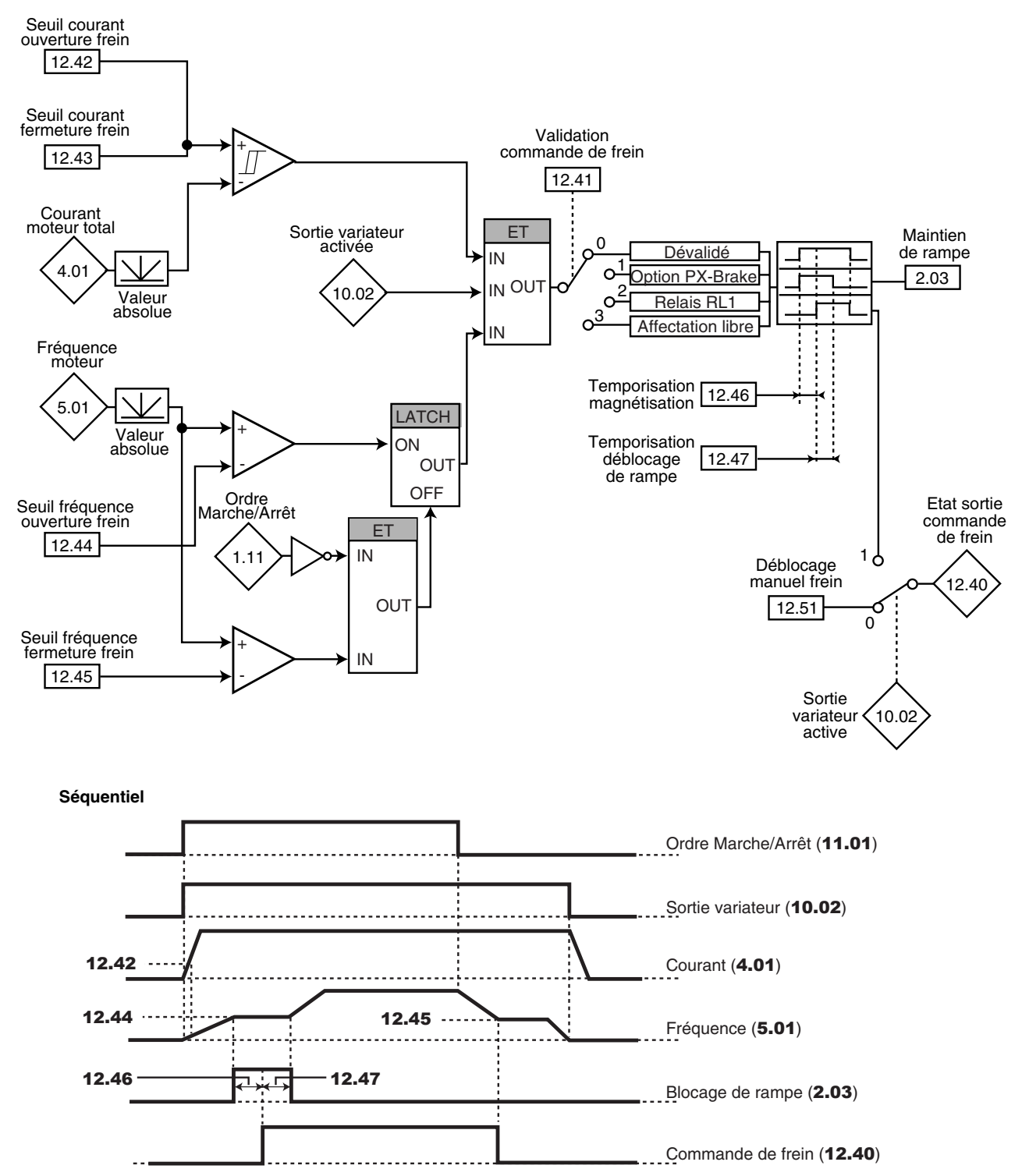

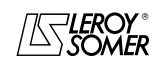

### PROXIDRIVE Variateur de vitesse IP66

MENU 12 : SEUILS PROGRAMMABLES ET TRAITEMENT DE VARIABLE INTERNE

### **14.2.4 - Commande de frein en boucle fermée**

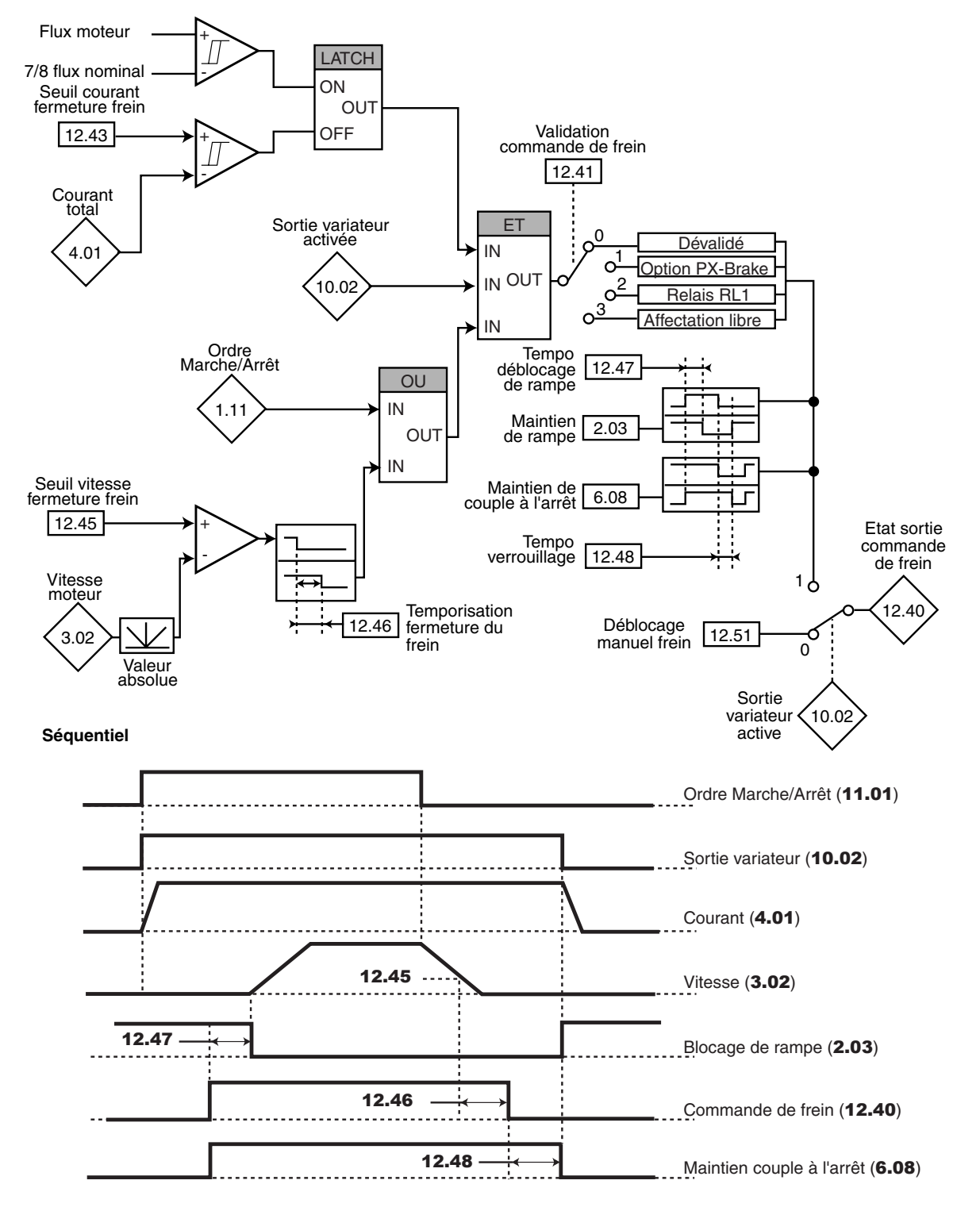

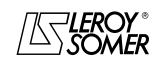
# PROXIDRIVE Variateur de vitesse IP66

MENU 12 : SEUILS PROGRAMMABLES ET TRAITEMENT DE VARIABLE INTERNE

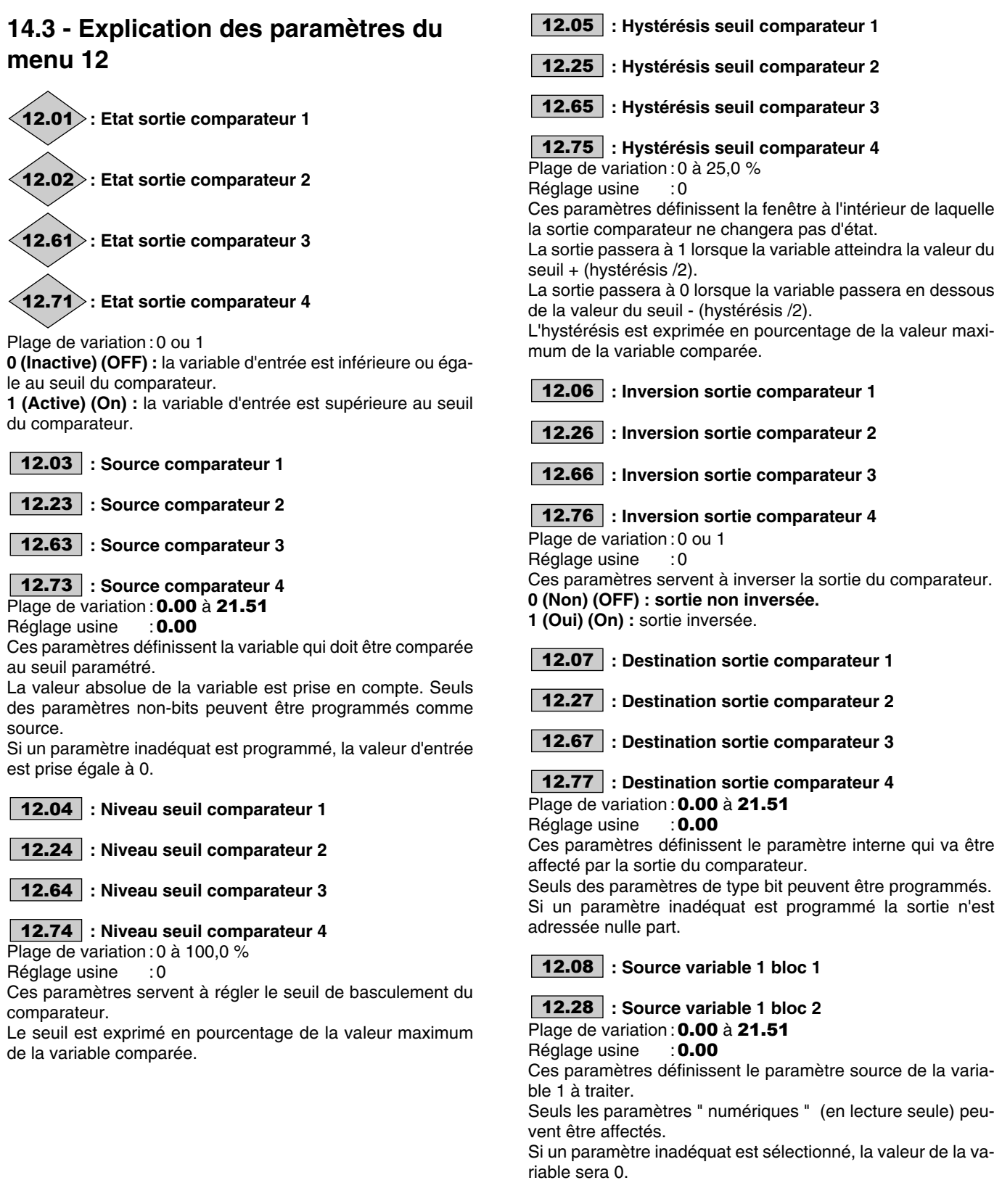

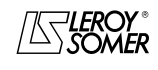

# PROXIDRIVE Variateur de vitesse IP66

MENU 12 : SEUILS PROGRAMMABLES ET TRAITEMENT DE VARIABLE INTERNE

#### **: Source variable 2 bloc 1** 12.09

## **: Source variable 2 bloc 2** 12.29

Plage de variation : **0.00 à 21.51**<br>Réglage usine : 0.00 Réglage usine

Ces paramètres définissent le paramètre source de la variable 2 à traiter.

Tous les paramètres " numériques " (en lecture seule) peuvent être affectés.

Si un paramètre inadéquat est sélectionné, la valeur de la variable sera 0.

#### **: Sélection fonction bloc 1** 12.10

#### **: Sélection fonction bloc 2** 12.30

Plage de variation : 0 à 9<br>Réglage usine : 0

Réglage usine

Ces paramètres servent à définir la fonction du bloc de traitement de variables internes.

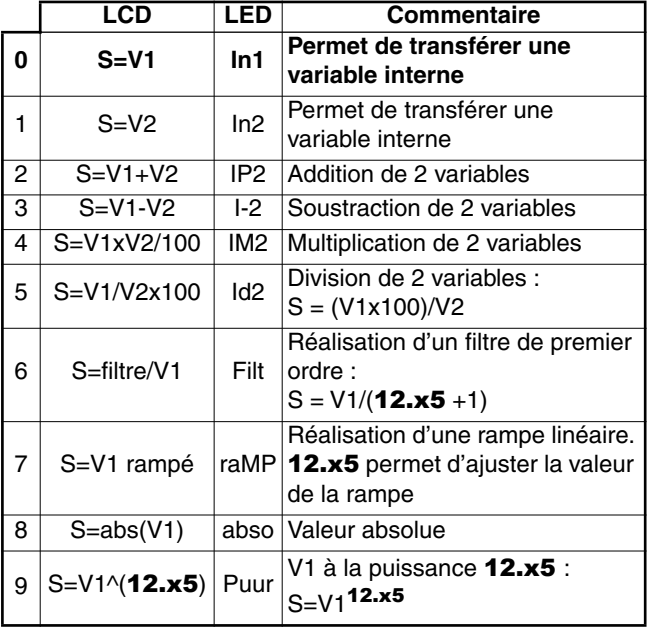

#### **• Si** 12.10 **ou** 12.30 **est égal à 2, 3, 4 ou 5 :**

Lorsque le résultat du calcul est supérieur à 32767, la sortie 12.11 ou 12.31 est écrêtée à 32767.

Lorsque le résultat du calcul est inférieur à -32768, la sortie 12.11 ou 12.31 est écrêtée à -32768.

#### **• Si** 12.10 **ou** 12.30 **est égal à 5 :**

Pour éviter une erreur de calcul si V2 = 0, le résultat de l'opération sera à 0.

#### **• Si** 12.10 **ou** 12.30 **est égal à 7 :**

Le temps de rampe défini par 12.15 ou 12.35 correspond au temps pour passer de 0 à 100 % de la valeur maximum du paramètre source.

#### **• Si** 12.10 **ou** 12.30 **est égal à 9 :**

Pour éviter une erreur de calcul, c'est la valeur absolue du signal V1 qui est prise en compte avant de faire sa racine carrée ou sa racine cubique.

#### **: Destination sortie bloc 1** 12.11

#### **: Destination sortie bloc 2** 12.31 Plage de variation : 0.00 à 21.51

Réglage usine : 0.00

Ces paramètres permettent de sélectionner la destination de la variable traitée.

Tous les paramètres " non protégés " et " non bits " peuvent être affectés.

Si un paramètre inadéquat est sélectionné, la valeur de la variable prise en compte est zéro.

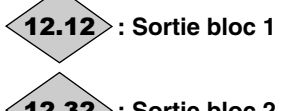

**: Sortie bloc 2** 12.32

Plage de variation :  $\pm$  100,00 %

Indique la valeur de la sortie de la fonction en pourcentage de la plage de variation du paramètre de destination. **Nota :** Lorsque 12.11 ou 12.31 est affecté à 0.00, la plage de variation de  $12.12$  ou  $12.32$  est de  $\pm$  32000.

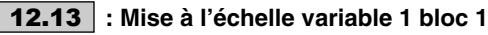

**: Mise à l'échelle variable 1 bloc 2** 12.33 Plage de variation :  $\pm 4,000$ 

Réglage usine : 1,000 Permet de mettre à l'échelle la variable 1 avant traitement. **ATTENTION :**

**La valeur à la sortie de la mise à l'échelle ne peut être comprise qu'entre -32767 et +32767. En tenir compte en fonction de la plage de variation du paramètre source.**

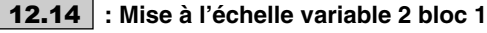

**: Mise à l'échelle variable 2 bloc 2** 12.34 Plage de variation :  $\pm 4,000$ 

Réglage usine : 1,000

Permet de mettre à l'échelle la variable 2 avant traitement. **ATTENTION :**

**La valeur à la sortie de la mise à l'échelle ne peut être comprise qu'entre -32767 et +32767. En tenir compte en fonction de la plage de variation du paramètre source.**

**: Paramètre associé bloc 1** 12.15

**: Paramètre associé bloc 2** 12.35Plage de variation : 0 à 100,00

Réglage usine : 0

Selon sa fonction, le bloc de traitement de variables internes peut nécessiter un paramètre associé.

Si le bloc sert à réaliser un filtre de premier ordre, le paramètre associé est utilisé comme coefficient ; s'il est utilisé pour générer une rampe, ce paramètre sert à ajuster la valeur de la rampe (en seconde). Le temps de rampe correspond au temps pour passer de 0 à 100 % de la valeur max du paramètre source. Si le bloc est utilisé comme puissance, ce paramètre est utilisé de la façon suivante :

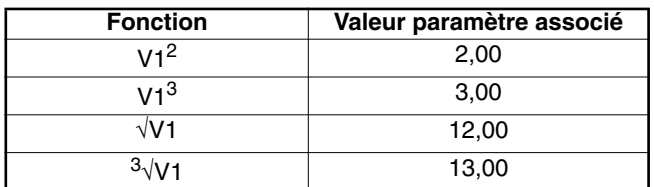

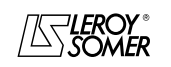

# PROXIDRIVE Variateur de vitesse IP66

MENU 12 : SEUILS PROGRAMMABLES ET TRAITEMENT DE VARIABLE INTERNE

## à **: Non utilisés** 12.16 12.22

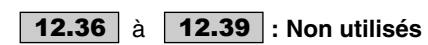

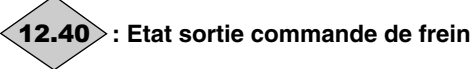

Plage de variation : 0 ou 1

Indique l'état de la sortie commande de frein.

**0 (Bloqué) (OFF) :** le frein n'est pas commandé (ouvert).

**1 (Débloqué) (On) :** le frein est commandé (fermé).

#### **: Validation commande de frein** 12.41

Plage de variation : 0 à 3<br>Réglage usine : 0

Réglage usine

Permet de valider la commande de frein et de sélectionner sur quelle sortie logique elle sera affectée.

**0 (Dévalidée) (dis) : la commande de frein n'est pas validée. 1 (Sur contact) (COnt) :** la commande de frein est validée et dirigée vers l'option contacteur de frein intégrée.

**2 ( Sur relais) (rEI) :** la commande de frein est validée et dirigée vers le relais. Dans ce cas, l'indication " variateur prêt " est redirigée vers la sortie logique DIO1 (8.27 = 12.40 et  $8.21 = 10.01$ .

**3 (Affect.libre) (USEr) :** la commande de frein est validée. La sortie n'est pas affectée automatiquement, c'est à l'utilisateur de sélectionner la destination du paramètre 12.40.

**ATTENTION : La fonction sécuritaire est prioritaire sur la commande de frein. Si** 8.10 **= 1 puis** 12.41 **= 2, la commande de frein est validée, mais le relais reste affecté à** 10.01 **"Variateur prêt" et** 12.41 **passe à 3 "Affectation libre". Par conséquent, dévalider la fonction sécuritaire par** 8.10 **= 0 avant de paramétrer** 12.41 **= 2.**

#### **: Seuil courant ouverture frein** 12.42

Plage de variation : 0 à 200 %<br>Réglage usine : 10 %

Réglage usine

Permet de régler le seuil de courant auquel le frein sera commandé. Ce niveau de courant doit permettre d'assurer un couple suffisant au moment de l'ouverture du frein.

#### **: Seuil courant fermeture frein** 12.43

Plage de variation : 0 à 200 %<br>Réglage usine : 10 %

Réglage usine

Permet de régler le seuil de courant en dessous duquel la commande du frein sera désactivée (frein fermé). Il doit être réglé de façon à détecter la perte d'alimentation du moteur.

#### **: Seuil fréquence ouverture frein** 12.44

Plage de variation :0 à 20,0 Hz

Réglage usine : 1,0 Hz

Permet de régler le seuil de fréquence auquel le frein sera commandé. Ce niveau de fréquence doit permettre de fournir un couple suffisant pour entraîner la charge dans la bonne direction au moment de l'ouverture du frein. En général, ce seuil est réglé à une valeur légèrement supérieure à la fréquence correspondant au glissement du moteur à pleine charge. Exemple : - 1500 min-1 = 50 Hz,

- vitesse nominale en charge =  $1470$  min<sup>-1</sup>,
	- glissement =  $1500 1470 = 30$  min<sup>-1</sup>
	- fréquence de glissement =  $30/1500 \times 50 = 1$  Hz.

#### **12.45** : Seuil fréquence **[6]** ou vitesse **fermeture frein**

Plage de variation : 0 à 20,0 Hz  $\blacksquare$ , 0 à 100 min<sup>-1</sup> Réglage usine  $:2,0$  Hz  $\blacksquare$ , 5 min<sup>-1</sup>

Permet de régler le seuil de fréquence ou vitesse auquel la commande de frein sera désactivée. Ce seuil permet d'appliquer le frein avant la vitesse nulle afin d'éviter le dévirage de la charge pendant la durée de fermeture du frein.

Si la fréquence ou la vitesse passe en dessous de ce seuil alors que l'arrêt n'est pas demandé (inversion de sens de rotation), la commande de frein sera maintenue activée. Cette exception permettra d'éviter la retombée du frein lors du passage par le zéro de vitesse.

#### **12.46** : Temporisation magnétisation (**A) Temporisation fermeture du frein ( )**

Plage de variation :0 à 25,00 s

Réglage usine  $:0,10 \text{ s}$  and  $:0,30 \text{ s}$ 

**:** Cette temporisation est déclenchée lorsque toutes les conditions d'ouverture du frein sont réunies. Elle permet de laisser du temps pour établir, dans le moteur, un niveau de courant magnétisant suffisant et pour s'assurer que la fonction de compensation de glissement est complètement activée. Lorsque cette temporisation est écoulée, la commande de frein est validée  $(12.40 = 1)$ .

Pendant toute la durée de cette temporisation, la rampe appliquée à la consigne est bloquée  $(2.03 = 1)$ .

 $\blacksquare$  : Cette temporisation permet de retarder la commande de retombée du frein par rapport au passage en dessous du seuil de vitesse minimum (**12.45**). Elle est utile pour éviter le battement répété du frein lors d'une utilisation autour du 0 de vitesse.

#### **: Temporisation déblocage de rampe** 12.47

Plage de variation : 0 à 25,00 s<br>Réglage usine : 0,10 s Réglage usine

Cette temporisation est déclenchée lorsque la commande de frein est validée. Elle permet de laisser le temps au frein pour s'ouvrir avant de débloquer la rampe  $(2.03 = 0)$ .

#### **: Temporisation verrouillage**  12.48

Plage de variation : 0 à 25,00 s

Réglage usine : 0

Cette temporisation permet de maintenir le couple à l'arrêt  $(6.08 - 1)$  pendant la fermeture du frein. Lorsque cette temporisation est écoulée, la sortie variateur est désactivée.

**12.49** | : Contrôle de position à l'ouverture (**□**)

Plage de variation : 0 ou 1 Réglage usine : 0

**0 (Dévalidé) (OFF) : le verrouillage de la rampe est appliqué lorsque la sortie variateur n'est pas active et jusqu'à ce que la temporisation d'ouverture du frein (**12.47**) soit expirée. Ceci permet à la référence vitesse de rester à 0 jusqu'à l'ouverture du frein.**

**1 (Validé) (On) :** validation du contrôleur de position pendant le verrouillage de la rampe. Cette fonctionnalité permet à la charge de ne pas bouger pendant la phase d'ouverture du frein.

**Fonction non disponible.**

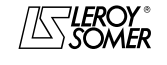

# PROXIDRIVE Variateur de vitesse IP66

MENU 12 : SEUILS PROGRAMMABLES ET TRAITEMENT DE VARIABLE INTERNE

**: Non utilisé** 12.50

#### **: Déblocage manuel frein** 12.51

Plage de variation :0 ou 1 Réglage usine : 0 **0 (Inactif) (OFF) 1 (Actif) (On)**

Quand la sortie variateur est active (10.02 = 1), la sortie commande du frein 12.40 est validée lorsque les conditions de déblocage déterminées par la commande de frein sont remplies. Quand la sortie du variateur est inactive, la sortie commande de frein 12.40 est forcée à 1 si 12.51 est à 1.

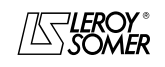

# PROXIDRIVE Variateur de vitesse IP66

MENU 13 : RÉSERVÉ

# **15 - MENU 13 : RÉSERVÉ**

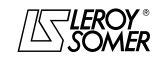

# PROXIDRIVE Variateur de vitesse IP66

MENU 13 : RÉSERVÉ

**Notes**

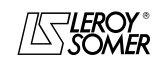

PROXIDRIVE Variateur de vitesse IP66

MENU 14 : RÉGULATEUR PID

# **16 - MENU 14 : RÉGULATEUR PID**

# **16.1 - Liste des paramètres Menu 14**

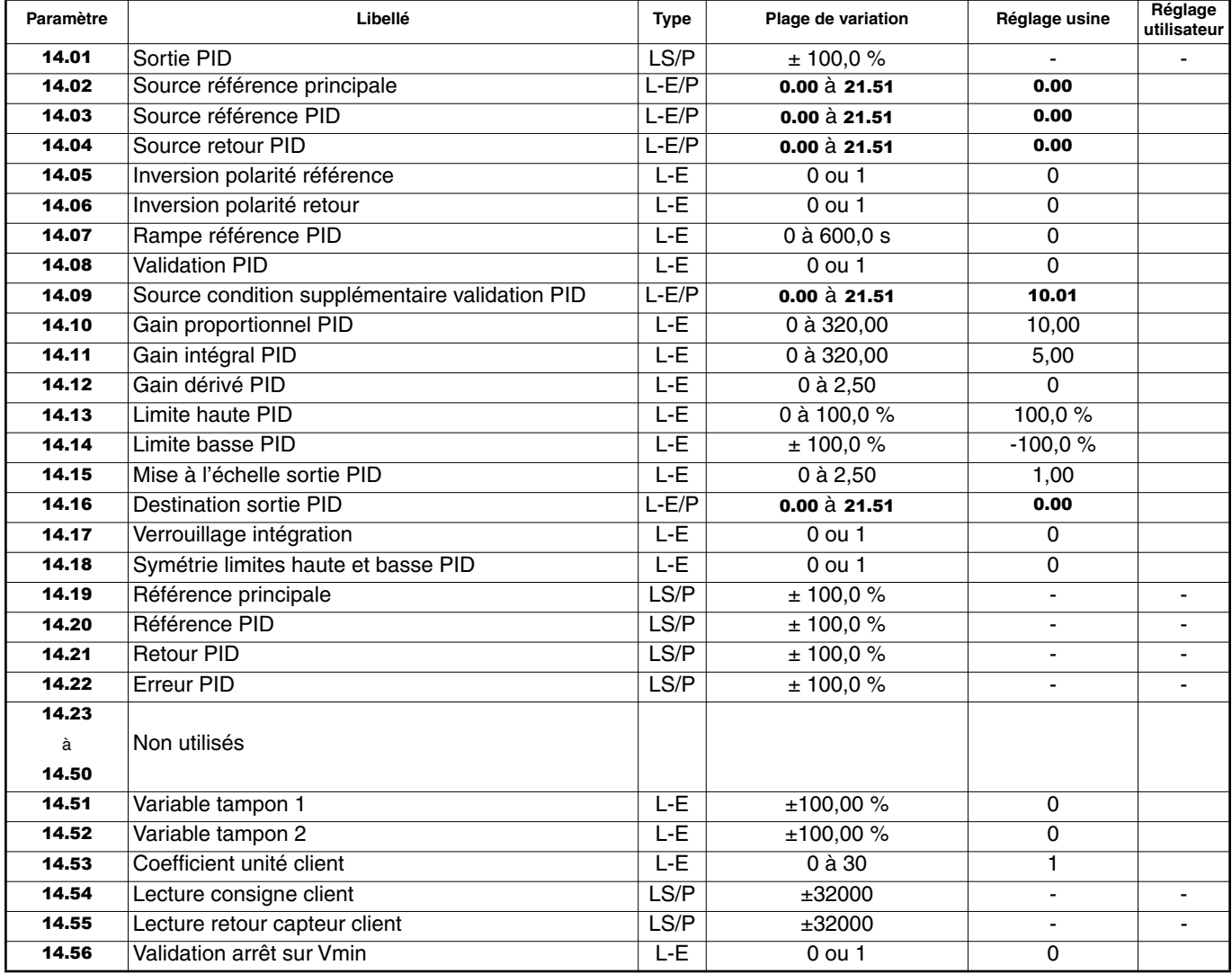

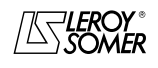

# PROXIDRIVE Variateur de vitesse IP66

MENU 14 : RÉGULATEUR PID

# **16.2 - Synoptique Menu 14**

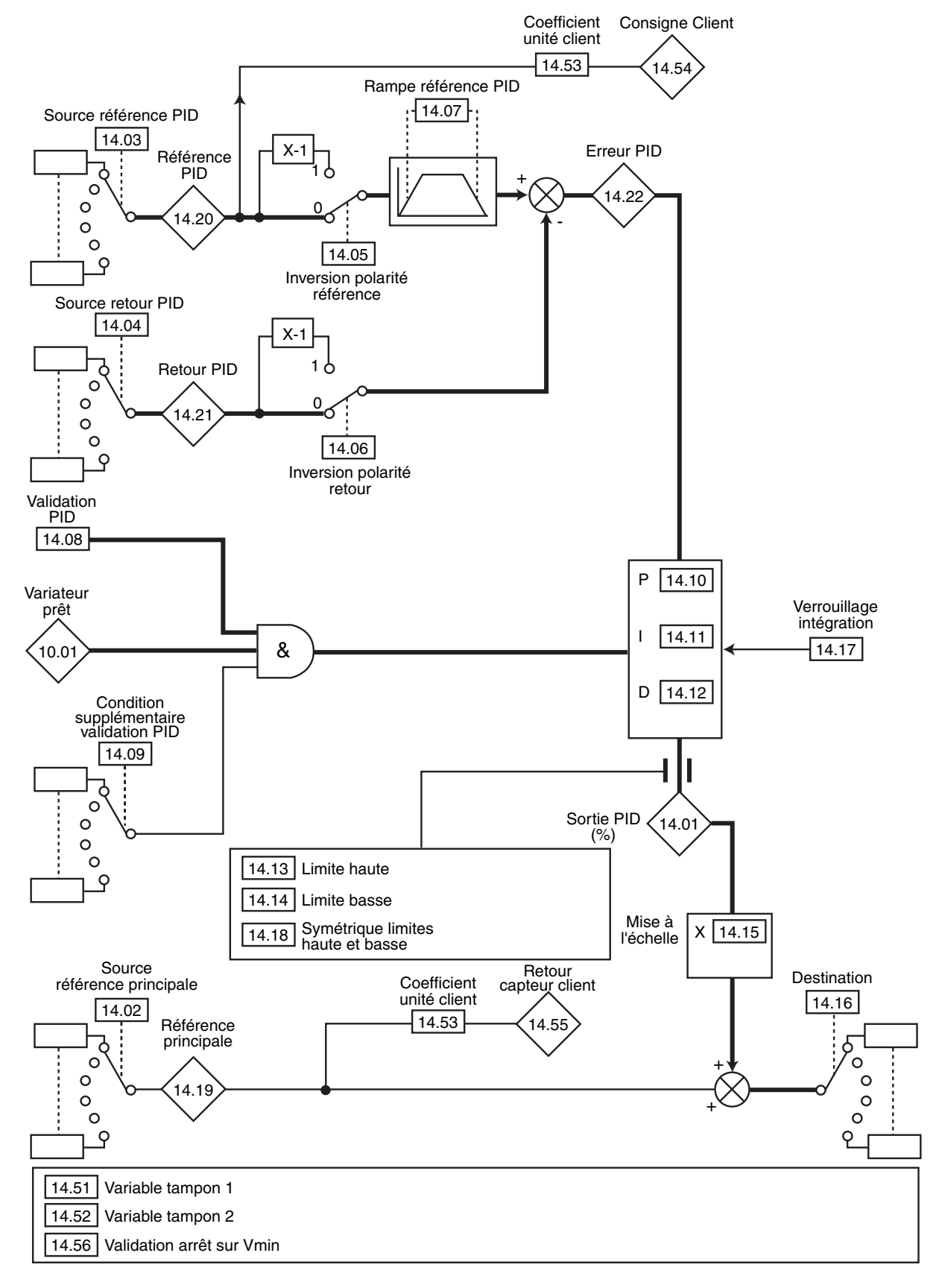

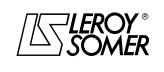

# PROXIDRIVE Variateur de vitesse IP66

MENU 14 : RÉGULATEUR PID

# **16.3 - Explication des paramètres du menu 14**

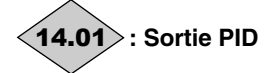

Plage de variation : ± 100,0 % Ce paramètre indique le niveau de la sortie du régulateur PID avant mise à l'échelle.

**: Source référence principale** 14.02

Plage de variation : **0.00 à 21.51**<br>Réglage usine : 0.00 Réglage usine

Ce paramètre définit la variable qui sert de référence principale au régulateur PID.

Seuls des paramètres non-bits peuvent être programmés comme source.

Si un paramètre inadéquat est programmé la valeur d'entrée est prise égale à 0.

Toutes les variables du PID sont automatiquement mises à l'échelle pour que ces variables aient une plage de variation de  $\pm$  100,0 % ou de 0 à 100,0 % si elles sont unipolaires.

# 14.03 : Source référence PID

Plage de variation : **0.00** à 21.51<br>Réglage usine : 0.00 Réglage usine

Ce paramètre définit la variable qui sert de référence au régulateur PID.

Seuls des paramètres non-bits peuvent être programmés comme source.

Si un paramètre inadéquat est programmé la valeur d'entrée est prise égale à 0.

Toutes les variables du PID sont automatiquement mises à l'échelle pour que ces variables aient une plage de variation de  $\pm$  100,0 % ou de 0 à 100,0 % si elles sont unipolaires.

#### **: Source retour PID** 14.04

Plage de variation : **0.00 à 21.51**<br>Réglage usine : 0.00

Réglage usine

Ce paramètre définit la variable qui sert de retour au régulateur PID.

Seuls des paramètres non-bits peuvent être programmés comme source.

Si un paramètre inadéquat est programmé la valeur d'entrée est prise égale à 0.

Toutes les variables du PID sont automatiquement mises à l'échelle pour que ces variables aient une plage de variation de  $\pm$  100,0 % ou de 0 à 100,0 % si elles sont unipolaires.

#### **14.05** | et | **14.06** | : Inversion polarité

Plage de variation : 0 ou 1 Réglage usine : 0

**0 (Non) (OFF) : entrée non inversée.**

**1 (Oui) (On) :** entrée inversée.

Ces paramètres servent à inverser le signe de la référence et du retour du PID (14.05 : inversion polarité référence, 14.06 : inversion polarité retour).

#### 14.07 : Rampe référence PID

Plage de variation : 0 à 600,0 s

Réglage usine : 0

Ce paramètre définit le temps qu'il faut à la référence du PID pour passer de 0 à 100,0 % après une variation brusque de l'entrée de 0 à 100 %. Une variation de -100,0 % à +100,0 % nécessitera deux fois cette durée.

#### **: Validation PID** 14.08

Plage de variation : 0 ou 1

Réglage usine : 0

**0 (Dévalidé) (OFF) : le régulateur PID est désactivé. 1(Validé) (On) :** le régulateur PID est activé.

**ATTENTION :**

**Si les valeurs de** 14.10**,** 14.11 **et** 14.12 **viennent à être modifiées, paramétrer** 14.08 **à 0 d'abord puis de nouveau à 1 afin que ce changement soit pris en compte par le variateur.**

#### **: Source condition supplémentaire validation**  14.09 **PID**

Plage de variation : **0.00** à **21.51**<br>Réglage usine : **10.01** 

Réglage usine

Ce paramètre permet de valider le régulateur PID sur une condition supplémentaire à 14.08.

Pour que le régulateur PID soit validé, 14.08, 10.01 ainsi que la condition supplémentaire doivent être à 1.

Seuls les paramètres bits peuvent être affectés.

Si un paramètre inadéquat est choisi, l'entrée prendra automatiquement la valeur 1 pour éviter de bloquer la sortie de validation.

**Note :** Le paramètre 0.00 ne bloque pas la sortie de validation.

## **: Gain proportionnel PID** 14.10

Plage de variation : 0 à 320,00<br>Réglage usine : 10.00

Réglage usine

Il s'agit du gain proportionnel appliqué à l'erreur PID.

Après modification de ce paramètre, se reporter à 14.08. **Nota :** Les valeurs de gains fixées pour un variateur V2.20 ne doivent pas être conservées pour un variateur V3.10 (la plage de variation est complètement différente entre ces 2 versions de logiciel).

## **: Gain intégral PID** 14.11

Plage de variation : 0 à 320,00

Réglage usine :5,00 Il s'agit du gain appliqué à l'erreur PID avant intégration. Après modification de ce paramètre, se reporter à 14.08. **Nota :** Les valeurs de gains fixées pour un variateur V2.20 ne doivent pas être conservées pour un variateur V3.10 (la plage de variation est complètement différente entre ces 2 versions de logiciel).

## **: Gain dérivé PID** 14.12

Plage de variation : 0 à 2,50 Réglage usine : 0 Il s'agit du gain appliqué à l'erreur PID avant dérivation. Après modification de ce paramètre, se reporter à 14.08.

## **: Limite haute PID** 14.13

Plage de variation : 0 à 100,0 % Réglage usine : 100,0 % Ce paramètre permet de limiter la valeur maximum de la sortie du PID (voir 14.18).

## **: Limite basse PID** 14.14

Plage de variation : ± 100,0 % Réglage usine :-100,0 % Ce paramètre permet de limiter la valeur maximum négative ou la valeur minimum positive de la sortie du PID. Ce paramètre est inactif si  $14.18 = 1$  (voir  $14.18$ ).

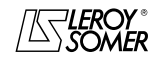

# PROXIDRIVE Variateur de vitesse IP66

MENU 14 : RÉGULATEUR PID

#### **: Mise à l'échelle sortie PID** 14.15

Plage de variation : 0 à 2,50

Réglage usine : 1,00

Ce paramètre permet de mettre à l'échelle la sortie du PID avant d'être ajoutée à la référence principale.

La somme des deux références sera automatiquement remise à l'échelle en fonction de la plage de variation du paramètre auquel elle est adressée.

# **: Destination sortie PID** 14.16

Plage de variation : **0.00 à 21.51**<br>Réglage usine : 0.00

Réglage usine

Permet de définir le paramètre auquel la sortie PID est adressée.

Seuls les paramètres non bits et non protégés peuvent être affectés.

Si un paramètre inadéquat est affecté, la sortie ne sera adressée nulle part.

Si la sortie PID doit agir sur la vitesse, il est recommandé de l'adresser à une référence préréglée.

## **: Verrouillage intégration** 14.17

Plage de variation : 0 ou 1

Réglage usine : 0

#### **0 (Non) (OFF) : l'intégration s'exécute normalement lorsque la boucle PID est activée.**

**1 (Oui) (On) :** la valeur de l'intégrateur est figée et reste à cette valeur jusqu'à ce que 14.17 repasse à 0.

Dans les 2 cas, lorsque la boucle PID est désactivée, la valeur de l'intégrateur est remise à 0.

#### **: Symétrie limites haute et basse PID** 14.18

Plage de variation :0 ou 1 Réglage usine : 0 **0 (Non) (OFF) : Inactif.**

**1 (Oui) (On) :** 14.13 et 14.14 prennent la même valeur et c'est 14.13 qui est effectif.

# **: Référence principale** 14.19

Plage de variation :  $\pm$  100,0 % Ce paramètre indique la valeur de la référence principale.

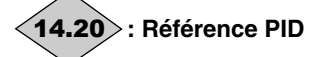

Plage de variation :  $\pm$  100,0 % Ce paramètre indique la valeur de la référence du PID.

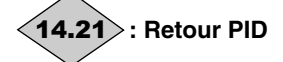

Plage de variation :± 100,0 % Ce paramètre indique la valeur du retour du PID.

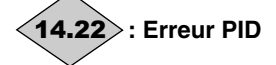

Plage de variation :  $\pm$  100,0 % Ce paramètre indique l'erreur entre la référence principale et le retour.

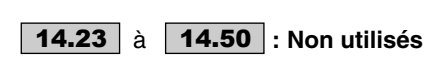

#### **: Variable tampon 1** 14.51

Plage de variation :  $\pm$  100,00 % Réglage usine : 0 Ce paramètre permet d'affecter une entrée analogique à la référence ou au retour PID.

#### **: Variable tampon 2** 14.52

Plage de variation :  $\pm$  100,00 % Réglage usine : 0 Ce paramètre permet d'affecter une entrée analogique à la référence ou au retour PID

#### **: Coefficient unité client** 14.53

Plage de variation : 0 à 30 Réglage usine :1 Ce paramètre est un coefficient multiplicateur permettant de visualiser la référence PID et le retour PID en grandeur client (14.54 et 14.55).

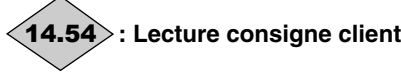

Plage de variation :  $\pm$  32000 Ce paramètre indique la valeur de la référence PID en unité client (mise à l'échelle par 14.53).

**: Lecture retour capteur client** 14.55

Plage de variation :  $\pm$  32000 Ce paramètre indique la valeur du retour PID en unité client (mise à l'échelle par 14.53).

#### **: Validation arrêt sur Vmin** 14.56

Plage de variation : 0 ou 1 Réglage usine : 0 **0 (Non) (OFF) 1 (Oui) (On)**

Ce paramètre sert à valider la fonction marche/arrêt automatique lorsque la configuration préréglée  $05 = 11.46 = 8$ .

En cours de fonctionnement si  $14.56 = 1$ , et que le débit est au minimum (vitesse mini.) pendant une durée fixée par 16.15 (paramétrage automatique lors de la validation de la configuration), la pompe s'arrête.

#### **ATTENTION :**

**Cette fonction arrêt sur Vmin est active uniquement lors de l'utilisation de la configuration préréglée "PUMP". En dehors de cette configuration,** 14.56 **est un simple paramètre "bit" (variable tampon).**

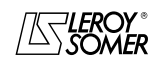

# PROXIDRIVE Variateur de vitesse IP66

MENU 15 : OPTIONS LIAISON MODBUS RTU ET BUS DE TERRAIN, ET ENTRÉES/SORTIES SUPPLÉMENTAI-

# **17 - MENU 15 : OPTIONS LIAISON MODBUS RTU ET BUS DE TERRAIN, ET ENTRÉES/SORTIES SUPPLÉMENTAIRES**

**Se référer aux notices options correspondantes (PX-Modbus RTU, SM-Bus de terrain, PX-I/O).**

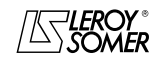

# PROXIDRIVE Variateur de vitesse IP66

MENU 15 : OPTIONS LIAISON MODBUS RTU ET BUS DE TERRAIN, ET ENTRÉES/SORTIES SUPPLÉMENTAI-

**Notes**

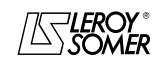

PROXIDRIVE Variateur de vitesse IP66

MENU 16 : FONCTIONS PLC

# **18 - MENU 16 : FONCTIONS PLC**

# **18.1 - Liste des paramètres Menu 16**

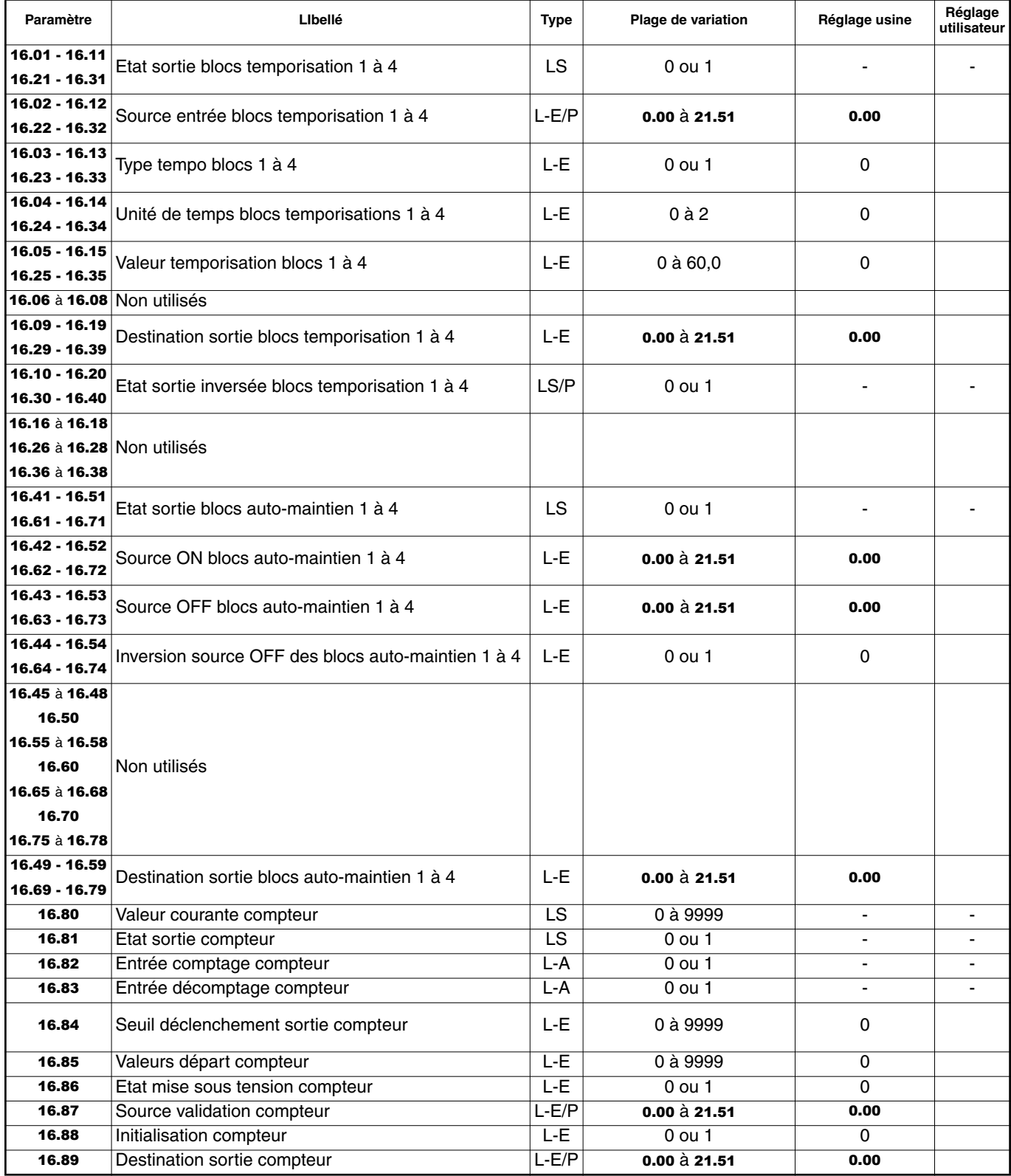

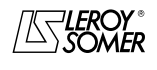

# PROXIDRIVE Variateur de vitesse IP66

MENU 16 : FONCTIONS PLC

# **18.2 - Synoptiques menu 16**

# **18.2.1 - Blocs temporisation**

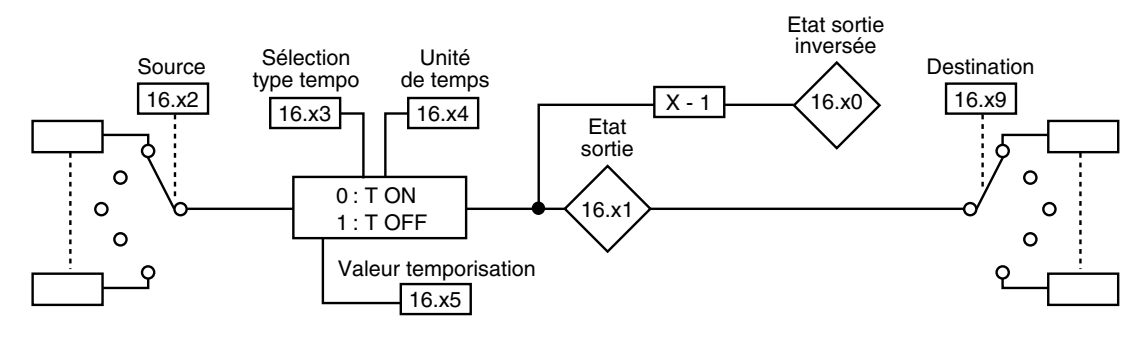

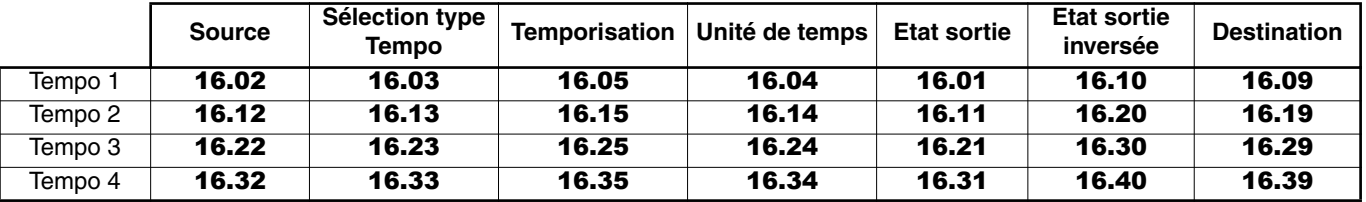

## **18.2.2 - Blocs auto-maintien**

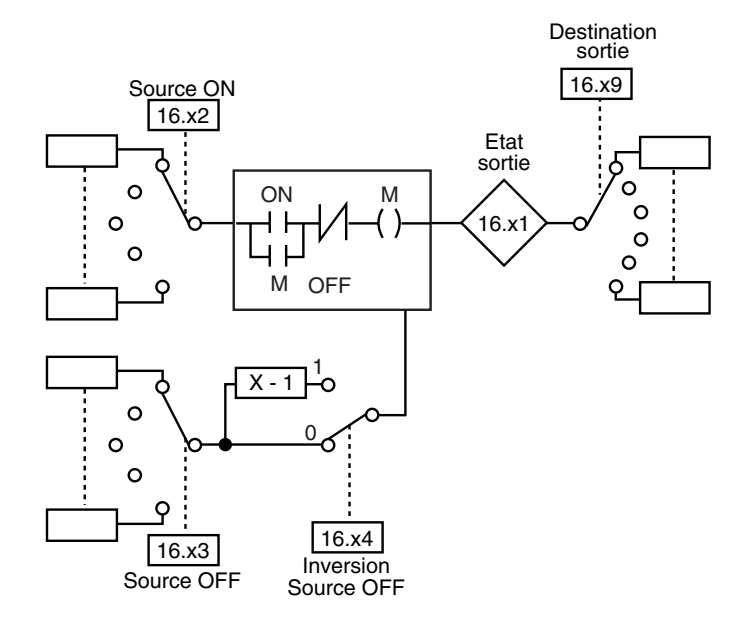

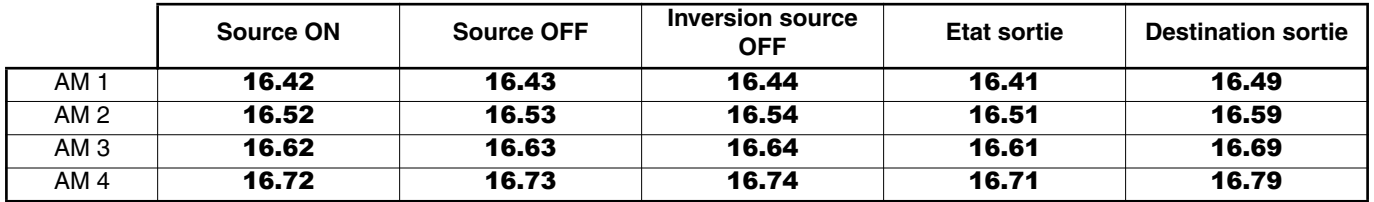

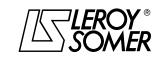

# PROXIDRIVE Variateur de vitesse IP66

MENU 16 : FONCTIONS PLC

## **18.2.3 - Compteur**

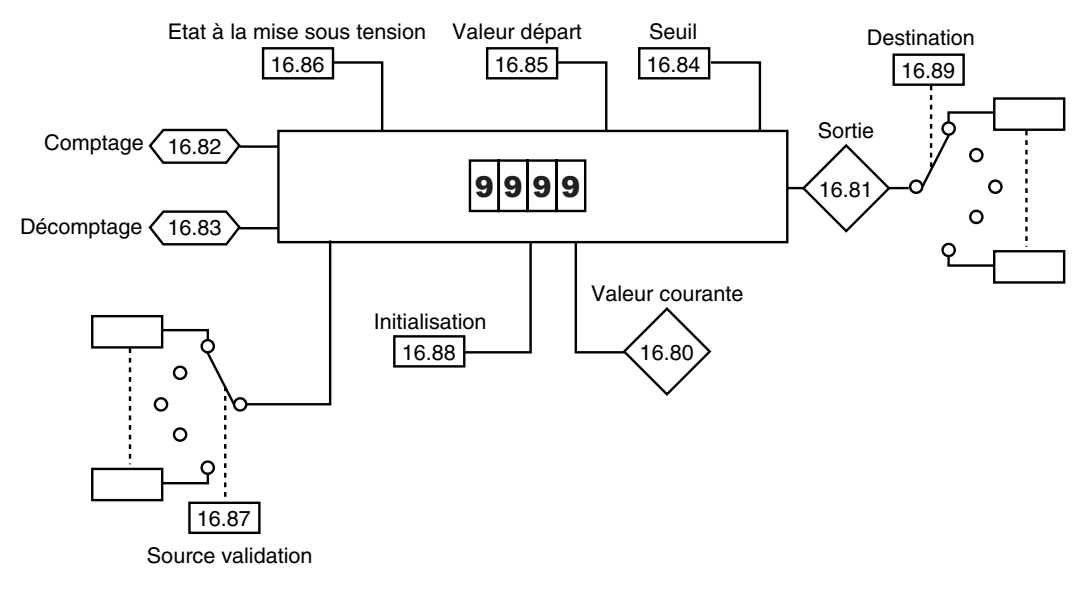

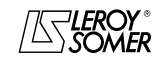

 $16.14$ 

PROXIDRIVE Variateur de vitesse IP66

MENU 16 : FONCTIONS PLC

# **18.3 - Explication des paramètres du menu 16**

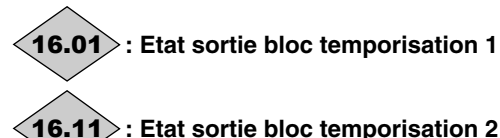

**: Etat sortie bloc temporisation 2**

**: Etat sortie bloc temporisation 3** 16.21

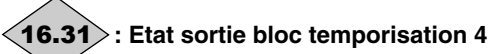

Plage de variation :0 ou 1 **0 (Inactive) (OFF)**

## **1 (Active) (On)**

Ces paramètres indiquent l'état de la sortie des blocs temporisation.

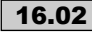

**: Source entrée bloc temporisation 1** 16.02

**: Source entrée bloc temporisation 2** 16.12

**: Source entrée bloc temporisation 3** 16.22

**: Source entrée bloc temporisation 4** 16.32

Plage de variation : 0.00 à 21.51 Réglage usine : 0.00

Ces paramètres sont utilisés pour sélectionner la source de l'entrée des blocs temporisation.

Seuls les paramètres de type " bit " peuvent être affectés sur ces entrées. Si un paramètre inadéquat est adressé sur une entrée, l'entrée sera figée à 0.

**: Type tempo bloc 1** 16.03

**: Type tempo bloc 2** 16.13

**: Type tempo bloc 3** 16.23

**: Type tempo bloc 4** 16.33

Plage de variation :0 ou 1

Réglage usine : 0

**0 (Travail) (On) : le bloc est utilisé en temporisation travail. Le passage à 1 de la sortie est retardé par rapport au passage à 1 de l'entrée.**

**1 (Repos) (OFF) :** le bloc est utilisé en temporisation repos. Le passage à 0 de la sortie est retardé par rapport au passage à 0 de l'entrée.

#### **: Unité de temps bloc temporisation 1** 16.04

**: Unité de temps bloc temporisation 2** 16.14

**: Unité de temps bloc temporisation 3** 16.24

**: Unité de temps bloc temporisation 4** 16.34 Plage de variation : 0 à 2

Réglage usine : 0

**0 (Seconde) (Sec) : l'unité de temps du bloc temporisation est la seconde.**

**1 (Minute) (Min) :** l'unité de temps du bloc temporisation est la minute.

**2 (Heure) (hour) :** l'unité de temps du bloc temporisation est l'heure.

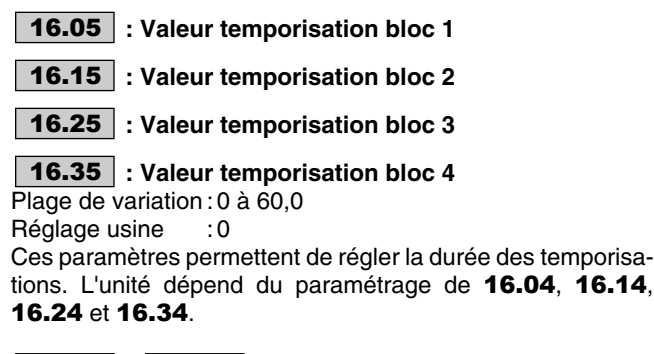

**16.06** | à | **16.08** |: Non utilisés

**: Destination sortie bloc temporisation 1** 16.09

16.19 : Destination sortie bloc temporisation 2

**: Destination sortie bloc temporisation 3** 16.29

**: Destination sortie bloc temporisation 4** 16.39 Plage de variation : **0.00** à 21.51<br>Réglage usine : 0.00

Réglage usine

Ces paramètres sont utilisés pour sélectionner la destination de la sortie des blocs temporisation.

Seuls les paramètres de type " bit " peuvent être affectés sur ces sorties. Si un paramètre inadéquat est adressé sur une sortie, la sortie sera figée à 0.

**: Etat sortie inversée bloc temporisation 1** 16.10

**: Etat sortie inversée bloc temporisation 2** 16.20

**: Etat sortie inversée bloc temporisation 3** 16.30

**: Etat sortie inversée bloc temporisation 4** 16.40

Plage de variation :0 ou 1 **0 (Inactive) (OFF)**

## **1 (Active) (On)**

Ces paramètres indiquent l'état de la sortie inversée des blocs temporisation.

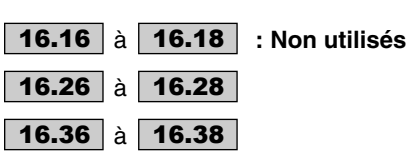

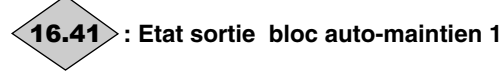

**: Etat sortie bloc auto-maintien 2** 16.51

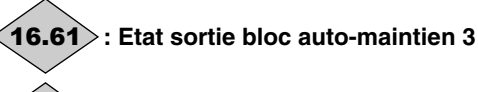

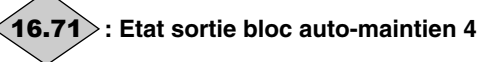

Plage de variation :0 ou 1

Ces paramètres indiquent l'état de la sortie des blocs automaintien.

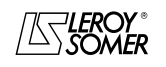

# PROXIDRIVE Variateur de vitesse IP66

MENU 16 : FONCTIONS PLC

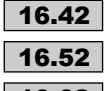

## **: Source ON bloc auto-maintien 1** 16.42

**: Source ON bloc auto-maintien 2** 16.52

**: Source ON bloc auto-maintien 3** 16.62

**: Source ON bloc auto-maintien 4** 16.72

Plage de variation : **0.00 à 21.51**<br>Réglage usine : 0.00

Réglage usine

Ces paramètres sont utilisés pour sélectionner la source de validation des blocs auto-maintien. Une impulsion sur une entrée entraîne le passage à 1 de la sortie correspondante. Seuls les paramètres de type " bit " peuvent être affectés sur ces entrées. Si un paramètre inadéquat est adressé sur une entrée, l'entrée sera figée à 0.

**: Source OFF bloc auto-maintien 1** 16.43

**: Source OFF bloc auto-maintien 2** 16.53

**: Source OFF bloc auto-maintien 3** 16.63

**: Source OFF bloc auto-maintien 4** 16.73 Plage de variation : **0.00** à 21.51<br>Réglage usine : 0.00

Réglage usine

Ces paramètres sont utilisés pour sélectionner la source de dévalidation des blocs auto-maintien. Une impulsion sur une entrée entraîne le passage à 0 de la sortie correspondante. Seuls les paramètres de type " bit " peuvent être affectés sur ces entrées. Si un paramètre inadéquat est adressé sur une entrée, l'entrée sera figée à 0.

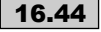

**: Inversion source OFF du bloc** 16.44 **auto-maintien 1**

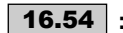

## **: Inversion source OFF du bloc** 16.54 **auto-maintien 2**

**: Inversion source OFF du bloc** 16.64

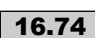

#### **auto-maintien 3 : Inversion source OFF du bloc** 16.74

**auto-maintien 4**

Plage de variation :0 ou 1

Réglage usine : 0

Ces paramètres sont utilisés pour inverser la source OFF des blocs auto-maintien.

**0 (Non) (OFF) : source non inversée.**

**1 (Oui) (On) :** source inversée.

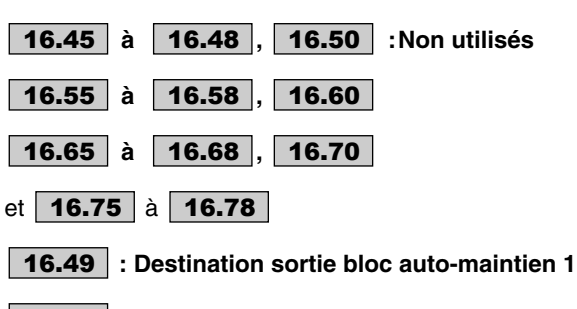

**: Destination sortie bloc auto-maintien 2** 16.59

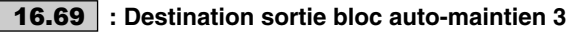

## **: Destination sortie bloc auto-maintien 4** 16.79 Plage de variation : 0.00 à 21.51

Réglage usine : 0.00

Ces paramètres sont utilisés pour sélectionner la destination de la sortie des blocs auto-maintien.

Seuls les paramètres de type " bit " peuvent être affectés sur ces sorties. Si un paramètre inadéquat est adressé sur une sortie, la sortie sera figée à 0.

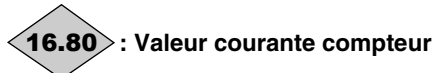

Plage de variation :0 à 9999 Indiquent la valeur courante du compteur.

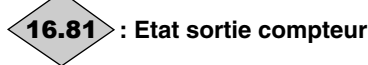

Plage de variation :0 ou 1

**0 (Inactive) (OFF) :** la valeur courante du compteur est inférieure au seuil de déclenchement.

**1 (Active) (On):** la valeur courante du compteur a atteint le seuil de déclenchement.

#### **: Entrée comptage compteur** 16.82

Plage de variation : 0 ou 1

- **0 (Inactive) (OFF)**
- **1 (Active) (On)**

Une impulsion sur cette entrée incrémente de 1 la valeur du compteur.

**Nota :** 

• Comptage impulsions lentes (<100 Hz) :

N'importe quelle fonction ou entrée logique (sauf DI4 et DI3) peut être affectée à 16.82 (comptage) et à 16.83 (décomptage).

• Comptage impulsions rapides (<5 kHz) :

Entrée logique DI4 (comptage) affectée à 16.82. Entrée logique DI3 (décomptage) affectée à 16.83. Les impulsions rapides de comptage et décomptage ne doivent pas arriver simultanément.

#### **: Entrée décomptage compteur** 16.83

Plage de variation : 0 ou 1

**0 (Inactive) (OFF)**

## **1 (Active) (On)**

Une impulsion sur cette entrée décrémente de 1 la valeur du compteur.

**Nota :** 

• Comptage impulsions lentes (<100 Hz) :

N'importe quelle fonction ou entrée logique (sauf DI4 et DI3) peut être affectée à 16.82 (comptage) et à 16.83 (décomptage).

• Comptage impulsions rapides (<5 kHz) :

Entrée logique DI4 (comptage) affectée à 16.82. Entrée logique DI3 (décomptage) affectée à 16.83. Les impulsions rapides de comptage et décomptage ne doivent pas arriver simultanément.

# **: Seuil déclenchement sortie compteur** 16.84

Plage de variation :0 à 9999 Réglage usine : 0 Permet de déterminer le seuil qui déclenchera le passage à 1 de la sortie du compteur.

# **: Valeur départ compteur** 16.85

Plage de variation : 0 à 9999<br>Réglage usine : 0 Réglage usine Permet de déterminer une valeur talon à partir de laquelle le compteur va compter ou décompter.

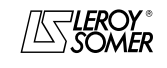

# PROXIDRIVE Variateur de vitesse IP66

MENU 16 : FONCTIONS PLC

#### **: Etat mise sous tension compteur** 16.86

Plage de variation : 0 ou 1

Réglage usine : 0 **0 (Val.précéd.) (Prec) : à la mise sous tension, le compteur prend la valeur qu'il avait lors de la mise hors tension.**

**1 (Remise à 0) (0) :** à la mise sous tension, le compteur prend la valeur **16.85**.

#### **: Source validation compteur** Plage de variation : **0.00** à 21.51 16.87

Réglage usine : 0.00

Permet de sélectionner le bit interne qui valide le comptage ou le décomptage. Tant que cette entrée n'est pas validée, les impulsions sur les entrées comptage ou décomptage ne sont pas prises en compte.

Seuls les paramètres de type " bit " peuvent être programmés. Si un paramètre inadéquat est adressé, l'entrée sera figée à 0.

#### **: Initialisation compteur** 16.88

Plage de variation : 0 ou 1 Réglage usine : 0

## **0 (Non) (OFF) : Inactif.**

**1 (Oui) (On) :** Entraîne une initialisation du compteur à la valeur de départ.

# **: Destination sortie compteur** 16.89

Plage de variation : 0.00 à 21.51<br>Réglage usine : 0.00 Réglage usine

Détermine le paramètre interne qui va être affecté par la sortie du compteur.

Seuls les paramètres de type " bit " peuvent être programmés.

Si un paramètre inadéquat est affecté, la sortie n'est adressé nulle part.

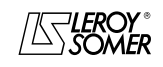

# PROXIDRIVE Variateur de vitesse IP66

MENUS 17 A 20 : RÉSERVÉS

# **19 - MENUS 17 A 20 : RÉSERVÉS**

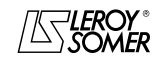

# PROXIDRIVE Variateur de vitesse IP66

MENUS 17 A 20 : RÉSERVÉS

**Notes**

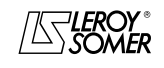

# PROXIDRIVE Variateur de vitesse IP66

MENU 21 : PARAMETRES DE FONCTIONNEMENT D'UN DEUXIÈME MOTEUR

# **20 - MENU 21 : PARAMETRES DE FONCTIONNEMENT D'UN DEUXIÈME MOTEUR**

# **20.1 - Liste des paramètres Menu 21**

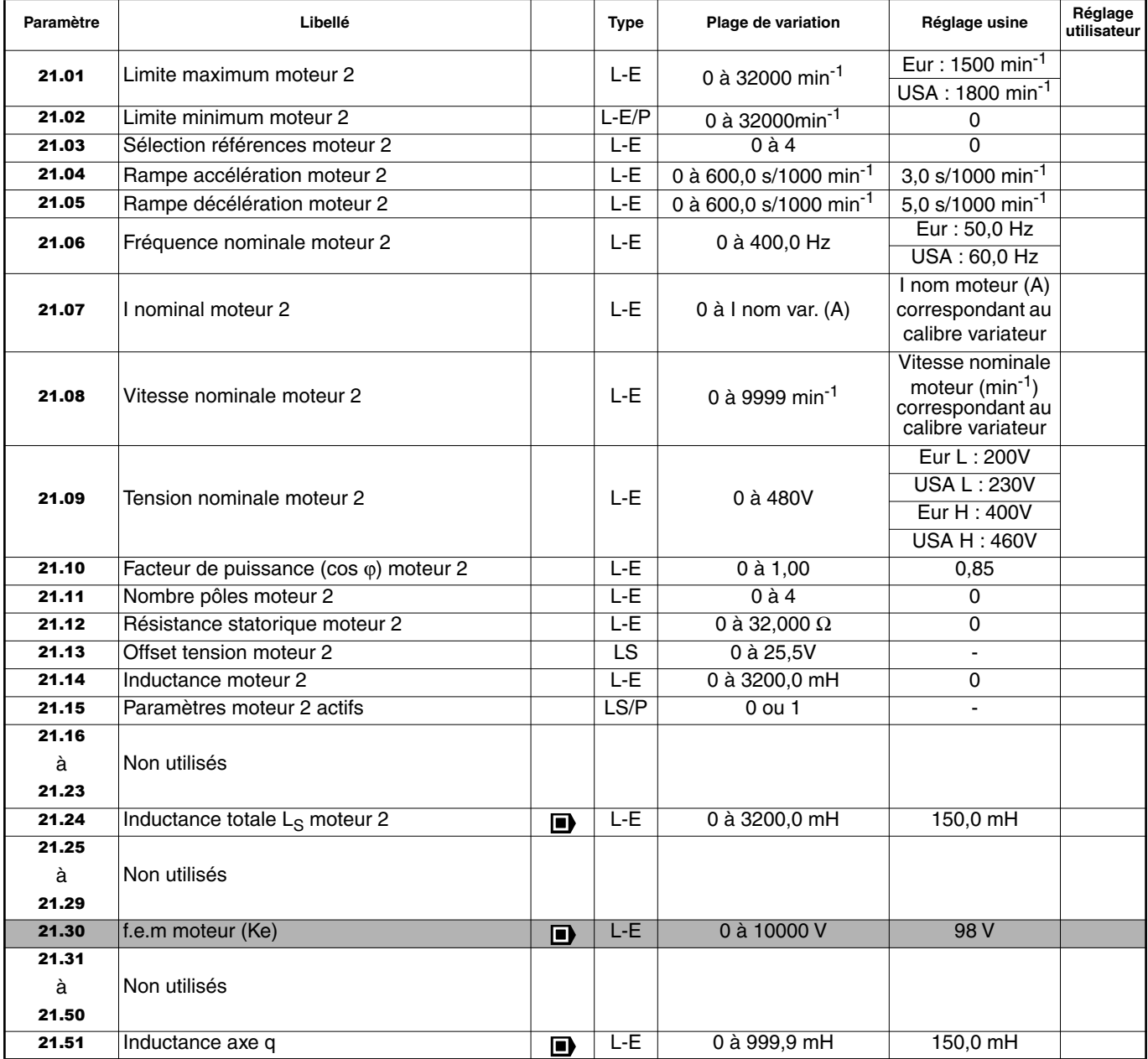

**THE**: Fonction non disponible.

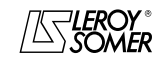

# PROXIDRIVE Variateur de vitesse IP66

MENU 21 : PARAMETRES DE FONCTIONNEMENT D'UN DEUXIÈME MOTEUR

# **20.2 - Explication des paramètres du menu 21**

#### **: Limite maximum moteur 2** 21.01

Plage de variation : 0 à 32000 min<sup>-1</sup><br>Réglage usine : **Eur = 1500 min** Réglage usine :**Eur = 1500 min-1**

 $USA = 1800$  min<sup>-1</sup>

Ce paramètre définit la vitesse maximum dans les deux sens de rotation.

**Ce paramètre est équivalent au** 1.06 **du moteur 1.**

**• Avant de paramétrer la limite maximum, vérifier que le moteur et la machine entraînée peuvent la supporter.**

**: Limite minimum moteur 2** 21.02

Plage de variation : 0 à 32000 min<sup>-1</sup><br>Réglage usine : 0

Réglage usine

En mode unipolaire, ce paramètre définit la vitesse minimum. **ATTENTION :**

**Ce paramètre est inactif lors de la marche par impulsions.**

**Ce paramètre est équivalent au** 1.07 **du moteur 1.**

#### **: Sélection références moteur 2** 21.03

Plage de variation : 0 à 4

Réglage usine : 0

**0 (Par bornier) (SEL) : la sélection de la référence vitesse s'effectue par la combinaison des entrées logiques affectées aux paramètres** 1.41 **et** 1.42**.**

**1 (Entrée Ana1) (Ana1) :** la référence vitesse est issue de l'entrée analogique 1.

**2 (Entrée Ana2) (Ana2) :** la référence vitesse est issue de l'entrée analogique 2.

**3 (Réf prérégl.) (Pr) :** la référence vitesse est issue des références préréglées.

**4 (Console) (Pad) :** aucune référence vitesse n'est prise en compte.

#### **Ce paramètre est équivalent au** 1.14 **du moteur 1.**

#### **: Rampe accélération moteur 2** 21.04

Plage de variation : 0 à 600,0s/1000 min<sup>-1</sup>

Réglage usine : 3,0s/1000 min<sup>-1</sup> Réglage du temps pour accélérer de 0 à 1000 min-1.

# **21.04** =  $\frac{t(s) \times 1000 \text{ min}^{-1}}{2}$

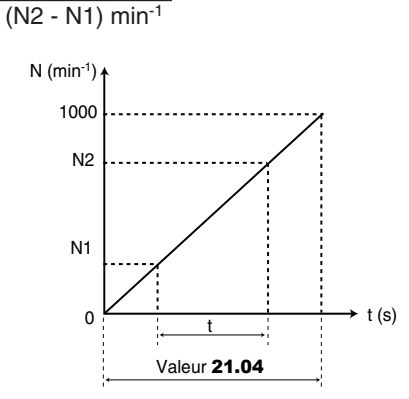

**Ce paramètre est équivalent au** 2.11 **du moteur 1.**

#### **: Rampe décélération moteur 2** 21.05

Plage de variation : 0 à 600,0s/1000 min<sup>-1</sup> Réglage usine :5,0s/1000 min<sup>-1</sup> Réglage du temps pour décélérer de 1000 min-1 à 0.

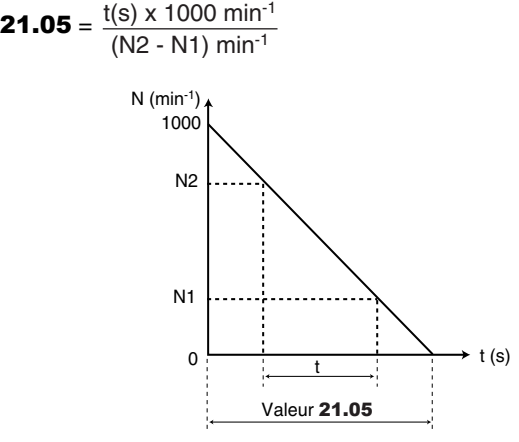

**Ce paramètre est équivalent au** 2.21 **du moteur 1.**

#### **: Fréquence nominale moteur 2** 21.06

Plage de variation : 0 à 400,0 Hz<br>Réglage usine : Eur = 50,0 H Réglage usine :**Eur = 50,0 Hz**  $USA = 60.0 Hz$ 

C'est le point où le fonctionnement du moteur passe de couple constant à puissance constante.

En fonctionnement standard, c'est la fréquence relevée sur la plaque signalétique moteur.

**Ce paramètre est équivalent au** 5.06 **du moteur 1.**

#### **: I nominal moteur 2** 21.07

Plage de variation : 0 à I nominal variateur (A)

Réglage usine :I nominal moteur correspondant au calibre variateur

C'est la valeur du courant nominal moteur relevé sur la plaque signalétique. La surcharge est prise à partir de cette valeur.

#### **Ce paramètre est équivalent au** 5.07 **du moteur 1.**

#### **: Vitesse nominale moteur 2** 21.08

Plage de variation : 0 à 9999min<sup>-1</sup> Réglage usine : vitesse nominale moteur correspondant au calibre variateur

C'est la vitesse en charge du moteur relevée sur la plaque signalétique.

**Ce paramètre est équivalent au** 5.08 **du moteur 1.**

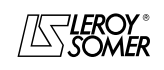

# PROXIDRIVE Variateur de vitesse IP66

MENU 21 : PARAMETRES DE FONCTIONNEMENT D'UN DEUXIÈME MOTEUR

#### **: Tension nominale moteur 2** 21.09

Plage de variation : 0 à 480V<br>Réglage usine : Eur L : 200V

 $R$ églage usine

 $USA L = 230V$ **Eur H : 400V**

USA H : 460V

Permet de définir la caractéristique tension/fréquence comme suit :

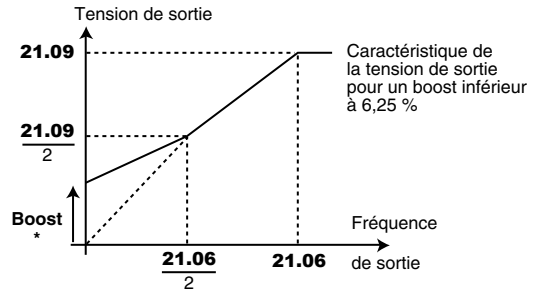

 $*$  Si le boost fixe est sélectionné  $5.14 = 2$ . **Ce paramètre est équivalent au** 5.09 **du moteur 1.**

# **: Facteur de puissance (Cos** ϕ **) moteur 2** 21.10

Plage de variation : 0 à 1,00

Réglage usine : 0,85

Le Cos φ est mesuré automatiquement pendant une phase d'autocalibrage de niveau 2 (voir 5.12) et réglé dans ce paramètre. Dans le cas où la procédure d'autocalibrage n'a pu être effectuée, entrer la valeur du Cos φ relevée sur la plaque signalétique du moteur.

## **Ce paramètre est équivalent au** 5.10 **du moteur 1.**

## **: Nombre pôles moteur 2** 21.11

Plage de variation :0 à 4 Réglage usine : 0 **0 (AUTO) (Auto) 1 (2POLES) (2P) 2 (4POLES) (4P) 3 (6POLES) (6P) 4 (8POLES) (8P)**

Lorsque ce paramètre est à 0 (Auto), le variateur calcule automatiquement le nombre de pôles en fonction de la vitesse nominale (21.08) et de la fréquence nominale (21.06). Toutefois, on peut renseigner la valeur directement en nombre de paire de pôles.

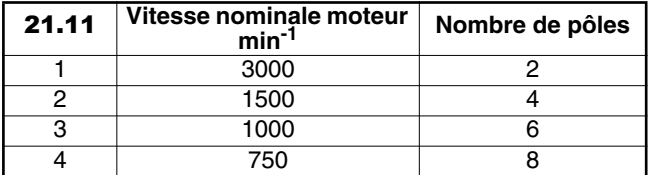

**Ce paramètre est équivalent au** 5.11 **du moteur 1.**

# **: Résistance statorique moteur 2** 21.12

Plage de variation :0 à 32,000 Ω

Réglage usine : 0

Ce paramètre mémorise la résistance statorique du moteur pour le contrôle en mode vectoriel (voir paramètre 5.14).

La valeur de la résistance statorique est uniquement lue si  $5.14 = 0.$ 

Si la résistance statorique ne peut pas être mesurée (moteur non connecté, valeur supérieure à la valeur max du calibre) une mise en sécurité " rS " apparaît.

Lors d'un autocalibrage (5.12 = 1 ou 2), la valeur de la résistance statorique est automatiquement mémorisée.

**Ce paramètre est équivalent au** 5.17 **du moteur 1.**

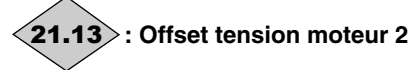

Plage de variation :0 à 25,5 volts

Cet offset de tension est mesuré par le variateur (voir paramètre 5.14). Il permet de corriger les imperfections du variateur notamment les chutes de tension dans les IGBT et les temps morts. Ce paramètre joue un rôle important dans les fonctionnements à basse vitesse, c'est-à-dire lorsque la tension de sortie du variateur est faible.

Lors d'un autocalibrage  $(5.12 = 1 \text{ ou } 2)$ , la valeur de l'offset de tension est automatiquement mémorisé.

**Ce paramètre est équivalent au** 5.23 **du moteur 1.**

## **: Inductance moteur 2** 21.14

Plage de variation :0 à 3200,0 mH Réglage usine : 0

Lors d'un autocalibrage avec rotation  $(5.12 = 2)$ , l'inductance transitoire est mémorisée dans ce paramètre.

**Ce paramètre est équivalent au** 5.24 **du moteur 1.**

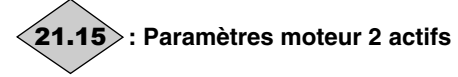

Plage de variation :0 ou 1 **0 (Inactif) (OFF) 1 (Actif) (On)**

21.15 passe de 0 à 1 lorsque les paramètres du moteur 2 sont actifs.

Ils sont pris en compte lorsque 11.45 est paramétré à 1 et que le variateur est verrouillé ou en sécurité. Pendant le fonctionnement du variateur, 11.45 peut être paramétré à 1, mais les caractéristiques du moteur 2 ne sont pas prises en compte. Ce paramètre peut être affecté à une sortie logique, afin de piloter la fermeture du contacteur du second moteur lorsque les caractéristiques du moteur 2 sont validées.

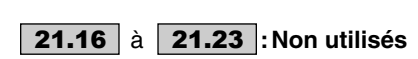

# **: Inductance totale LS moteur 2**  21.24

Plage de variation : 0 à 3200,0 mH Réglage usine : 150,0 mH C'est l'inductance statorique moteur à flux nominal. **Ce paramètre est équivalent au** 5.25 **du moteur 1.**

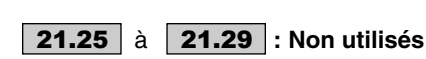

**: f.e.m moteur (Ke)**  21.30

Plage de variation : 0 à 10000 V<br>Réglage usine : 98V Réglage usine

Permet le réglage de la tension moteur par 1000 min<sup>-1</sup>. Est utilisé pour ajuster le gain intégral de la boucle de courant dans le but d'éviter les pointes d'intensité lors de la reprise de moteur en rotation.

**Ce paramètre est équivalent au** 5.33 **du moteur 1. Fonction non disponible.**

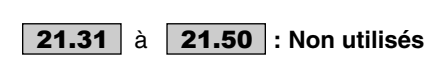

## **: Inductance axe q**  21.51

Plage de variation : 0 à 999,9 mH<br>Réglage usine : 150,0 mH Réglage usine

C'est l'inductance statorique moteur en quadrature avec l'inductance totale Ls 21.24, utilisée pour le contrôle d'un moteur synchrone à pôles saillants.

**Ce paramètre est équivalent au** 5.51 **du moteur 1.**

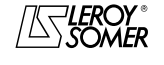

# PROXIDRIVE Variateur de vitesse IP66

MENU 21 : PARAMETRES DE FONCTIONNEMENT D'UN DEUXIÈME MOTEUR

**Notes**

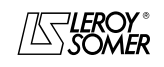

PROXIDRIVE Variateur de vitesse IP66

FONCTIONNEMENT PAR MODBUS RTU

# **21 - FONCTIONNEMENT PAR MODBUS RTU**

# **21.1 - Liaison série**

Le PROXIDRIVE intègre en standard, un port liaison série RS485 / 2 fils accessible par un connecteur RJ45.

## **21.1.1 - Localisation et raccordement**

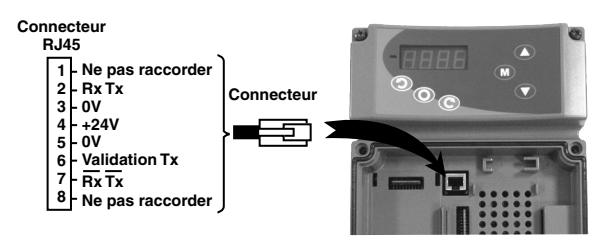

## **21.1.2 - Protocoles**

Le variateur gère les protocoles :

- Modbus RTU,

- LS Net.

Le variateur reconnaît automatiquement le protocole utilisé. et celui-ci peut être lu en 11.24 " Protocole liaison série ".

## **21.1.3 - Paramétrage**

Selon l'application, les paramètres suivants devront être modifiés.

- 11.23 : Adresse liaison série,
- 11.25 : Vitesse de transmission liaison série,
- 11.27 : Format de trame Modbus.

Pour le détails de ces paramètres, se reporter au menu 11, §12.3.

## **21.1.4 - Mise en réseau**

Le port série du PROXIDRIVE permet au variateur de communiquer avec un réseau RS 485 2 fils.

• Le réseau doit alors être un raccordement en " guirlande " (et non pas en étoile).

• Les bornes 2, 3, 7 et le blindage doivent être raccordées au minimum.

L'option CT Comms cable permet de relier directement un PC au PROXIDRIVE. Ce câble, avec un connecteur SUB-D 9 à une extrémité et RJ45 à l'autre, intègre un convertisseur RS232/RS485 isolé.

#### **ATTENTION :**

**Ne pas utiliser ce câble pour la mise en réseau de plusieurs PROXIDRIVE (les "24V" ne doivent pas être reliés).**

# **21.2 - Paramétrage par PC**

Le logiciel de paramétrage PROXISOFT permet une mise en œuvre très conviviale du PROXIDRIVE à partir d'un PC.

- Configuration rapide : le paramétrage du variateur s'effectue très rapidement à partir d'un écran "configuration rapide".

- Supervision durant la mise en service : permet de superviser sur un seul et même écran les différentes informations concernant le fonctionnement.

- Mémorisation des fichiers : permet de sauvegarder tous les fichiers de paramètres permettant ainsi de dupliquer très rapidement un réglage déjà existant.

Pour raccorder le PC au PROXIDRIVE, utiliser l'option CT Comms cable décrite ci-contre ou utiliser un convertisseur RS232/RS485 2 fils (exemple : Amplicon 485 FI).

Pour les PC équipés de ports USB, contacter votre correspondant LEROY-SOMER habituel.

# **21.3 - Mot de contrôle et mot d'état**

Les ordres de commande du PROXIDRIVE peuvent être gérés par un seul paramètre 6.42, appelé " mot de contrôle ". En effet, la valeur de 6.42 correspond à un mot dont chaque bit est associé à une commande. La commande est validée lorsque le bit est à 1, et dévalidée lorsque le bit est à 0. Pour valider les commandes par mot de contrôle, paramétrer

 $6.43 = 1$  (les ordres de commandes par bornier ne sont plus actifs), lorsque le variateur est verrouillé.

Le paramètre 10.40 appelé mot d'état, permet de regrouper les informations sur le variateur. La valeur de 10.40 correspond à un mot de 15 bits, et chaque bit est associé à un paramètre d'état du variateur.

#### 6.42 **: Mot de contrôle**

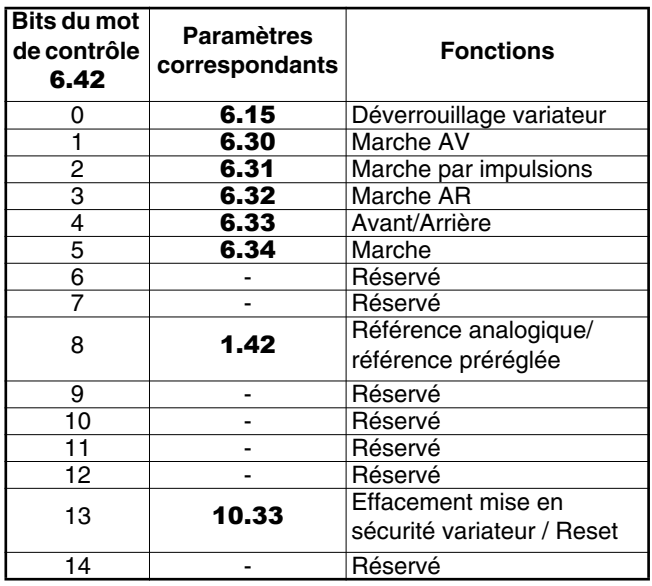

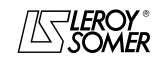

# PROXIDRIVE Variateur de vitesse IP66

FONCTIONNEMENT PAR MODBUS RTU

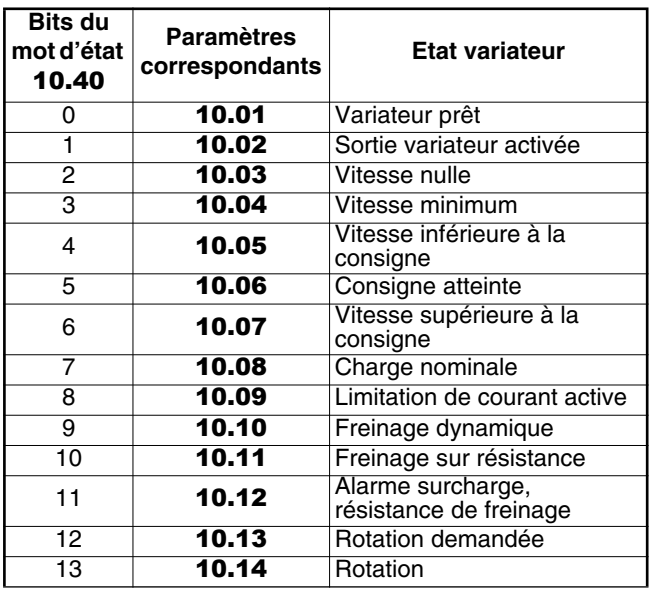

# 10.40 **: Mot d'état 21.4 - MODBUS RTU**

#### **21.4.1 - Généralités**

Le protocole MODBUS RTU est un protocole de type maîtreesclave (un seul maître par réseau).

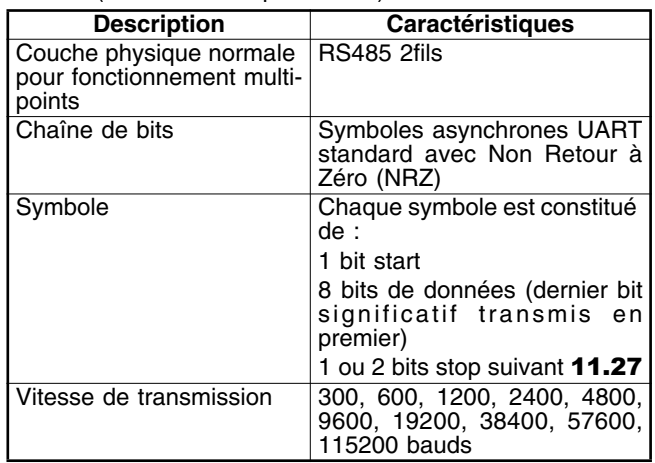

**Nota :** Si le câble CT Comms cable est utilisé, la vitesse de transmission est limitée à 38400 bauds.

## **21.4.2 - Description des échanges**

Les échanges sont à l'initiative du maître, qui émet sa demande : si l'esclave concerné l'a comprise, il envoie sa réponse. Chaque trame (question ou réponse) contient quatre types d'information :

- l'adresse de l'esclave concerné qui reçoit la trame question (demande du maître) ou l'adresse de l'esclave qui envoie la trame réponse (codée sur un octet),

- le code fonction qui sélectionne une commande (lecture ou écriture de mots, de bits...) pour les trames question et réponse (codé sur un octet),

- le champ d'information contenant les paramètres liés a la commande (codé sur "n" octets),

- le CRC de la trame, calculé sur seize bits qui permet de détecter des erreurs de transmission.

La trame est terminée par une période de silence minimum, équivalente au temps de transmission pour 3,5 caractères (par ex., à 19200 bauds, la période de silence doit être au minimum de 1/19200 x 11 bits x 3,5, soit 2 ms). Cette période de silence indique la fin du message, et l'esclave peut commencer à traiter l'information transmise.

Toutes les informations sont codées en hexadécimal.

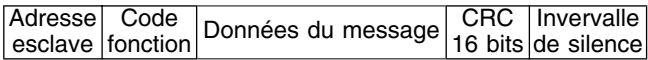

Toutes les demandes du maître amèneront la réponse d'un seul esclave. L'esclave répondra dans le temps maximum qui lui est imparti (le temps de réponse minimum ne sera jamais inférieur à la période de silence).

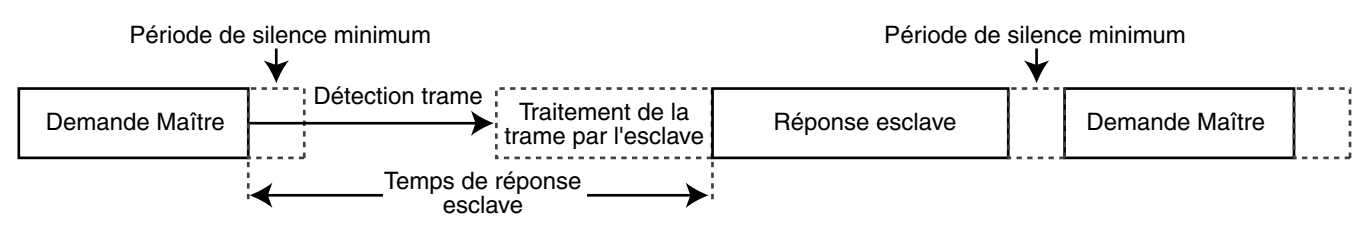

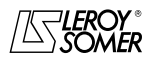

# PROXIDRIVE Variateur de vitesse IP66

FONCTIONNEMENT PAR MODBUS RTU

#### **21.4.3 - Affectation des paramètres**

Les variateurs PROXIDRIVE sont paramétrés en utilisant une notation **menu.paramètre**.

Les index "menu" et "paramètre" peuvent prendre les valeurs 0 à 99. Le menu.paramètre est affecté à un registre MODBUS RTU **menu x 100 + paramètre**.

**Pour affecter correctement les paramètres, l'esclave incrémente (+1) l'adresse du registre reçu.**

Exemple :  $X =$  menu :  $Y =$  paramètre

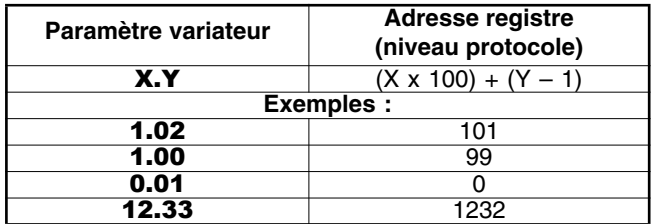

## **21.4.4 - Codage des données**

MODBUS RTU utilise une représentation "big-endian" pour les adresses et les informations de données (sauf pour le CRC qui est "little-endian"). C'est à dire que lorsqu'une quantité numérique, plus "large" qu'un octet est transmise, l'octet le plus significatif est envoyé en premier. Par exemple :

.. 1<sup>er</sup> 2<sup>ème</sup> ...<br>16 – bits 0x1234 devrait être : 0x12 0x34

## **21.4.5 - Codes "fonction"**

Le code fonction détermine le contexte et le format de données du message.

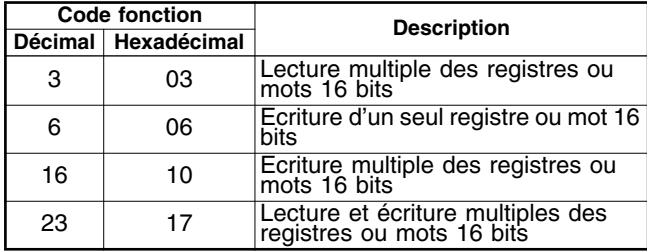

#### **• Code fonction 3 : lecture multiple**

Lecture d'une zone contiguë de registres. L'esclave impose une limite haute sur le nombre de registres qui peuvent être lus. Si la limite est dépassée, l'esclave ne répond pas. **Nota :** Lecture de 99 paramètres au maximum.

#### **Trame envoyée par le Maître :**

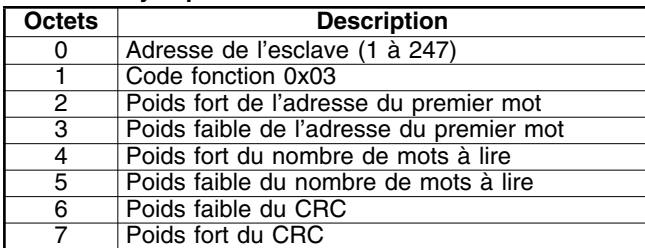

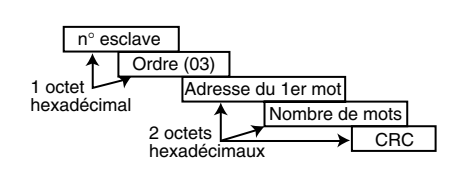

#### **Trame renvoyée par l'esclave :**

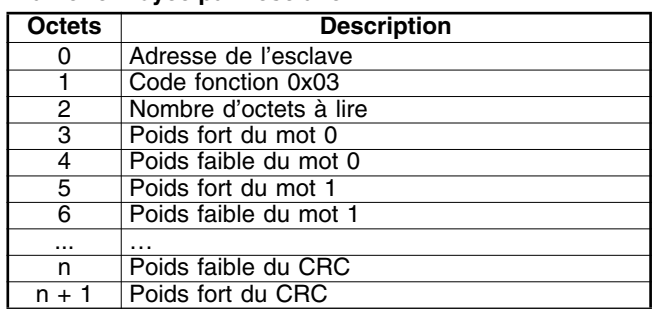

Avec  $n = 3 +$  nombre d'octets à lire.

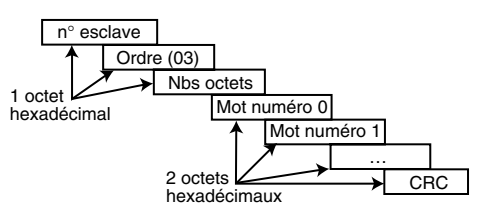

#### **• Code fonction 6 : écriture d'un seul registre**

Ecriture d'une valeur dans un seul registre de 16 bits. La réponse normale est un " écho " de la demande, après l'écriture dans le registre.

#### **Trame envoyée par le maitre :**

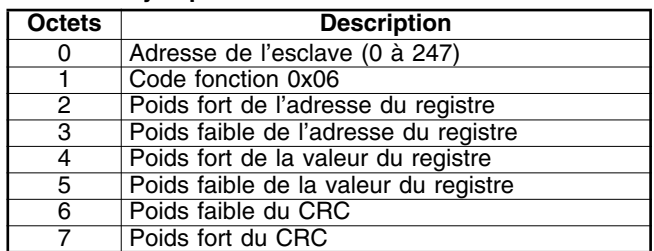

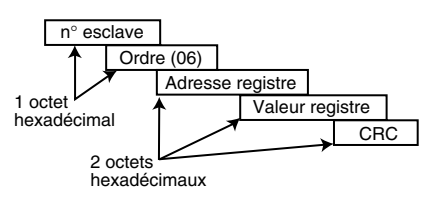

#### **Trame envoyée par l'esclave :**

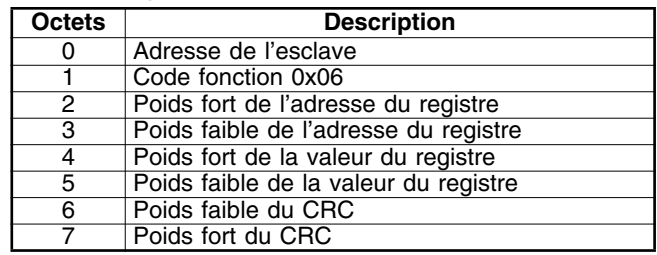

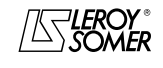

# PROXIDRIVE Variateur de vitesse IP66

FONCTIONNEMENT PAR MODBUS RTU

#### **• Code fonction 16 : écriture multiple**

Ecriture d'une zone contiguë de registres. L'esclave impose une limite haute sur le nombre de registres qui peuvent être écrits. Si la limite est dépassée, l'esclave ne répond pas. **Nota :** Ecriture de 12 paramètres au maximum.

#### **Trame envoyée par le Maître :**

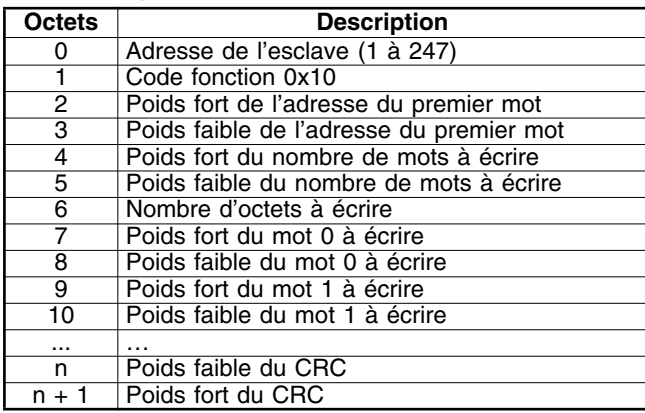

Avec n = 7 + nombre d'octets à écrire.

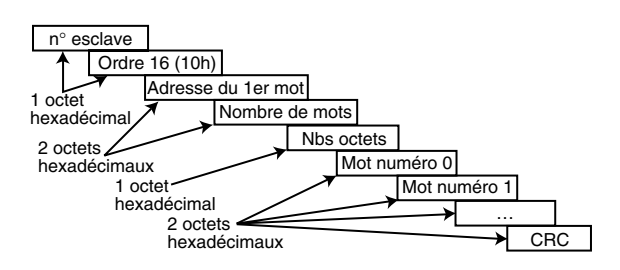

#### **Trame renvoyée par l'esclave :**

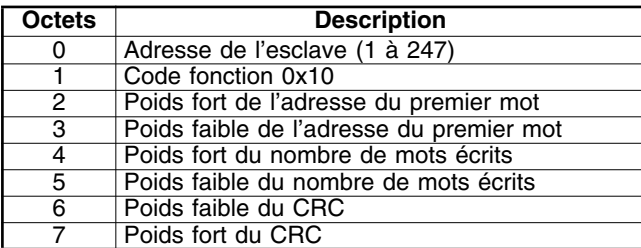

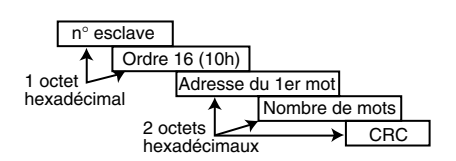

#### **• Code fonction 23 : lecture/écriture**

Ecriture et lecture de deux zones contigües de registres. L'esclave impose une limite haute sur le nombre de registres qui peuvent être écrits. Si la limite est dépassée, l'esclave ne répond pas.

**Nota :** Lecture de 99 paramètres et écriture de 10 paramètres au maximum.

#### **Trame envoyée par le Maître :**

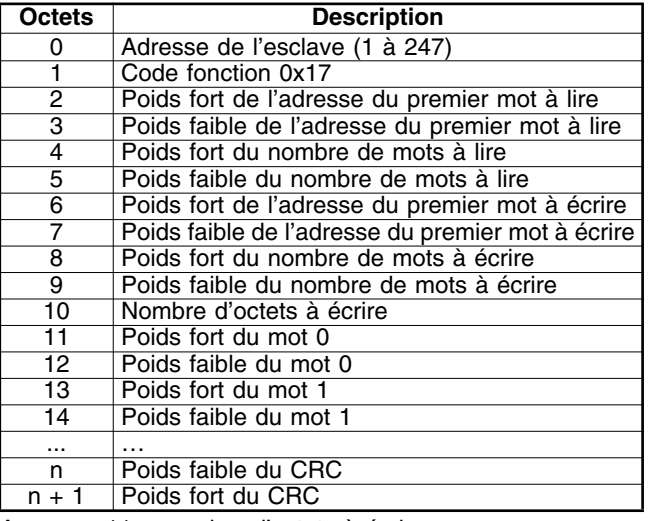

Avec  $n = 11 +$  nombre d'octets à écrire.

#### **Trame renvoyée par l'esclave :**

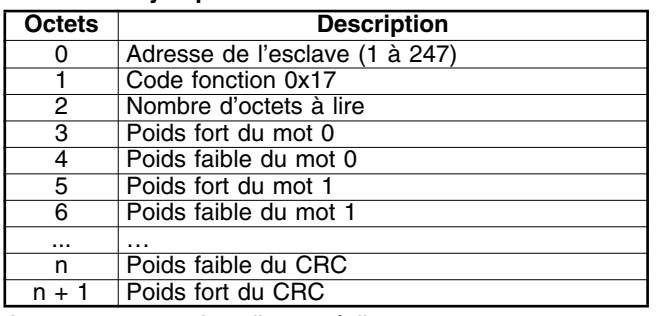

Avec  $n = 3 +$  nombre d'octets à lire.

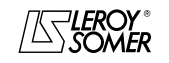

# PROXIDRIVE Variateur de vitesse IP66

FONCTIONNEMENT PAR MODBUS RTU

## **21.4.6 - Exemple**

Adresse variateur = 11. Lecture de 3 paramètres à partir de 1.08. 0108 devient 0107 qui est égal à 006B en hexadécimal (adresse modbus = adresse paramètre - 1).

#### **• Demande**

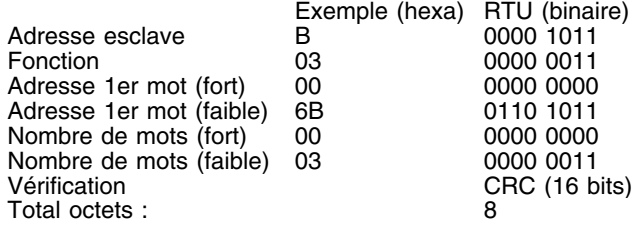

#### **• Réponse**

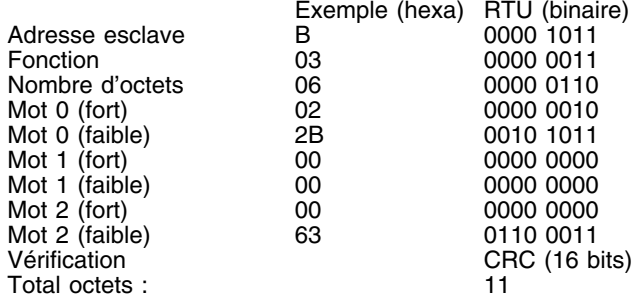

## **21.4.7 - Délai d'attente**

En MODBUS RTU, lorsque le maître envoie un message à un esclave, il impose un délai d'attente entre la fin de sa demande et le début de la réponse de l'esclave, ce qui permet de détecter éventuellement une réponse manquante.

## **21.4.8 - Exceptions**

Si le message est mauvais et que la trame n'est pas reçue, ou si le CRC se met en défaut, alors l'esclave ne produira pas d'exception, et dans ce cas le maître n'aura pas de réponse de l'esclave ("timeout"). Si une demande d'écriture (code fonction 16 ou 23) excède la taille maximum acceptée par l'esclave, alors l'esclave rejettera le message. Aucune exception ne sera transmise et le maître n'aura pas de réponse.

## **21.4.9 - CRC**

```
Ce mot de contrôle sert à la détection des erreurs de
transmissions. Il est calculé sur 16 bits à partir de tous les
octets des trames questions et réponses.
Algorithme :
DEBUT
    C<sub>BC</sub> = 0xFFFF
     Nombre octets traités = 0Octet suivant = premier octet
```

```
REPETER
{
    Octet à traiter = octet suivant ;
    CRC = CRC ou exclusif octet à traiter
    REPETER huit fois
     {
         SI (CRC impair) alors
         C<sub>BC</sub> = C<sub>BC</sub>/2 ou exclusif
        0xA001
         sinon
         C<sub>BC</sub> = C<sub>BC</sub>/2}
    Nombre octets traités = Nombre octets traités + 1
}
TANT QUE(nombre octets traités ≤ Nombre octets à 
             traiter)
```
FIN.

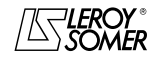

# PROXIDRIVE Variateur de vitesse IP66

FONCTIONNEMENT PAR MODBUS RTU

**Notes**

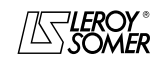

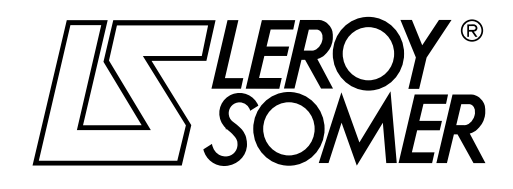

# www.motralec.com

service-commercial@motralec.com